# **CIMS Lab, Inc.**

# **CIMS Data Collector for UNIX®**

## **Installation and User Guide**

**Version 5.0.1**

CIMS Lab Publication Number: UNIX-UG-501-01

Published 02/06/06

Information in this guide is subject to change without notice and does not constitute a commitment on the part of CIMS Lab, Inc. It is supplied on an "as is" basis without any warranty of any kind, either explicit or implied. Information may be changed or updated in this guide at any time.

#### <span id="page-1-0"></span>**Copyright Information**

CIMS is ©copyright 1974–2006 by CIMS Lab, Inc. and its subsidiaries. This guide is ©copyright 1974–2006 by CIMS Lab, Inc. and its subsidiaries and may not be reproduced in whole or in part, by any means, without the written permission of CIMS Lab, Inc*.* and its subsidiaries*.*

#### **Trademarks**

The following are trademarks of International Business Machines Corporation in the United States, other countries, or both:

AIX IBM

DB2 RS/6000

Intel is a trademark of Intel Corporation in the United States, other countries, or both.

Linux is a trademark of Linus Torvalds in the United States, other countries, or both.

Windows is a trademark of Microsoft Corporation in the United States, other countries, or both.

UNIX is a registered trademark of The Open Group in the United States and other countries.

Other company, product, or service names may be trademarks or service marks of others.

#### **Mailing Address**

CIMS Lab, Inc. 3013 Douglas Blvd., Suite 120 Roseville, CA 95661-3842

# **Table of Contents**

#### **[Preface](#page-10-0)**

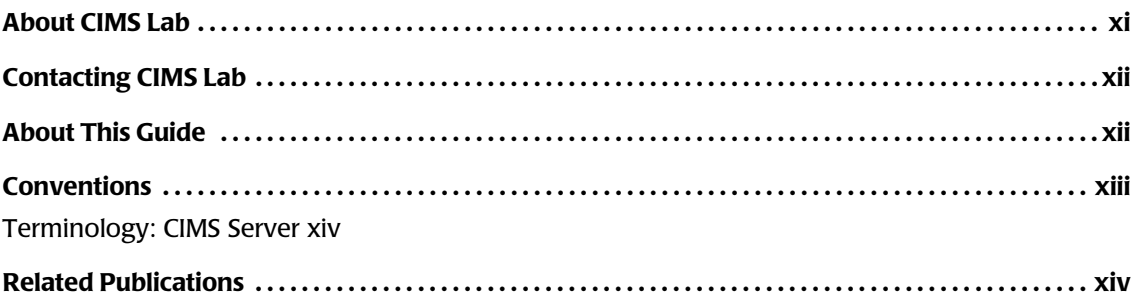

#### **[1 • About CIMS Data Collector for UNIX](#page-14-0)**

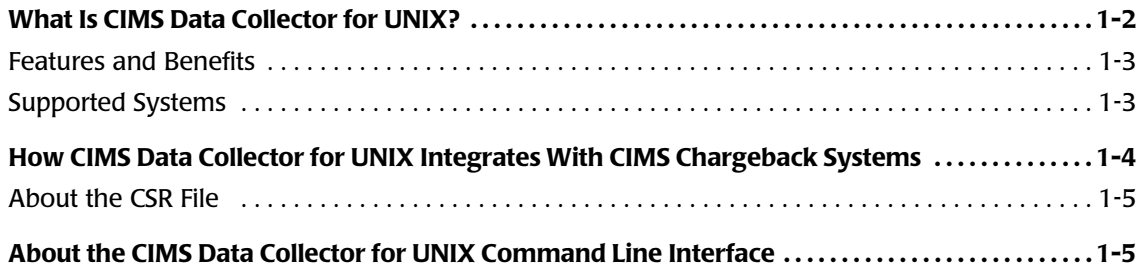

## **[2 • Installing CIMS Data Collector for UNIX and Getting Started](#page-20-0)**

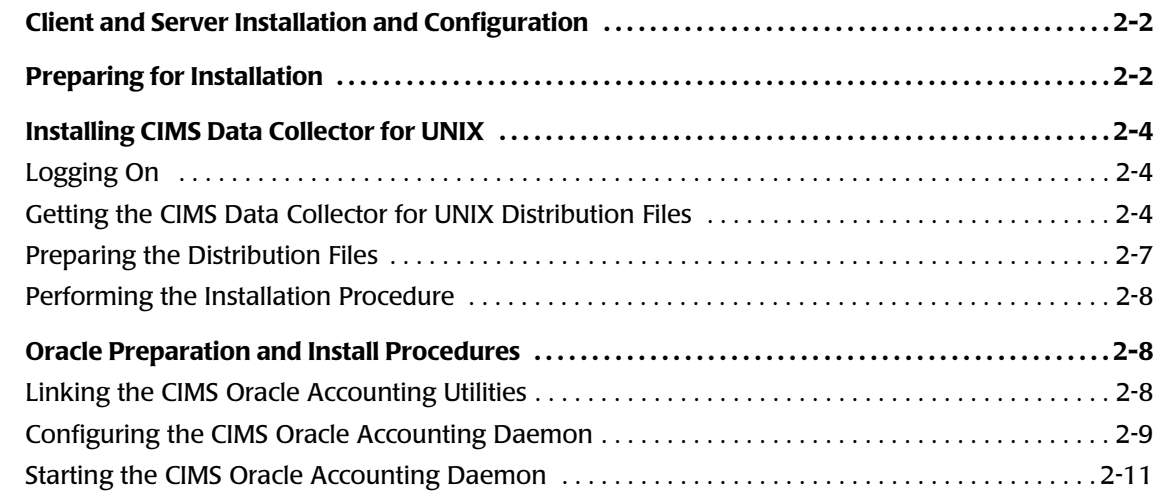

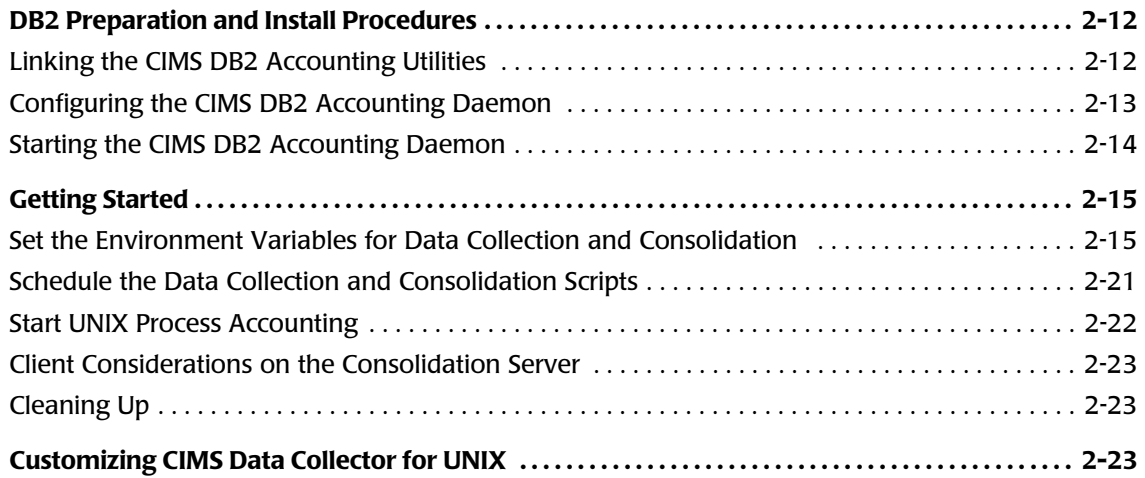

## **[3 • Setting Up the System](#page-44-0)**

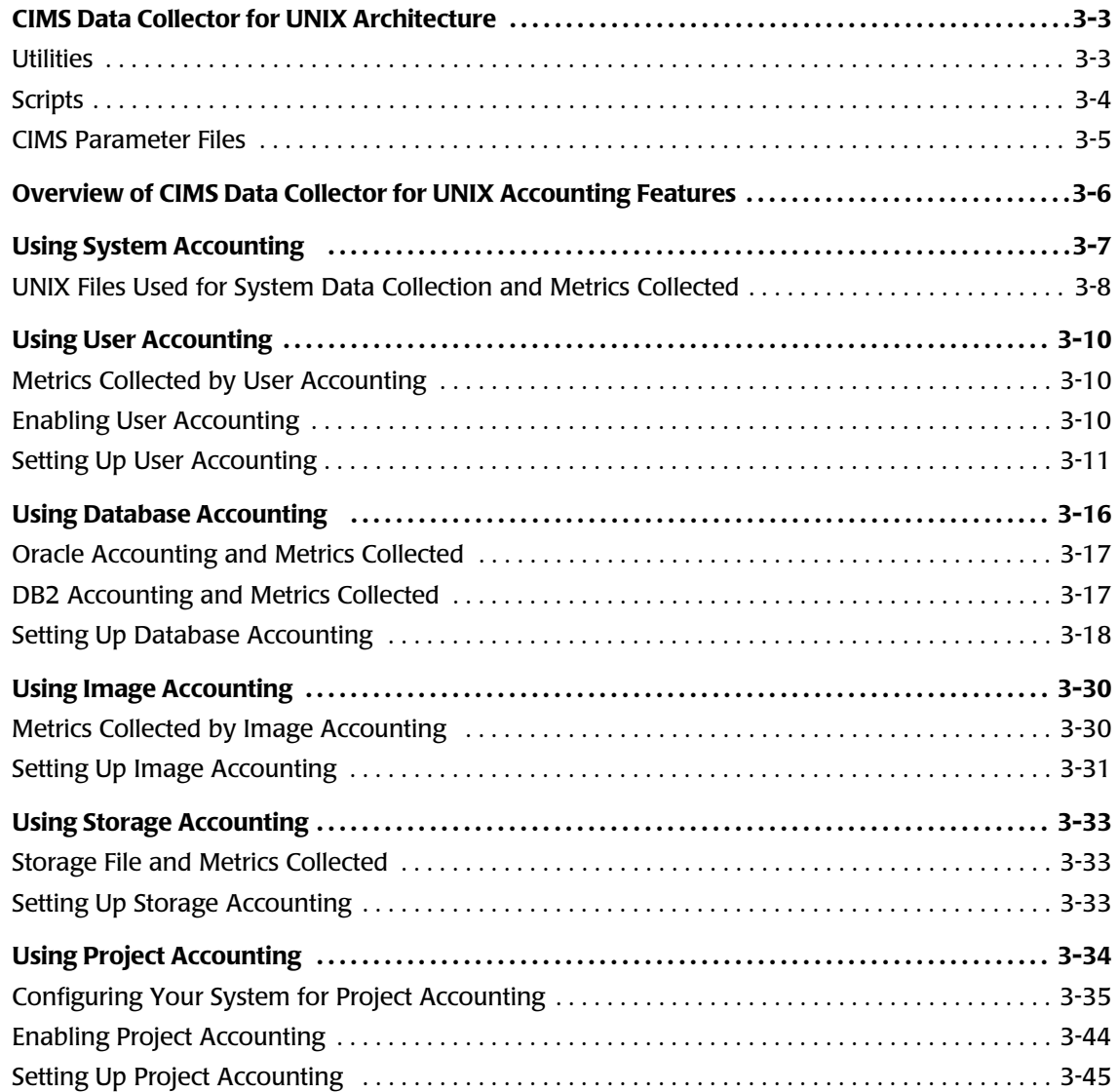

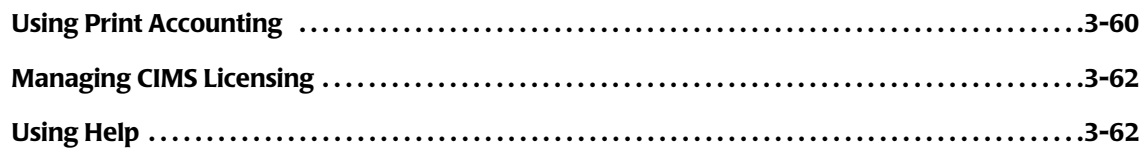

## **[4 • Data Collection and Consolidation](#page-106-0)**

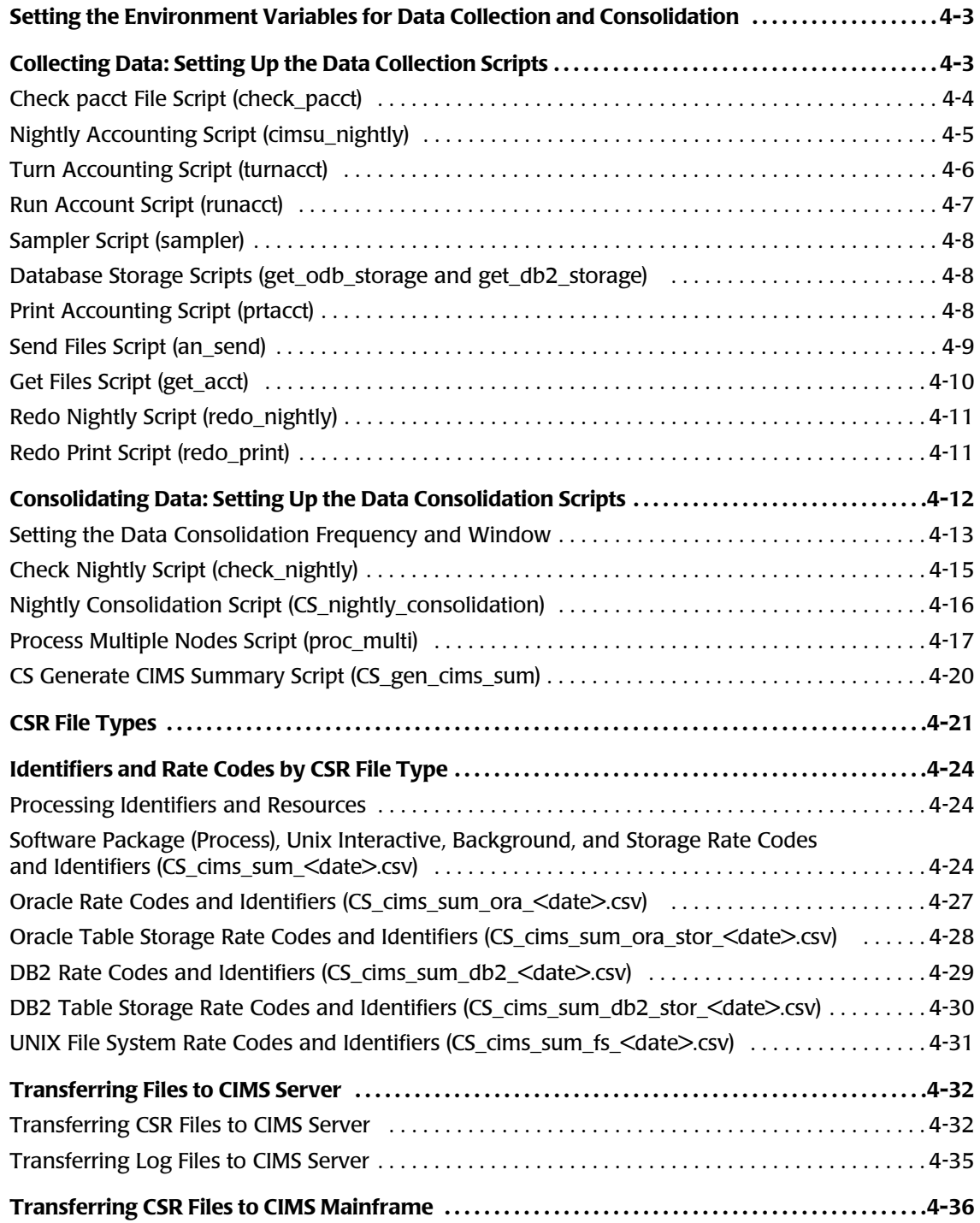

## 5 • Advanced Features

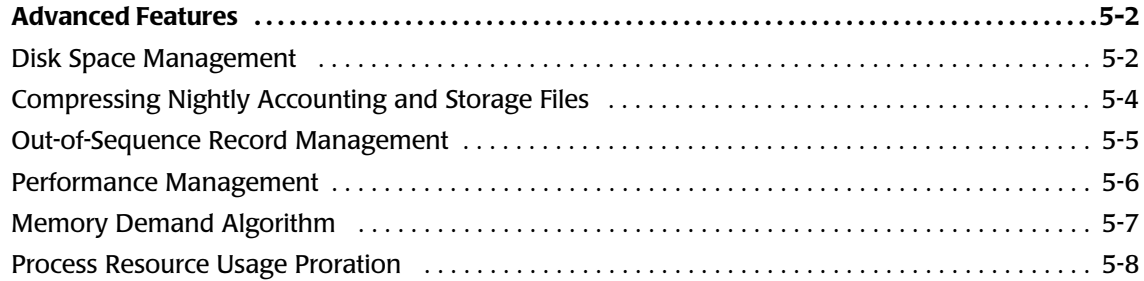

## 6 • Statistics

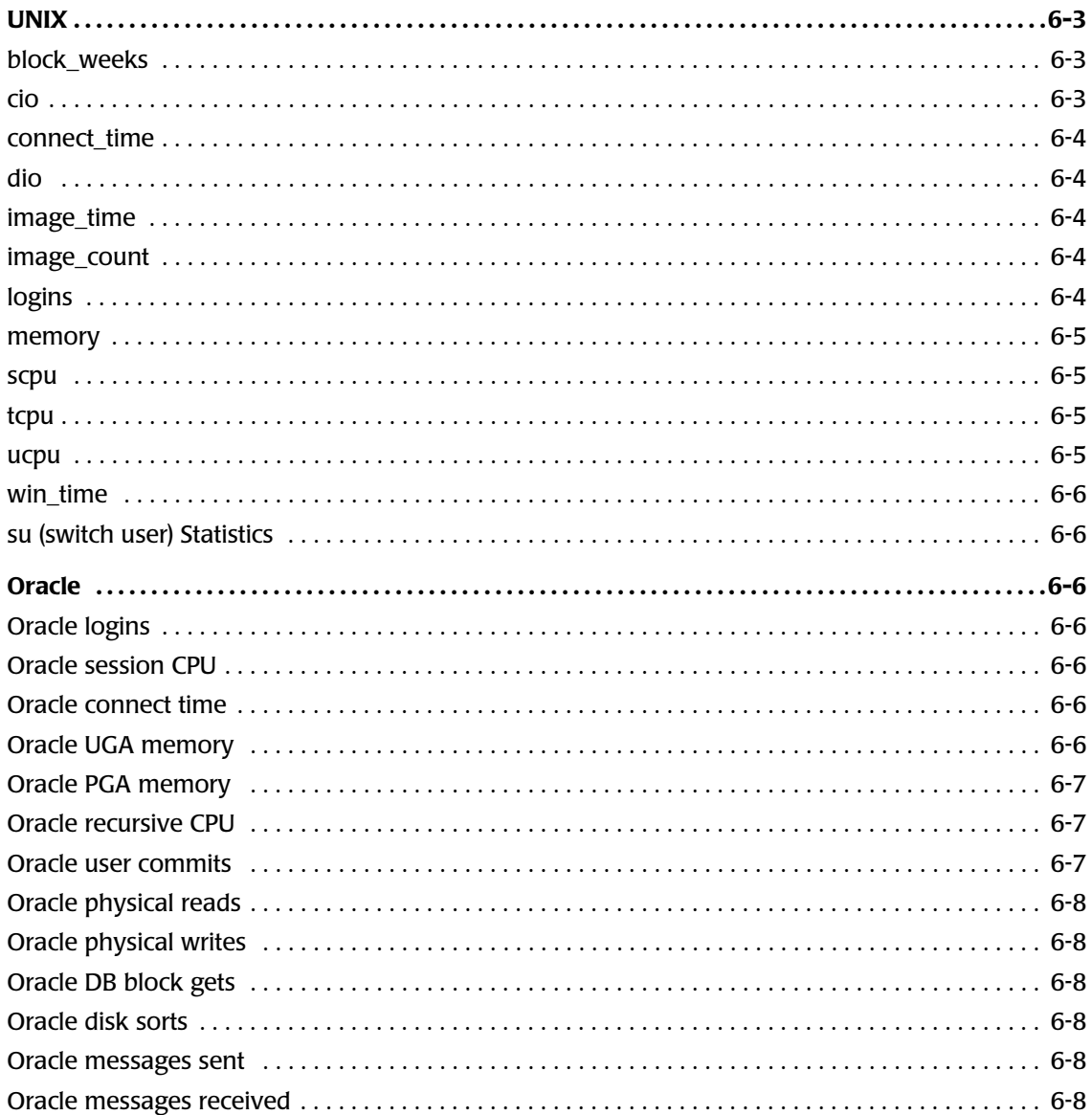

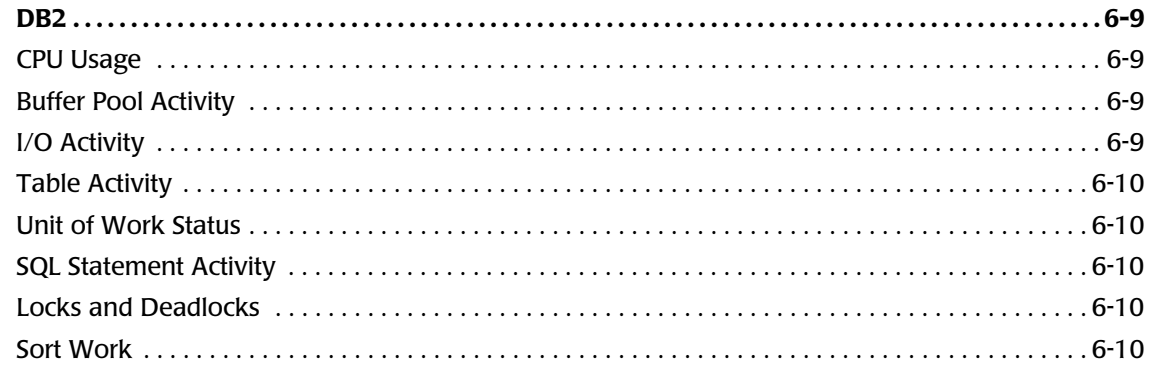

## A • CIMS Directories, Files, and Scripts

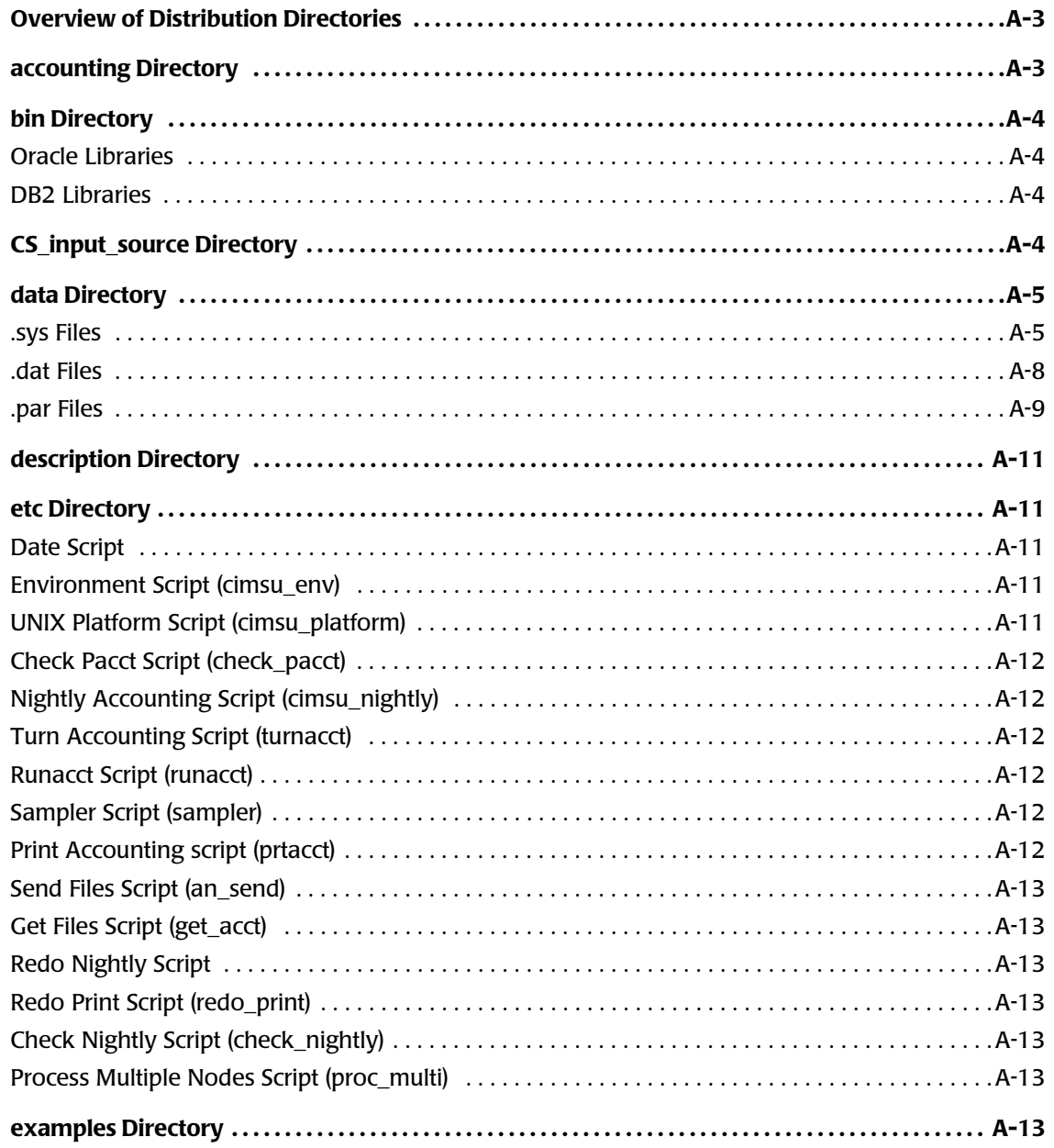

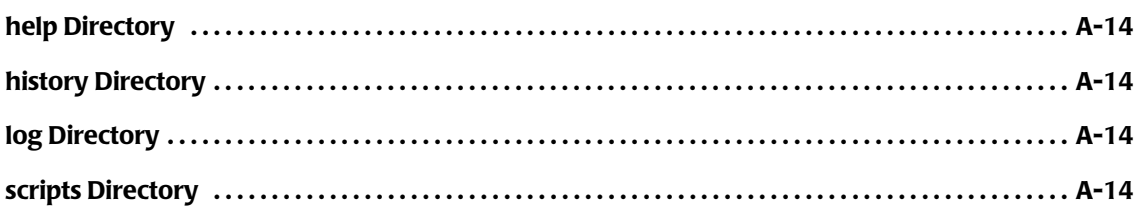

#### **[B • CIMS Utilities](#page-174-0)**

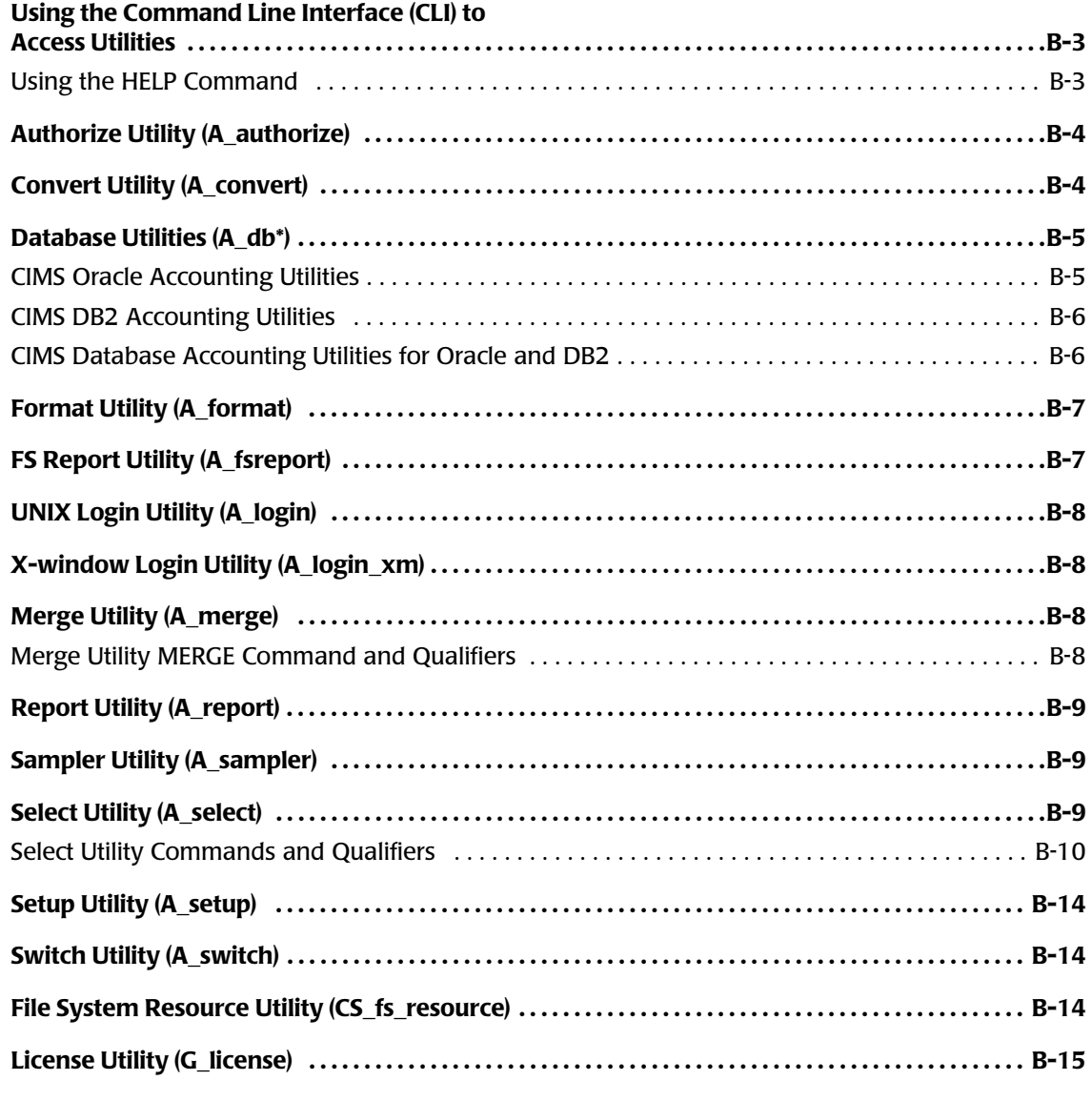

### **[C • CSR File Format](#page-190-0)**

## **D** • **CIMS** Messages

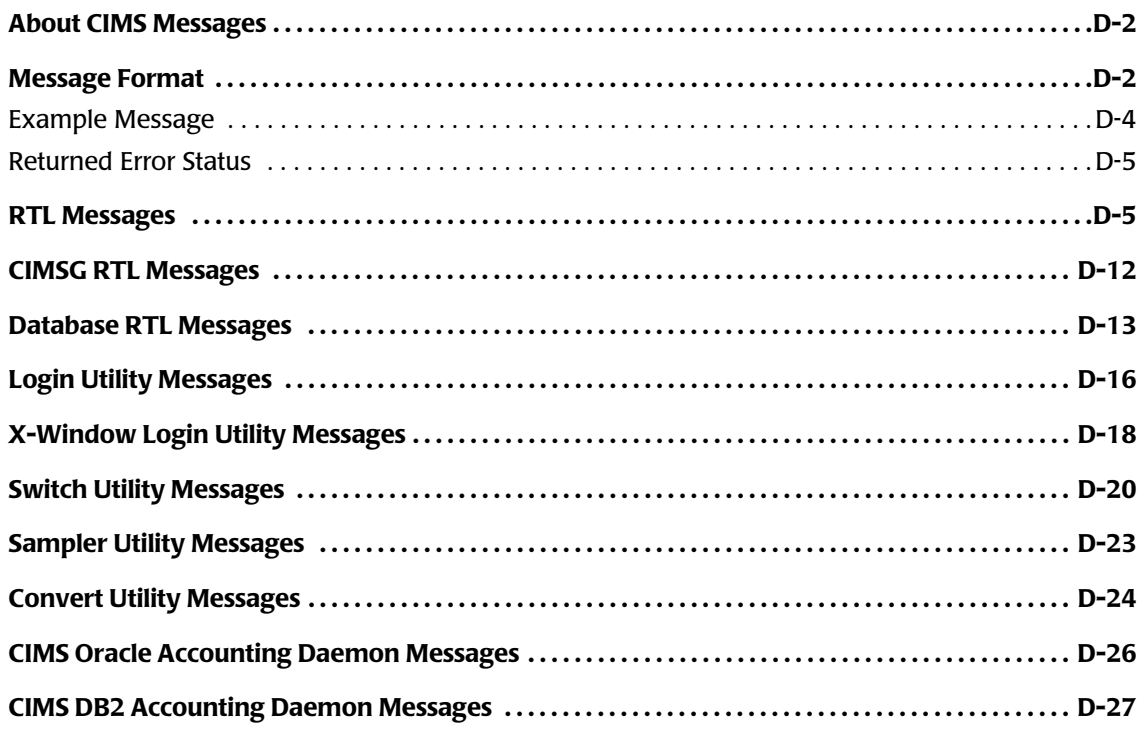

## **E** • Data Extraction

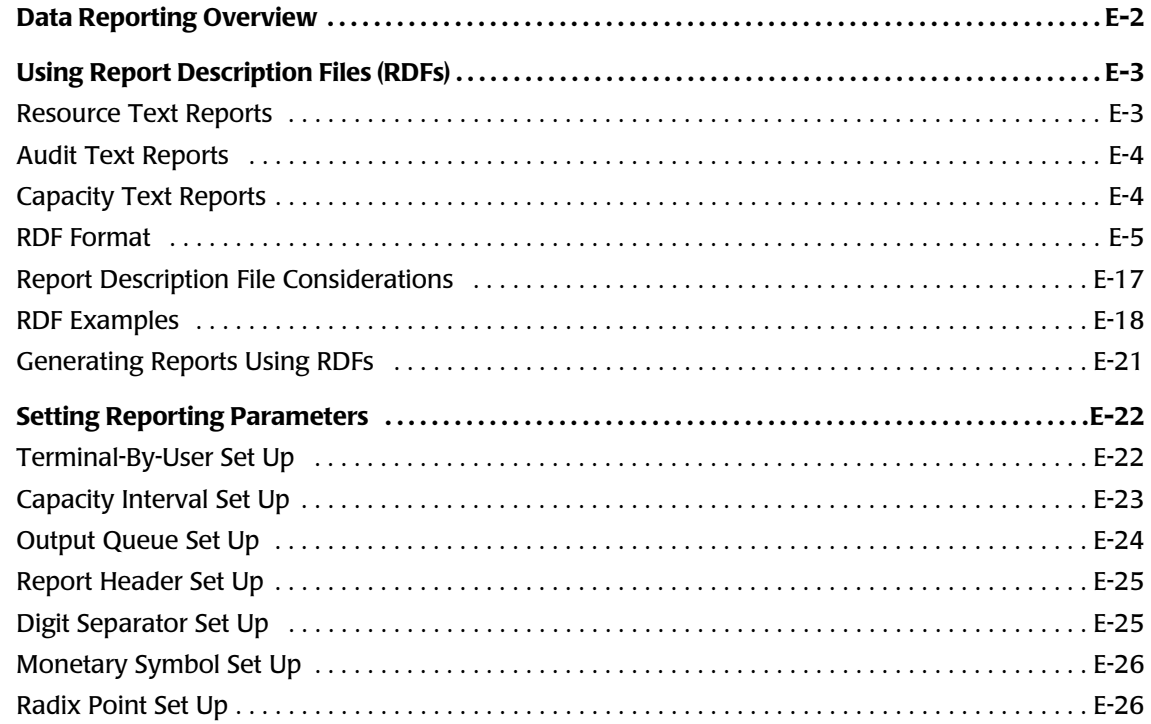

## **[F • Running the Install Script](#page-248-0)**

**[Example Install . . . . . . . . . . . . . . . . . . . . . . . . . . . . . . . . . . . . . . . . . . . . . . . . . . . . . . . . . . . . . . . . . . . . . . . . . . . . . F-2](#page-249-0)**

**[Glossary](#page-260-0)**

**[Index](#page-262-0)**

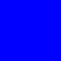

## <span id="page-10-0"></span>**Preface**

As companies continue to integrate computer technology into their business operations, it becomes increasingly important to properly administer the IT function, particularly with respect to performance and cost.

CIMS Data Collector for UNIX® enables you to collect reliable and useful data related to how your technology resources are being used. CIMS Data Collector for UNIX integrates with CIMS chargeback systems to enable you to view IT resource consumption within your enterprise and to fairly and accurately allocate costs.

The technology behind CIMS Data Collector for UNIX is based on CIMS Lab's many years of experience in the development and implementation of Resource Accounting, Capacity Planning, and IT Chargeback products.

## <span id="page-10-1"></span>**About CIMS Lab**

Founded in 1974, CIMS Lab has focused on meeting the financial and resource reporting requirements of Information Services Departments. CIMS has evolved with corporate IT management requirements. Focused commitment to client service and support sets CIMS apart from competing products. Our goal is to provide the best chargeback and resource reporting software in the world at the lowest possible cost to our customers.

CIMS Lab strongly believes in and executes the concept of continuous product improvement. Customers have access to CIMS product development personnel to ensure that customer feedback and other critical issues are incorporated into the next release of the product.

## <span id="page-11-0"></span>**Contacting CIMS Lab**

To contact CIMS Lab with questions, comments or problems, please use one of the following methods:

For product assistance or information:

USA & Canada, toll free - (800) 283-4267 International - (916) 783-8525 FAX - (916) 783-2090 **World Wide Web** - <http://www.cimslab.com>

Mailing Address:

CIMS Lab, Inc. 3013 Douglas Blvd., Suite 120 Roseville, CA 95661-3842

## <span id="page-11-1"></span>**About This Guide**

This guide describes the installation procedures and administration functions and features of CIMS Data Collector for UNIX. Because of its technical content, this guide is primarily intended for users that have experience working in a UNIX environment. This guide also assumes that users have experience with Oracle and/or DB2® where these database applications are discussed.

The following table describes the chapters in this guide.

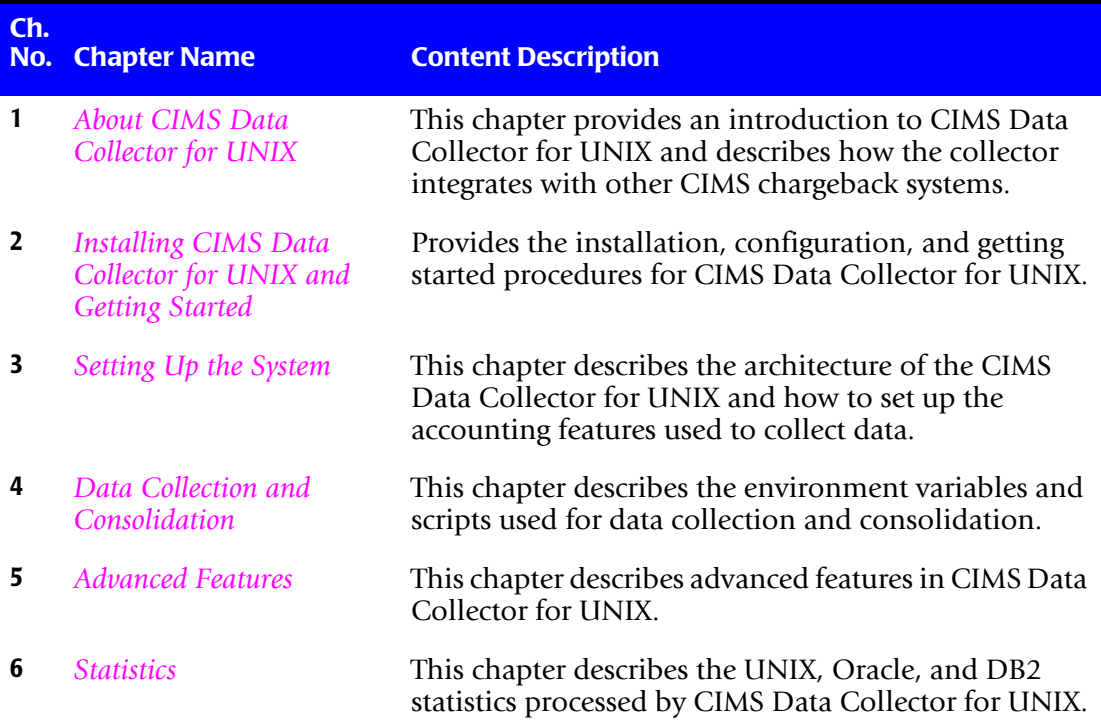

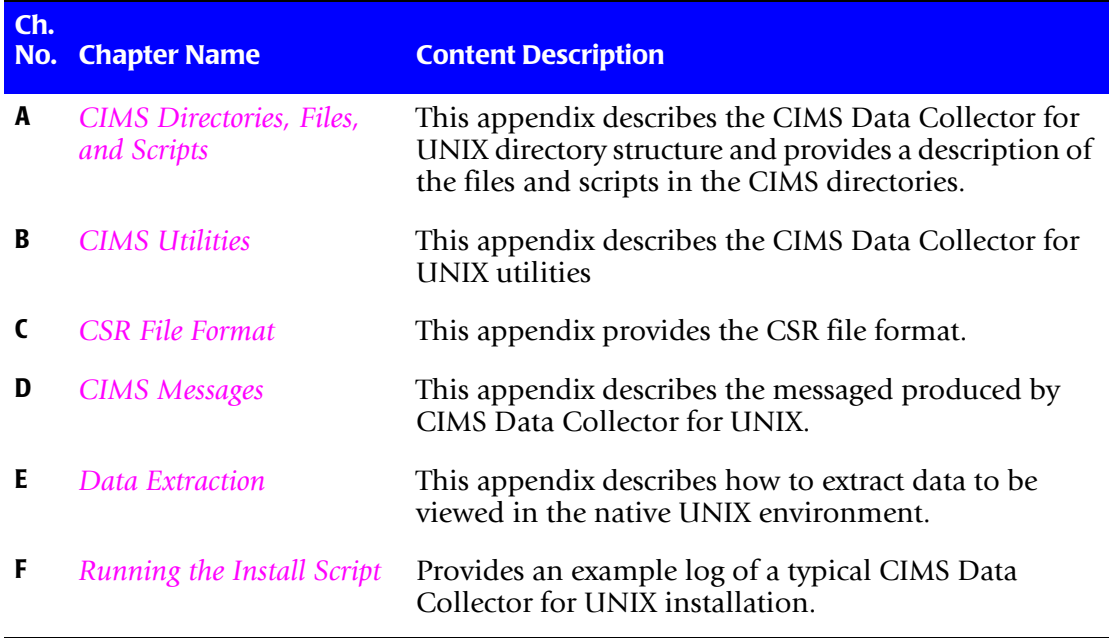

## <span id="page-12-0"></span>**Conventions**

Some or all of the following conventions appear in this guide:

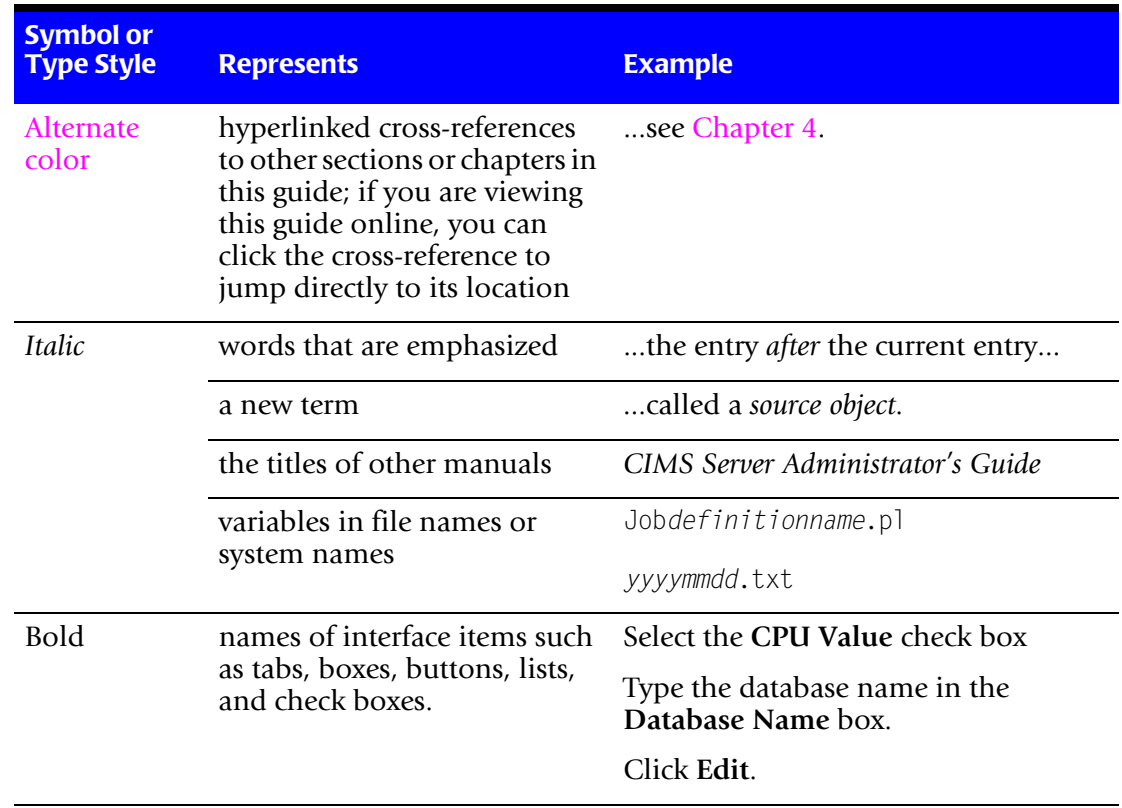

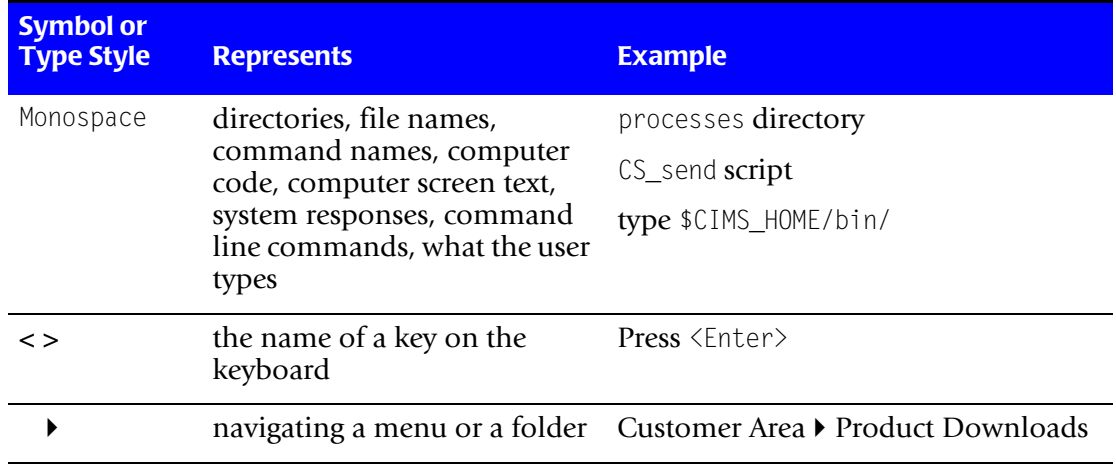

## <span id="page-13-0"></span>**Terminology: CIMS Server**

For simplicity, in this guide, the product name CIMS Server refers to CIMS Server, CIMS Server for UNIX, and CIMS Server for DB2 unless noted otherwise.

## <span id="page-13-1"></span>**Related Publications**

As you use this guide, you might find it helpful to have these additional guides available for reference:

- *CIMS Server for UNIX Installation and User Guide*
- *CIMS Data Collectors for Microsoft Windows Installation and User Guide*
- *CIMS Server Administrator's Guide*
- *CIMS Mainframe Data Collector and Chargeback System User Guide*

# **1**

# <span id="page-14-1"></span><span id="page-14-0"></span>**About CIMS Data Collector for UNIX**

This chapter provides an introduction to CIMS Data Collector for UNIX and describes how the collector integrates with other CIMS chargeback systems.

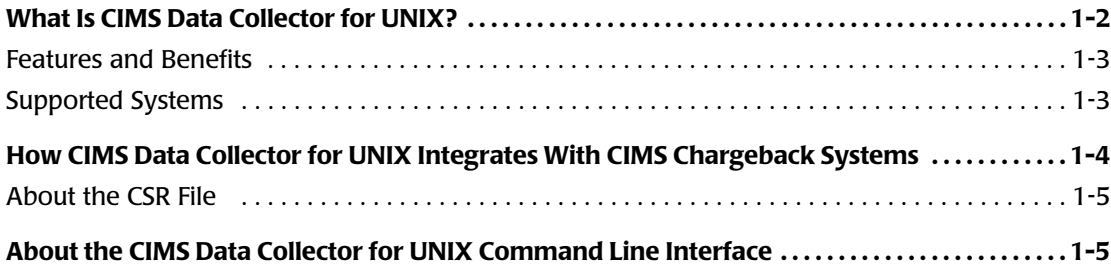

*What Is CIMS Data Collector for UNIX?*

## <span id="page-15-0"></span>**What Is CIMS Data Collector for UNIX?**

CIMS Data Collector for UNIX collects resource usage information from UNIX and Linux® environments and produces a common output file that integrates with the CIMS cost allocation and chargeback system. (See *[How CIMS Data Collector for UNIX Integrates](#page-17-0)  [With CIMS Chargeback Systems](#page-17-0)* on page 1-4).

CIMS Data Collector for UNIX is non-intrusive and does not affect system performance or operation. CIMS Data Collector for UNIX gathers accounting information from standard UNIX accounting subsystems such as UNIX process accounting, UNIX session accounting, and UNIX print accounting (where available). CIMS Data Collector for UNIX also generates its own accounting files for Oracle Usage Accounting, DB2 Usage Accounting, and CIMS UNIX Project Accounting.

With CIMS Data Collector for UNIX, you can track the use of UNIX/Linux-related hardware, software, and system components such as:

- User sessions (user name, UIDs, GIDs, etc.)
- Department activities (user and project groups)
- Oracle and DB2 databases (user name, UIDs, GIDs, database name, Oracle user name or DB2 authorization ID used to access database, etc.)
- Third-party and in-house software (process names, application names, software packages, etc.)
- File systems (mount points, device names, etc.)
- Client/server and stand-alone nodes (user name, UID, connect time, CPU time used, disk space used, memory usage, etc.)
- Project accounts (UID, GID, user and project groups, time user logged in or switched projects, new project name, terminal name, etc.)
- Printers (user name and UID that printed the job, number of pages that were printed, etc.)

## <span id="page-16-0"></span>**Features and Benefits**

CIMS Data Collector for UNIX provides the following features and benefits:

- Provides utilities and scripts that enable you to customize data collection for your organization.
- Collects and consolidates data from multiple UNIX platforms.
- Collects usage by users, groups of users, projects, departments, organizations, and cost centers and gathers otherwise undetectable resource usage from databases such as Oracle and DB2.
- Tracks resource usage for stand-alone nodes and nodes configured in a heterogeneous, open system architecture.
- Consolidates data from multiple nodes simultaneously to reduce processing time for large client-server configurations.
- Schedules a regular collection of filesystem utilization information. New filesystems are automatically included in data collection.
- Automates collection of Oracle and DB2 tablespace/datafile resource information.

## <span id="page-16-1"></span>**Supported Systems**

CIMS Data Collector for UNIX supports any of the following UNIX systems:

- Alpha AXP with OSF/1 V4 or later
- Data General (dg-ux) Motorola R3.10 and R4.11, and Intel<sup>®</sup>
- HP-UX V10.20 or later
- HP-UX (Itanium-based) 11.23
- Linux 2.2.x or later
- IBM® RS/6000® AIX® 4.3 or later
- NCR UNIX System
- OSF1 (Tru64) V5.1 or later
- Pyramid NILE System
- Pyramid Reliant System
- SCO UNIX System
- Sequent DYNIX/ptx V4.x
- Siemens Nixdorf (Sinix)
- Silicon Graphics IRIX V5.x or later
- $\blacksquare$  SunOS V4.1.3
- SunOS (Solaris 5.4 and later)
- Other compatible versions of UNIX

*How CIMS Data Collector for UNIX Integrates With CIMS Chargeback Systems*

## <span id="page-17-0"></span>**How CIMS Data Collector for UNIX Integrates With CIMS Chargeback Systems**

CIMS Data Collector for UNIX collects usage data and produces a common output files called the CIMS Server Resource (CSR) files. CSR files can be used as input to the CIMS chargeback applications CIMS Server and CIMS Mainframe. These applications process the data in the CSR files and provide comprehensive job accounting, chargeback, and cost analysis capabilities in addition to capacity and resource reporting.

As shown in [Figure 1-1](#page-17-1), it is useful to think of the CIMS chargeback applications as a funnel that accepts usage data provided by CIMS Data Collector for UNIX and returns organized information. This data is organized and restructured as a multitude of chargeback and management reports that can help IT managers and staff to track and allocate resources.

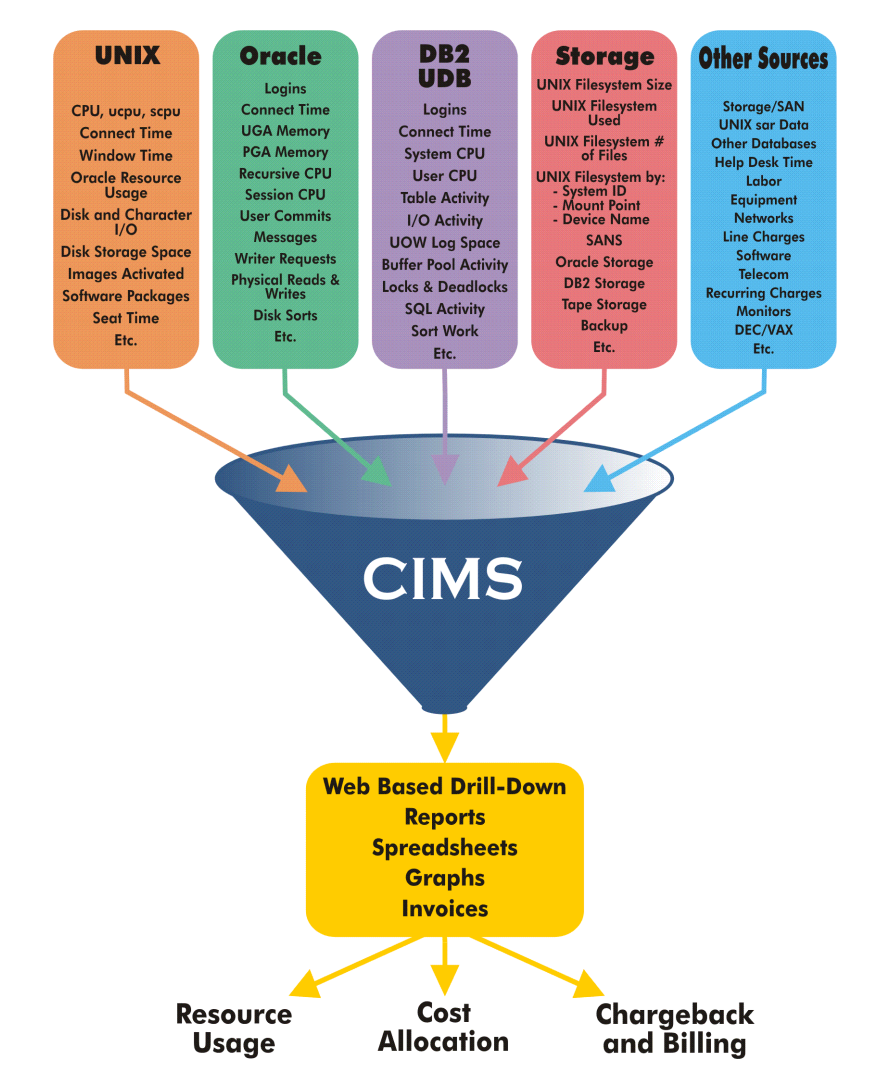

<span id="page-17-1"></span>**Figure 1-1 • CIMS chargeback applications collect usage data and organize it as reporting information**

## <span id="page-18-0"></span>**About the CSR File**

CSR files contain records that are in a standard ASCII display format (no packed, binary, or bit data) with commas for delimiters and decimal points included in resource amounts. Key pieces of information in the CSR records include the identifiers and resources used for chargeback and reporting.

Identifiers denote the source of a resource that has been consumed. For example, a server node name, an operating system user name, a process name, a device name, a database instance, etc.

Resources denote the amount of resources consumed. Rate codes are assigned to each resource type to identify the resource for chargeback and reporting.

CIMS Data Collector for UNIX defines the most useful identifiers and resources to be collected from the usage data and provides this information in the CSR records as described in *[Identifiers and Rate Codes by CSR File Type](#page-129-3)* on page 4-24. For example, the CSR records that contain UNIX background metrics contains two identifiers and ten resources (identified by rate code) as shown in the following example record:

UNIXBACK,20041227,20041227,00:00:00,23:59:59,1,02,**SYSTEM\_ID,"bud",USERNAME,"jdoe"**, 10,**LLB101,0.000,LLB102,0.000,LLB103,0.048,LLB104,8.461,LLB105,5.043,LLB106,13.504,LLB107,4239.629,LL B108,8493.000,LLB109,0.000,LLB110,0.000**

In this example, the identifiers are SYSTEM\_ID (the server node name) and USERNAME (the operating system user name). The identifier names SYSTEM\_ID and USERNAME are followed by identifier values bud and root, respectively. In this case, the server node name is bud and the operating system user name is root.

The resources consumed are designated by the rate codes LLB101–LLB110. These rate codes are assigned to resources associated with UNIX background metrics. For example, LLB101 is the number of block reads/writes, LLB102 is the number of characters transferred, etc.

For a description of each of the fields in the CSR file records, *[Appendix C, CSR File Format](#page-190-1)*.

## <span id="page-18-1"></span>**About the CIMS Data Collector for UNIX Command Line Interface**

CIMS Data Collector for UNIX uses a Command Line Interface (CLI) to administer and run the program as shown in this guide.

#### ■ **About CIMS Data Collector for UNIX**

*About the CIMS Data Collector for UNIX Command Line Interface*

# **2**

# <span id="page-20-1"></span><span id="page-20-0"></span>**Installing CIMS Data Collector for UNIX and Getting Started**

This chapter provides the installation, configuration, and getting started steps for CIMS Data Collector for UNIX.

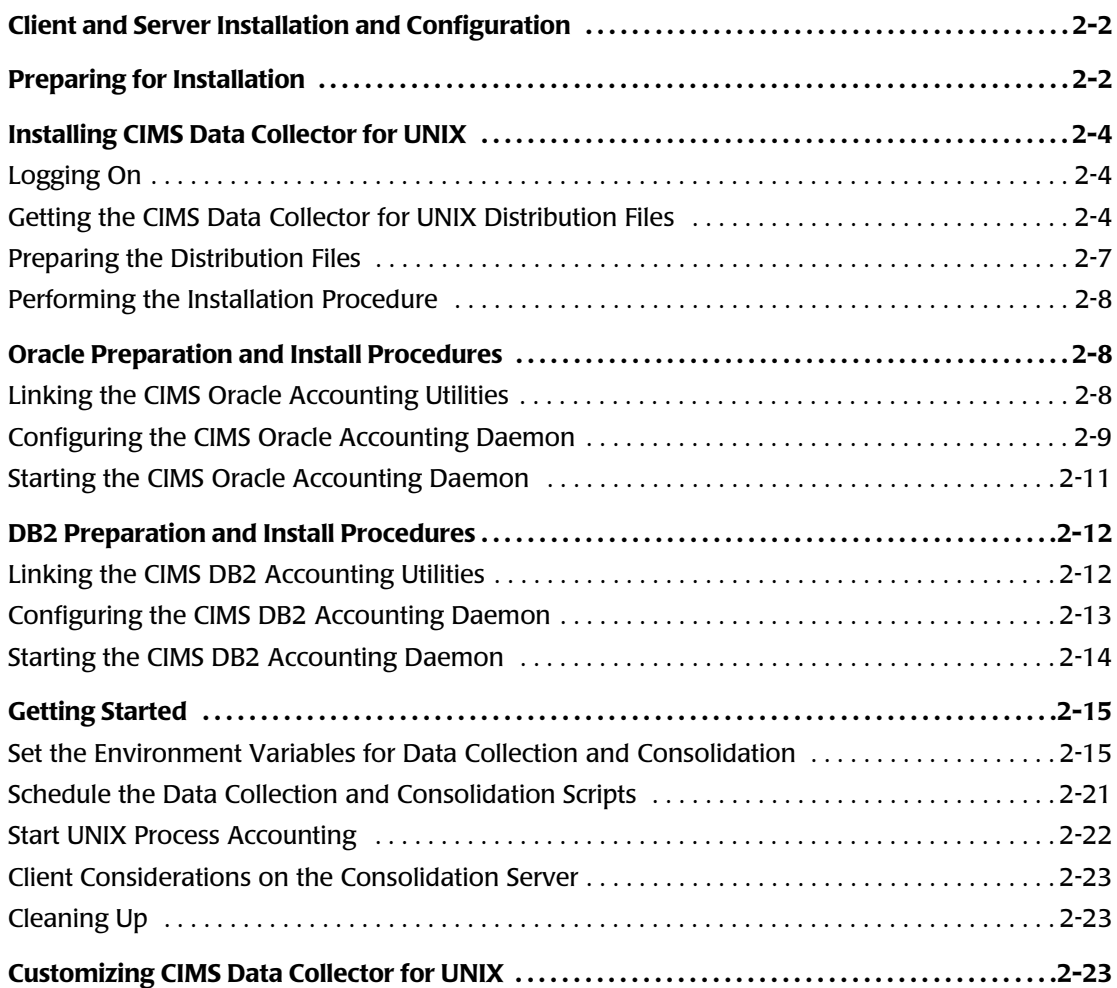

## <span id="page-21-0"></span>**Client and Server Installation and Configuration**

The CIMS Data Collector for UNIX system includes client and server nodes. These nodes are referred to as Client-Collector and Consolidation Server, respectively. Note that these nodes may be on the same computer. The client and server nodes perform the following functions:

- **Client-Collector.** Collects accounting and storage data on a UNIX/Linux system.
- **Consolidation Server.** Consolidates the nightly accounting and storage files collected from the Client-Collectors into one summary data source. The data is extracted into the output CSR files.

The client and server nodes are described in detail in this guide as they apply to a particular feature or function.

Unless otherwise noted, the installation steps in this chapter are applicable whether you are installing on a client or server node.

## <span id="page-21-1"></span>**Preparing for Installation**

Before you install CIMS Data Collector for UNIX, follow the procedures in [Table 2-1](#page-21-2). Depending on your processor's speed, current system load, etc., installation time is approximately 10 to 15 minutes.

| <b>Task</b>                                                                                  | <b>Description</b>                                                                                                    |
|----------------------------------------------------------------------------------------------|----------------------------------------------------------------------------------------------------|
| <b>Perform Backups</b>                                                                       | If you are installing CIMS Data Collector for UNIX:                                                                                                    |
|                                                                                              | Although CIMS Data Collector for UNIX does<br>not interfere with or modify the UNIX system, it<br>is a good precautionary measure to ensure that<br>the system has been recently backed up before<br>you install or upgrade any system level product.        |
|                                                                                              | If you are upgrading CIMS Data Collector for<br>UNIX:                                                                                                    |
|                                                                                              | Before you perform an upgrade, back up the<br>CIMS Data Collector for UNIX directories so you<br>can recover to the original state if necessary. In<br>addition, back up any CIMS scripts that you have<br>modified.                                         |
| <b>Verify That You</b><br><b>Have Enough Disk</b><br><b>Space for</b><br><b>Installation</b> | Make sure you have enough disk space for<br>installing CIMS Data Collector for UNIX. The<br>application and files require 20 to 25 MB. The<br>additional space requirement is dependent on<br>the size of the accounting files generated on the<br>computer. |

<span id="page-21-2"></span>**Table 2-1 • Pre-Installation Procedures**

| Task                                                                | <b>Description</b>                                                                                                    |
|---------------------------------------------------------------------|----------------------------------------------------------------------------------------------------|
| <b>Obtain the CIMS</b><br><b>License PAK</b>                        | Make sure you have a CIMS license PAK for the<br>target platform. You must enter this information<br>during the installation. If you do not have a<br>license PAK, contact CIMS Lab.                                                                                                    |
| <b>Create a CIMS User</b><br>Account                                | CIMS Data Collector for UNIX is a system level<br>product that operates in conjunction with the<br>UNIX operating system. You have the option of<br>having root maintain CIMS Data Collector for<br>UNIX or setting up a CIMS user account. The<br>advantage of a user account is that the CIMS Data<br>Collector for UNIX administrator does not need<br>root privileges on a daily basis for maintenance. |
| <b>Create a CIMS Group</b><br>(Optional)                            | Creating a CIMS Data Collector for UNIX GID is<br>recommended.                                                                                                    |
| <b>Prepare to Link</b><br><b>Database Accounting</b><br>Utilities   | To link the CIMS Oracle Accounting utilities<br>during install, you must know the Oracle version<br>that you are linking with and define the<br>ORACLE HOME for that version or have an oratab<br>file.                                                                                                    |
|                                                                     | To link the CIMS DB2 Accounting utilities during<br>install, you must know the DB2 version that you<br>are linking with and the location of DB2 on your<br>system.                                                                                                    |
|                                                                     | Note: Although you can link the utilities during<br>installation, this procedure is more frequently<br>performed after installation (see page 2-8).                                                                                                    |
| <b>Create a Script Log</b><br>for Installation                      | Script the installation for analysis in case a<br>problem occurs during the install. To create a<br>script log, use the following command:                                                                                                    |
|                                                                     | install.log<br>> script                                                                                                    |
|                                                                     | Type $\langle \text{esc} \rangle$ or $\langle \text{ctr} \rangle$ -c $\rangle$ to exit the script session<br>after the installation is complete.                                                                                                    |
| Install the UNIX<br><b>Accounting</b><br>Subsystem (If<br>Required) | The UNIX accounting subsystem is usually<br>present on a platform. However, on some<br>platforms, it must be installed as a separate<br>subsystem. In this case, install the UNIX<br>accounting subsystem on your system.                                                                                                    |

**Table 2-1 • Pre-Installation Procedures (Continued)**

## <span id="page-23-0"></span>**Installing CIMS Data Collector for UNIX**

**Note • CIMS Lab strongly recommends that you follow the installation procedure as is stated in this section to ensure proper operation of CIMS Data Collector for UNIX.**

Begin the CIMS Data Collector for UNIX installation using the steps in this section and then continue to *[Oracle Preparation and Install Procedures](#page-27-1)* on page 2-8 or *[DB2 Preparation](#page-31-0)  [and Install Procedures](#page-31-0)* on page 2-12 if you want to collect data from Oracle or DB2 databases.

If you do not want to collect Oracle or DB2 data, continue to *[Getting Started](#page-34-0)* on page 2-15 after completing the installation steps.

## <span id="page-23-1"></span>**Logging On**

CIMS Data Collector for UNIX installation requires root privilege to create directories and execute privileged commands. Log on to the UNIX system using the Super-User (root) account.

## <span id="page-23-2"></span>**Getting the CIMS Data Collector for UNIX Distribution Files** <sup>2</sup>

CIMS Data Collector for UNIX is distributed in three ways:

- CIMS Product CD (see [page 2-6\)](#page-25-0)
- CIMS Lab Web site (see [page 2-6](#page-25-1))
- File Transfer Protocol (FTP) (see [page 2-6](#page-25-2))

These sources provide the required distribution files by UNIX platform as described in *[About the CIMS Data Collector for UNIX Distribution Files](#page-23-3)*.

### <span id="page-23-3"></span>**About the CIMS Data Collector for UNIX Distribution Files**

The CIMS Data Collector for UNIX distribution files are uuencoded, compressed tar files specific to a UNIX platform. These files are named a  $\langle$  platformcode $\rangle$ .uu. To determine the distribution file that you need, look for the filename with the appropriate platform code as shown in [Table 2-2](#page-23-4).

| <b>Platform</b>                      | Code   |
|--------------------------------------|--------|
| Alpha AXP with OSF/1 V4              | dec.   |
| Alpha AXP with OSF/1 V5              | tru64  |
| Data General (AViiON) Intel          | dg int |
| Data General (AViiON) Motorola R4.11 | dg mot |

<span id="page-23-4"></span>**Table 2-2 • CIMS Data Collector for UNIX Platform Codes**

*Installing CIMS Data Collector for UNIX*

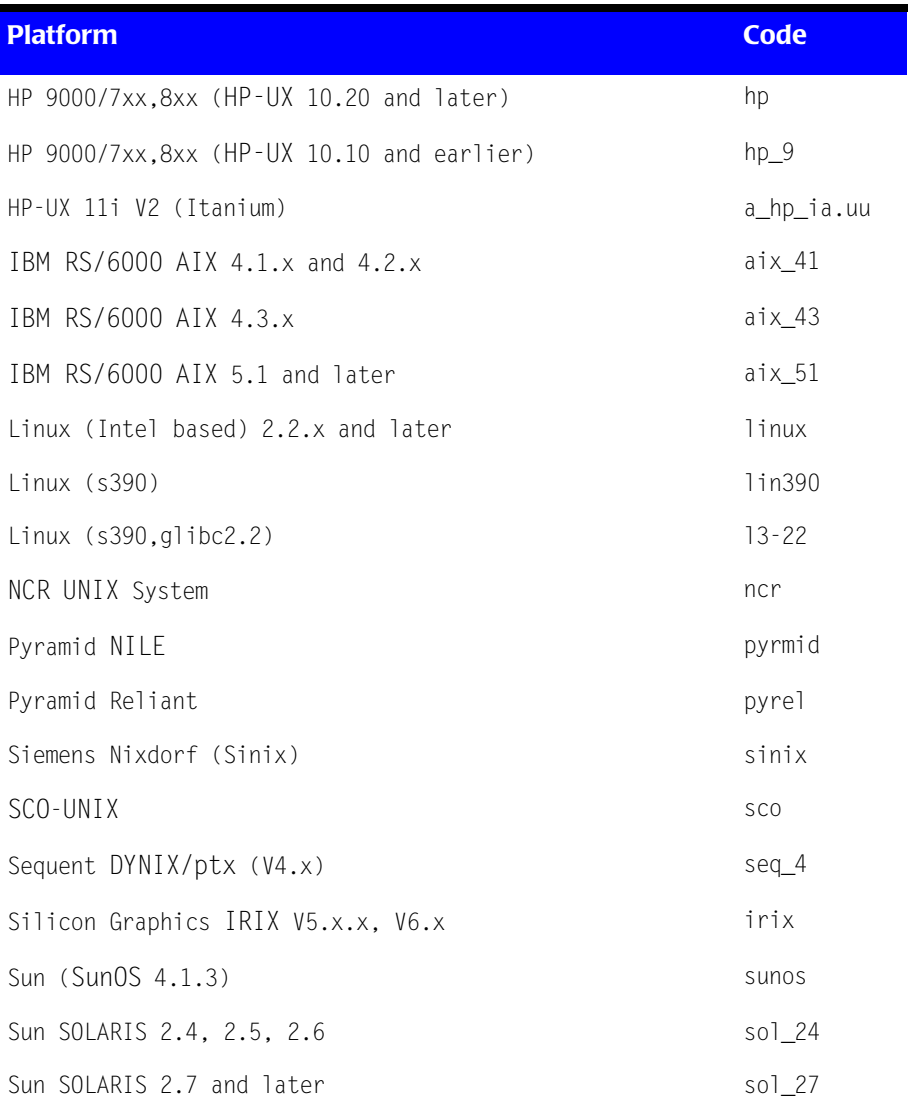

#### **Table 2-2 • CIMS Data Collector for UNIX Platform Codes (Continued)**

In addition to the platform-specific distribution file or files that you select, you also need the a\_com\_z.uu file. This file contains files that are required for all UNIX platforms. For example, if you want to retrieve the distribution files for the IRIX 6.5 and Solaris 2.7 platforms, you need to transfer three files: a\_com\_z.uu, a\_irix.uu, and a\_sol\_27.uu.

**Note** • The distribution also includes files that you can use to retrieve the unique identification numbers needed when completing the CIMS Data Collector for UNIX license PAK application form. The README.TXT file included with the distribution provides information about these files.

### <span id="page-25-0"></span>**From the CIMS Product CD**

To get the CIMS Data Collector for UNIX distribution files from the CIMS Product CD:

- **1** Load and mount the CD using the appropriate commands for your system.
- **2** Copy the files from the UNIX\CIMS\_UNIX folder on the CD to a temporary directory.

#### <span id="page-25-1"></span>**From the CIMS Lab Web Site**

To get the CIMS Data Collector for UNIX distribution files from the CIMS Lab Web site [\(http://www.cimslab.com\)](http://www.cimslab.com):

- **1** Go to the Customer Area  $\triangleright$  Product Downloads page.
- **2** Click **CIMS Data Collector for UNIX** and download the files to a temporary directory.

You need an access key from CIMS Lab to access this page. Contact CIMS Lab for this key.

#### <span id="page-25-2"></span>**From the FTP Site**

To get the CIMS Data Collector for UNIX distribution files from the CIMS FTP site:

- **1** Contact CIMS Lab to obtain your FTP access user name and password.
- **2** FTP to ftp.cimslab.com.
- **3** Change the directory to ntunix/cims\_unix:

ftp> cd ntunix/cims\_unix

**4** Get the CIMS Data Collector for UNIX distribution files and place them in a temporary directory:

```
ftp> bin
ftp> get a <platformcode>.uu
ftp> get a_com_z.uu
```
**5** Disconnect from the FTP site:

ftp> bye

## <span id="page-26-0"></span>**Preparing the Distribution Files**

After you have copied the distribution files (a  $\leq$  and  $\leq$  and a com z.uu) to a temporary working directory, you need to uudecode, uncompress, and extract the files as follows:

**1** Perform the uudecode of the a  $\langle$  platformcode>.uu file:

# uudecode a\_<platformcode>.uu

**2** The file cimsu.tlb.Z is produced. Uncompress the file:

```
# uncompress cimsu.tlb.Z
# tar xvf cimsu.tlb
x a_bin1.tlb, 3235840 bytes, 6320 tape blocks
x a_bin2.tlb, 3123200 bytes, 6100 tape blocks
```
**Note • The size of the** a\_bin1.tlb **and** abin2.tlb **files depends on the UNIX platform.** 

**3** Perform the uudecode of the a com z.uu file:

 $#$  uudecode a\_com\_z.uu

**4** The file cimsu common.tlb. Z is produced. Uncompress the file:

```
# uncompress cimsu_common.tlb.Z
# tar xvf cimsu_common.tlb
x A_README, 6726 bytes, 14 tape blocks
x A_desc.tlb, 40960 bytes, 80 tape blocks
x A_etc.tlb, 180224 bytes, 352 tape blocks
x A_exam.tlb, 57344 bytes, 112 tape blocks
x A_help1.tlb, 188416 bytes, 368 tape blocks
A_help2.tlb, 188416 bytes, 368 tape blocks
x A_scripts.tlb, 483328 bytes, 944 tape blocks
x A_setup.sys, 1304 bytes, 3 tape blocks
x cimsu_install, 30160 bytes, 59 tape blocks
x create_A_config.par, 14098 bytes, 28 tape blocks
```
**5** Remove the uuencoded files and tar files:

# rm a\_<platformcode>.uu cimsu.tlb  $#$  rm a com z.uu cimsu common.tlb

The distribution files are decoded and unpacked in your temporary working directory.

## <span id="page-27-0"></span>**Performing the Installation Procedure**

CIMS Data Collector for UNIX includes an installation script, cimsu\_install. This script is in your temporary working directory. Change the protection on this script to allow execute access and execute the installation script as follows:

# chmod 700 cimsu\_install # ./cimsu\_install

The cimsu\_install script prompts you for the information required for installation. This includes information from your CIMS Data Collector for UNIX license PAK. *You must enter the requested information exactly as it is shown in the license PAK*. CIMS Data Collector for UNIX is authorized to run only on licensed computers. If you do not have the license PAK, contact CIMS Lab.

*[Appendix F, Running the Install Script](#page-248-1)* provides an example of an cimsu\_install run.

## <span id="page-27-1"></span>**Oracle Preparation and Install Procedures** <sup>2</sup>

This section provides preparation and installation steps required to collect data from Oracle databases. For more information about Oracle data collection, see *[Using Database](#page-59-1)  Accounting* [on page 3-16](#page-59-1).

## <span id="page-27-2"></span>**Linking the CIMS Oracle Accounting Utilities** <sup>2</sup>

CIMS Oracle Accounting Utilities are delivered in UNIX archive object library form as opposed to an executable. Therefore, you must link the library with the appropriate database libraries to create an executable for each ORACLE\_HOME on your system. The archive object library files are in the \$CIMS\_HOME/bin directory and end in .a (e.g., libdbao.a).

You can link the CIMS Oracle Accounting utilities during installation of CIMS Data Collector for UNIX via the cimsu install script or you can link the utilities after installation.

## **Linking the Utilities During Installation**

To link the utilities during installation, you need to know the Oracle version you are linking with and have the ORACLE\_HOME environment variable defined before installing CIMS Data Collector for UNIX.

## <span id="page-27-3"></span>**Linking the Utilities After Installation**

To link the utilities after installation, use the script \$CIMS\_HOME/scripts/oracle/ link\_A\_dbao. If you link the utilities after installation, you need to know the ORACLE\_SID for each instance in addition to having defined the ORACLE\_HOME environment variable.

The link\_A\_dbao script creates the following CIMS Oracle Accounting utilities in \$CIMS\_HOME/bin:

- A\_dbao.<0racle version> (CIMS Oracle Accounting daemon)
- A\_dbso.<Oracle version> (CIMS Oracle Storage utility)

## <span id="page-28-0"></span>**Configuring the CIMS Oracle Accounting Daemon**

The CIMS Oracle Accounting daemon collects resource usage data from the V\$ system tables within an Oracle instance. To activate CIMS Oracle Accounting, you need to set A\_ORACLE\_ACCT=Y in the Configuration Parameter file (\$CIMS\_HOME/data/A\_config.par). This variable directs the Nightly Accounting script ( $$CIMS$  HOME/etc/cimsu\_nightly) to include the CIMS Oracle Accounting file (\$CIMS\_HOME/data/A\_dbacct.sys) in the script's nightly process.

## **Configuration for the Oracle Instance**

You must perform the following steps for each Oracle instance. You might need to have the Oracle Database Administrator (DBA) perform some of these steps.

**1** In the init.ora file (this file should be named init<ORACLE\_SID>.ora), set the value TIMED STATISTICS = TRUE. This setting initiates the tracking of CPU statistics within the Oracle instance.

This ensures that TIMED STATISTICS is set to TRUE the next time the instance is shut down and restarted.

You can use the following SQL command to dynamically set TIMED\_STATISTICS:

SQL> ALTER SYSTEM SET TIMED\_STATISTICS = TRUE;

- **2** To enable the CIMS Oracle Accounting daemon to connect to Oracle, create an Oracle user account and password. An Oracle user account cims is typically created.
- **3** Once the Oracle user account has been defined, the DBA can run the SQL script \$CIMS HOME/scripts/oracle/cimsu view.sql. This SQL script creates a role called cimsu\_view and assigns the role to the Oracle user account. This role grants select on the V\$ tables required for CIMS Oracle Accounting.

If you are not using cims as the Oracle user account, edit the cimsu\_view.sql script and replace the name cims with the appropriate Oracle account name.

**4** Create a CIMS DB instance record for each Oracle instance. To create this record, you need to know the Oracle user account and password that will be used by the CIMS Oracle Accounting daemon to connect to the instance. In addition, you need to know the frequency of sampling that you want for the daemon.

You can specify a different oracle user, oracle password, and oracle frequency parameter for each Oracle instance. These parameters are provided in the Database Instance file (\$CIMS\_HOME/data/A\_dbinst.sys). To set these parameters, use the Setup utility (\$CIMS\_HOME/bin/A\_setup) as follows.

% \$CIMS\_HOME/bin/A\_setup A\_SETUP> add/dbsinst D920/dbtype=ORACLE/username=cims- \_A\_SETUP> /password=xyx/frequency=60 %SETUP-S-ADDED, 1 node record successfully modified

The following command reports on the database instance information:

% \$CIMS\_HOME/bin/setup A\_SETUP> rep/dbinst

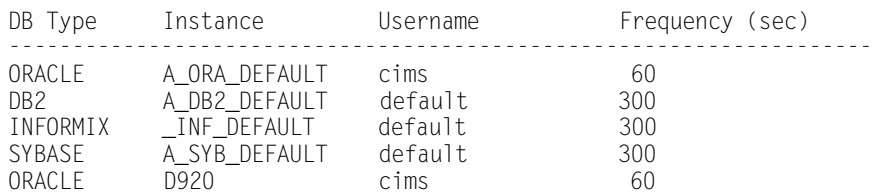

#### This command produces the following database instance report:

**5** Enable interval accounting, if needed. The CIMS Oracle Accounting daemon writes a record to the CIMS Oracle Accounting file when it detects that a session has ended.

In some environments, application sessions begin when the instance is started and remain connected as long as the instance is active. The CIMS Oracle Accounting daemon can be configured to write interval records for these sessions each night at 12 a.m. by enabling the DB\_ABSOLUTE\_DAILY flag in the Parameter file (\$CIMS\_HOME/ data/A\_setup.sys). To set this flag, use the A\_setup utility as follows:

% \$CIMS\_HOME/bin/A\_setup A\_SETUP> default/enable=DB\_ABSOLUTE\_DAILY %SETUP-S-MODIFIED, 1 node record successfully modified A\_SETUP> quit

## <span id="page-30-0"></span>**Starting the CIMS Oracle Accounting Daemon**

You must start the CIMS Oracle Accounting daemon for each Oracle instance for which you want to gather accounting data. The Oracle environment variables indicate the instance of Oracle that is sampled by a daemon.

If you created a CIMS group, any member of the group can start a CIMS Oracle Accounting daemon. At many sites, the Oracle DBAs are made members of the CIMS Group because the daemon needs to be stopped and started whenever the instance is shutdown and rebooted.

The following files should have group read/write privileges to allow group members to start and stop the daemon:

```
$CIMS_HOME/data/A_dbpid.sys
$CIMS_HOME/data/A_dbinst.sys
$CIMS_HOME/data/A_dbacct.sys
$CIMS_HOME/log/A_dbao_<SID>.log
```
The CIMS Oracle Accounting file (A\_dbacct.sys) and the daemon log file (\$CIMS\_HOME/ log/A\_dbao\_<SID>.log) are created the first time the daemon is started.

#### *To start the daemon:*

You can start the daemon in any of the following ways:

- Use the script \$CIMS\_HOME/scripts/oracle/cimsu\_start\_odb:
	- > cimsu\_start\_odb <SID> (specify the SID that you want to start)

#### **Or**

> cimsu\_start\_odb ALL (start all daemons—the Oracle oratab file is read to determine which SIDs are started)

- From the command line. For example, you start up A\_dbao for instance D815 and D817 as follows:
	- % \$CIMS\_HOME/bin/A\_dbao.V8.1.5 -SID D815&
	- % \$CIMS\_HOME/bin/A\_dbao.V8.1.7 -SID D817&

To stop or check the status of the daemon, use the scripts described in *[CIMS Oracle](#page-65-0)  [Accounting Scripts](#page-65-0)* on page 3-22.

## <span id="page-31-0"></span>**DB2 Preparation and Install Procedures**

This section provides preparation and installation steps required to collect data from DB2 databases. For more information about DB2 data collection, see *[Using Database](#page-59-1)  Accounting* [on page 3-16](#page-59-1).

## <span id="page-31-1"></span>**Linking the CIMS DB2 Accounting Utilities** <sup>2</sup>

CIMS DB2 Accounting utilities are delivered in UNIX archive object library form as opposed to an executable. Therefore, you must link the library against the appropriate database libraries to create an executable for each version of DB2 on your system. The archive object library files are in the \$CIMS\_HOME/bin directory and end in .a (e.g., libdbadb2.a).

You can link the CIMS DB2 Accounting utilities during installation of CIMS Data Collector for UNIX via the cimsu install script or after installation.

## **Linking the Utilities During Installation**

To link the utilities during installation, you need to know the DB2 version that you are linking and the location of DB2 on your system.

## **Linking the Utilities After Installation**

To link the utilities after installation, run the script \$CIMS\_HOME/scripts/db2/ link A dbadb2.

The link\_A\_dbadb2 script uses the file \$CIMS\_HOME/scripts/db2/A\_db2\_home. The A db2 home file defines the standard locations of some DB2 versions. You might need to modify this file to reflect your DB2 installation.

The link\_A\_dbadb2 script creates the following CIMS DB2 Accounting utilities in \$CIMS\_HOME/bin for the appropriate type of DB2:

- A\_dbadb2\_<DB2 version> (CIMS DB2 Accounting daemon)
- A\_dbsdb2\_<DB2 version> (CIMS DB2 Storage utility)

## <span id="page-32-0"></span>**Configuring the CIMS DB2 Accounting Daemon** <sup>2</sup>

The CIMS DB2 Accounting daemon collects event monitor data from DB2 databases within a DB2 instance. To activate CIMS DB2 Accounting, you need to set A\_DB2\_ACCT=Y in the Configuration Parameter file (\$CIMS\_HOME/data/A\_config.par). This variable directs the Nightly Accounting script (\$CIMS\_HOME/etc/cimsu\_nightly) to include the CIMS DB2 Accounting file (\$CIMS\_HOME/data/A\_db2acct.sys) in the script's nightly process.

## **Setting the System Monitor Parameters**

CIMS Data Collector for UNIX acquires the DB2 statistics through the DB2 Snapshot Monitor. The DB2 Snapshot Monitor configuration needs to be modified to allow the proper database system monitors to be invoked. The following database system monitor parameters must be turned ON:

Buffer pool (DFT\_MON\_DUFPOOL) Lock (DFT\_MON\_LOCK) Sort (DFT\_MON\_SORT) Unit of work (DFT\_MON\_UOW)

The GET DATABASE MANAGER CONFIGURATION (or GET DBM CFG) command displays the current state of these parameters. The UPDATE DATABASE MANAGER CONFIGURATION (or UPDATE DBM CFG) command changes the designated parameters to the specified state.

These parameters are OFF by default. The following command turns these parameters ON:

```
#db2
db2=>UPDATE DBM CFG using DFT_MON_BUFPOOL ON
DFT_MON_LOCK ON DFT_MON_SORT ON DFT_MON_UOW ON
db2=>QUIT
#
```
## **Setting the User, Password, and Sampling Frequency Parameters**

You can specify a different db2 user, db2 password, and db2 frequency parameter for each DB2 instance. These parameters are provided in the Database Instance file  $$CIMS$  HOME/data/A dbinst.sys). To set these parameters, use the Setup utility (\$CIMS\_HOME/bin/A\_setup) as follows:

```
% $CIMS_HOME/bin/A_setup
A_SETUP> add/dbinst db2user /dbtype=DB2/username=db2v7-
_A_SETUP> /password=xyz/frequency=60
```
The user account designated for the daemon must be in the same primary UNIX group as the owner of DB2 instance. The password is this user's UNIX password.

## <span id="page-33-0"></span>**Starting the CIMS DB2 Accounting Daemon**

Once the db2 user, db2 password, and db2 frequency parameters have been entered in the Database Instance file (A\_dbinst.sys), you can start the daemon using the \$CIMS\_HOME/scripts/db2/cimsu\_start\_db2 script as follows. You must start the daemon for each DB2 instance for which you want to gather accounting data.

> cimsu start db2 \$DB2INSTANCE

**Or**

> cimsu\_start\_db2 ALL

If you use the all argument, a daemon for all the DB2 instances listed in \$CIMS\_HOME/ data/A\_db2\_ilist file will be started.

It is intended that the cimsu\_start\_db2 script be called as part of the normal process of starting the DB2 instance. The cimsu\_start\_db2 script should be called after the DB2 instance has been completely started.

The daemon creates a log file in the CIMS HOME/log directory for each DB2 instance for which it is started. The daemon writes informational and error messages to this log. The log file name contains the DB2 instance name for which you started the daemon. For example, if the \$DB2INSTANCE is db2inst1, the log file is named A\_dbadb2\_db2inst1.log.

The CIMS DB2 Accounting file (\$CIMS\_HOME/data/A\_db2acct.sys) and the daemon log file (\$CIMS\_HOME/log/A\_dbadb2\_<SID>.log) are created the first time the daemon is started.

To stop or check the status of the daemon, use the scripts described in *[CIMS DB2](#page-68-0)  [Accounting Scripts](#page-68-0)* on page 3-25.

## <span id="page-34-0"></span>**Getting Started**

This section provides the information that you need to get started using CIMS Data Collector for UNIX. To help you to get started quickly, this section does not contain the detailed information found in other chapters in this guide. Where applicable, references to more detailed information are provided.

## <span id="page-34-1"></span>**Set the Environment Variables for Data Collection and Consolidation** <sup>2</sup>

The Configuration Parameter file (\$CIMS\_HOME/data/A\_config.par) provides a common configuration file that is used by the CIMS Data Collector for UNIX scripts to define your CIMS environment. The file is commented and organized by the stages in the data collection process.

CIMS Data Collector for UNIX sets the initial variable values in the A\_config.par file during installation. However, you can modify these values as needed for your organization using a text editor (for example, vi).

**Important! • When you upgrade to a new release of CIMS Data Collector for UNIX, some environment variables in the A\_config.par file are overwritten to the default values. A backup file configuration file named A\_config.bak contains the variable settings prior to the upgrade. After you complete the upgrade, you should compare the values in the A\_config.par file to the values in the A\_config.bak file.**

[Table 2-3](#page-34-2) describes the key variables in the file. Descriptions of each variable are also provided in the file. For a description of the scripts referenced in this table, see [page 2-21](#page-40-0).

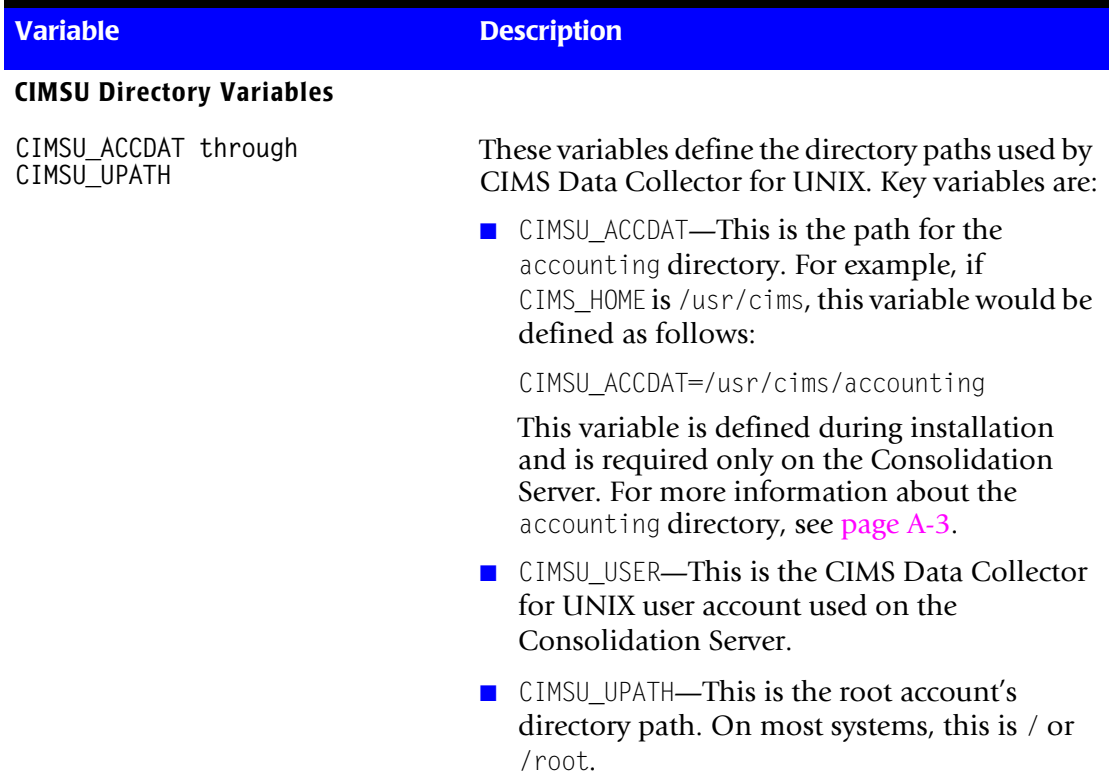

<span id="page-34-2"></span>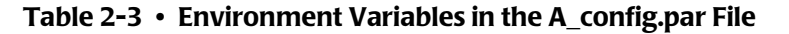

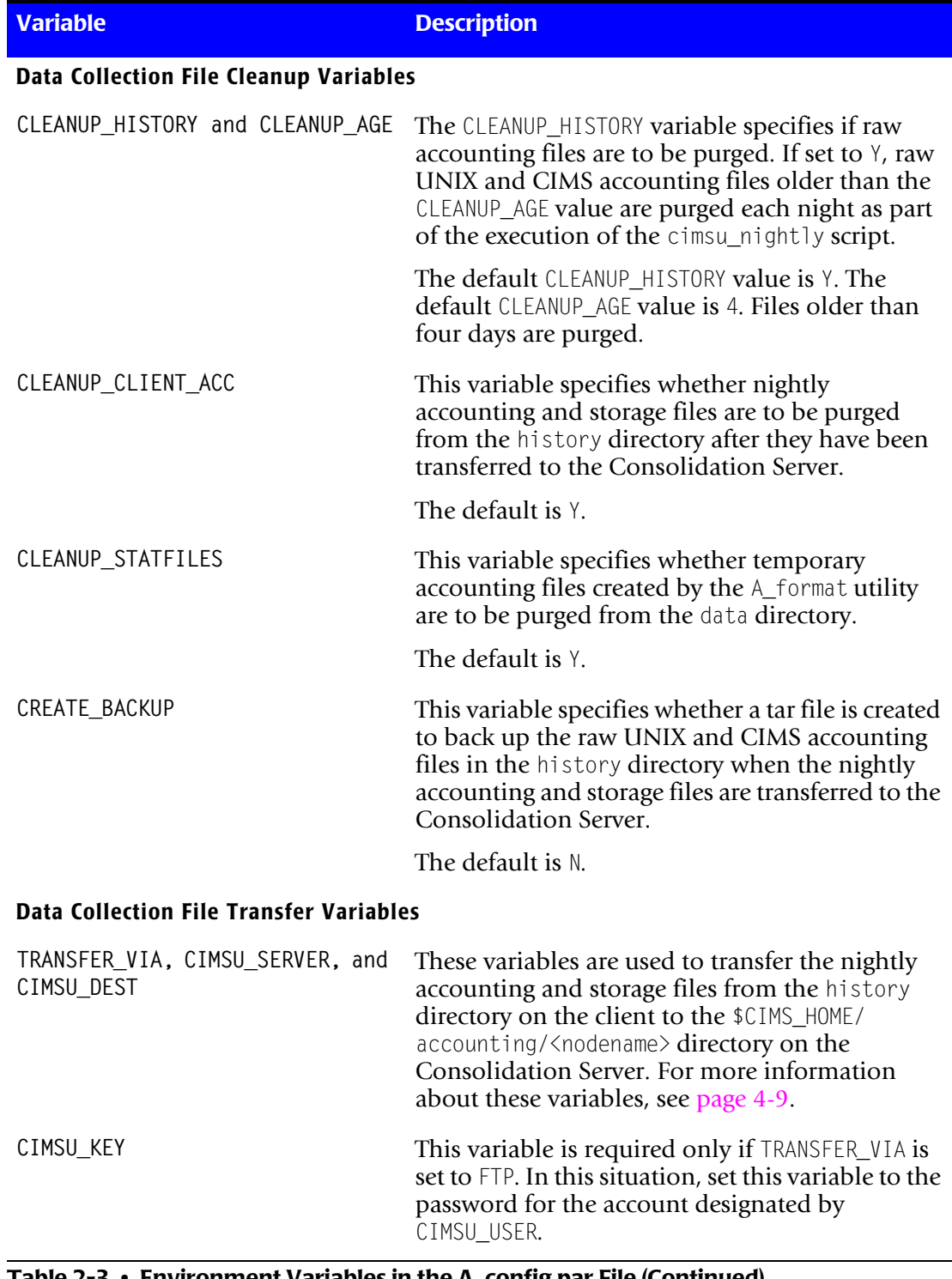

#### **Table 2-3 • Environment Variables in the A\_config.par File (Continued)**
| <b>Variable</b>                             | <b>Description</b>                                                                                                    |
|---------------------------------------------|----------------------------------------------------------------------------------------------------|
| <b>Data Collection for Oracle Variables</b> |                                                                                                    |
| A_ORACLE_ACCT                               | Set this variable to $\gamma$ if you want to collect Oracle<br>data. This variable instructs the cimsunightly<br>script to include the CIMS Oracle Accounting file<br>(\$CIMS_HOME/data/A_dbacct.sys) in the<br>collection and formatting of the nightly<br>accounting file. The default is N.       |
|                                             | Note that to include Oracle data in the CSR file,<br>you also need to set the GEN_ORACLE variable to Y<br>(see page 2-20).                                                                                                    |
| USE_SESSION_OSUSER                          | Set this variable to Y to instruct the CIMS Oracle<br>Accounting daemon to retrieve the OS user name<br>from the V\$SESSION table. By default, the<br>daemon will retrieve the name from the<br>V\$PROCESS table. In some environments, a<br>more unique value can be found the V\$SESSION<br>table. |
|                                             | The default is Y.                                                                                                    |
| ORACLE_STR_SAMPLE                           | Set this variable to Y if you want to include Oracle<br>tablespace and datafile storage data in the<br>collection and formatting of the nightly<br>accounting file. The default is N.                                                                                                    |
|                                             | Note that to include Oracle storage data in the<br>CSR file, you also need to set the GEN_ORACLE_<br>STORAGE variable to Y (see page 2-20).                                                                                                    |
| ORA_SEND_STARTMSG                           | If you are using the cimsu_check_odb script with<br>the start argument (see page $2-39$ ), setting this<br>variable to Y instructs the script to send<br>notification via e-mail to the list of users specified<br>by the ORA_STARTMSG_RCPT variable.                                                |
|                                             | The default is N.                                                                                                    |
| ORA_STARTMSG_RCPT                           | Set this variable to the list of e-mail users to be<br>notified if the CIMS Oracle Accounting daemon<br>is re-started by the cimsu_check_odb script. Use a<br>comma to separate multiple e-mail addresses.                                                                                           |
|                                             | This variable is valid only if the ORA_SEND_<br>STARTMSG variable is set to Y.                                                                                                    |
|                                             | The default is N.                                                                                                    |
| TNS_ADMIN                                   | Set this variable to the location of the<br>tnsnames.ora file if other than the \$ORACLE_HOME/<br>network/admin directory.                                                                                                    |

**Table 2-3 • Environment Variables in the A\_config.par File (Continued)**

| <b>Variable</b>                          | <b>Description</b>                                                                                                    |
|------------------------------------------|----------------------------------------------------------------------------------------------------|
| <b>Data Collection for DB2 Variables</b> |                                                                                                    |
| A_DB2_ACCT                               | Set this variable to $\frac{y}{x}$ if you want to collect DB2<br>data. This variable instructs the cimsunightly<br>script to include the CIMS DB2 Accounting file<br>(\$CIMS_HOME/data/A_db2acct.sys) in the<br>collection and formatting of the nightly<br>accounting file. The default is N. |
|                                          | Note that to include DB2 data in the CSR file, you<br>also need to set the GEN_DB2 variable to Y (see<br>page 2-20).                                                                                                    |
| DB2_STR_SAMPLE                           | Set this variable to Y if you want to include DB2<br>tablespace and datafile information in the<br>collection and formatting of the nightly<br>accounting file. The default is N.                                                                                                    |
|                                          | Note that to include DB2 storage data in the CSR<br>file, you also need to set the GEN_DB2_STORAGE<br>variable to $\frac{9}{2}$ (see page 2-20).                                                                                                    |
| DB2_SEND_STARTMSG                        | If you are using the cimsu_check_db2 script with<br>the start argument (see page 2-42), setting this<br>variable to Y instructs the script to send<br>notification via e-mail to the list of users specified<br>by the DB2_STARTMSG_RCPT variable.                                             |
|                                          | The default is N.                                                                                                    |
| DB2_STARTMSG_RCPT                        | Set this variable to the list of e-mail users to be<br>notified if the CIMS DB2 Accounting daemon is<br>re-started by the cimsu_check_db2 script. Use a<br>comma to separate multiple e-mail addresses.                                                                                        |
|                                          | This variable is valid only if the DB2_SEND_<br>STARTMSG variable is set to Y.                                                                                                    |

**Table 2-3 • Environment Variables in the A\_config.par File (Continued)**

| <b>Variable</b>                                    | <b>Description</b>                                                                                                    |
|----------------------------------------------------|----------------------------------------------------------------------------------------------------|
| <b>Data Collection for Storage Variables</b>       |                                                                                                    |
| CIMSU_SAMPLE                                       | Set this variable to $\frac{y}{x}$ if you want to collect file<br>system storage data. This data is provided in the<br>Storage file (\$CIMS_HOME\data\A_storage.sys).<br>For more information about collecting storage<br>data, see page 4-8.    |
|                                                    | The default is N.                                                                                                    |
| CIMSU_DYNAMIC_STORAGE_PAR                          | If this variable and CIMSU_SAMPLE are both set to Y,<br>the Storage Parameter file (\$CIMS_HOME\data\<br>A_storage.par) is rebuilt each night before the<br>sampler script is run.                                                               |
|                                                    | The default is N.                                                                                                    |
| Data Consolidation Variables for proc_multi Script |                                                                                                    |
| CIMSU NODE FILE                                    | This variable defines the Node Parameter file to<br>be used by the proc_multi script. This file<br>contains a list of all of the clients of the<br>Consolidation Server. The default is \$CIMS HOME/<br>data/A_node.par.                         |
| SELECT_QUALS                                       | This variable is used to pass command line<br>qualifiers to the Select utility (\$CIMS_HOME/bin/<br>A_select) when the utility is called from the<br>proc_multi script.                                                                          |
|                                                    | For example, if PROPRIETARY_SOFTWARE is enabled<br>in the \$CIMS_HOME/data/A_setup.sys file and you<br>want to automatically add process names to the<br>Image Mapping file (\$CIMS_HOME/data/<br>A_image.sys), define this variable as follows: |
|                                                    | SELECT_QUALS=/ADD_IMAGE (this is the default)                                                                                                    |
|                                                    | If PROJECT ACCOUNTING is enabled in the<br>A_setup.sys file, CIMS Lab recommends that you<br>define this variable as:                                                                                                    |
|                                                    | SELECT_QUALS=/UNKNOWN=LAST                                                                                                    |
|                                                    | If both the PROPRIETARY_SOFTWARE and<br>PROJECT_ACCOUNTING flags are enabled, define this<br>variable as:                                                                                                    |
|                                                    | SELECT_QUALS=/ADD_IMAGE/UNKNOWN=LAST                                                                                                    |

**Table 2-3 • Environment Variables in the A\_config.par File (Continued)**

| <b>Variable</b>                                       | <b>Description</b>                                                                                                    |
|-------------------------------------------------------|----------------------------------------------------------------------------------------------------|
| RANGE_BACK and RANGE_AHEAD                            | These variables define a window for<br>consolidating data. For more information about<br>these variables, see Setting the Data Consolidation<br>Frequency and Window on page 4-13.                                     |
|                                                       | The default for both variables is 3.                                                                                                    |
| Data Consolidation Variables for Generating CSR Files |                                                                                                    |
| GEN_UNIXPROC                                          | If set to $\gamma$ , this variable instructs the CS_nightly_<br>consolidation script to create a CSR file<br>containing UNIX process usage data.                                                                       |
|                                                       | The default is Y.                                                                                                    |
| GEN_PROCONLY                                          | If set to $\gamma$ , interactive, background, and storage<br>type records are not included in the CSR file. The<br>usage in these types of records is already included<br>in the process and file system type records. |
|                                                       | The default is Y.                                                                                                    |
| GEN_UNIXFS                                            | If set to $\gamma$ , this variable instructs the CS_nightly_<br>consolidation script to create a CSR file<br>containing UNIX file system usage data.                                                                   |
|                                                       | The default is Y.                                                                                                    |
| GEN_ORACLE                                            | If set to $\gamma$ , this variable instructs the CS_nightly_<br>consolidation script to create a CSR file<br>containing UNIX Oracle usage data.                                                                        |
|                                                       | The default is N.                                                                                                    |
| GEN_ORACLE_STORAGE                                    | If set to $\gamma$ , this variable instructs the CS_nightly_<br>consolidation script to create a CSR file<br>containing UNIX Oracle tablespace and data file<br>utilization data.                                      |
|                                                       | The default is N.                                                                                                    |
| GEN_DB2                                               | If set to $\gamma$ , this variable instructs the CS_nightly_<br>consolidation script to create a CSR file<br>containing UNIX DB2 usage data.                                                                           |
|                                                       | The default is N.                                                                                                    |
| GEN_DB2_STORAGE                                       | If set to $\gamma$ , this variable instructs the CS_nightly_<br>consolidation script to create a CSR file<br>containing UNIX DB2 tablespace utilization<br>data.                                                       |
|                                                       | The default is N.                                                                                                    |

<span id="page-39-3"></span><span id="page-39-2"></span><span id="page-39-1"></span><span id="page-39-0"></span>**Table 2-3 • Environment Variables in the A\_config.par File (Continued)**

| <b>Variable</b>                                       | <b>Description</b>                                                                                                    |
|-------------------------------------------------------|----------------------------------------------------------------------------------------------------|
| <b>Variables for Sending CSR Files to CIMS Server</b> |                                                                                                    |
| CS PLATFORM through<br>CS PROC PATH                   | These variables are used to transfer the CSR files<br>to CIMS Server. For more information about<br>these variables, see page 4-33.       |
| Other variables                                       |                                                                                                    |
| TURN WTMP                                             | If this variable is set to $\gamma$ , a new UNIX wtmp (or<br>wtmpx) file is created each night when the<br>cimsu_nightly script executes. |
|                                                       | The default is $N$ .                                                                                                    |

**Table 2-3 • Environment Variables in the A\_config.par File (Continued)**

### **Schedule the Data Collection and Consolidation Scripts** <sup>2</sup>

**Note • The scripts described in this section are described in detail in** *[Chapter 4, Data](#page-106-0)  [Collection and Consolidation](#page-106-0)***.**

The scripts described in this section must be scheduled to run on a regular basis. You can use any batch scheduler to run these scripts; however, the scripts must be run under the root user account. During the CIMS Data Collector for UNIX installation, the file \$CIMS\_HOME/etc/cron.entry was created. This file contains sample crontab entries for these scripts.

Schedule the following scripts to run on the Consolidation Server and all client nodes:

■ **\$CIMS\_HOME/etc/cimsu\_nightly.** This nightly collection script should be scheduled to run nightly around 1 a.m. If you use the example entry in the cron.entry file, output from this script is redirected to the log file \$CIMS\_HOME/log/cimsu\_nightly.log.

This script collects the raw UNIX and CIMS accounting files and formats and sorts the files into one nightly accounting file. The script also executes the Sampler utility (\$CIMS\_HOME/bin/A\_sampler) to get a snapshot of file system use. This snapshot is written to a nightly storage file. On client nodes, the nightly accounting and storage files are transferred to the Consolidation Server and stored in the \$CIMS\_HOME/ accounting/<nodename> directory.

■ **\$CIMS** HOME/etc/check pacct. This script should be called three times each hour. It is used to manage the size of the UNIX process accounting (pacct) file. This file usually resides on the root file system in /var/adm. The location varies for different UNIX types.

This script checks the size of the current pacct file. If the file has reached a threshold size (2000 blocks by default), the file is moved to \$CIMS\_HOME/history/pacct\_hold and a new file is started.

Schedule the following scripts to run on the Consolidation Server only:

■ **\$CIMS\_HOME/etc/check\_nightly.** This script should be scheduled to run nightly after all clients have run the cimsu nightly script. The check nightly script checks that each client has delivered its nightly accounting and storage files to the Consolidation Server.

If the check\_nightly script detects that a client has not delivered the nightly accounting or storage file, a message is sent to the root account on the Consolidation Server. (You can modify this script if you want to send this message to another account.)

■ \$CIMS HOME/scripts/enterprise/CS nightly consolidation. This script should be scheduled to run nightly after all clients have run the cimsu nightly script. The CS\_nightly\_consolidation script consolidates the nightly accounting and storage files for the previous day from all clients. Refer to the comments in the beginning of the script to determine the best script configuration for your site.

The CS\_nightly\_consolidation script produces CSR files, which are used as input into either CIMS Server or CIMS Mainframe.

■ \$CIMS\_HOME/scripts/enterprise/CS\_send. This script places the CSR files produced by the CS\_nightly\_consolidation script in a designated process definition directory on the CIMS Server system. The CS\_send script should be run after the CS nightly consolidation script has completed. Refer to the comments in the beginning of the script to determine the best script configuration for your site.

### **Start UNIX Process Accounting**

After installing CIMS Data Collector for UNIX and scheduling the data collection and consolidation scripts, you need to start UNIX process accounting as follows:

- **1** CIMS Data Collector for UNIX manages the UNIX process accounting file, var/ account/pacct. Therefore, you should verify that no other processes are currently manipulating this file.
- **2** On most UNIX platforms, check in the adm account crontab file to verify that the UNIX accounting scripts runacct, monacct, and ckpacct are not currently scheduled. If these scripts are scheduled, you need to comment them out of the adm account crontab file.
- **3** On Linux platforms, the cron.daily script calls the logrotate script, which compresses the current process accounting file, pacct, and starts a new file. You need to disable this function by either removing the script /etc/logrotate.d/psacct or commenting out all of the commands in this script.
- **4** Start UNIX process accounting using the \$CIMS\_HOME/etc/turnacct script. As the root user, execute the following command:

> \$CIMS\_HOME/etc/turnacct on

If you need to suspend UNIX process accounting, call this script with the argument off.

### **Client Considerations on the Consolidation Server** <sup>2</sup>

After installing CIMS Data Collector for UNIX on a client computer, you need to perform the following steps on the Consolidation Server. For example purposes, the Consolidation Server is named zeus and the client node is named athena.

- **1** Create and accounting directory for the client athena on zeus:
	- > mkdir \$CIMS\_HOME/accounting/athena

\$CIMS\_HOME/accounting on the Consolidation Server should contain a directory for each client.

**2** Add an entry for the client in the Node Parameter file (\$CIMS\_HOME/data/A\_node.par) on the Consolidation Server as shown in the following example. This file should have one entry for each client.

```
> cat $CIMS HOME/data/A node.par
zeus
athena
hera
hermes
```
### **Cleaning Up**

Once you have completed the installation, you can remove all the remaining distribution files in the temporary working directory. If you delete a file that you need, you can reload it from the distribution media.

# **Customizing CIMS Data Collector for UNIX**

You can customize CIMS Data Collector for UNIX features for your resource management and chargeback needs by setting up the accounting features described *[Chapter 3, Setting Up the System](#page-44-0)*.

### ■ **Installing CIMS Data Collector for UNIX and Getting Started**

*Customizing CIMS Data Collector for UNIX*

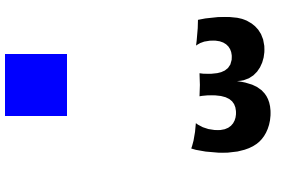

# <span id="page-44-0"></span>**Setting Up the System**

This chapter describes the architecture of the CIMS Data Collector for UNIX and how to set up the accounting features used to collect data.

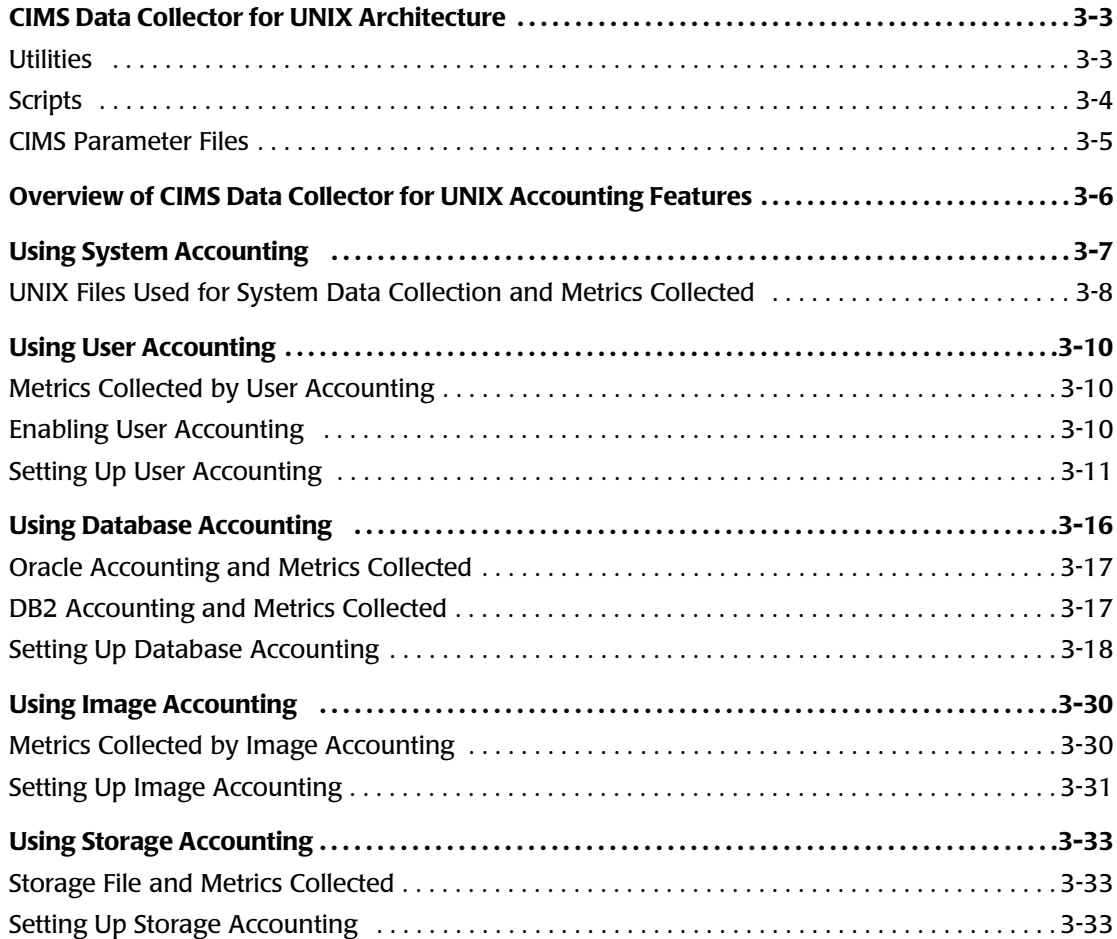

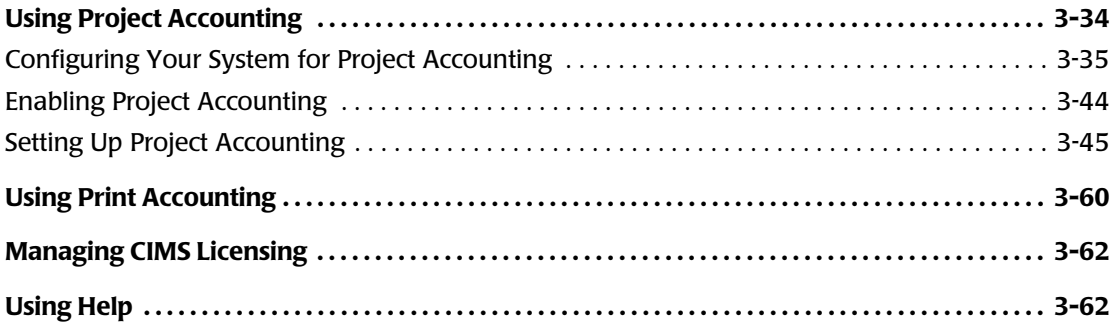

## <span id="page-46-0"></span>**CIMS Data Collector for UNIX Architecture**

The following is an overview of the key components that comprise the CIMS Data Collector for UNIX architecture.

### <span id="page-46-1"></span>**Utilities** <sup>3</sup>

CIMS Data Collector for UNIX includes utilities that are used to set up, administer, and run the collector. These utilities are in the \$CIMS\_HOME/bin directory. The files that the utilities access are in the \$CIMS\_HOME/data directory.

[Table 3-1 on page 3-3](#page-46-2) lists each of the utilities used to set up CIMS Data Collector for UNIX and the files accessed by these utilities. For more information about these and all utilities and files used by CIMS Data Collector for UNIX, see *[Appendix A, CIMS](#page-160-0)  [Directories, Files, and Scripts](#page-160-0)* and *[Appendix B, CIMS Utilities](#page-174-0)*.

| <b>Utility</b>              | <b>Files Accessed</b>                                                      |
|-----------------------------|----------------------------------------------------------------------------|
| G_license                   | $\blacksquare$ A_setup.sys. Parameter file — contains license information. |
| A_setup                     | Aholiday.sys. Holiday file.                                                |
|                             | $\blacksquare$ A_imgmap.sys. Image/Package Mapping file.                   |
|                             | Adbinst.sys. Database Instance file.                                       |
|                             | $\blacksquare$ A_queuemap.sys. Queue Mapping file.                         |
|                             | $\blacksquare$ A_setup.sys. Parameter file.                                |
|                             | A shift.sys. Shift file.                                                   |
|                             | $\blacksquare$ A_shift.tmp. Backup Shift file.                             |
|                             | A term par.sys. Terminal Parameter file.                                   |
| A authorize                 | $\blacksquare$ A_uaf.sys. Authorization file.                              |
| A_login,                    | $\blacksquare$ A_activity.sys. Activity file.                              |
| A_login_xm, and<br>A_switch | A_uaf.sys. Authorization file.                                             |
|                             | $\blacksquare$ A_validate.sys. Validation file.                            |

<span id="page-46-2"></span>**Table 3-1 • CIMS Data Collector for UNIX Administration Utilities**

#### ■ **Setting Up the System**

*CIMS Data Collector for UNIX Architecture*

### <span id="page-47-0"></span>**Scripts** 3.3 **Secripts** 3.3 **Secripts** 3.3 **Secripts** 3.3 **Secripts** 3.3 **Secripts** 3.3 **Secripts** 3.3 **Secripts** 3.3 **Secripts** 3.3 **Secripts** 3.3 **Secripts** 3.3 **Secripts** 3.3 **Secripts** 3.3 **Secripts** 3.3 **Secripts** 3.

CIMS Data Collector for UNIX uses scripts to perform many operations including performing some set up steps and managing data collection and consolidation on a scheduled basis. Scripts are also available to assist in recovery if an error occurs. The CIMS scripts use the parameter files described *[CIMS Parameter Files](#page-48-0)* on page 3-5 to accomplish these tasks.

CIMS scripts are in two locations: the \$CIMS\_HOME/etc directory and the \$CIMS\_HOME/ scripts directory. The \$CIMS HOME/etc directory contains the scripts used for data collection. These scripts are described in the section *Collecting Data: Setting Up the Data Collection Scripts* beginning on page 3-10.

The \$CIMS\_HOME/scripts directory contains subdirectories that group scripts by function. [Table 3-2](#page-47-1) lists each of the subdirectories in the scripts directory and provides an overview of the scripts contained in that subdirectory. These scripts are described in detail in this guide as they apply to a particular feature or function.

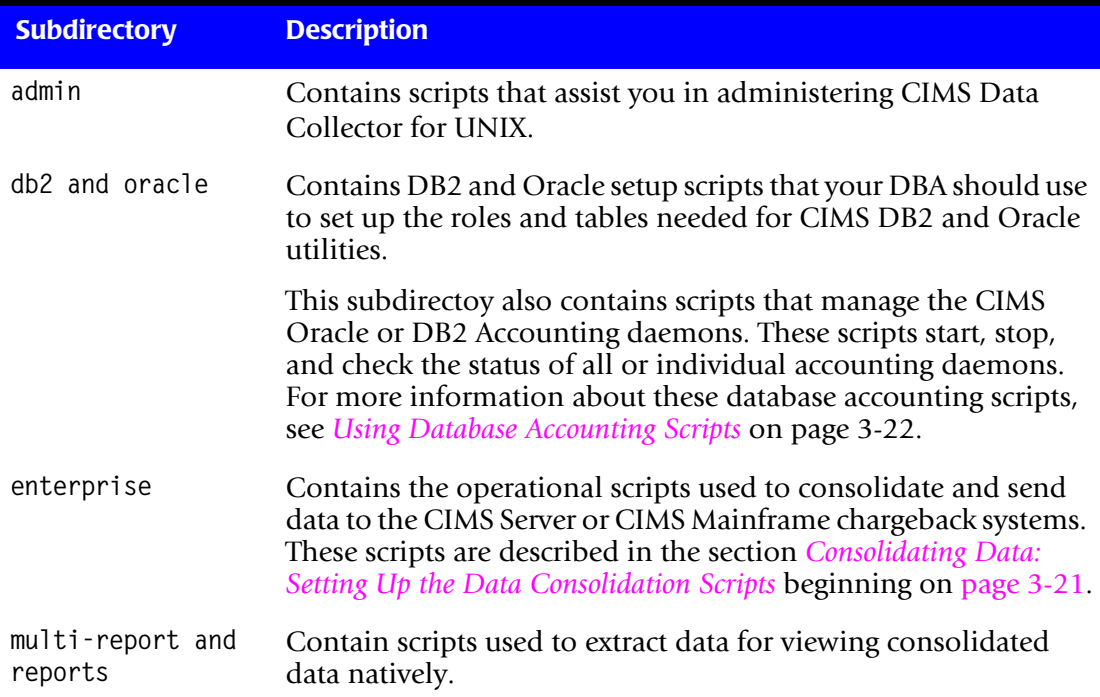

#### <span id="page-47-1"></span>**Table 3-2 • CIMS Data Collector for UNIX Script Overview**

### <span id="page-48-0"></span>**CIMS Parameter Files**

For first time installations, the CIMS parameter files are delivered so that a minimal CIMS Data Collector for UNIX system operates without any tailoring.

#### **Parameter File**

The Parameter file (CIMS\_HOME/data/A\_setup.sys) contains system-wide flags and parameters that define your configuration.

CIMS Data Collector for UNIX sets the initial values in the A\_setup.sys file during installation. The file is created and maintained by the A\_setup utility.

### **Configuration Parameter File**

The Configuration Parameter file (\$CIMS HOME/data/A config.par) provides a common configuration file that is used by the CIMS Data Collector for UNIX data collection and consolidation scripts to define your CIMS environment. You can modify the environment variables in this as needed for your organization using a text editor such as vi.

The environment variables in the A\_config.par file are described in *[Set the Environment](#page-34-0)  [Variables for Data Collection and Consolidation](#page-34-0)* on page 2-15.

### **Node Parameter File**

The Node Parameter file (\$CIMS\_HOME/data/A\_node.par) contains the nodes defined in your client/server environment. CIMS Data Collector for UNIX sets the initial node value in the A node.par file during installation. However, you can modify this file using a text editor if your client/server environment changes. This file requires configuration on the Consolidation Server only.

The A node, par file has a short and long format. The short format is created during installation and contains one node name per line.

If you are using the get\_acct script to pull files from the client nodes rather than the an\_send script to push files from the clients, you can create a long format that enables you to specify the transfer method and destination directory for each client. For more information about the an\_send and get\_acct scripts, see page 3-17.

# <span id="page-49-0"></span>**Overview of CIMS Data Collector for UNIX Accounting Features**

UNIX does not provide all necessary system accounting information required for resource management and chargeback. Data that UNIX does not track adequately includes project, database, software image/package, and disk storage accounting information.

CIMS Data Collector for UNIX provides the following features that enable you to collect this data in a format that is useful for both resource management and chargeback. The features that you should use depend on the data that you want to collect.

System accounting and basic user accounting are provided automatically. To define additional options for user accounting, or to use the other accounting features described in this section, you need to enable and configure these features.

■ **System accounting.** The system accounting feature provides information about the usage of a computer system. System accounting information is produced by the operating system and is collected from the UNIX wtmp and pacct files. This feature does not require user set up.

For more information about system accounting, see *[Using System Accounting](#page-50-0)* on [page 3-7.](#page-50-0)

■ **User accounting.** The user accounting feature does not require configuration to collect usage data for UNIX operating system users.

CIMS Data Collector for UNIX provides features that enable you to define and collect additional information related to a UNIX user such as a cost center for the user, a description of the user, and a group to which the user belongs. In addition, you can also use user accounting to define this information for Oracle or DB2 database users.

For more information about user accounting, see *[Using User Accounting](#page-53-0)* on page 3-10.

- **Database accounting.** The database accounting feature enables you to collect accounting data from Oracle and DB2 databases. Because this feature is not provided by the UNIX operating system, you must enable database accounting if you want to collect database data. For more information about database accounting, see *[Using](#page-59-0)  [Database Accounting](#page-59-0)* **on page 3-16**.
- **Image/package accounting.** UNIX collects process accounting data; however, it does not have a facility to group process data into one package. Typically, software packages consist of more than one executable. The package accounting feature enables CIMS Data Collector for UNIX to map all executables for proprietary software into one package. For more information about package accounting, see *[Using Image](#page-73-0)  Accounting* [on page 3-30.](#page-73-0)
- **Storage accounting.** The storage accounting feature enables you to collect disk storage information. For more information about storage accounting, see *[Using](#page-76-0)  [Storage Accounting](#page-76-0)* on page 3-33.
- **Project accounting.** The project accounting feature enables you to define and collect project information for users. A project can be accessed by multiple users and can represent a task, a charge number, a contract or sales order, a customer, or any other reference that is useful for your organization. For more information about project accounting, see *[Using Project Accounting](#page-77-0)* on page 3-34.

# <span id="page-50-0"></span>**Using System Accounting**

System accounting provides information about the usage of a computer system. System accounting information includes data such as how many times users logged into the system, how long users were logged in, the amount of resources users used (CPU time, disk space, etc.), and system reboots and shutdowns. For a complete list of resources collected, see *[wtmp and wtmpx Files](#page-51-1)* on page 3-8 and *pacct File* [on page 3-9](#page-52-0).

This data is provided by the operating system and is available in multiple sources. However, the raw information is not directly useful for chargeback and reporting purposes. In addition, the data pertains to each individual system rather than the entire enterprise.

CIMS Data Collector for UNIX gathers and consolidates the system accounting data from the following sources and produces data that is useful for resource management and chargeback.

- $\blacksquare$  wtmp and/or wtmpx files. The UNIX kernel manages processes on the computer system from logins to shutdowns. UNIX logs user logins and logouts in the UNIX wtmp and/ or wtmpx files along with records of shutdowns, clock adjustments, and other system information.
- pacct file. All of the processes on the computer system consume system resources, such as CPU time, memory, disk space, and I/O. UNIX records this process usage in the pacct file.

These files, and the data that is collected from the files, are described in the following section. Collectively, these files provide the UNIX resource usage data used for user accounting (see *[Using User Accounting](#page-53-0)* on page 3-10).

**Note • CIMS Data Collector for UNIX also gathers data from print accounting files as described in** *[Using Print Accounting](#page-103-0)* **on page 3-60. However, print accounting under UNIX is very limited. Very few UNIX systems provide the mechanism to capture print accounting data and the data that is collected is not very comprehensive.**

### <span id="page-51-0"></span>**UNIX Files Used for System Data Collection and Metrics Collected**

CIMS Data Collector for UNIX collects system data from the UNIX files described in this section.

#### <span id="page-51-1"></span>**wtmp and wtmpx Files**

The UNIX wtmp file holds information about logins, logouts, system shutdowns, system reboots, and system date changes. Normally, the UNIX kernel collects this information, provided the wtmp file exists; this file is located in the /etc directory on some systems and in /usr/adm on other systems.

CIMS Data Collector for UNIX gathers and processes the following information from the wtmp file:

- User name of the user that logged in.
- Controlling terminal (when there is one).
- Name of the remote system (when there is one).
- Time logged in or logged out.

**Note • Most UNIX systems do not store the user name in the logout record, only in the login record.**

The UNIX wtmpx file is an extension of the wtmp file. The wtmpx file contains the same information as the wtmp file and is located in the same directory. Some systems use the wtmp file while other systems use the wtmpx file or use both files. To determine the file used by your system, refer to the operating system documentation.

CIMS Data Collector for UNIX will automatically access the correct file on your system.

#### <span id="page-52-0"></span>**pacct File**

The name of the UNIX process accounting file is either pacct (most common) or acct. The pacct file is in the /usr/adm or /var/adm directory. The pacct file maintains resource information about most processes that are executed on a UNIX system; however, the UNIX kernel does not store some commands that are handled directly by the shell in pacct.

For UNIX accounting data to be collected, the UNIX accounting subsystem needs to be installed on your system and UNIX accounting must be turned on.

Each time a command is executed, (from simple processes like ls to large application programs), the UNIX kernel adds another record to the pacct file. These commands can be processes attached to a controlling terminal (interactive) or processes not attached to a controlling terminal (non-interactive or background).

The pacct file can grow rapidly, especially on systems with many users or a heavy workload since an accounting record is logged for each process that is executed. To manage the pacct file, use the check\_pacct script (see *Check pacct File Script (check\_pacct)* on page 3-11).

CIMS Data Collector for UNIX gathers and consolidates the following information from the pacct file:

- Command name.
- UID and GID of the user that executed the command.
- Controlling terminal (when there is one).
- Amount of user and system CPU time that it took to execute that command.
- Time the command started executing.
- Time that it took to execute the command (the *elapsed* time).
- Average memory usage.
- Number of blocks read or written.
- Where provided by the system, the number of characters transferred.

# <span id="page-53-0"></span>**Using User Accounting**

By default, CIMS Data Collector for UNIX collects user usage data provided by the UNIX operating system in the form of process accounting. However, UNIX does not provide an easy method for tracking resource usage for the user account as a whole, assigning a user's resource usage to projects, or defining sets of users to be tracked as a group. CIMS Data Collector for UNIX provides features that enable you to define and collect this and other additional information related to a user.

### <span id="page-53-1"></span>**Metrics Collected by User Accounting** <sup>3</sup>

To track information related to a user, you can use the user accounting feature to define the following information:

- **Project accounting.** This feature provides a method for assigning a user's resource usage to a project or projects. For more information about project accounting including how to enable project accounting for a user, see *[Using Project Accounting](#page-77-0)* on [page 3-34.](#page-77-0)
- **The user's description.** A user description usually provides a narrative or comment describing the user account. A description is particularly useful for cryptic user names.
- **The group(s) to which the user belongs.** There are five grouping fields that allow users to be associated with meaningful entities in your environment. For example, the grouping fields can represent a location (county, state, etc.) or a hierarchy (department, agency, division, etc.).
- The user's cost center.

### <span id="page-53-2"></span>**Enabling User Accounting**

User accounting is enabled or disabled as specified by the USER\_ACCOUNTING flag in the Parameter file (\$CIMS\_HOME/data/A\_setup.sys). This file is maintained by the A\_setup utility. You can enable user accounting as follows:

```
# A_setup
A_SETUP> DEFAULT/ENABLE=USER_ACCOUNTING
%SETUP-S-MODIFIED, 1 node record successfully modified
A_SETUP> EXIT
#
```
Because user accounting is required for project accounting, creating user groups, and using multiple rate tables, user accounting is enabled by default.

To disable user accounting, use the DISABLE command.

### <span id="page-54-0"></span>**Setting Up User Accounting**

The user accounting set up involves adding, copying, modifying, removing, renaming, and reporting user records.

All user records (including the DEFAULT user record) are contained in the Authorization file (\$CIMS HOME/A uaf.sys). This file is maintained by the Authorize utility (A authorize).

There are two types of user records that can be created:

- **UNIX user records.** These records are created for UNIX operating system users. These records can be added manually or automatically (the simplest and most common practice). To add records automatically, you can do either of the following. The new records will be copies of the DEFAULT user record.
	- Add the record during data consolidation. The A<sub>\_Select</sub> utility can add a record for any new user that it encounters. To enable this function, add /ADD\_ACCOUNT qualifier to the value for the SELECT\_QUALS variable in the A\_config.par file. For example:

SELECT\_QUALS=/ADD\_IMAGE/ADD\_ACCOUNT

- **Add the record via project accounting (if system-wide project accounting is enabled).** If a new user is successfully validated during a project login, a user record will be added.
- **Database user records.** These records are created for Oracle or DB2 users and provide a means of applying grouping fields for database usage. These records must be added and maintained as described in *[Setting Up Database Accounting](#page-61-0)* on page 3-18.

If you assign a description, cost center, or one or more groups in a database user record, you must enable the database user grouping feature as shown in *[Setting the](#page-64-0)  [Database User Grouping Option](#page-64-0)* on page 3-21. If you do not enable this feature, CIMS Data Collector for UNIX uses the description, cost center, and group information from the UNIX user account associated with the database usage. If there is no record for the UNIX user, the information in the DEFAULT user record is used.

### **Modifying the DEFAULT User Record**

The DEFAULT user record is a template. When a new user account is added either manually or automatically, the values for the fields in this record are copied to the new user record.

You should modify the DEFAULT user record to reflect the settings that are applicable for the majority of user accounts. For example, if you want to enable project accounting for individual accounts but not all accounts, you should disable the project accounting flag in the DEFAULT user record as follows:

```
# A_authorize
AUTHORIZE> DEFAULT/USER/DISABLE=PROJECT_ACCOUNTING
%AUTHORIZE-S-MODIFIED, 1 USER records successfully modified
AUTHORIZE> EXIT
#
```
In this example, the PROJECT ACCOUNTING flag in the DEFAULT user record is set to Disabled. Any new user account record added to the Authorization file (\$CIMS\_HOME/ A\_uaf.sys) will have project accounting disabled.

**Note • Changes made to the DEFAULT user record do not affect the existing user records in the A\_uaf.sys file.**

### **Adding a User Record**

To add a user record, use the ADD command as shown in the following example:

```
# A authorize
AUTHORIZE> ADD hjones
%AUTHORIZE-S-ADDED, USER record successfully added
AUTHORIZE> EXIT
#
```
In this example, a record for user hjones is added to the \$CIMS\_HOME/A\_uaf.sys file. The user name can be a maximum of 32 ASCII characters.

#### **Setting the Options in the User Record**

When you add a user record, all options and parameters for the user reflect those for the DEFAULT user record. You can change the user description, group(s), shell, and other user parameters as follows. To set the project accounting information for a user record, see *[Setting Up Project Accounting](#page-88-0)* on page 3-45.

#### *To set the user description:*

To specify a user description, include the DESCRIPTION field as a qualifier as shown in the following example:

```
# A_authorize
AUTHORIZE> ADD hjones/DESCRIPTION="System Administrator"
%AUTHORIZE-S-ADDED, USER record successfully added
AUTHORIZE> EXIT
#
```
In this example, the DESCRIPTION field for the user is set to the string System Administrator. If you generate a report that includes the select keyword user description (see *Select Section* on page C-3), System Administrator will appear in the report.

The DESCRIPTION field value can be a maximum of 32 ASCII characters.

In addition to providing a description for the user, the DESCRIPTION field can be used as a grouping field.

#### *To set the user group(s):*

To specify a user group or groups, include a GRP field as a qualifier as shown in the following example:

```
# A_authorize
AUTHORIZE> ADD hjones/GRP1="Laurel"
%AUTHORIZE-S-ADDED, USER record successfully added
AUTHORIZE> EXIT
#
```
In this example, the GRP1 field for the user is set to the string Laurel. If you generate a report that includes the select keyword user\_group (see *Select Section* on page C-3), usage consumed by hjones will be included in that associated with the user group Laurel.

There are five group fields in each user record, GRP1, GRP2, GRP3, GRP4, and GRP5. In this way, hierarchical groupings can be implemented. For example, GRP1 in each user record might contain a department, GRP2 a division, GRP3 a subdivision, etc.

The value contained in the GRP2–GRP5 fields are used for the select keyword user\_group2, user group3, user group4, and user group5.

Each GRP field value can be a maximum of 32 characters. The valid character set is alphanumeric, " $\frac{4}{3}$ ", " $\frac{1}{2}$ ", and "-" characters.

#### *To set the user cost center:*

To specify a user cost center, include the COST\_CENTER field as a qualifier as shown in the following example:

```
# A_authorize
AUTHORIZE> ADD hjones/COST_CENTER="DEVL"
%AUTHORIZE-S-ADDED, USER record successfully added
AUTHORIZE> EXIT
#
```
In this example, the COST\_CENTER field for the user is set to the string DEVL. If you generate an extract report that includes the select keyword user\_cost\_center (see *Select Section* on page C-3), usage consumed by hjones will be included in that associated with the cost center DEVL.

The COST CENTER field value can be a maximum of 32 characters. The valid character set is alphanumeric, " $\frac{4}{3}$ ", " $\frac{4}{3}$ ", and "-" characters.

In addition to providing a cost center for the user, the COST CENTER field can be used as a grouping field.

### **Copying a User Record**

To copy a user record to create a new user record, use the COPY command as shown in the following example:

```
# A_authorize
AUTHORIZE> COPY hjones asmith
%AUTHORIZE-S-COPIED, 1 USER record successfully copied
AUTHORIZE> EXIT
#
```
In this example, the user record for hjones is copied to create a new user record for asmith.

### **Modifying a User Record**

To modify a user record, use the MODIFY command as shown in the following example:

```
# A_authorize
AUTHORIZE> MODIFY/DESCRIPTION="System Administrator II" hjones
%AUTHORIZE-I-MODIFIED, 1 USER record successfully modified
AUTHORIZE> EXIT
#
```
In this example, the description for user hjones is changed to System Administrator II.

For more information about fields and flags that you can modify in the user record, run the A authorize utility with the HELP command as follows:

 $#$  A authorize AUTHORIZE> HELP

### **Removing a User Record**

To remove a user record, use the REMOVE command as shown in the following example:

```
# A authorize
AUTHORIZE> REMOVE hjones
%AUTHORIZE-S-REMOVED, 1 USER record successfully removed
AUTHORIZE> EXIT
#
```
### **Renaming a User Record**

To rename a user record, use the RENAME command as shown in the following example:

```
# A_authorize
A_AUTHORIZE> RENAME hjones awilson
%AUTHORIZE-S-RENAME, 1 USER record successfully renamed
A_AUTHORIZE> EXIT
#
```
In this example, the user record for hjones is renamed awilson.

#### **Reporting a User Record**

To report on a user record, use the REPORT command as shown in the following example:

 $#$  A authorize AUTHORIZE> REPORT hjones

User name = "hjones"

Created .........: Fri Mar 5 10:08:33 2004 Created by.......: george Last Modified....: Tue Jan 18 13:21:33 2006 Last Modified by.: george Background\_Project..: "" Batch\_Project.......: "" Inter\_Project.......: "" ORACLE\_Project......: "" DB2\_Project.........: "" SYBASE\_Project......: "" INFORMIX\_Project....: "" Print\_Project.......: "" DefProject.........: "" Shell..............: "/bin/ksh" Cost\_Center.........: "92100" Description.........: "" Grp1................: "" Grp2................: "" Grp3................: "" Grp4................: "" Grp5................: "" PrtNumber...........: 1 PrtDefault\_Value....: "" Prt1: Prompt........: "Enter project: Start Position: 1 Prt Action....: VALUE REQUIRED End\_Position..: 96 Switch\_Action.: VALUE\_REQUIRED Prt2: Prompt........: " Start\_Position: 1 Prt\_Action....: VALUE\_REQUIRED End\_Position..: 96 Switch\_Action.: VALUE\_REQUIRED Prt3: Prompt........: " Start\_Position: 1 Prt\_Action....: VALUE\_REQUIRED End\_Position..: 96 Switch\_Action.: VALUE\_REQUIRED Prt4: Prompt........: " Start Position: 1 Prt Action....: VALUE REQUIRED End\_Position..: 96 Switch\_Action.: VALUE\_REQUIRED Prt5: Prompt........: " Start\_Position: 1 Prt\_Action....: VALUE\_REQUIRED End\_Position..: 96 Switch\_Action.: VALUE\_REQUIRED Default\_Project...: Disabled Switch\_Gid........: Disabled Project\_Accounting: Disabled Switch\_Project....: Disabled Switch\_Directory..: Disabled

Rates name "DEFAULT\_RATES" is in effect for system-wide chargeable items.

# <span id="page-59-0"></span>**Using Database Accounting**

CIMS Data Collector for UNIX enables you to collect accounting data from Oracle and DB2 databases. This feature is not provided by the UNIX operating system.

Database accounting information includes data such as UID and user name, GID and group name, user name or authorization ID used to access the database, and the database name. For a complete list of resources collected, see *[Oracle Accounting and](#page-60-0)  [Metrics Collected](#page-60-0)* on page 3-17 and *[DB2 Accounting and Metrics Collected](#page-60-1)* on page 3-17.

CIMS Data Collector for UNIX provides two additional database accounting features:

■ **Database user groupings.** CIMS Data Collector for UNIX assigns database accounting data to the operating system user and database user. The database user grouping feature provides an additional means of grouping users based on the database user name. When this feature is enabled, CIMS Data Collector for UNIX will search the records in the \$CIMS\_HOME/data/A\_uaf.sys file for a user record matching the database user name and assign the user cost center, description, and user groups from that record. If a record does not exist for the database user, the UNIX user record is used. If the UNIX record does not exist, the DEFAULT user record is used. For more information about user records, see *[Using User Accounting](#page-53-0)* on page 3-10.

To use the database user grouping feature, you need to enable the system-wide option as described in *[Setting the Database User Grouping Option](#page-64-0)* on page 3-21.

■ **Absolute shift and absolute daily accounting.** The database absolute shift and absolute daily accounting features capture interval database accounting data. These features are useful for long running database connections.

When database absolute shift accounting is enabled, CIMS Data Collector for UNIX collects database system accounting data on shift boundaries.

When database absolute daily accounting is enabled, CIMS Data Collector for UNIX collects database system accounting data at midnight.

To enable or disable these features, see *[Setting the Absolute Shift and Absolute Daily](#page-63-0)  [Accounting Options](#page-63-0)* on page 3-20.

### <span id="page-60-0"></span>**Oracle Accounting and Metrics Collected**

The Oracle Relational Database Management System (RDBMS) records resource statistics in internal tables. Some metrics require that the TIMED\_STATISTICS parameter be set to true in the initialization file of an Oracle instance. This parameter can be set dynamically as follows:

SQL>ALTER SYSTEM SET TIMED\_STATISTICS=TRUE

The Oracle RDBMS has several UNIX daemons that perform the work on behalf of database users connecting to an Oracle instance. Therefore, the only resource usage UNIX can gather is the work done by these daemons/processes. UNIX cannot assign this work to individual users.

CIMS Data Collector for UNIX samples the internal tables of an Oracle instance on a user-defined frequency to attribute resource usage to Oracle users.

The CIMS Oracle Accounting file (\$CIMS\_HOME/data/A\_dbacct.sys) contains resource usage information for users accessing Oracle databases. The CIMS Oracle Accounting daemon (\$CIMS\_HOME/bin/A\_dbao) collects and stores the following information in the A dbacct.sys file:

- UID and user name of the user
- GID and group of the user
- Oracle user name used to access the database
- Oracle instance name
- Statistics reflecting the resources used

The accounting daemon A\_dbao adds a record to the A\_dbacct.sys file each time the daemon detects that a user has disconnected from a database instance or at designated intervals.

### <span id="page-60-1"></span>**DB2 Accounting and Metrics Collected**

DB2 provides system monitors to obtain database accounting data. CIMS Data Collector for UNIX retrieves this system monitor data to record resource usage for a user.

The CIMS DB2 Accounting file (\$CIMS\_HOME/data/A\_db2acct.sys) contains resource usage information for users accessing DB2 databases. The CIMS DB2 Accounting daemon (\$CIMS HOME/bin/A dbadb2) collects and stores the following information in the A\_db2acct.sys file:

- UID and user name of the user
- GID and group of the user
- DB2 authorization ID used to access the database
- DB2 database name
- DB2 application ID
- Statistics reflecting the resources used

The accounting daemon A dbadb2 adds a record to the A db2acct.sys file each time the daemon detects that a user disconnected from a DB2 database or at designated intervals.

### <span id="page-61-0"></span>**Setting Up Database Accounting**

To enable database accounting, the following steps are required:

- Create a database instance records to set the database user/password and sample rate. This is information stored in database instance records that are contained in the Database Instance file  $(A_d\text{d}_s, s_y)$ . This file is maintained by the Setup utility (A\_setup). To set up database instance records, see *[Working With Database Records](#page-61-1)*.
- Set the options for absolute shift and daily accounting as described in *Setting the [Absolute Shift and Absolute Daily Accounting Options](#page-63-0)* on page 3-20.
- Set the system-wide option for database grouping as described in *Setting the Database [User Grouping Option](#page-64-0)* on page 3-21.
- Link the database accounting utilities and start the database accounting daemon. In most cases, your administrator will have linked the accounting utilities and started the accounting daemon during the installation process (see *[Chapter 2, Installing CIMS](#page-20-0)  [Data Collector for UNIX and Getting Started](#page-20-0)*).

#### <span id="page-61-1"></span>**Working With Database Records**

The user accounting set up involves adding, modifying, removing, and reporting database instance records.

All user records (including the DEFAULT database instance record) are contained in the \$CIMS\_HOME/data/A\_setup.sys file. This file is maintained by A\_setup utility.

#### **Modifying the DEFAULT Database Instance Record**

The DEFAULT database instance record is a template. When you add a database instance record, the values for the fields in this record are copied to the new database instance record.

If you are using the same user name and password for multiple Oracle or DB2 database instances and want to use the same sample frequency for all, you can set the user name, password, and frequency in the DEFAULT record for that instance type and use this record for all instances of that type as shown in the following examples.

To modify the default database instance record for Oracle:

```
# A_setup
SETUP> MODIFY/DBINST/USER=CIMS/PASSWORD=123/FREQ=60 A_ORA_DEFAULT
%SETUP-S-MODIFIED, instance record successfully modified
SETUP> EXIT
#
```
To modify the default database instance record for DB2:

```
# A_setup
SETUP> MODIFY/DBINST/USER=CIMS/PASSWORD=123/FREQ=60 A_DB2_DEFAULT
%SETUP-S-MODIFIED, instance record successfully modified
SETUP> EXIT
#
```
If you are using instances with different user names and passwords and/or you want to set different sample frequencies, you need to create a record for each instance as shown in *[Adding a Database Instance Record](#page-62-0)*.

#### <span id="page-62-0"></span>**Adding a Database Instance Record**

To add a database instance record, use the ADD command as shown in the following example:

```
# A_setup
SETUP> ADD/DBINST/DBTYPE=oracle/user=deborah/pass=eddie123/freq=60 ORAINST1
%SETUP-S-ADDED, instance record successfully added
SETUP> EXIT
#
```
In this example, a database instance record has been added to the \$CIMS\_HOME/data/ A\_dbinst.sys file for Oracle instance ORAINST1.

The value of USERNAME and PASSWORD are used by the accounting daemon to attach to the instance. The FREQUENCY value is expressed in seconds and indicates how often the instance is sampled by the accounting daemon. The default frequency is 60 seconds.

#### **Modifying a Database Instance Record**

To modify a database instance record, use the MODIFY command as shown in the following example:

```
# A_setup
SETUP> MODIFY/DBINST/PASS=edie897 ORAINST1
%SETUP-S-MODIFIED, 1 dbinst record successfully modified
SETUP> MODIFY/DBINST/FREQ=75 ORAINST1
%SETUP-S-MODIFIED, 1 dbinst record successfully modified
SETUP> EXIT
#
```
In this example, the password and frequency have been changed in the database instance record for the Oracle instance ORAINST1.

#### **Removing a Database Instance Record**

To remove a database instance record, use the REMOVE command as shown in the following example:

```
# A_setup
SETUP> REMOVE/DBINST
%A SETUP-S-REMOVED, 1 dbinst record removed
SETUP> EXIT
#
```
#### **Reporting a Database Instance Record**

To report on a user record, use the REPORT command as shown in the following example:

# A\_setup SETUP> REPORT/DBINST

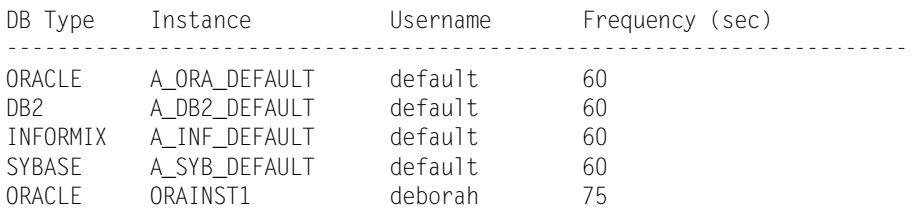

#### <span id="page-63-0"></span>**Setting the Absolute Shift and Absolute Daily Accounting Options**

Absolute shift and daily accounting is enabled or disabled as specified by the DB\_ABSOLUTE\_SHIFT and DB\_ABSOLUTE\_DAILY flags in the \$CIMS\_HOME/data/A\_setup.sys file. This file is maintained by the A\_setup utility.

These flags are not required for Oracle and DB2 accounting; however, they can be very useful in accurately tracking long running database sessions. That is, sessions that run for days at a time.

You can enable or disable DB\_ABSOLUTE\_SHIFT and DB\_ABSOLUTE\_DAILY as follows:

```
#A_setup
A_SETUP>DEFAULT/ENABLE=(DB_ABSOLUTE_SHIFT, DB_ABSOLUTE_DAILY)
%SETUP-S-MODIFIED, 1 node record successfully modified
A_SETUP>EXIT
```
**Or**

```
#A_setup
A_SETUP>DEFAULT/DISABLE=(DB_ABSOLUTE_SHIFT, DB_ABSOLUTE_DAILY)
%SETUP-S-MODIFIED, 1 node record successfully modified
A_SETUP>EXIT
```
When you enable DB\_ABSOLUTE\_SHIFT, the CIMS Oracle or DB2 Accounting daemon will write a partial accounting record for each active session at each shift boundary defined in the Shift file (\$CIMS\_HOME/data/A\_shift.sys). For more information about the Shift file, see *CIMS for UNIX Shift File* on page 8-12.

When you enable DB\_ABSOLUTE\_DAILY, the CIMS Oracle or DB2 Accounting daemon will write a partial accounting record for each active session at midnight each night.

You can enable either or both of these options; however, DB\_ABSOLUTE\_DAILY is the most commonly used option for capturing long running sessions.

### <span id="page-64-0"></span>**Setting the Database User Grouping Option**

Database user grouping is enabled or disabled system-wide as specified by the DB\_USER\_GROUPING flag in the \$CIMS\_HOME/data/A\_setup.sys file. This file is maintained by the A setup utility.

You can enable or disable DB\_USER\_GROUPING as follows:

#A\_setup A\_SETUP>DEFAULT/**ENABLE**=DB\_USER\_GROUPING %SETUP-S-MODIFIED, 1 node record successfully modified A\_SETUP>EXIT

Or

#A\_setup A\_SETUP>DEFAULT/**DISABLE**=DB\_USER\_GROUPING %SETUP-S-MODIFIED, 1 node record successfully modified A\_SETUP>EXIT

When this feature is enabled, CIMS Data Collector for UNIX will search the records in the \$CIMS\_HOME/data/A\_uaf.sys file for a user record matching the database user name and assign the user cost center, description, and user groups from that record. If a record does not exist for the database user, the UNIX user record is used. If the UNIX record does not exist, the DEFAULT user record is used.

### <span id="page-65-0"></span>**Using Database Accounting Scripts**

CIMS Data Collector for UNIX provides scripts to manage the CIMS Oracle or DB2 Accounting daemons. These scripts start, stop, and check the status of all or individual accounting daemons. The scripts can be configured to notify administrators when daemons are started.

#### **CIMS Oracle Accounting Scripts**

The CIMS Oracle Accounting scripts are in the \$CIMS\_HOME/scripts/oracle directory. These scripts are described in [Table 3-3.](#page-65-1)

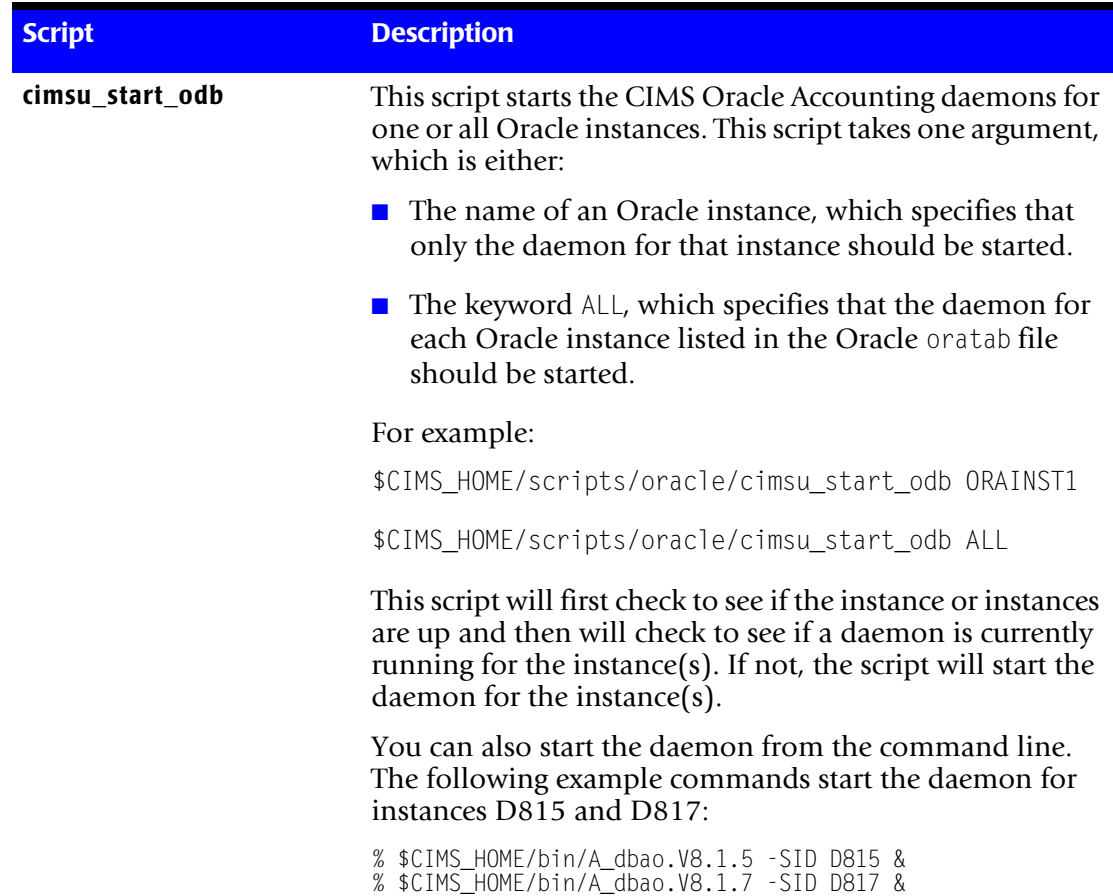

#### <span id="page-65-1"></span>**Table 3-3 • CIMS Oracle Accounting Scripts**

| <b>Script</b>  | <b>Description</b>                                                                                                    |
|----------------|----------------------------------------------------------------------------------------------------|
| cimsu_stop_odb | This script stops the CIMS Oracle Accounting daemons for<br>one or all Oracle instances. This script takes one argument,<br>which is either:                                                                                                    |
|                | $\blacksquare$ The name of an Oracle instance, which specifies that<br>only the daemon for that instance should be stopped.                                                                                                    |
|                | The keyword ALL, which specifies that the daemon for<br>each Oracle instance listed in the Oracle oratab file<br>should be stopped.                                                                                                    |
|                | For example:                                                                                                    |
|                | \$CIMS_HOME/scripts/oracle/cimsu_stop_odb ORAINST1                                                                                                    |
|                | \$CIMS_HOME/scripts/oracle/cimsu_stop_odb ALL                                                                                                    |
|                | The daemon writes a record to the \$CIMS_HOME/data/<br>A_dbacct.sys file for each session that it is currently<br>tracking. Therefore, you should stop the daemon only if<br>you are shutting down the instance. Otherwise, the<br>currently active sessions could be counted twice when the<br>daemon is restarted. |
|                | You can also stop the daemon from the command line<br>using the kill command as follows:                                                                                                    |
|                | $kii1 - USR$ 'PID'                                                                                                    |
|                | Where PID is the process ID of the daemon.                                                                                                    |

**Table 3-3 • CIMS Oracle Accounting Scripts**

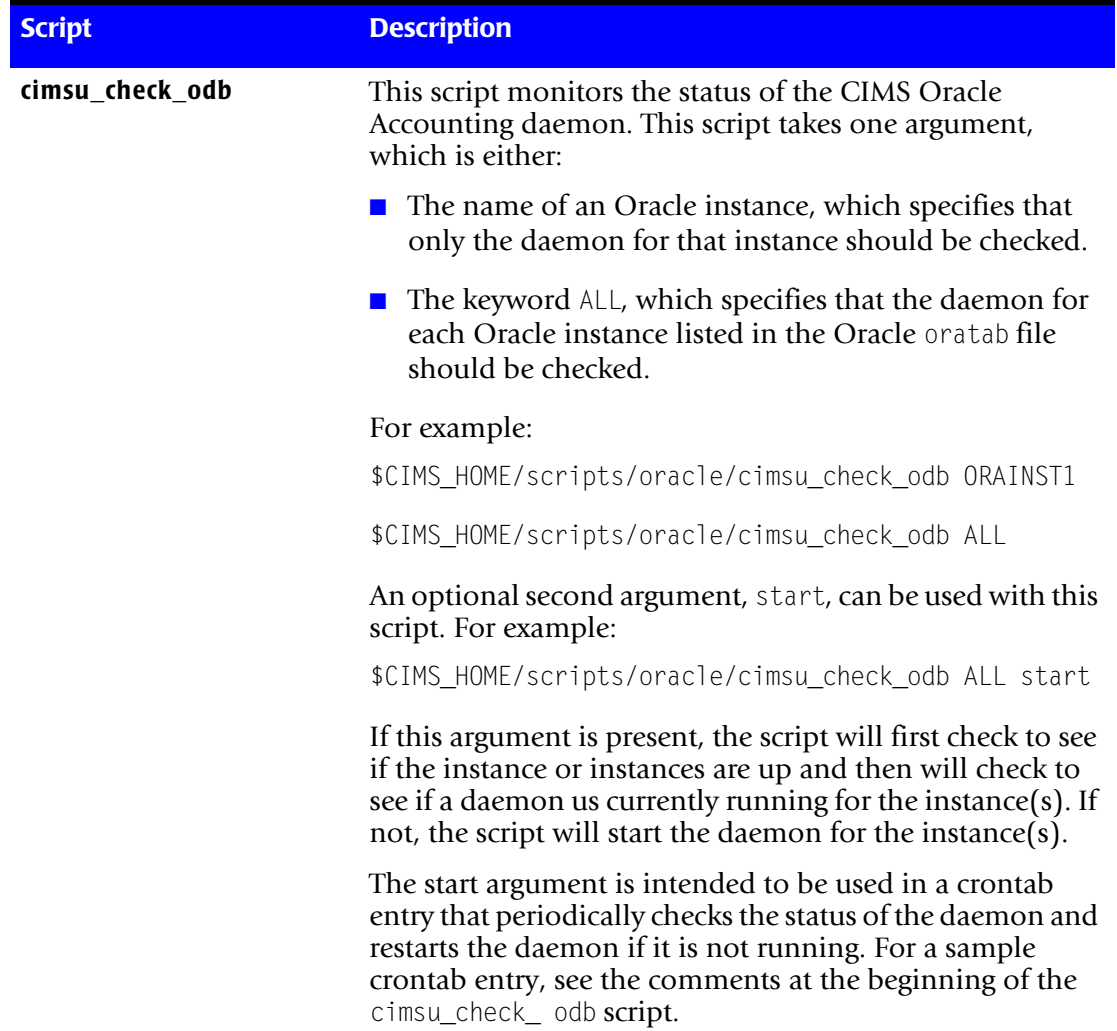

<span id="page-67-0"></span>**Table 3-3 • CIMS Oracle Accounting Scripts**

### **CIMS DB2 Accounting Scripts**

The CIMS DB2 Accounting Scripts are in the \$CIMS\_HOME/scripts/db2 directory. These scripts are described in [Table 3-4](#page-68-0).

| <b>Script</b>   | <b>Description</b>                                                                                                    |
|-----------------|----------------------------------------------------------------------------------------------------|
| cimsu_start_db2 | This script starts the CIMS DB2 Accounting daemons for<br>one or all DB2 instances. This script takes one argument,<br>which is either:                                                                                               |
|                 | The name of a DB2 instance, which specifies that only<br>the daemon for that instance should be started.                                                                                                    |
|                 | The keyword ALL, which specifies that the daemon for<br>each DB2 instance listed in the \$CIMS HOME/data/<br>A_db2_ilist file should be started. The A_db2_ilist file<br>is created when the CIMS DB2 Accounting daemon is<br>linked. |
|                 | For example:                                                                                                    |
|                 | \$CIMS_HOME/scripts/db2/cimsu_start_db2 DB2INST1                                                                                                    |
|                 | \$CIMS_HOME/scripts/db2/cimsu_start_db2 ALL                                                                                                    |
|                 | This script will first check to see if the instance or instances<br>are up and then will check to see if a daemon is currently<br>running for the instance(s). If not, the script will start the<br>daemon for the instance(s).       |
|                 | You can also start the daemon from the command line.<br>The following example commands start the daemon for<br>instances db2inst1 and db2inst1:                                                                                       |
|                 | % \$CIMS_HOME/bin/A_dbadb2.V8.1 -SID db2inst1 &<br>% \$CIMS_HOME/bin/A_dbadb2.V8.1 -SID db2inst2 &                                                                                                    |

<span id="page-68-0"></span>**Table 3-4 • CIMS DB2 Accounting Scripts**

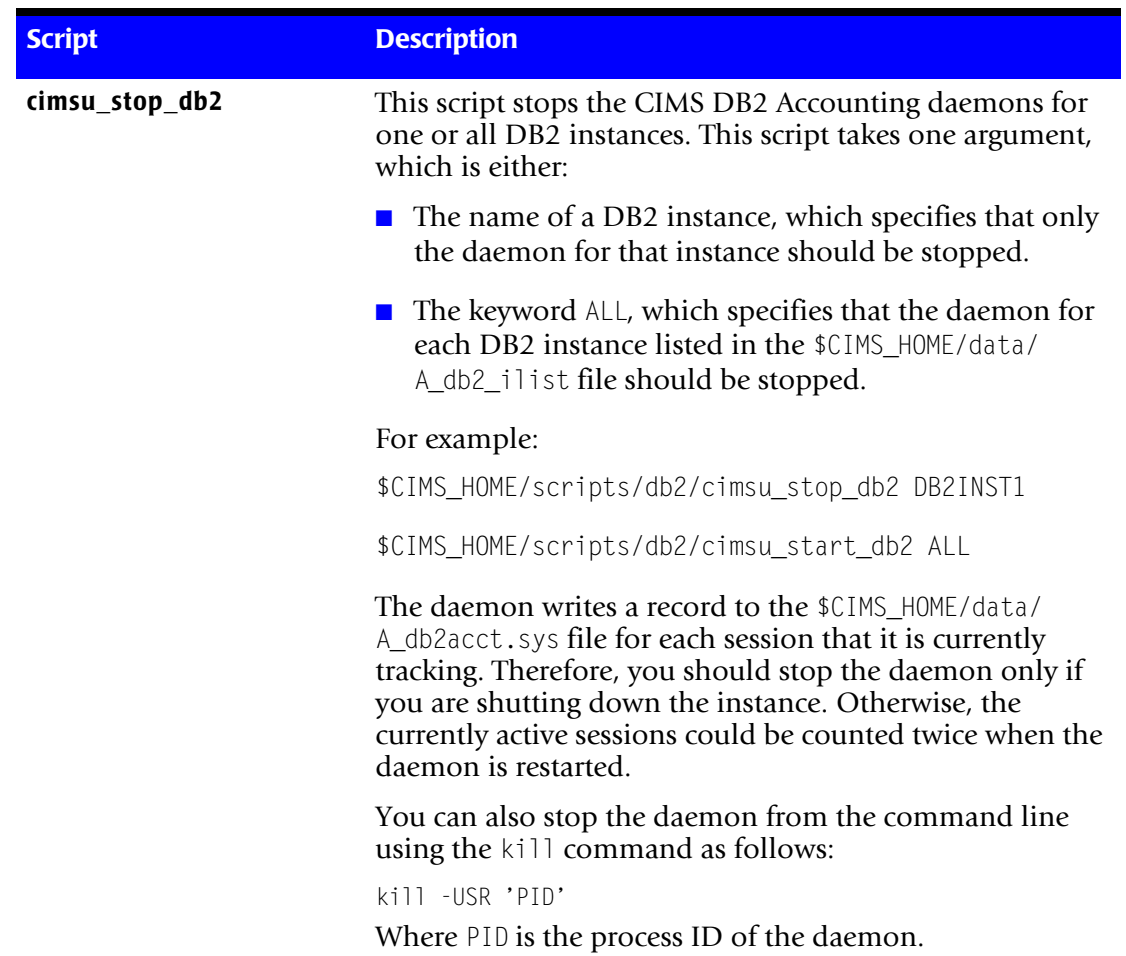

#### **Table 3-4 • CIMS DB2 Accounting Scripts**

| <b>Script</b>   | <b>Description</b>                                                                                                    |
|-----------------|----------------------------------------------------------------------------------------------------|
| cimsu_check_db2 | This script monitors the status of the CIMS DB2<br>Accounting daemon. This script takes one argument,<br>which is either:                                                                                                    |
|                 | The name of a DB2 instance, which specifies that only<br>the daemon for that instance should be checked.                                                                                                    |
|                 | The keyword ALL, which specifies that the daemon for<br>each DB2 instance listed in the \$CIMS HOME/data/<br>A_db2_ilist file should be checked.                                                                                                    |
|                 | For example:                                                                                                    |
|                 | \$CIMS_HOME/scripts/db2/cimsu_check_db2 DB2INST1                                                                                                    |
|                 | \$CIMS_HOME/scripts/db2/cimsu_check_db2 ALL                                                                                                    |
|                 | An optional second argument, start, can be used with this<br>script. For example:                                                                                                    |
|                 | \$CIMS_HOME/scripts/db2/cimsu_check_odb db2 start                                                                                                    |
|                 | If this argument is present, the script will first check to see<br>if the instance or instances are up and then will check to<br>see if a daemon us currently running for the instance(s). If<br>not, the script will start the daemon for the instance(s). |
|                 | The start argument is intended to be used in a crontab<br>entry that periodically checks the status of the daemon and<br>restarts the daemon if it is not running. For a sample<br>crontab entry, see the comments at the beginning of the                  |

**Table 3-4 • CIMS DB2 Accounting Scripts**

### **Using Database Accounting Log Files**

A log file is created in the \$CIMS\_HOME/log directory for each CIMS Oracle or DB2 Accounting daemon. The log file name reflects the instance associated with the daemon.

For example, for the Oracle instance ORAINST1, the log file name is \$CIMS\_HOME/log/ A\_dbao\_ORAINST1.log.

cimsu\_check\_db2 script.

For the DB2 instance DB2INST1, the log file name is  $$CIMS_HOME/log/$ A\_dbadb2\_DB2INST1.log.

These log files contain useful information for troubleshooting problems that might occur when the daemon connects to the instance.

### **Setting Database Accounting Configuration Variables**

The following environment variables in the \$CIMS\_HOME/data/A\_config.par file are used to define and enable Oracle and DB2 database accounting.

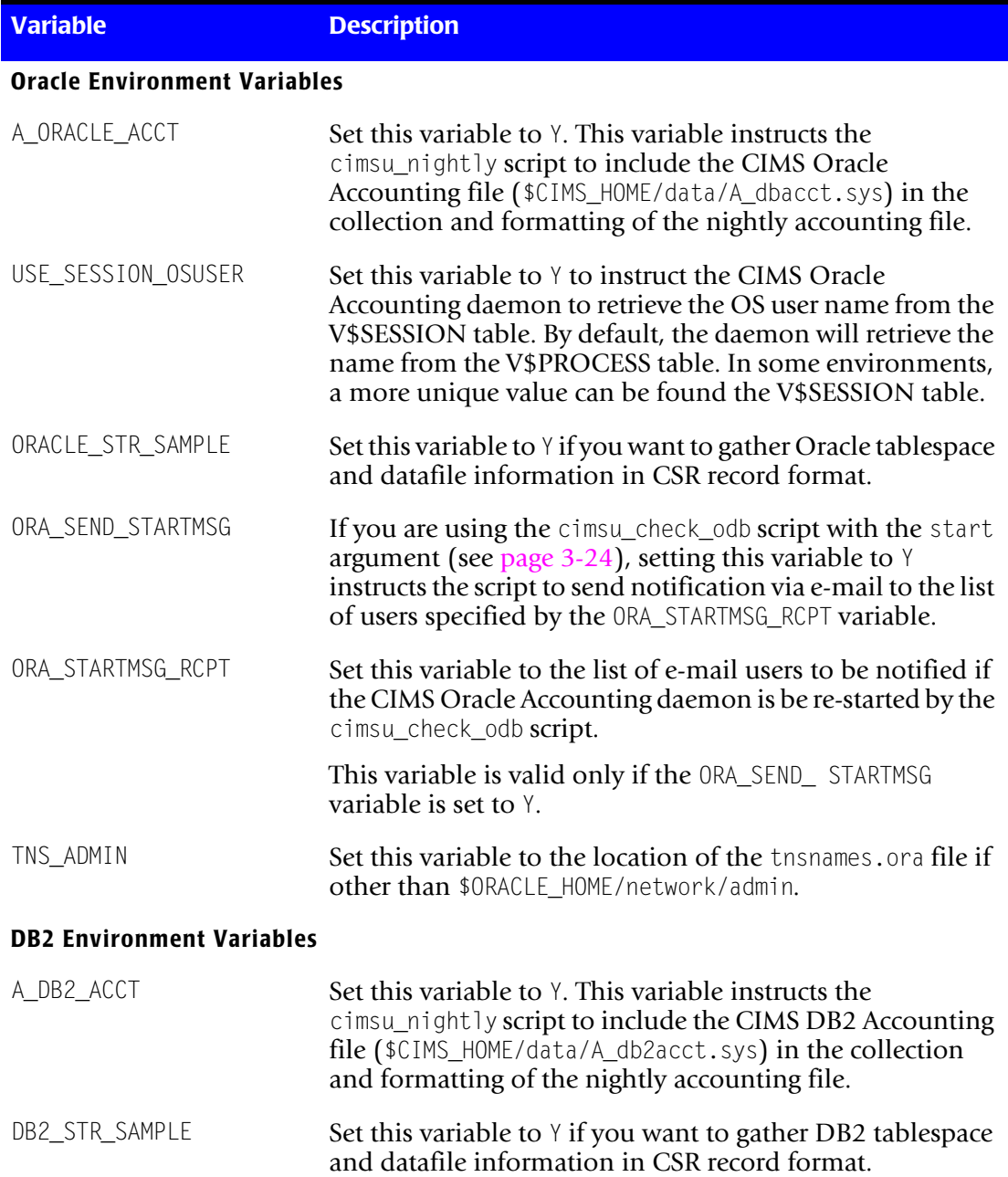

#### **Table 3-5 • Configuration Parameter File Variables**
| <b>Variable</b>   | <b>Description</b>                                                                                                    |
|-------------------|----------------------------------------------------------------------------------------------------|
| DB2_SEND_STARTMSG | If you are using the cimsu_check_db2 script with the start<br>argument (see page $3-27$ ), setting this variable to $Y$<br>instructs the script to send notification via e-mail to the list<br>of users specified by the DB2_STARTMSG_RCPT variable. |
| DB2 STARTMSG RCPT | Set this variable to the list of e-mail users to be notified if<br>the CIMS DB2 Accounting daemon is be re-started by the<br>cimsu_check_db2 script.                                                                                                 |
|                   | This variable is valid only if the DB2_SEND_ STARTMSG<br>variable is set to Y.                                                                                                    |

**Table 3-5 • Configuration Parameter File Variables (Continued)**

#### **Database Accounting Best Practices**

Consider the following when using database accounting:

- If you have created UNIX user account for administering CIMS, use this account for running the database accounting daemons.
- Make sure that the following files are owned by the CIMS user account with mod 664:
	- A\_dbacct.sys
	- A\_db2acct.sys
	- A\_dbid.sys
	- Database accounting log files (see [page 3-27](#page-70-1))
- Schedule the cimsu\_check\_odb script with the start argument in the CIMS user account's crontab.
- For Oracle database accounting, if domain names are required in the Oracle service name of the instance, use the \$CIMS\_HOME/scripts/oracle/cims\_ora\_db\_domain.txt file to define the database domain for the instance.

# **Using Image Accounting**

#### **Note • The term image in this section is synonymous with process.**

Image accounting enables you to track the usage of important software packages. For example, you might need to analyze the usage of a proprietary software product that consists of numerous programs. UNIX reports on individual images and cannot group these images into a single package. Image accounting groups any set of software images into one package. Furthermore, the usage of this package is tracked to users and projects.

Image accounting uses the Image Mapping file (\$CIMS\_HOME/data/A\_imgmap.sys). The A\_imgmap.sys file facilitates the mapping of individual images into a single software package. A software package can consist of any subset of a proprietary software suite or a logical grouping of system commands.

Before you can map images in the A\_imgmap.sys file, you must gather the names of the images that make up your software package. There might be a bin directory for the package from which you can get the image names. You might also need to refer to a script that you execute to run the software package to find the image name.

When you are ready to map images, keep the following rules in mind:

- You use the first 10 characters of the image name, with no path. Image names are case sensitive.
- You can use 32 characters for package names, with no spaces.
- If you want image time (wall clock time), you might only want to map the executable that "drives" the product.
- If you want CPU time, you want to map all executables for that package.
- Wildcards are permitted for image names. For example,  $\wedge$  \* can be mapped to report on the utilities that make up the CIMS package.

# **Metrics Collected by Image Accounting** <sup>3</sup>

To track information related to a software package, you can use the image accounting feature to define the following process information:

- Block I/O
- Character I/O
- Image, SU image, and change image time
- User CPU
- System CPU
- Total CPU
- Memory

# **Setting Up Image Accounting**

When you first install CIMS Data Collector for UNIX, there are no packages defined in the A\_imgmap.sys file. You can define them at any time prior to performing data consolidation.

# <span id="page-74-0"></span>**Enabling the Proprietary Software Option**

Enable the system-wide proprietary software as follows:

```
# A_setup
A_SETUP> DEFAULT/ENABLE=PROPRIETARY_SOFTWARE
%SETUP-S-MODIFIED, 1 node record successfully modified
A_SETUP> EXIT
#
```
This example enables the PROPRIETARY\_SOFTWARE flag in the \$CIMS\_HOME/data/ A\_setup.sys file. During data consolidation, this flag is checked to see if software packages defined in the A\_imgmap.sys file are to be tracked.

During data consolidation, if this flag is enabled, the A\_select utility will check the image names in the individual nightly accounting file records to see if they are associated with a defined package in the  $A$ -imgmap.sys file. If the records are associated with package, the resource usage in the individual record is credited to the package name for software package accounting reports. The resource usage is also credited to the user and project for user and project accounting reports.

### **Defining Software Packages**

Images are mapped using the following commands:

- ADD/IMAGE—to add new image/package combinations
- REMOVE/IMAGE—to remove existing image/package combinations
- REPORT/IMAGE—to generate a report on images
- REPORT/PACKAGE—to generate a report on packages

#### For example:

```
# A_setup
SETUP> ADD/IMAGE ksh SHELLS
%SETUP-S-ADDED, image record successfully added
SETUP> ADD/IMAGE csh SHELLS
%SETUP-S-ADDED, image record successfully added
SETUP> exit
#
```
In the previous example, the image names ksh and csh are defined to the package SHELLS. Note that image names are restricted to the first 10 characters of the image name. Wildcards are supported for image names.

### **Automatically Defining Software Packages**

Image names can be automatically entered in the \$CIMS\_HOME/data/A\_imgmap.sys. To add image names automatically you need to:

- Enable the PROPRIETARY\_SOFTWARE flag in the \$CIMS\_HOME/data/A\_setup.sys file (see [page 3-31\)](#page-74-0).
- Set the SELECT\_QUALS variable to /ADD\_IMAGE in the \$CIMS\_HOME/data/A\_config.par file. (This is the default).

When the A\_select utility encounters an accounting record image name that does not exist in the A\_imgmap.sys file, an image/package pair is added to the file using the image name as the package name. In this way, all image names can be reported as individual software packages.

# **Using Storage Accounting**

CIMS Data Collector for UNIX collects disk space usage and places the information in the Storage file (\$CIMS\_HOME/data/A\_storage.sys).

# **Storage File and Metrics Collected** <sup>3</sup>

The A storage.sys file contains information about disk usage on a UNIX system. The A sampler utility collects and stores the following information in A storage.sys:

- UID and user name of the user owning storage
- GID and group name of the project owning the storage
- Number of bytes of storage
- Number of files

The A sampler utility adds a record to A storage.sys for each unique user name/ groupname combination. The A\_sampler utility also records information about the filesystems.

The A sampler utility samples UNIX, Redundant Array of Independent Disks (RAID), Andrews File System (AFS) and Migration filesystems.

# **Setting Up Storage Accounting**

Storage Accounting set up consists of creating and modifying the Storage Parameter file (\$CIMS\_HOME/data/A\_storage.par). The A\_storage.par file is created by the Create Storage Parameter File script (\$CIMS\_HOME/scripts/admin/create\_A\_storage.par) during the installation of CIMS Data Collector for UNIX.

The UNIX filesystems (excluding Network File System (NFS) filesystems and RAID filesystems) are the only filesystems included in the initial A\_storage.par file. A storage.par needs to be modified to reflect AFS and Migration filesystems. To modify the A\_storage.par file, use a text editor (for example, vi or Notepad).

AFS uses a backup subdirectory for recovery purposes. The backup directory is defined in the AFS configuration file located in /<afs\_mount>/<cell>/common/uss/uss.templates. This subdirectory should be specified in the A storage.par file to prevent this subdirectory from being sampled and producing duplicate storage information. In the following example, the subdirectory is OldFiles.

The A storage.par file contains each filesystem to be sampled. Each filesystem is specified on a separate line. The letter A designates AFS and the letter M designates Migration filesystems. The following is an example A\_storage.par file:

```
/
/usr
/var
/mig1 M
/afs A OldFiles
```
# **Using Project Accounting**

Project accounting enables you to track resource usage to an entity other than a user. A project can be accessed by multiple users and can represent a task, a charge number, a contract or sales order, a customer, or any other reference that is useful for your organization. You can assign projects to all user accounts or just selected users.

When using user groups, all of the user's resources are credited to a designated user group. With project accounting, a user's resources can be portioned and each portion assigned to a project.

You can assign a default project for a user. Setting a default project enables you to automatically and transparently assign a project to the user's resource usage. This method is useful when a user always begins a session with the same project or the CIMS Data Collector for UNIX Administrator wants to conceal the fact that project accounting is being used on a particular user.

If you do not assign a default project for a user, CIMS Data Collector for UNIX prompts the user to enter a project when logging in. When a user is prompted for a project, he must enter a valid project name to access the system.

The project accounting feature lets you switch projects online. Once a project has been associated with a session, a new project instance can be started without terminating the current session. This online project switching lets you work with multiple projects alleviating numerous time-consuming logins and logouts. The project account validation settings apply to project switching just as they do for initial projects.

When project accounting is enabled for a user, but default project accounting is disabled, the user is prompted for a project during login. The user is always prompted for a project when switching projects. CIMS Data Collector for UNIX allows customization of project prompts.

CIMS Data Collector for UNIX reports on jobtypes. The jobtypes are: software package; UNIX interactive, background, and storage; Oracle; Oracle table storage; DB2; and DB2 table storage. Default or fallback projects can be designated for each jobtype.

CIMS Data Collector for UNIX project and user accounting features are implemented in a similar way. The CIMS Data Collector for UNIX project accounting features lets you define the following information for each project:

- **The group(s) to which the project belongs.** CIMS Data Collector for UNIX allows for grouping projects through group fields or a cost center. The grouping fields can be locational (country, state, and so forth), or hierarchical (for example, department, agency, division, etc.). The group and cost center fields can be used to produce multitiered project group reports.
- **A GID for the project.** You can associate a GID with a project and a user's GID can be changed to the project GID when the user switches to the project. You can use this feature to restrict access to files owned by a particular project. This feature also enables CIMS Data Collector for UNIX to assign storage information to a project account by associating the project GID with the file GIDs.

**Note • Changing a GID can have security implications and should be used with care.** 

- **A directory for the project.** You can associate a default directory with the project. When that project is used, the user is placed into that directory upon entering the project. This lets all users working on the project store their files in the same directory.
- **The project's description.** A project description is available to give additional narrative or comments about the project.
- **The access control for the project.** CIMS Data Collector for UNIX allows project account control through project time limits and project validation methods. You can impose a time period on a project to indicate when a project becomes effective and when the project expires. A project can be validated by user account authorization, password verification, customized confirmation, a combination of these three, or project existence.

# <span id="page-78-0"></span>**Configuring Your System for Project Accounting**

To use the CIMS Data Collector for UNIX project accounting features, you need to introduce project accounting components into your environment. The project accounting components are the CIMS utilities that interface with the user to prompt and validate or provide project information.

There are two types of utilities used for project accounting. One component establishes the project login mechanism for the user to gain access to your system. The introduction of this component means some additional changes to your environment to ensure proper logins as well as logouts.

The other component provides the user with the ability to switch projects from a login session.

The CIMS Data Collector for UNIX project components/utilities are:

- Login (\$CIMS\_HOME/bin/A\_login)
- X-window Login (\$CIMS\_HOME/bin/A\_login\_xm)
- Switch (\$CIMS\_HOME/bin/A\_switch)

These components/utilities write a project record to the Activity file (\$CIMS\_HOME/data/ A\_activity.sys) when the user supplies a valid project. The environment variable CIMSU\_CURRPROJ is set to the project name.

The X-window L0GIN utility  $(A_l \log n \text{ is } m$  provides the means to associate a project with the entire X-window session. This mechanism alleviates project prompting for all subsequent terminal windows brought up in that session.

### **Implementing the A\_login Utility**

You can implement the A\_login utility in two ways: as a UNIX shell or as an exec'ed process.

#### *To implement A\_login as a UNIX shell:*

To use A\_login as a UNIX shell, specify A\_login as the user's shell in the UNIX passwd file (/etc/passwd). When you are using Network Information Service (NIS), you need to have CIMS Data Collector for UNIX installed on all of your computers. In addition, you might need to create symbolic links to ensure the path to  $\Lambda$  login is uniform on all computers.

You also need to add A login to the UNIX shells file, which is /etc/shells on most UNIX platforms and /etc/security/login.cfg under IBM AIX. When you use FTP, you must modify the shells file.

#### *To implement A\_login from the user's profile:*

A\_login can be executed from the user's .login, .profile or /etc/profile files depending on the user's UNIX shell.

If the user's login shell is csh, include the following in the user's .login:

```
#
# Get Accounting Login data for CIMS for UNIX
#
if ( "$USER" != "root" ) then
   if (${?CIMSU_CURRPROJ} = 0 ) then
       exec /usr/CIMSU/bin/A_login
   endif
endif
```
If the user's login shell is either sh or ksh, include the following entry in the /etc/profile file or the user's .profile file:

```
#
# Get Accounting Login data for CIMS for UNIX
#
if [ ${USER} != "root" ]
then
   : ${CIMSU_CURRPROJ :=`echo "NEW"`}
   if \lceil $CIMSU CURRPROJ = "NEW" ]
   then
       exec /usr/cimsu/bin/A_login
   fi
fi
```
**Note • In the preceding examples, the variable USER might need to be LOGNAME on some UNIX platforms (for example, HP-UX).**

# **Implementing the A\_login\_xm (X-window Login) Utility**

Several X display managers are available under UNIX: xdm, gdm (the Gnome Display Manager), and Common Desktop Environment (CDE). These managers perform UNIX login validation and start the user's Xsession through the session manager resource. Under xdm, the session manager resource is defined in the xdm-config file. Under CDE, this resource is defined in the Xconfig file. Under gdm, the user's Xsession is started from scripts contained in the gdm SessionDir directory. SessionDir is defined in the gdm configuration file /etc/X11/gdm/gdm.conf.

To implement  $A_{\text{login}}$  xm, specify  $A_{\text{login}}$  xm as the session manager. This interjects the project login between the UNIX login validation and the start of the Xsession.

When project accounting is enabled for the user,  $A_{\text{login}}$  xm displays the project login window to prompt the user for a project. When a password is required for the project or if the user has entered an invalid project, A login  $xm$  provides the project password window. If the user has entered an invalid project or password, A login  $xm$  exits, and the X Display Manager login box is redisplayed. When the project is validated, A\_login\_xm starts the Xsession script.

The location of Xsession differs between X-window managers and platforms. CIMS Data Collector for UNIX provides a system-wide parameter to define the location of Xsession. You specify the location of Xsession as shown in the following example:

```
# A_setup
SETUP> DEFAULT/XSESSION_LOCATION="/etc/dt/Xsession"
%SETUP-S-MODIFIED, 1 node record successfully modified
SETUP> exit
#
```
To complete the project accounting X-window implementation, you need to call A login  $x_m$  with the logout argument at the end of the user's session. The placement of this call is dependent on your platform type. In the Xsession file, the user's local Xstartup file (for example, .xsession or .xinitrc) is exec'ed. This local file is exec'ed in order to reduce the number of processes. If additional processes are not a concern, remove the exec command in the Xsession file and add the  $A$  login  $xm$  command with the logout argument after the call to the user's .xsession (or .xinitrc). For example, the following is from a typical Xsession file:

```
if [ -f $startup ]; then
   exec /bin/sh $startup
else
   if [ -f $resources ]; then
       xrdb -load $resources
   fi
   twm &
    exec xterm -geometry 80x24+10+10 -ls
fi
```
This should be modified as follows:

```
if [ -f $startup ]; then
   /bin/sh $startup
   /usr/cimsu/bin/A_login_xm logout
else
```

```
if [ -f $resources ]; then
       xrdb -load $resources
   fi
   twm &
   xterm -geometry 80x24+10+10 -ls
   /usr/cimsu/bin/A_login_xm logout
fi
```
When you do not want to remove the exec part of the call to the user's local X-startup file in Xsession file, you must place the call to A login  $xm$  with the logout argument at the end of each individual user's X-startup file. The /usr/cimsu/bin/A\_login\_xm logout could appear as the last image called in the user's X-startup file.

The following sections provide information regarding implementing A\_login\_xm on particular platforms. Please review the considerations for your platform before installing A\_login\_xm.

#### **Where to Find the Xconfig File (xdm\_config)**

You must modify the Xconfig file to call the A\_login\_xm utility during the login process. The location of the file depend on the environment as follows:

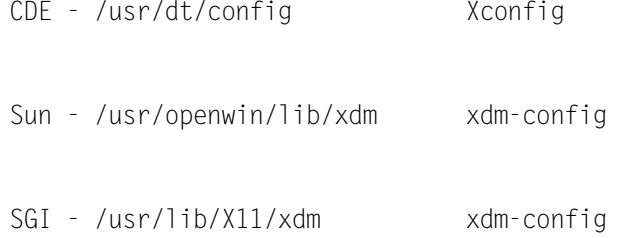

#### **CDE on HP-UX, AIX, and Digital UNIX**

To implement the A\_login\_xm utility in this environment, do the following:

**1** Modify the file /usr/dt/config as follows to call the A\_login\_xm utility during the login process.

Locate the line where Dtlogin\*session is defined:

Dtlogin\*session:/usr/dt/bin/Xsession

Change the definition to call the A\_login\_xm utility.

Dtlogin\*session:/usr/cimsu/bin/A\_login\_xm

**2** Copy the Xsession script from /usr/dt/bin to /etc/dt.

cp /usr/dt/bin/Xsession /etc/dt/Xsession

**3** Near the end of the Xsession script, you will find the section where the users \$startup script is exec'ed. You need to comment all exec's as shown in the example Xsession file on page [page 3-39](#page-82-0). This file is delivered on HP-UX platforms.

**4** Define the location of the Xsession file in the Parameter file (A\_setup.sys) as shown in the following example.

```
# A_setup
SETUP> DEFAULT/XSESSION_LOCATION="/etc/dt/Xsession"
%SETUP-S-MODIFIED, 1 node record successfully modified
SETUP> exit
#>
```
#### <span id="page-82-0"></span>**Example**

```
if [ $shellprofile ]
then
Log "execing $startup using $shellprofile..."
        case ${SHELL##*/} in
   #
   # Modified for A_login_xm
   #
   # sh | ksh) exec $SHELL -c "DT=true; export DT; \
   \frac{\text{#}}{\text{#}} . $shellprofile; \
   \# unset DT;<br>\# PATH=/usr.
   # PATH=/usr/dt/bin:\$PATH $tooltalk; \
                                  exec $startup >$dtstart_sessionlogfile 2>&1" ;;
   # csh) exec $SHELL -c "unsetenv _ PWD; \
   # setenv DT true;<br># source $shellpr
   # source $shellprofile; \
                             unsetenv DT;
   \# (set path = ( D_{\text{DIP}} ( \# ); \text{Stooltalk}; \
   # exec $startup >&! $dtstart_sessionlogfile" ;;
         sh | ksh) $SHELL -c "DT=true; export DT; \
                   . $shellprofile; \
                          unset DT; \
                            PATH=/usr/dt/bin:\$PATH $tooltalk; \
                              $startup >$dtstart_sessionlogfile 2>&1" ;;
          csh) $SHELL -c "unsetenv _ PWD; \
                            setenv DT true;
                             source $shellprofile; \
                             unsetenv DT; \
                            (set path = ($DT_BINPATH \$path );$tooltalk); \
                             $startup >&! $dtstart_sessionlogfile" ;;
        esac
      else
        PATH=/usr/dt/bin:$PATH $tooltalk
        Log "execing $startup..."
   #
   # Modified for A_login_xm
   #
   # exec $startup >$dtstart_sessionlogfile 2>&1
         $startup >$dtstart_sessionlogfile 2>&1
      fi
       sleep 2
   /usr/local/cimsu/bin/A_login_xm logout
                                    # #################### eof #################################
```
#### **CDE on SOLARIS**

On SOLARIS, the Xconfig file does not define a value for Dtlogin\*session. The login session is unconditionally /usr/dt/bin/Xsession.

In addition, this version of Xsession does not exec the users startup. Instead, the user's startup is started as a separate process. For this reason, A login  $x$ m must be called directly from the Xsession file. The call to A\_login\_xm with the logout argument is called in /usr/ dt/bin/Xsession as well.

To implement the A login  $x_m$  utility in this environment, do the following:

1 Add /usr/dt/bin/Xsession to the XSESSION LOCATION field of the CIMS HOME/data/ A\_setup.sys file:

```
# A_setup
SETUP> DEFAULT/XSESSION LOCATION="/usr/dt/bin/Xsession"
%SETUP-S-MODIFIED, 1 node record successfully modified
SETUP> exit
#
```
**2** Add the following lines at the start of /usr/dt/bin/Xsession:

```
#########################################################
# ADD THIS SECTION FOR CIMS FOR UNIX A_login_xm FOR LOGIN
#
#########################################################
   if [ -z "$CIMSU_CURRPROJ" -a -z "$CIMSU_LOGIN_RUN" ]
   then
       export CIMSU_LOGIN_RUN="TRUE"
       export CIMSU_CURRPROJ="TRUE"
       /usr/cimsu/bin/A_login_xm 
       exit
   fi
```
#############################################################

**3** Add the following lines to the end of /usr/dt/bin/Xsession:

################################################################### # # ADD THIS SECTION FOR CIMS FOR UNIX A\_login\_xm FOR LOGOUT # #################################################################### sleep 2 /usr/cimsu/bin/A\_login\_xm logout ####################################################################  $\overline{e}$  eof  $\overline{H}$   $\overline{H}$ 

#### **Gnome Display Manager (gdm) on Linux**

The gdm login screen, gdmgreeter allows the user to select from several environments prior to logging in. Unless gdmgreeter has been modified, the user may select from the Gnome, KDE, Default, Failsafe, or Anotherlevel environments. For each environment, a script exists in the gdm Sessions directory which calls /etc/X11/xdm/Xsession with an argument of the selected environment. The Sessions directory path is /etc/X11/gdm/Sessions.

For example, for the Gnome environment, Xsession is called from /etc/X11/gdm/ Sessions/Gnome as follows:

#!/bin/bash

/etc/X11/xdm/Xsession gnome

To implement the A login  $x_m$  utility in this environment, do the following:

**1** Modify/etc/X11/gdm/Sessions/Gnome as follows (assume CIMS Data Collector for UNIX is installed in /usr/cims):

#!/bin/bash

/usr/cims/bin/A\_login\_xm gnome

A similar modification would be required for each of the scripts in /etc/X11/gdm/ Sessions except the Failsafe script. Failsafe should be left as an emergency login environment.

**2** Set the Xsession\_Location field in the \$CIMS\_HOME/data/ A\_setup.sys file as follows:

```
> /usr/cims/bin/A_setup
A_SETUP> DEFAULT/XSESSION_LOCATION="/etc/X11/xdm/Xsession"
%SETUP-S-MODIFIED, 1 node record successfully modified
A_SETUP> exit
>
```
**3** Modify the Xsession script by removing the use of exec and calling the A login xm utility with the argument logout when the user's session is complete. The following example shows an Xsession script that has been modified. Note that the failsafe case has been left unchanged.

```
case $# in
1)
     case $1 in
     failsafe)
    exec xterm -geometry 80x24-0-0
    ;;
     gnome)
    gnome-session
    ;;
     kde)
   startkde
    ;;
     anotherlevel)
         # we assume that switchdesk is installed.
    /usr/share/apps/switchdesk/Xclients.anotherlevel
    ;;
```

```
 esac
esac
# otherwise, take default action
if [ -x "$HOME/.xsession" ]; then
     "$HOME/.xsession"
elif [ -x "$HOME/.Xclients" ]; then
     "$HOME/.Xclients"
elif [ -x /etc/X11/xinit/Xclients ]; then
     /etc/X11/xinit/Xclients
else
    xsm
fi
sleep 2
/usr/cims/bin/A_login_xm logout
```
#### **Implementing the A\_switch Utility**

The A\_switch utility performs online project switching under UNIX. You can implement A\_switch as an exec'ed process or an activity-only switch.

#### *To implement A\_switch as an executed project:*

UNIX exec lets the specified command replace the current shell that is then terminated. Therefore, A\_switch replaces the current shell, prompts for the project, validates the project and then exec's the user's shell using the SHELL environment variable. UNIX exec passes the user's environment to the new process. The best way to implement A\_switch is to define an alias (not available under Bourne shell). By using an alias, the user does not have to remember to exec A switch. For example, when the alias for A switch is defined as (under csh):

```
# alias sw "exec $CIMSU_HOME/bin/A_switch"
```
The user simply executes the command sw to perform online project switching.

You can also exec A\_switch from within a script. This capability lets a project within background or batch jobs assure this work is tracked to the proper project. You should use the user/project authorization validation method to ensure that the password is encrypted. The following example shows the use of A\_switch within a script:

```
#!/bin/csh
exec A_switch home <<xxFUNNYxx
<commands ...>
xxFUNNYxx
```
### *To implement A\_switch as an activity-only switch:*

Another way to provide a project for background or batch jobs is the activity-only switch. A\_switch creates an activity-only switch when a minus sign (-) precedes the project. A\_switch enters the project into A\_activity.sys and does not exec a new shell.

The syntax of an activity only switch is:

#A\_switch -<project>

If you use activity-only switching, you must also set the value of the SELECT\_QUALS variable to include /UNKNOWN=LAST\_PROJECT in the \$CIMS\_HOME/data/A\_config.par file.

# <span id="page-86-2"></span>**Displaying Validated Projects**

The A login, A login  $xm$ , and A switch utilities allow the user to view a list of their authorized projects.

For the A\_login and A\_switch utilities, the user enters a question mark  $(?)$  in place of the project name. The list of projects for which the user is authorized is displayed followed by the project prompt.

For the A\_login\_xm utility, the data entry window has a **Display Validated Projects** button. A\_login\_xm displays a list box with the valid projects when this button is selected. The user can either double-click the appropriate project or enter the project name in the project prompt text field box.

[Figure 3-1](#page-86-0) presents the  $A_l$  ogin\_xm data entry window. [Figure 3-2 on page 3-43](#page-86-1) presents the A\_login\_xm valid project list window.

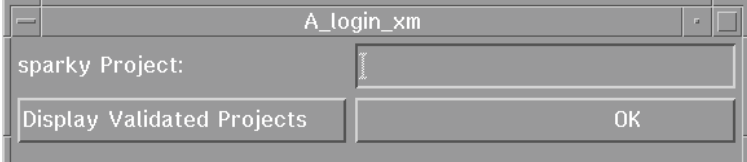

<span id="page-86-0"></span>**Figure 3-1 • A\_login\_xm Data Entry Window**

| -       | <b>Valid Projects</b> |  |
|---------|-----------------------|--|
| dba     |                       |  |
| gtm     |                       |  |
| home    |                       |  |
| sales   |                       |  |
| support |                       |  |
| v040    |                       |  |
| v050    |                       |  |
|         |                       |  |
|         |                       |  |

<span id="page-86-1"></span>**Figure 3-2 • A\_login\_xm Valid Project List Window**

The set UID bit must be set on A<sub>\_</sub>login, A\_login\_xm, and A\_switch. This is accomplished with the following command:

# chmod 4555 A\_login\* A\_switch

The A\_login, A\_login\_xm, and A\_switch utilities must also be owned by root.

# **Enabling Project Accounting**

Project accounting can be enabled for some users and not for others. For usage consumed by a particular user to be applied to a project, the PROJECT\_ACCOUNTING flag must be enabled system-wide in the \$CIMS\_HOME/data/A\_setup.sys file and in the user's record in the \$CIMS\_HOME/data/A\_uaf.sys file.

Enable the system-wide PROJECT\_ACCOUNTING flag as follows:

```
# A_setup
SETUP> DEFAULT/ENABLE=PROJECT_ACCOUNTING
%SETUP-S-MODIFIED, 1 node record successfully modified
SETUP> EXIT
#
```
Enable the PROJECT\_ACCOUNTING flag for a user as shown in the following example:

```
# A authorize
AUTHORIZE> MODIFY/USER wdoe-
_AUTHORIZE> /ENABLE=PROJECT_ACCOUNTING
%AUTHORIZE-S-MODIFIED, 1 USER record successfully modified
AUTHORIZE> EXIT
#
```
# **Setting Up Project Accounting**

Project accounting set-up encompasses the following:

■ Adding, copying, modifying, removing, renaming, and reporting project records.

All project records (including the DEFAULT project record) are contained in the \$CIMS\_HOME/data/A\_uaf.sys file. This file is maintained by the A\_authorize utility.

- Modifying user records to set up project accounting by user.
- Implement the LOGIN and SWITCH utilities that are described in *Configuring Your System [for Project Accounting](#page-78-0)* on page 3-35.

# **Modifying the DEFAULT Project Record**

The DEFAULT project record is a template. When a new project is added, the values for the field in this record are copied to the new project record.

You should modify the DEFAULT project record to reflect the settings that are applicable for the majority of projects. For example, if you do not want the GID for all users to be changed to the projects GID when the user logs on to or switches to the project, you should disable the SWITCH\_GID flag in the project record as follows:

```
# A_authorize
AUTHORIZE> DEFAULT/PROJECT/DISABLE=SWITCH_GID
%AUTHORIZE-S-MODIFIED, 1 PROJECT records successfully modified
AUTHORIZE> EXIT
#
```
In this example, any new project record added to the \$CIMS\_HOME/data/A\_uaf.sys file will have the SWITCH GID flag set to Disabled. The SWITCH GID flag is used to indicate if the user's effective GID should be changed to the project's GID when the user logs on to or switches to the project.

The user record also contains a SWITCH GID flag. This flag must be set to Enabled in both the project and user record to change the effective GID of the user. In this way, you can change the GID for specific users who access the project.

# **Adding a Project Record**

To add a project record, use the ADD command as shown in the following example:

```
# A authorize
AUTHORIZE> ADD/PROJECT sales -
_AUTHORIZE> /ENABLE=PROJECT_VALIDATION-
_AUTHORIZE> /PASSWORD="loophole"-
_AUTHORIZE> /VALIDATION_METHOD=PASSWORD
%AUTHORIZE-S-ADDED, PROJECT record successfully added
AUTHORIZE> EXIT
#
```
In this example, a record for project sales is added to the \$CIMS\_HOME/data/A\_uaf.sys file. PROJECT\_VALIDATION is enabled, VALIDATION\_METHOD is PASSWORD (see *[To set validation](#page-101-0)  by password:* [on page 3-58\)](#page-101-0), and the project's PASSWORD is loophole. All other fields in this record will be copied from the DEFAULT project record. When implemented in this way, any user trying to login or switch to this project will be prompted for a password to which they will need to respond, loophole.

The CIMS Data Collector for UNIX Administrator should add project records manually. Project records can be added automatically under the No Validation project access method (see *[To set the no validation method:](#page-102-0)* on page 3-59); however, this is an undesirable project validation method.

The project name can be a maximum of 96 characters. The valid character set is alphanumeric, ".", "\_" and "-" characters.

#### **Setting the Options in the Project Record**

When you add a project record, all options and parameters for the project reflect those for the DEFAULT project record. You can change the project cost center, group(s), description, and time limit as follows.

#### *To set the project cost center:*

To specify a project cost center, include the COST\_CENTER field as a qualifier as shown in the following example:

```
# A authorize
AUTHORIZE> ADD/PROJECT sales-
_AUTHORIZE> /COST_CENTER="AABBCC"
%AUTHORIZE-S-ADDED, 1 PROJECT records successfully added
AUTHORIZE> EXIT
#
```
In this example, a project record for project sales is added to the \$CIMS\_HOME/data/ A\_uaf.sys file and the COST\_CENTER field is set to AABBCC. When generating a report of project\_cost\_center usage consumed by project, sales will be included in that associated with cost center AABBCC.

The project cost center can contain up to 32 characters. The valid character set is alphanumeric, "\$", "\_" and "-" characters.

In addition to providing a cost center for the project, the COST\_CENTER field can be used as a grouping field.

#### *To set the project group(s):*

To specify a project group or groups, include a GRP field as a qualifier as shown in the following example:

```
# A_authorize
AUTHORIZE> MODIFY/PROJECT sales/GRP1=-
_AUTHORIZE> "DDEEFF"-
%AUTHORIZE-S-MODIFIED, 1 PROJECT records successfully modified
AUTHORIZE> EXIT
#
```
In this example, the GRP1 field for the user is set to the string DDEEFF. If you generate a report that includes the select keyword project\_group1 (see *Select Section* on page C-3), usage consumed by the project sales will be included in the usage associated with the project group DDEEFF.

There are five group fields in each project record, GRP1, GRP2, GRP3, GRP4, and GRP5. In this way, hierarchical groupings can be implemented. For instance, GRP1 in each project record may contain the department, GRP2 a division, GRP3 the a subdivision, etc.

The value contained in the GRP2–GRP5 fields are used for the select keyword project\_group2, project\_group3, project\_group4, and project\_group5.

Each GRP field value can be a maximum of 32 characters. The valid character set is alphanumeric, "\$", "\_", and "-" characters.

#### *To set the project description:*

To specify a project description, include the DESCRIPTION field as a qualifier as shown in the following example:

```
# A authorize
AUTHORIZE> ADD/PROJECT sales-
_AUTHORIZE> /DESCRIPTION="Sales Project Account"
%AUTHORIZE-S-ADD, 1 PROJECT records successfully added
AUTHORIZE> EXIT
#
```
In this example, the DESCRIPTION field for the project is set to the string Sales Project Account. If you generate a report that includes the select keyword project description (see *Select Section* on page C-3), System Administrator will appear in the report.

The DESCRIPTION field value can be a maximum of 32 ASCII characters.

In addition to providing a description for the user, the DESCRIPTION field can be used as a grouping field.

#### *To set the project time limit:*

Set a time limit for a project, supply a start time and an end time. These time limits are in the form DD-MMM-YYYY (for example, 4-FEB-2006). The start time begins at 00:00:00 and end time terminates after 23:59:59 of the specified day.

To specify a project time limit, include the START\_TIME and END\_TIME fields as qualifiers as shown in the following example:

```
# A authorize
AUTHORIZE> ADD/PROJECT sales-
_AUTHORIZE> /START_TIME="4-FEB-2006"-
_AUTHORIZE> /END_TIME="4-FEB-2008"
%AUTHORIZE-S-ADDED, 1 PROJECT records successfully added
AUTHORIZE> EXIT
#
```
In this example, the active time for the project is set to start on 4-Feb-2006 and end on 4-Feb-2008. Any attempt to access this project through the LOGIN and SWITCH utilities outside of this timeframe will fail. START\_TIME and END\_TIME define the timeframe for which a project is active.

To clear the time limit, enter NONE for the START\_TIME and END\_TIME values.

# **Copying a Project Record**

To copy a project record to create a new project record, use the COPY command as shown in the following example:

```
# A authorize
AUTHORIZE> COPY/PROJECT sales marketing
%AUTHORIZE-S-COPIED, 1 PROJECT records successfully copied
AUTHORIZE> EXIT
#
```
In this example, the project record for sales is copied to create a new user record for marketing.

### **Modifying a Project Record**

To modify a user record, use the MODIFY command as shown in the following example:

```
# A authorize
AUTHORIZE> MODIFY/PROJECT/PASSWORD="global" sales
%AUTHORIZE-I-MODIFIED, 1 PROJECT records successfully modified
AUTHORIZE> EXIT
#
```
In this example, the validation password for the project sales is changed to global.

For more information about fields and flags that you can modify in the project record, run the A authorize utility with the HELP command as follows:

# A\_authorize AUTHORIZE> HELP

# **Removing a Project Record**

To remove a project record, use the REMOVE command as shown in the following example:

```
# A_authorize
AUTHORIZE> REMOVE/PROJ sales
%AUTHORIZE-S-REMOVED, 1 PROJECT records successfully removed
AUTHORIZE> EXIT
#
```
# **Renaming a Project Record**

To rename a project record, use the RENAME command as shown in the following example:

```
# A_authorize
AUTHORIZE> RENAME/PROJ sales1 sales2 
%AUTHORIZE-S-RENAME, 1 PROJECT records successfully renamed
AUTHORIZE> EXIT
#
```
In this example, the project record for sales1 is renamed sales2.

# **Reporting a Project Record**

To report a project record, use the REPORT command as shown in the following example:

```
# A_authorize
AUTHORIZE> REPORT/PROJECT sales
Project name = "sales"
   Created .........: Mon Dec 20 15:46:42 1999
   Created by.......: root
   Last Modified....: Wed Jan 19 15:01:23 2006
   Last Modified by.: george
   Start Time.......: (none)
   End Time.........: (none)
   Gid..........: "200"
   Directory....: "/usr/users"
   Password.....: ""
   Cost_Center..: ""
   Description..: ""
   Grp1.........: "AABBCC"
   Grp2.........: ""
   Grp3.........: ""
   Grp4.........: ""
   Grp5.........: ""
   Validation...: USERPROJ
   Project_Validation: ENABLED Switch_Directory..: Disabled
   Revert_Directory..: ENABLED Switch_Gid........: Disabled
   Revert_Gid........: ENABLED
```
Rates name "DEFAULT\_RATES" is in effect for system-wide chargeable items.

# **Assigning a Default Project to a User**

To assign a default project to a user, modify the user record as shown in the following example:

```
# A_authorize
AUTHORIZE> MODIFY/USER ysmith-
_AUTHORIZE> /DEFPROJECT=sales/ENABLE=-
_AUTHORIZE> (PROJECT_ACCOUNTING,-
_AUTHORIZE> DEFAULT_PROJECT)
%AUTHORIZE-S-MODIFIED, 1 USER records successfully modified
AUTHORIZE> EXIT
#
```
In this example, the user record for user ysmith is modified so that PROJECT\_ACCOUNTING and DEFAULT\_PROJECT are enabled and the DEFPROJECT field is set to sales. In this way, when user ysmith logs onto the system, the user's usage is automatically associated with the project sales without the user being prompted to enter a project.

During data consolidation, any usage consumed by user ysmith that has not been associated with a project will be assigned to the project sales.

#### **Assigning Projects by Jobtype for a User**

During data consolidation, if no project is found for usage consumed by a user who is enabled for project accounting, CIMS will provide a project based on the following criteria:

- If the user has DEFAULT\_PROJECT enabled, the project contained in the user's DEFPROJECT field will be used.
- If DEFAULT\_PROJECT is disabled, the value contained in the default jobtype project field will be used based on the jobtype of the usage. The jobtypes are: interactive, background, storage, Oracle, and DB2.

For example, interactive usage will be assigned to the value in the user's INTER PROJECT field, background usage will be assigned to the value in BACKGROUND\_PROJECT field, etc. If the jobtype project fields are empty, the user name will be used as the project name.

To assign jobtype projects for a user, modify the user record as shown in the following example:

```
# A authorize
AUTHORIZE> MODIFY/USER ysmith-
_AUTHORIZE> /INTER_PROJECT=sales
%AUTHORIZE-S-MODIFIED, 1 USER records successfully modified
AUTHORIZE> EXIT
#
```
In this example, if interactive usage for user ysmith is found with no associated project, the project sales is used.

# **Assigning Custom Project Prompting for a User**

The following is an example of setting up custom project prompting for a user:

```
# A authorize
AUTHORIZE> ADD george/PRTNUMBER=3 -
_AUTHORIZE> /ENABLE=(PROJECT_ACCOUNTING,-
_AUTHORIZE> SWITCH_PROJECT)
%AUTHORIZE-S-ADDED, 1 USER record successfully added
AUTHORIZE> MODIFY george/PRTDEFAULT=w104financ
%AUTHORIZE-S-MODIFIED, 1 USER record successfully modified
AUTHORIZE> MODIFY george/PRT1=(START=1,END=4,-
_AUTHORIZE> PROMPT="Enter section name:",-
_AUTHORIZE> PRT_ACTION=USE_DEFAULT,-
_AUTHORIZE> SWITCH_ACTION=USE_DEFAULT)
%AUTHORIZE-S-MODIFIED, 1 USER record successfully modified
AUTHORIZE> MODIFY george/PRT2=(START=5,END=10,-
_AUTHORIZE> PROMPT="Enter department name:",-
_AUTHORIZE> PRT_ACTION=VALUE_OPTIONAL,-
_AUTHORIZE> SWITCH_ACTION=VALUE_REQUIRED)
%AUTHORIZE-S-MODIFIED, 1 USER record successfully modified
AUTHORIZE> MODIFY george/PRT3=(START=11,END=16,-
_AUTHORIZE> PROMPT="Enter task number:",-
_AUTHORIZE> PRT_ACTION=value_required,-
 _AUTHORIZE> SWITCH_ACTION=VALUE_REQUIRED)
%AUTHORIZE-S-MODIFIED, 1 USER record successfully modified
AUTHORIZE> EXIT
#
```
In this example, when the user switches projects and enters the project name on the command line, the user must specify both the department name and the task number. The section name is supplied by default as indicated by SWITCH\_ACTION=USE\_DEFAULT for PRT1.

If the user enters the following:

```
# exec A_switch financ765123
#
```
CIMS switches the user to project **w104financ765123**.

However, if the user enters the following:

```
# exec A_switch
Enter department:
Enter task number: 765123
#
```
PRT1, "Enter section name:" is not displayed, but the first four characters of PRTDEFAULT, "w104", are present by default because SWITCH\_ACTION=USE\_DEFAULT. PRT2, "Enter department:" is displayed, but the user does not enter any value.

Because PRT\_ACTION for PRT2 is VALUE\_OPTIONAL and the SWITCH\_ACTION is VALUE\_REQUIRED, the 5-10 characters of PRTDEFAULT, financ are used. For PRT3, "Enter task number:", the user is required to enter a value at the prompt because the PRT ACTION for PRT3 is set to VALUE\_REQUIRED. The user responds with 765123 making the resulting project name w104financ765123. This project is now checked for normal project validation.

PRT[1-5] values can be used to build up to 5 prompts when the user logs in or switches to a new project. The value of PRTNUMBER defines how many prompts are used.

# **Enabling Project Switching for a User**

To enable project switching for a user, you must enable the SWITCH\_PROJECT flag in the user record as shown in the following example:

```
# A_authorize
AUTHORIZE> MODIFY/USER bdunn-
_AUTHORIZE> /ENABLE=SWITCH_PROJECT-
_AUTHORIZE> /DISABLE=(SWITCH_GID,-
_AUTHORIZE> SWITCH_DIRECTORY)
%AUTHORIZE-S-MODIFIED, 1 USER records successfully modified
AUTHORIZE> EXIT
#
```
You need to consider two factors about the nature of the project when switching projects: project GID and project directory (see *[Managing the Project GID](#page-98-0)* on page 3-55 and *[Assigning the Project Default Directory](#page-99-0)* on page 3-56).

#### **Assigning the UNIX Shell for the User**

To specify a user shell, include the SHELL field as a qualifier as shown in the following example:

```
# A_authorize
AUTHORIZE> ADD hjones/SHELL="/bin/csh"
%AUTHORIZE-S-ADDED, USER record successfully added
AUTHORIZE> EXIT
#
```
In this example, the SHELL field for the user is set to the C shell (/bin/csh). The SHELL field indicates the shell that should be exec'ed for the user when logging in through the CIMS Login utility (A\_login).

The shell must be a valid UNIX shell. If you specify an invalid shell, CIMS Data Collector for UNIX uses the Bourne shell (/bin/sh).

The SHELL field value can be a maximum of 256 characters. The valid character set is alphanumeric and "/" characters.

# <span id="page-98-0"></span>**Managing the Project GID**

Project GIDs can be used to associate a project with background usage when PROJECT\_ACCOUNTING is enabled in the \$CIMS\_HOME/data/A\_setup.sys file.

The Format utility  $(A_f \text{format})$  must look for group names using the value in the GID field of Unix Process (pacct) records. If GID\_method is set to PROJECT in the A\_setup.sys file, the A\_format utility will first look for a matching GID in the project records in the \$CIMS HOME/data/A uaf.sys file. If a matching GID is found, the project name will be placed in the group field of the image record in the nightly accounting file.

If no matching project GID is found, the Unix Group file is read for group names. When the nightly accounting files are consolidated by the  $A$  select utility, if /UNKNOWN=GROUP is included on the command line, the usage for background image records will be assigned the value in the image record's group field.

The default value of GID method is GROUP, which indicates that the A format utility will only look in the Unix Group file for group names. The action of /UNKNOWN=GROUP in the A\_select would then be to assign the UNIX group name as the project for usage for which no project has been determined.

To manage the project GID, modify the project and user records as shown in the following example:

 $#$  A authorize AUTHORIZE> MODIFY/PROJECT sales/GID=200- \_AUTHORIZE> /ENABLE=SWITCH\_GID- \_AUTHORIZE> /DISABLE=REVERT\_GID %AUTHORIZE-S-MODIFIED, 1 PROJECT records successfully modified AUTHORIZE> MODIFY/USER bdunn- \_AUTHORIZE> /ENABLE=SWITCH\_GID %AUTHORIZE-S-MODIFIED, 1 USER records successfully modified AUTHORIZE> EXIT #

In this example, when user bdunn switches to project sales, the user's effective GID will be switched to 200. All Unix Process (pacct) records generated by the user after the switch will contain the GID 200. All files created by the user will have the GID group of 200.

To to change the user's GID to the project GID, you must enable the SWITCH\_GID flag in the project record and in the user record.

If you do not want a project GID, enable the REVERT\_GID flag in the user record to use the user's primary GID from the UNIX passwd file. By default, the REVERT\_GID flag is enabled, and SWITCH GID flags in the user and project records are disabled.

# <span id="page-99-0"></span>**Assigning the Project Default Directory**

To assign a default directory when switching to a project, modify the project and user records as shown in the following example:

```
# A_authorize
AUTHORIZE> MODIFY/PROJECT sales
_AUTHORIZE> /DIRECTORY="/usr/users/sales"-
_AUTHORIZE> /ENABLE=SWITCH_DIRECTORY-
%AUTHORIZE-S-MODIFIED, 1 PROJECT records successfully modified
AUTHORIZE> MODIFY/USER bdunn-
_AUTHORIZE> /ENABLE=SWITCH_DIRECTORY
%AUTHORIZE-S-MODIFIED, 1 USER records successfully modified
AUTHORIZE> EXIT
#
```
In this example, when user bdunn switches to project sales, the user's current working directory will be switched to /usr/users/sales.

You are not restricted to the default directory. It is simply the home directory of the project. In order to change to this project directory, you must enable the SWITCH\_DIRECTORY flag in the project record and in the user record.

If you do not want a project directory, you enable the REVERT\_DIRECTORY flag to use the user's home directory from the UNIX passwd file. By default, the REVERT\_DIRECTORY flag is enabled, and the SWITH\_DIRECTORY flags in the user and project records are disabled.

#### **Assigning Project Validation Options**

You can control user access to project accounts with project validation. CIMS Data Collector for UNIX has five levels of project validation:

- Validation by user account authorization
- Validation by password
- Custom validation
- Validation by project name existence
- No validation

You can use any combination of account authorization, password, and custom validation. When a combined validation is used, the order of precedence is: account authorization, password, and custom. You can achieve a more secure level of access control by using a combination of these access control methods.

CIMS Data Collector for UNIX provides a failsafe mechanism for project validation. Under UNIX, root can gain access regardless of the project validation method.

You can allow any number of project validation retries. The retry count applies to any validation method except no validation. The validation retry count is an system-wide parameter. The default retry count is 3.

#### *To set validation retry:*

To establish a validation retry count, include the RETRY\_COUNT field as a qualifier as shown in the following example:

```
# A_setup
SETUP> DEFAULT/RETRY_COUNT=5
%SETUP-S-MODIFIED, 1 node record successfully modified
SETUP> EXIT
#
```
In this example, the RETRY\_COUNT for project access is set to 5. This field is used by the A login and A login xm utilities to define the number of attempts a user can make to enter a valid project when logging into the system.

#### *To set validation by user account authorization:*

CIMS Data Collector for UNIX validates the project access by comparing user/project pairings. Each project for which this method is used has a list of users that have privilege to access this project. When the user is not a member of the list, CIMS Data Collector for UNIX denies the user access. (Users can display their authorized projects as described in *[Displaying Validated Projects](#page-86-2)* on page 3-43.)

You must have user records and project records defined before creating user/project combinations. You can use a wildcard (\*) to designate all projects to a user.

To set up validation by user account, use commands similar to the following:

```
# A authorize
AUTHORIZE> MODIFY/PROJECT sales-
_AUTHORIZE> /ENABLE=PROJECT_VALIDATION-
_AUTHORIZE> /VALIDATION_METHOD=-
_AUTHORIZE> (NOPASSWORD,USERPROJ)
%AUTHORIZE-S-MODIFIED, 1 PROJECT records successfully modified
AUTHORIZE> DEFAULT/PROJECT-
_AUTHORIZE> /ENABLE=PROJECT_VALIDATION
%AUTHORIZE-S-MODIFIED, 1 PROJECT records successfully modified
AUTHORIZE> ADD/VALIDATE bdunn sales
%AUTHORIZE-1-USRPROADD user/project combination successfully added.
AUTHORIZE> EXIT
#
```
In this example, only users that are pre-validated in the Validation file (\$CIMS\HOME/ data/A\_validate.sys) for project sales may access the project with the LOGIN and SWITCH utilities.

In the DEFAULT project record, the PROJECT\_VALIDATION flag is enabled by default so that if a user enters a project that does not exist in the \$CIMS\_HOME/data/A\_uaf.sys file, the settings for the DEFAULT project record are used.

User bdunn is pre-validated in the A\_validate.sys file to access the project sales.

#### <span id="page-101-0"></span>*To set validation by password:*

To set up validation by password, use commands similar to the following:

```
# A_authorize
AUTHORIZE> MODIFY/PROJECT sales-
_AUTHORIZE> /ENABLE=PROJECT_VALIDATION-
_AUTHORIZE> /VALIDATION_METHOD=-
_AUTHORIZE> (PASSWORD,NOUSERPROJ)-
_AUTHORIZE> /PASSWORD="loophole"
%AUTHORIZE-S-MODIFIED, 1 PROJECT records successfully modified
AUTHORIZE> DEFAULT/PROJECT/ENABLE=-
_AUTHORIZE> PROJECT_VALIDATION
%AUTHORIZE-S-MODIFIED, 1 PROJECT records successfully modified
AUTHORIZE> EXIT
#
```
In this example, VALIDATION METHOD for the project sales is set to PASSWORD. The a password loophole must be entered by users who wish to access the project sales with the LOGIN and SWITCH utilities.

NOUSERPROJ is also set so that any user who knows the password may access the project. If USERPROJ were set, in addition to knowing the password, the user would need to be pre-validated for the project sales in the \$CIMS\_HOME/data/A\_validate.sys file.

#### *To set custom validation:*

Sites can develop custom routines that further validate users for access to projects. The custom validation routine can be a binary executable or a script. The only requirement is that it must return the value 0 on success.

The path and name of the custom routine must be entered into the VALIDATION ROUTINE field of the \$CIMS\_HOME/data/A\_setup.sys file. Any project that has PROJECT\_VALIDATION enabled and VALIDATION METHOD set to CUSTOM will call this routine during the validation process. The routine will be called with the following arguments;

argv[1] - username argv[2] - project name argv[3] - project password (if one is used)

If a project has other validation methods like USERPROJ and PASSWORD, those methods are validated prior to calling the custom routine. A return value of  $0$  is considered success and the user is allowed to access the project. Any other return value is considered a validation failure and access is denied.

To set up custom validation, use commands similar to the following:

```
# A authorize
AUTHORIZE> MODIFY/PROJECT sales-
_AUTHORIZE> /VALIDATION_METHOD=CUSTOM
%AUTHORIZE-S-MODIFIED, 1 PROJECT records successfully modified
AUTHORIZE> EXIT
#
# A_setup
SETUP> DEFAULT/VALIDATION_ROUTINE=-
_SETUP> "/usr/local/my_val_routine"
%SETUP-S-MODIFIED, 1 node record successfully modified
SETUP> EXIT
#
```
In this example, the VALIDATION METHOD for the project sales is set to CUSTOM. The custom validation routine is set to /usr/local/my\_val\_routine in the \$CIMS\_HOME/data/ A\_setup.sys file. If user bdunn attempts to access the project sales through the LOGIN utility, /usr/local/my\_val\_routine will be called with argy[1] set to bdunn and argy[2] set to sales.

No value is present for argv[3] because the project sales has no password. Access to the project will be determined by the return value from usr/local/my\_val\_routine.

#### *To set validation by project existence:*

To set validation by project existence, use commands similar to the following:

```
# A authorize
AUTHORIZE> ADD/PROJECT sales-
_AUTHORIZE> /ENABLE=PROJECT_VALIDATION-
_AUTHORIZE> /VALIDATION_METHOD=(NOPASSWORD,-
_AUTHORIZE> NOUSERPROJ,NOCUSTOM)
%AUTHORIZE-S-ADDED, PROJECT record successfully added
AUTHORIZE> DEFAULT/PROJECT/ENABLE=-
_AUTHORIZE> PROJECT_VALIDATION
%AUTHORIZE-S-MODIFIED, 1 PROJECT records successfully modified
AUTHORIZE> EXIT
#
```
In this example, a project record for project sales is added to the \$CIMS\_HOME/data/ A uaf.sys file. PROJECT VALIDATION is enabled in the record and VALIDATION METHOD is set to none. With this configuration, any user attempting to access the project sales will be accepted.

#### <span id="page-102-0"></span>*To set the no validation method:*

To set no validation method, use commands similar to the following example:

```
# A authorize
AUTHORIZE> DEFAULT/PROJECT-
_AUTHORIZE> /DISABLE=PROJECT_VALIDATION
%AUTHORIZE-S-MODIFIED, 1 PROJECT records successfully modified
AUTHORIZE> EXIT
#
```
This example modifies the DEFAULT project record so that PROJECT VALIDATION is disabled. In most cases, this configuration is not recommended. Any value the user enters as a project will be accepted and a new project record, that is a copy of the DEFAULT project record, is added to the \$CIMS\_HOME/data/A\_uaf.sys file.

# **Using Print Accounting**

Print accounting is supported on the following UNIX platforms: AIX, IRIX, and OSF/1.

To enable print accounting, you need to modify the system printer configuration file. Under AIX, you specify in the printer configuration file (/etc/qconfig) a print accounting file using the keyword acctfile. Under the other flavors of UNIX, you specify in the printer configuration file (/etc/printcap) a print accounting file using the keyword af.

CIMS Data Collector for UNIX maps the print queue to the accounting file specified for that print queue using the Print Parameter file (\$CIMS\_HOME/data/A\_print.par). The A\_print.par file contains one printer and accounting file per line. There can only be one queue name associated with a particular print accounting file. If all your print queues use the same accounting file, you should only have one entry in the A\_print.par file. The format follows:

 $\phi$  <print queue name>  $\phi$  <unix print accounting file>

For example, the /etc/printcap file has the following print queue definition:

```
1p0|0|lta5|LTA5 queue on nodel:\
:af=/usr/adm/lta5-acct:\
:if=/usr/lib/lpdfilters/lpf:\
:1p = /dev/tty17:
:fc#0177777:\
:fs#023:\
:op=PORT_8:\
:ts=FRED:\
:pl#60:\
:sd=/usr/spool/lta5:
```
":af" defines the UNIX print accounting file associated with lp0.

The entry in A\_print.par would be:

lp0 /usr/adm/lta5-acct

# **Print Accounting Files**

The UNIX print accounting file contains information about print jobs. Typically, a print accounting file is maintained for each printer. CIMS Data Collector for UNIX gathers and processes the following information about each print job:

- Name of the user that printed the job.
- Number of pages that were printed.

Although additional print accounting data might be available, CIMS Data Collector for UNIX uses only this information, which is consistent across the UNIX platforms that provide print accounting data.

# **Managing CIMS Licensing**

CIMS Data Collector for UNIX requires a license on each computer running the CIMS utilities and scripts. The G\_license utility maintains the license information in the \$CIMS\_HOME/data/A\_setup.sys file.

Licensing using the information in the CIMS license PAK is required to install CIMS Data Collector for UNIX. However, you can add or update licenses at any time using the G\_license utility.

The commands you can use in the  $G$ -license utility are:

- ADD—to add a new license
- REMOVE—to remove license(s)
- REPORT—to report on license(s)

For convenience, you can use the script A\_add\_license in the \$CIMS\_HOME/scripts/admin directory to add and update license information.

# **Using Help**

Online help is available for each utility. To use online help, the environment variable CIMSU\_HELP must be defined to the CIMS help directory where you installed CIMS.

The online help for a particular CIMS utility is accessed by typing help or ? at the utility prompt (A\_SETUP>, A\_AUTHORIZE>, etc.). The help pages are hierarchical. The initial page presents the top-level commands with subsequent pages describing the applicable qualifiers and associated arguments.

**4** 

# **Data Collection and Consolidation**

This chapter describes the scripts used for data collection and consolidation.

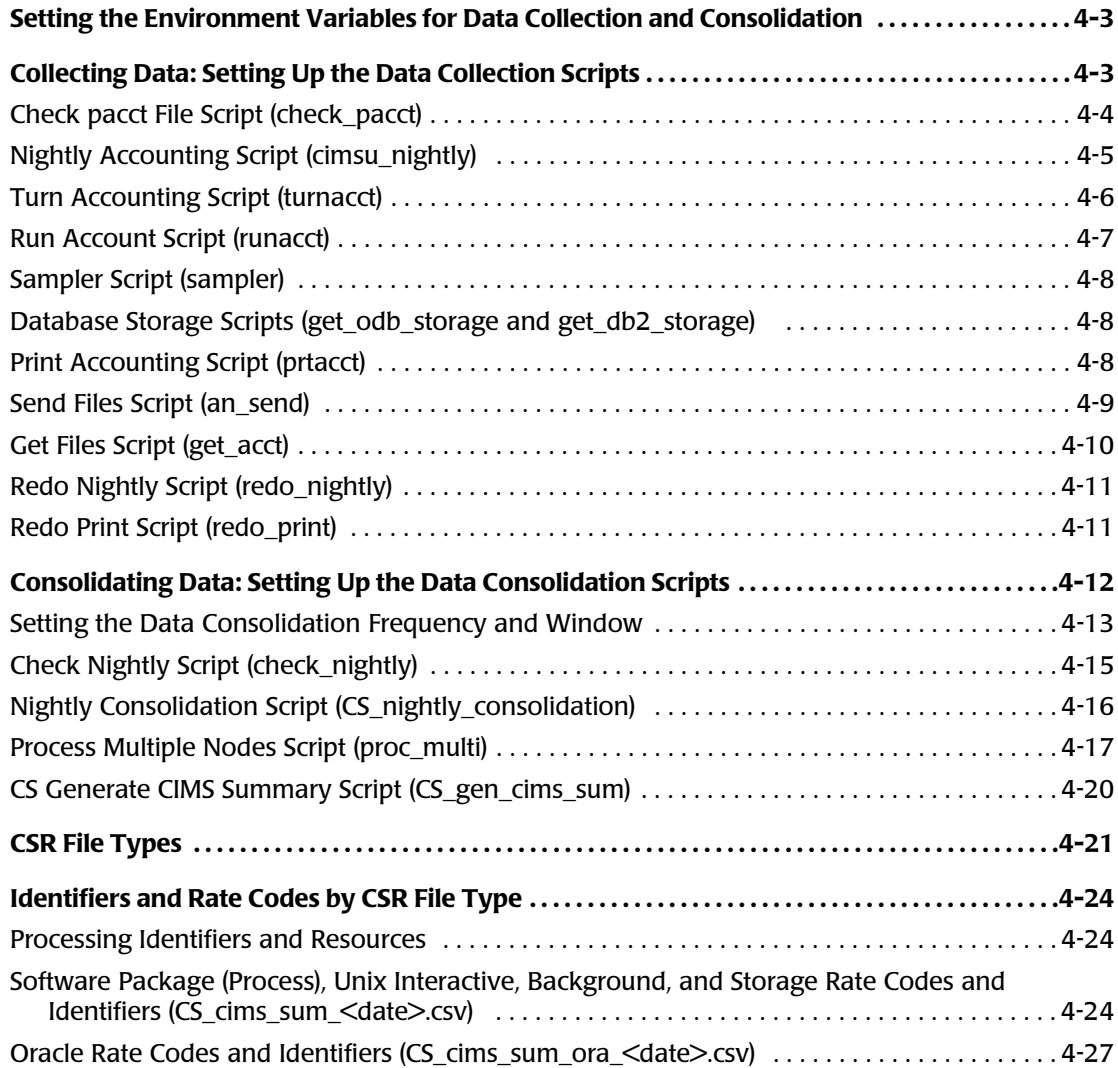

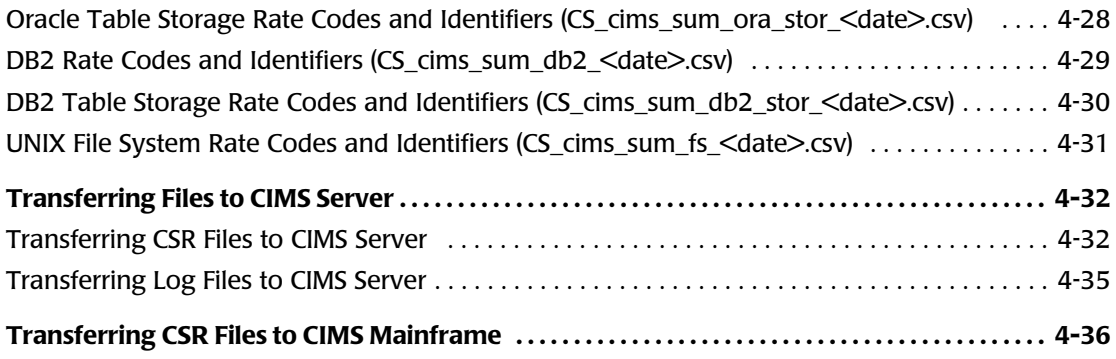
# <span id="page-108-0"></span>**Setting the Environment Variables for Data Collection and Consolidation** <sup>4</sup>

The Configuration Parameter file (\$CIMS\_HOME/data/A\_config.par) provides a common configuration file that is used by the CIMS Data Collector for UNIX data collection and consolidation scripts to define your CIMS environment.

To ensure that the data collection and consolidation process runs correctly, set the variables in the A\_config.par file as needed for your organization before you run the scripts described in this chapter. You can modify the file using a text editor such as vi.

The A\_config.par file environment variables are described in *[Set the Environment](#page-34-0)  [Variables for Data Collection and Consolidation](#page-34-0)* on page 2-15.

# **Collecting Data: Setting Up the Data Collection Scripts** <sup>4</sup>

During the data collection process, CIMS gathers data from files produced by the UNIX operating system and from the optional Oracle or DB2 accounting files that are produced by CIMS.

CIMS formats the individual UNIX and CIMS accounting files and produces one nightly accounting file. The records in the nightly accounting file contain a jobtype that specifies the source of the data in that record. The job types are: software package; UNIX interactive, background, and storage; Oracle; Oracle table storage; DB2; and DB2 table storage.

CIMS also optionally gathers data from file systems and produces a nightly storage file. The records in the nightly storage file contain the jobtype file system.

The following scripts are used during the data collection process and must be installed on each client node. All scripts are in the \$CIMS\_HOME/etc directory with the exception of the get odb storage and get db2 storage scripts. These database storage scripts are in the \$CIMS\_HOME/oracle and db2 directories, respectively.

- **Check pacct File script** (check\_pacct). This script should be called three times each hour. It is used to manage the size of the UNIX pacct file. You might need to run this script more often; however, CIMS Lab suggests that you do not run this script at the top of the hour because other jobs are usually scheduled at that time.
- **Nightly Accounting script (cimsu\_nightly**). This script handles all of the steps in the data collection process, including calling the following scripts used for data collection. This script should be run only once a day. The variables required for this script and the following scripts are provided set in the A\_config.par file (see [page 4-3\)](#page-108-0).

**Note • You can use any batch scheduler to run the check\_pacct and cimsu\_nightly scripts; however, the scripts must be run under the root user account. During the CIMS Data Collector for UNIX installation, the file \$CIMS\_HOME/etc/cron.entry was created. This file contains example crontab entries for these scripts.**

*Collecting Data: Setting Up the Data Collection Scripts*

- **Turn Accounting script (turnacct).** This script moves the raw UNIX and CIMS accounting files into the history directory and prepares the files to be formatted by the runacct script.
- **Run Accounting script (runacct).** This script processes the raw UNIX and CIMS accounting files and generates the nightly accounting file.
- **Sampler script (sampler).** This script calls the A\_sampler utility to gather data from the UNIX file system and produce the nightly storage file.
- **Database storage scripts (get\_odb\_storage and get\_db2\_storage).** Collect Oracle data objects and datafile storage information and DB2 tablespace storage information, respectively.
- **Print Accounting script (prtacct).** This script calls the A\_format utility to format the UNIX print accounting files and produce the Print Statistics file.
- Send Files script (an send) or Get Files script (get acct). The an send script transfers the nightly accounting and storage files from a client node to the Consolidation Server. The get\_acct script runs from the Consolidation Server and retrieves the files from the client nodes.

### **Check pacct File Script (check\_pacct)** <sup>4</sup>

The check\_pacct script checks the size of the UNIX pacct file. You schedule this script to perform periodic checks through the UNIX clock daemon (cron).

The UNIX system imposes a limit on the size of the pacct file. When the usage of the root file system reaches 98 percent, the UNIX kernel will turn process accounting off without notification. No information is recorded until the usage of the root file system is below the system threshold.

The check pacet script helps to assure that no UNIX accounting data is lost because the script maintains the size of the pacct below a user specified limit. When the pacct file exceeds the specified limit, this script places the current pacct file in a holding area in the history directory and re-initializes the live pacct file. Depending on the activity on your system, multiple pacct files can be generated in one day.

The runacct script processes the multiple pacct files and incorporates all the data in the nightly accounting file.

### **Nightly Accounting Script (cimsu\_nightly)** <sup>4</sup>

The Nightly Accounting script (cimsu\_nightly) performs the following functions:

- Calls the turnacct script to move the raw UNIX and CIMS accounting files to the history directory.
- Calls the runacct script to processes the raw UNIX and CIMS accounting files and generate the nightly accounting file.
- **■** If the CIMSU\_SAMPLE variable is set to Y in the A\_config.par file, calls the sampler script to get a snapshot of file system use and generate the nightly file system storage file.
- **■** If the ORACLE STR\_SAMPLE variable is set to Y in the A\_config.par file, calls the get\_odb\_storage script to collect table and datafile information and create the nightly Oracle storage file.
- **■** If the DB2 STR SAMPLE variable is set to Y in the A config.par file, calls the get\_db2\_storage script to collect tablespace information and create the nightly DB2 storage file.
- Calls the an\_send script to send the nightly accounting and storage files to the Consolidation Server.

The cimsu nightly script should be scheduled to run nightly around 1 a.m. Nightly processing keeps the accounting and storage data uniform and in sync for more precise and controllable resource management and chargeback.

You can use any batch scheduler to run this script; however, the script must be run under the root user account.

If you use the example entry in the in CIMS\_HOME/etc/cron.entry file to run this script, output from this script is redirected to the log file \$CIMS\_HOME/log/cimsu\_nightly.log. *Collecting Data: Setting Up the Data Collection Scripts*

### **Turn Accounting Script (turnacct)** <sup>4</sup>

The turnacct script moves the following raw UNIX and CIMS accounting files into the history directory and prepares the files to be formatted by the runacct script:

- UNIX wtmp, wtmpx, and pacct files.
- CIMS Activity file (\$CIMS\_HOME/data/A\_activity.sys) (optional). This file is created only if project accounting is enabled.
- CIMS Oracle Accounting file (\$CIMS\_HOME/data/A\_dbacct.sys) (optional). To collect data from this file, you must have the variable A\_ORACLE\_ACCT set to Y in the A\_config.par file.
- CIMS DB2 Accounting file (\$CIMS\_HOME/data/A\_db2acct.sys) (optional). To collect data from this file, you must have the variable A\_DB2\_ACCT set to  $\gamma$  in the A\_config.par file.

The turnacct script renames the file to include the date in YYYYMMDD format and then re-initializes the file to collect the next day's data.

The turnacct script is also used to turn UNIX process accounting on or off. For this use of the script, the command line arguments are:

turnacct on turnacct off

### **Run Account Script (runacct)** <sup>4</sup>

Because the individual UNIX and CIMS accounting files contain raw data in binary format, they must be formatted on the computer on which the data was collected. The runacct script runs the A\_format utility against the raw UNIX and CIMS accounting files in the history directory and creates temporary accounting files.

The runacct script chronologically sorts the records in the temporary accounting files and produces one nightly accounting file,  $acc_{data}$ . dat, where  $\langle date \rangle$  is in YYYYMMDD format.

This runacct script uses the first sixteen characters of the statistics record to sort. These characters contain the date and record type, which are unique, to assure proper sorting. Under UNIX, the UNIX sort command that is used is: sort +0.0 -0.16.

If your temporary accounting files are very large and the TEMP directory is too small for sorting, you might need to add the option  $-T$  to the UNIX sort command in the runacct script.

The following is a sample of the CIMS CLI commands for the A\_format utility to format accounting data from within the runacct script:

```
# A_format
FORMAT> FORMAT/TYPE=ACTIVITY/ZERO "/usr/cimsu/history/activity_<date>"
%FRMT-I-PROCFILE, processing file-"usr/cimsu/history/activity_<date>"
FORMAT> FORMAT/TYPE=ACCT/ROLL/ZERO "/usr/cimsu/history/pacct_<date>"
%FRMT-I-PROCFILE, processing file-"usr/cimsu/history/pacct_<date>"
FORMAT> FORMAT/TYPE=WTMP/ZERO "/usr/cimsu/history/wtmp_<date>"
%FRMT-I-PROCFILE, processing file-"usr/cimsu/history/wtmp_<date>"
FORMAT> EXIT
4k
```
The /ZERO qualifier re-initializes the temporary accounting file. This qualifier ensures that only the current day's statistics are contained in the file.

### **Using the /ROLL Qualifier**

The A\_format utility has an additional qualifier when processing the UNIX image accounting data in the UNIX pacct file. This qualifier is /ROLL. The /ROLL qualifier combines similar image records from background jobs into a rolled accounting record. When the same image is run by a user several times in background (no controlling terminal), these image records are rolled into one roll-up record that indicates the number of times the image was executed. This qualifier can reduce the size of the resulting nightly accounting file when numerous background jobs are performed.

You should not use the /ROLL qualifier if you need to use the /UNKNOWN\_PROJECT qualifier with the A\_select utility (see *CIMS for UNIX Select Utility* on page 7-8).

### **Using the /AGGREGATE Qualifier**

The /AGGREGATE qualifier instructs the A\_format utility to treat all process records as background jobs. This means that all process records are rolled up based on username and processname. This qualifier has meaning only when used with the /ROLL qualifier. *Collecting Data: Setting Up the Data Collection Scripts*

### **Sampler Script (sampler)** <sup>4</sup>

The sampler script invokes the A\_sampler utility. The A\_sampler utility traverses the file systems that include specific directory trees that are defined in the Storage Parameter file (\$CIMS\_HOME\data\A\_storage.par).

To prevent double counting of NFS and automounted file systems, the A\_sampler utility traverses only locally mounted file systems.

The A\_sampler utility writes the sampled disk space usage information to the Storage file (\$CIMS\_HOME\data\A\_storage.sys). The A\_sampler utility accumulates the amount of file space allocated to the file system and the amount of file space used by UID and GID.

The sampler script moves the A\_storage.sys file to the history directory and renames the file str <date>.dat, where <date> is in YYYYMMDD format.

To execute the sampler script, the variable CIMSU\_SAMPLE must be set to Y in the \$CIMS HOME/data/A config.par file.

### **Database Storage Scripts (get\_odb\_storage and get\_db2\_storage)** <sup>4</sup>

If the ORACLE\_STR\_SAMPLE variable is set to Y in the A\_config.par file, the cimsu\_nightly script calls the get\_odb\_storage script to collect Oracle data objects and datafile storage information. This information is output into the \$CIMS\_HOME/history/ ora sto <date>.dat file.

If the DB2 STR SAMPLE variable is set to Y in the A config.par file, the cimsu nightly script calls the get\_db2\_storage script to collect DB2 tablespace storage information. This information is output into the \$CIMS\_HOME/history/db2\_sto\_<date>.dat file.

**Note • You can use the get\_acct rather than the an\_send script to transfer these files to the Consolidation Server, you need to set the parameters described on** [page 4-10](#page-115-0)**.**

### **Print Accounting Script (prtacct)**

The prtacct script controls the UNIX print accounting files. The prtacct script copies the files designated in the Print Parameter file (\$CIMS\_HOME/data/A\_print.par), invokes the A\_format utility, and then re-initializes the files.

The A format utility writes the formatted data to the Print Statistics file (\$CIMS\_HOME/ data/A\_prtstat.sys).

The following is the CIMS CLI command for executing the A\_format utility on the print accounting data listed in the A\_print.par file.

```
A_format
A_FORMAT> FORMAT/TYPE=PRINT "/usr/cimsu/data/A_print.par"
%FRMT-I-PROCFILE, processing file-"usr/cimsu/data/A_print.par"
A_FORMAT> EXIT
#
```
To execute the prtacct script, the variable PROC\_PRINT must be set to  $Y$  in the A config.par file.

### <span id="page-114-0"></span>**Send Files Script (an\_send)** <sup>4</sup>

The an\_send script transfers the nightly accounting and storage files from the history directory on the client to the \$CIMS\_HOME/accounting/<nodename> directory on the Consolidation Server.

To transfer the files, you need to set the following variables in the \$CIMS\_HOME/data/ A\_config.par file:

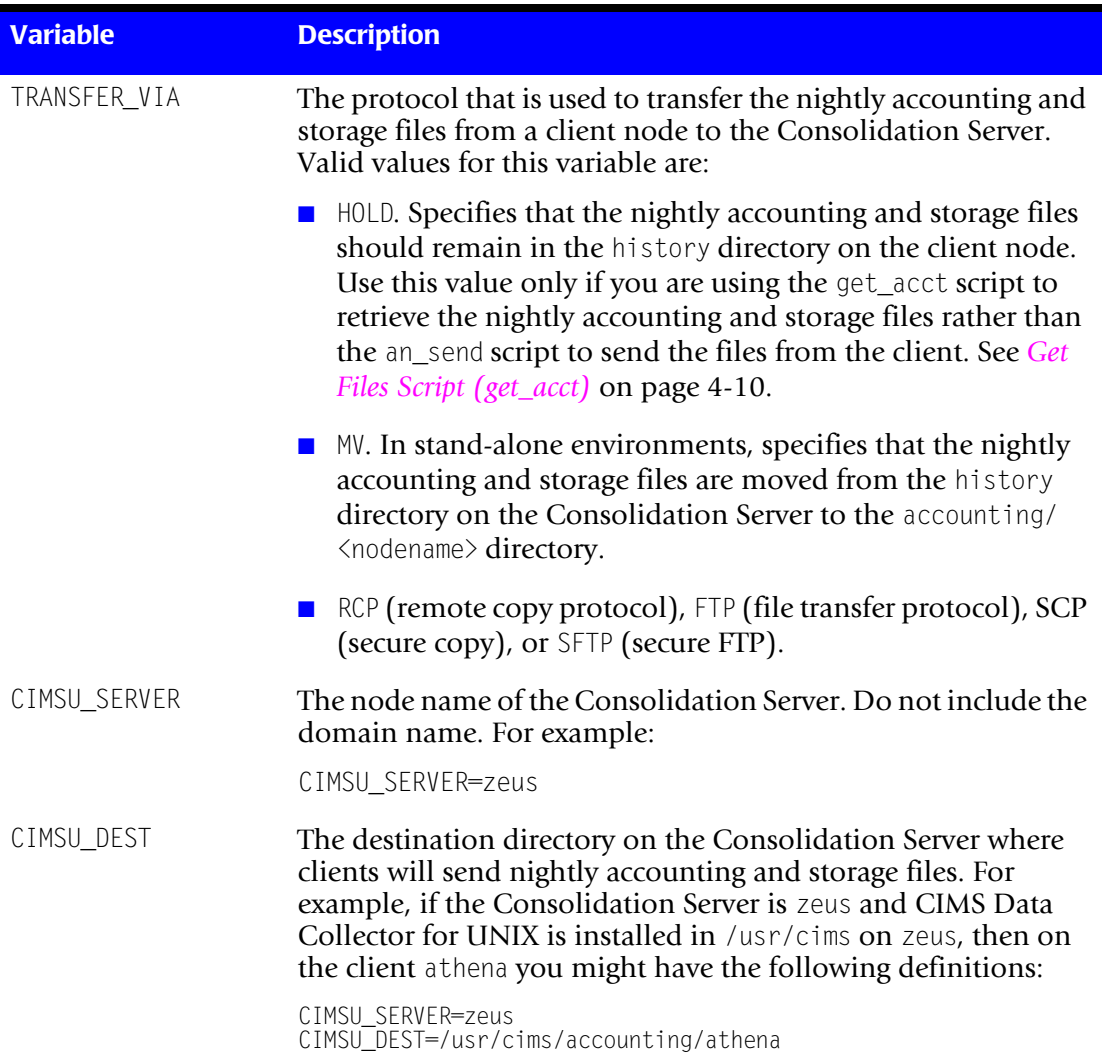

#### **Table 4-1 • Configuration Variables for Transferring Nightly Files**

For a non-interactive FTP transfer, the .netrc file must exist. This can be an existing .netrc file or the an\_send script can create the .netrc file on the fly, removing the file upon completion.

*Collecting Data: Setting Up the Data Collection Scripts*

### <span id="page-115-0"></span>**Get Files Script (get\_acct)** <sup>4</sup>

If you do not want to transfer nightly accounting and storage files from the client node to the Consolidation Server, you can run the get\_acct script on the Consolidation Server to retrieve the files *from* the client. This script uses the same variables as those for the an\_send script (see [page 4-9\)](#page-114-0).

This script is useful when you do not want root to have unrestricted permissions for file transfers such as FTP and RCP, for NFS mount points, or if you are transferring the files via SCP or SFTP.

The client nodes that you want to retrieve files from must be defined in the \$CIMS\_HOME/ data/A\_node.par file as shown in the following example:

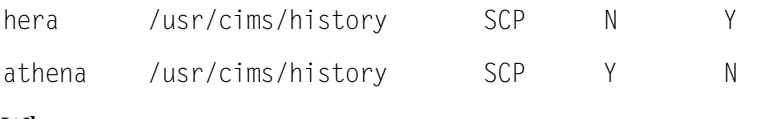

Where:

- Field 1 is the name of the client computer (hera and athena).
- Field 2 is the path to the nightly accounting and storage files (the history directory).
- Field 3 is the transfer protocol (SCP).
- Field 4 specifies whether Oracle storage files are collected from the client (Y or N).
- Field 5 specifies whether DB2 storage files are collected from the client (Y or N).

### **Redo Nightly Script (redo\_nightly)** <sup>4</sup>

If the cimsu\_nightly script fails, use this script to reprocess the following files in the history directory:

- pacct\_<date>
- wtmp <date>
- activty <date>
- dbacct\_<date>
- db2acct <date>

You must run the redo\_nightly script on the client node. The script accepts the following command line arguments:

redo\_nightly today yesterday all yyyymmdd

Where:

- today=process files with the current day's date (this is the default)
- yesterday=process files with yesterday's date (the day before the current day)
- all=process files for all dates
- yyyymmdd=process files with a specific date (the date must be in yyyymmdd format)

The redo\_nightly script invokes the runacct and an\_send scripts, which create and send a new nightly accounting file or files to the \$CIMS\_HOME/accounting/<nodename> directory on the Consolidation Server. Therefore, existing nightly accounting files for the same date on the Consolidation Server are overwritten. If you want to save existing files, you must move them out of the accounting/ $\langle$ nodename $\rangle$  directory.

### **Redo Print Script (redo\_print)** <sup>4</sup>

The redo print script formats the historical print accounting data. This script performs the same function as the prtacct script but processes the print accounting data that has been turned over to the history directory.

# **Consolidating Data: Setting Up the Data Consolidation Scripts**

During the data consolidation process, CIMS processes the nightly accounting and storage files that were created by the data collection scripts and produces an output CSR file. The CSR file can be used as input to any of the CIMS chargeback applications. These applications process the data in the CSR file and provide comprehensive job accounting, chargeback, and cost analysis capabilities in addition to capacity and resource reporting.

The following scripts are used during the data consolidation process:

■ **Check Nightly script (\$CIMS\_HOME/etc/check\_nightly).** This script checks that each client has delivered its nightly accounting and storage files to the Consolidation Server.

**Note • The check\_nightly script should be scheduled to run on a daily basis. You can use any batch scheduler to run this script; however, the scripts must be run under the root user account. During the CIMS Data Collector for UNIX installation, the file \$CIMS\_HOME/etc/cron.entry was created. This file contains a sample crontab entry for this script.**

- **Nightly Consolidation script (**\$CIMS HOME/scripts/enterprise/ **CS\_nightly\_consolidation)**. This script calls the following scripts that support the consolidation process. The variables required for this script and the following scripts are set in the  $A$  config.par file (see [page 4-3](#page-108-0)).
	- **Process Multiple Nodes script (\$CIMS\_HOME/etc/proc\_multi).** This script consolidates the nightly accounting and storage files from all client nodes.
	- **CS Generate CIMS Summary script (\$CIMS\_HOME/scripts/enterprise/ CS\_gen\_cims\_sum).** This script generates CSR files from the consolidated data produced by the proc\_multi script.

### **Setting the Data Consolidation Frequency and Window** <sup>4</sup>

Although you can schedule consolidation of the nightly accounting and storage files on any schedule (daily, weekly, monthly, etc.), by default, the CS\_nightly\_consolidation script passes parameters that consolidate the files on a daily basis. The nightly accounting and storage files consolidated are those created on the day prior to the date that the CS\_nightly\_consolidation script is run.

There are several advantages to performing daily data consolidation.

- The volume of data created makes it more practical to process daily. For example, on a large batch server, there might be many individual processes tht run on a daily basis. It is more efficient to handle these records daily than to try to run millions of records at month end.
- It is easier to catch processing errors when the data is reviewed on a daily basis. It is more difficult to troubleshoot a problem when it is discovered at month end. If an unusual increase in utilization is observed for a specific resource at month end, the entire month's records must be checked to determine when the increase first took place.

Because there are fewer jobs, transactions, or records to review, the task of determining what caused the utilization spike is much simpler if caught on the day in which it occurred.

■ If CSR records are loaded into CIMS Server monthly, the start date in the CIMS Summary files is the first day of the month and the end date is the last day of the month. Because of this date range, it is not possible to view summary records for a single day or week. The smallest time range that may be used is the entire month.

#### **Data Consolidation Window**

In an ideal situation, users log in and log out on a daily basis and jobs do not exceed the daily accounting boundaries. However, for most sites, this is not the case.

If you are using a daily or other frequent data consolidation schedule, you need to extend the window for data consolidation to encompass nightly accounting files that are created before or after the consolidation dates. This window extension helps to ensure that all data for a designated period is included and not just the data for the date that the consolidation was performed.

The data consolidation window is determined by the following:

■ The since date and before date parameters passed by the CS\_nightly\_consolidation script to the proc\_multi script (see [page 4-18\)](#page-123-0) define the period for which accounting data is summarized. For example, the default is to consolidate all usage data generated since yesterday and before today.

Unless specified otherwise, the proces multi script searches all accounting files in the \$CIMS\_HOME/accounting/<nodename> directory for records created during the accounting period.

In addition to the since and before date parameters, the process multi script uses the values defined by RANGE\_BACK and RANGE\_AHEAD variables in the A\_config.par file to define a data consolidation window. That is, only those accounting files dated within the since date minus the RANGE\_BACK value and the before date plus the RANGE\_AHEAD value are read for data. For more information about these variables, see [page 4-19.](#page-124-0)

The number of days that you set for these variables are of particular importance for tracking connect\_time and image\_time when project accounting is enabled because a session may have started in one accounting period and ended in another.

#### **Setting a Data Consolidation Window Example**

Assume that you want to consolidate nightly accounting files created on March 17 and 18, 2006. In addition, you want to consolidate any files that contained multi-day logins or jobs for 7 days prior to and 7 days after this date range.

In this case, you would pass the following parameters from the proc\_multi script:

- A since date of 20060317
- A before date of 20060319
- The range flag (see [page 4-19\)](#page-124-0)

In the A\_config.par file, you would set the date range variables as follows:

RANGE\_BACK=7 RANE\_AHEAD=7

## **Check Nightly Script (check\_nightly)** <sup>4</sup>

The check\_nightly script should be scheduled to run nightly after all clients have run the cimsu\_nightly script. The check\_nightly script checks that each client has delivered its nightly accounting and storage files to the Consolidation Server.

**Note • You can use any batch scheduler to run the check\_nightly script; however, the scripts must be run under the root user account. During the CIMS Data Collector for UNIX installation, the file \$CIMS\_HOME/etc/cron.entry was created. This file contains sample crontab entries for these scripts.**

If the check\_nightly script detects that a client has not delivered the nightly accounting or storage file, a message is sent to the root account on the Consolidation Server. (You can modify this script if you want to send this message to another account.)

### **Nightly Consolidation Script (CS\_nightly\_consolidation)** <sup>4</sup>

The CS nightly consolidation script should be scheduled to run nightly after all clients have run the cimsu\_nightly script. Refer to the comments in the beginning of the script to determine the best script configuration for your site.

The CS nightly consolidation script does the following:

- Calls the proc\_multi script to consolidate the nightly accounting and file system storage files from all clients for the previous day.
- Calls the CS\_gen\_cims\_sum file to generate CSR files from the consolidated accounting and storage files.
- Concatenates the nightly Oracle and DB2 storage files from all clients for the previous day to create CSR files of tablespace and datafile usage.
- Calls the CS fs resource utility to read nightly storage files and generate CSR file of file system usage.
- Places the CSR files in the \$CIMS\_HOME/CS\_input\_source directory. The files are transferred from this directory to the CIMS Server or CIMS Mainframe system.

### **Process Multiple Nodes Script (proc\_multi)** <sup>4</sup>

The procemulti script processes the nightly accounting and file system storage files in the \$CIMS\_HOME/accounting/<nodename> directory. The accounting file is named acc\_<date>.dat and the file system storage file is named str\_<date>.dat.

The  $\triangle$ nodename $\triangle$  directory must correspond with a node name defined in the A node.par file. If a node is not defined in this file, the nightly accounting and storage files for that node are not processed.

By default, proc\_multi script processes the nightly accounting and storage files for the previous day's date.

You must enable the system-wide clump support to process accounting and storage files from multiple nodes. This option, which is enabled by default, lets you attach the node name to the consolidated data. To enable clump support, use the following command:

```
# A_setup
SETUP> DEFAULT/FNABLE=CLUMP_SUPPORT
%SETUP-S-MODIFIED, 1 node record successfully modified
SETUP> EXIT
4k
```
The proc\_multi script follows these steps:

- **1** Reads the A\_config.par file to identify required variables such as CIMSU\_ACCDAT, CIMSU\_DATA, etc. For a description of the variables in the A\_config.par file, see *[Setting](#page-108-0)  [the Environment Variables for Data Collection and Consolidation](#page-108-0)* on page 4-3.
- **2** Reads the \$CIMS HOME/data/A node.par file to identify the first node to be processed.
- <span id="page-122-0"></span>**3** Links the nightly accounting and storage files for that node into the data directory.
- **4** Runs the A select utility to processes the nightly accounting file.
- **5** Runs the A merge utility to processes the nightly storage file. The variable CIMSU\_SAMPLE must be set to  $Y$  in the A\_config.par file.
- **6** Removes the links to the nightly accounting and storage files from the data directory.
- **7** Moves the Merged Statistics file (\$CIMS HOME/data/A\_stat.dat) to the Intermediate Statistics file (\$CIMS\_HOME/data/A\_stat.sys).
- <span id="page-122-1"></span>**8** Reads the A\_node.par file for the next node to be processed.
- **9** Repeats [Step 3](#page-122-0) through [Step 8](#page-122-1) until the storage and accounting files for all nodes have been processed.

### **Using a Log File for Standard Out and Standard Error**

You should send standard out and standard error to a log file. The syntax for creating a log file when running this script from sh or ksh is as follows:

```
# proc_multi 1-jan-2006 1-feb-2006 new range continue 1> $CIMSU HOME/log/
proc.log 2>&1
```
The syntax for creating a log file in csh is as follows:

# proc\_multi 1-jan-2006 1-feb-2006 new range continue >& \$CIMSU\_HOME/log/ proc.log

#### **Parameters for the proc\_multi Script**

By default, the following parameters are passed to the proc\_multi script by the CS\_nightly\_consolidation script:

\$CIMSU\_ETC/proc\_multi yesterday today new continue range

The following is a description of all of the possible parameters for the proce multi script.

<span id="page-123-0"></span>**since date** Specifies the beginning of the processing range for the A\_select utility. Valid values are: ■ Date in dd-mmm-yyyy or yyyymmdd ■ The keywords yesterday, today, or tomorrow. **before date** Specifies the end of the processing range for the A select utility. Note this is the day *after* the last date you want included in the statistics. ■ Date in dd-mmm-yyyy or yyyymmdd ■ The keywords yesterday, today, or tomorrow. **current week, month, or year** You can use this parameter instead of the since date and before date parameters. The valid values are: ■ **this\_week—Processing range for the A\_select utility is the current** week (Sunday through the current day). ■ **this\_month—Processing range is the current month.** ■ **this\_year—Processing range is the current year. last week, month,**  You can use this parameter instead of the since date and before date **or year** parameters. The valid values are: ■ **last\_week—Processing range for the A\_select utility is the week** before the current week (Sunday through Saturday). ■ **last month—Processing range is the month before the current** month. ■ **last\_year—Processing range is the year before the current year.** 

<span id="page-124-0"></span>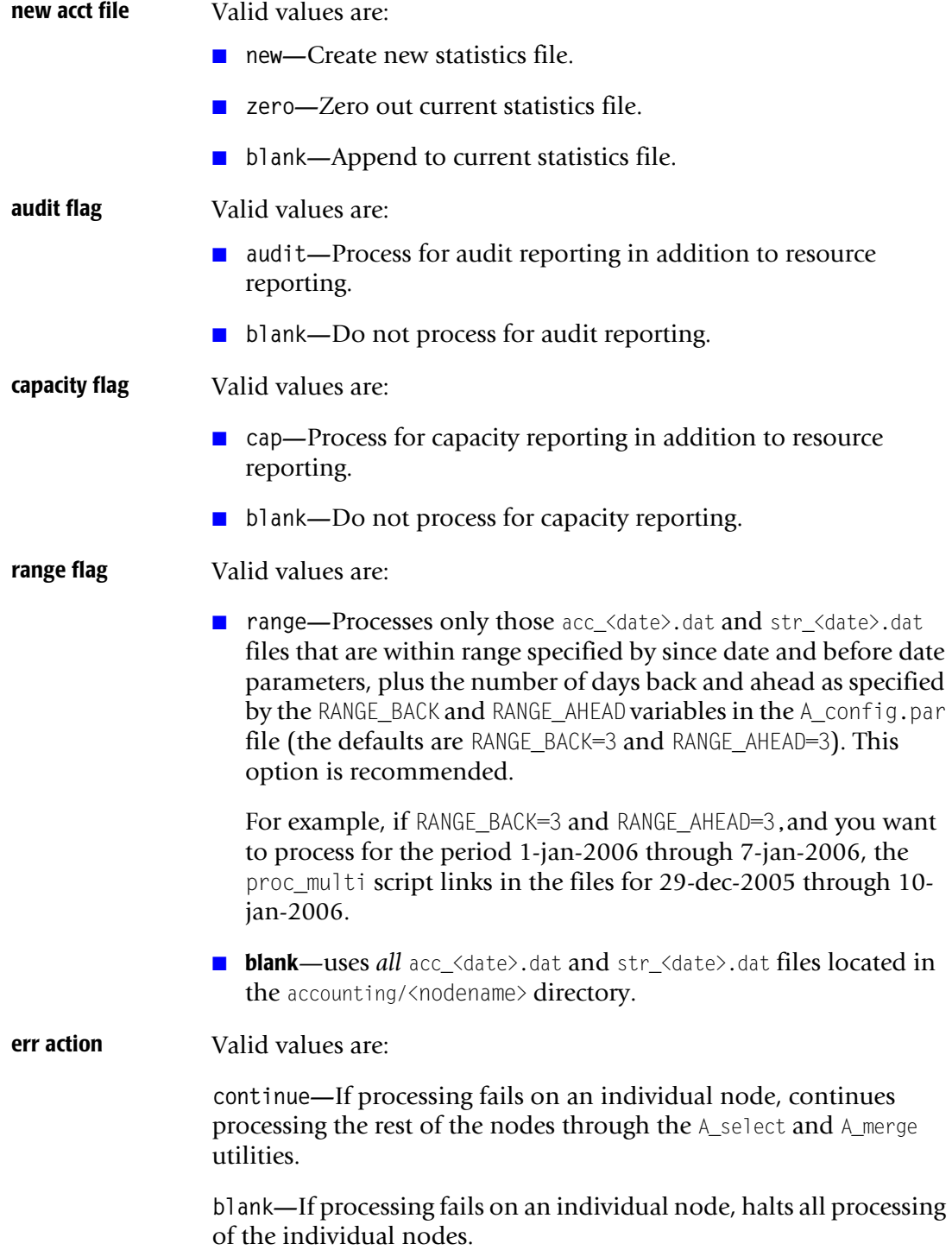

### <span id="page-125-0"></span>**CS Generate CIMS Summary Script (CS\_gen\_cims\_sum)** <sup>4</sup>

The CS\_gen\_cims\_sum script generates CSR files from the \$CIMS\_HOME/data/A\_stat.dat file that is produced by the proc\_multi script. The type of CSR files produced depend on the environment variables that you set in the \$CIMS\_HOME/data/A\_config.par file and the parameters that you pass from the CS\_nightly\_consolidation script.

# <span id="page-126-0"></span>**CSR File Types**

The data consolidation produces one or more of the following CSR files shown in the following table. Although the format of each CSR file type is the same (see *[Chapter 4,](#page-106-0)  [Data Collection and Consolidation](#page-106-0)*), the data that appears in the files depends on the environment variables that you set in the A\_config.par file and the parameters that you pass from the CS\_nightly\_consolidation script.

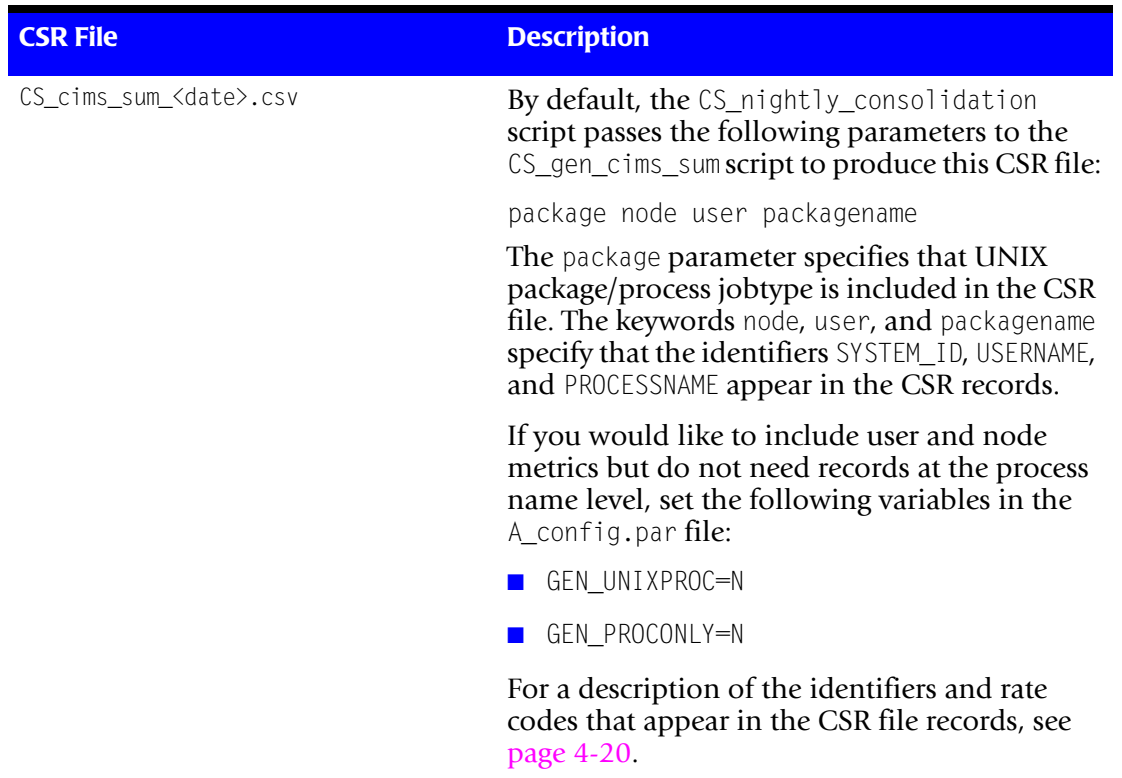

**Table 4-2 • CSR Files Produced by the CS\_gen\_cims\_sum Script**

| <b>CSR File</b>                       | <b>Description</b>                                                                                                    |
|---------------------------------------|----------------------------------------------------------------------------------------------------|
| CS_cims_sum_ora_ <date>.csv</date>    | To produce this CSR file containing Oracle<br>metrics, the environment variable GEN_ORACLE<br>must be set to $\gamma$ in the A_config.par file.                                                                                                    |
|                                       | By default, the CS_nightly_consolidation<br>script passes the following parameters to the<br>CS_gen_cims_sum script to produce this CSR file:                                                                                                    |
|                                       | oracle node user or_base or_user                                                                                                    |
|                                       | The oracle parameter specifies that the Oracle<br>jobtype is included in the CSR file. The<br>keywords node, user, or_base, and or_user<br>specify that the identifiers SYSTEM_ID, USERNAME,<br>OR_BASE, and OR_USER appear in the CSR<br>records. |
|                                       | For a description of the identifiers and rate<br>codes that appear in the CSR file records, see<br>page 4-27.                                                                                                    |
| CS_cims_sum_orasto_ <date>.csv</date> | To produce this CSR file containing Oracle<br>table storage metrics, the environment variable<br>GEN_ORACLE_STORAGE must be set to Y in the<br>A_config.par file.                                                                                  |
|                                       | This file is created by the CS_nightly_<br>consolidation script, which concatenates the<br>individual Oracle storage files produced on<br>each client node.                                                                                        |
|                                       | For a description of the identifiers and rate<br>codes that appear in the CSR file records, see<br>page 4-28.                                                                                                    |
| CS_cims_sum_db2_ <date>.csv</date>    | To produce this CSR file containing DB2<br>metrics, the environment variable GEN_DB2<br>must be set to Y in the A_config.par file.                                                                                                    |
|                                       | By default, the CS_nightly_consolidation<br>script passes the following parameters to the<br>CS_gen_cims_sum script to produce this CSR file:                                                                                                    |
|                                       | db2 node user db2_base                                                                                                    |
|                                       | The db2 parameter specifies that the DB2<br>jobtype is included in the CSR file. The<br>keywords node, user, and db2_base specify that<br>the identifiers SYSTEM_ID, USERNAME, and<br>DB2_BASE appear in the CSR records.                          |
|                                       | For a description of the identifiers and rate<br>codes that appear in the CSR file records, see<br>page 4-29.                                                                                                    |

**Table 4-2 • CSR Files Produced by the CS\_gen\_cims\_sum Script (Continued)**

| <b>CSR File</b>                       | <b>Description</b>                                                                                                    |
|---------------------------------------|----------------------------------------------------------------------------------------------------|
| CS_cims_sum_db2sto_ <date>.csv</date> | To produce this CSR file containing DB2 table<br>storage metrics, the environment variable<br>GEN_DB2_STORAGE must be set to Y in the<br>A_config.par file.                 |
|                                       | This file is created by the $CS_{night} y_{-}$<br>consolidation script, which concatenates the<br>individual DB2 storage files produced on each<br>client node.             |
|                                       | For a description of the identifiers and rate<br>codes that appear in the CSR file records, see<br>page 4-30.                                                               |
| CS_cims_sum_fs_ <date>.csv</date>     | To produce this CSR file containing UNIX file<br>system metrics, the environment variable<br>GEN_UNIXFS must be set to $Y$ in the A_config.par<br>file.                     |
|                                       | The CS_nightly_consolidation script calls the<br>CS_fs_resource utility to read the nightly<br>storage file from each client and generate the<br>records for this CSR file. |
|                                       | For a description of the identifiers and rate<br>codes that appear in the CSR file records, see<br>page 4-31.                                                               |

**Table 4-2 • CSR Files Produced by the CS\_gen\_cims\_sum Script (Continued)**

# **Identifiers and Rate Codes by CSR File Type**

The following sections show the default identifiers and rate codes that appear in the CSR files. If you want to use identifiers and rate codes other than those listed, please contact CIMS Lab for assistance.

### **Processing Identifiers and Resources**

All identifiers and resource rate codes in the CSR records during the data consolidation process are defined by default in the CIMS chargeback applications. However, the resource rate codes require a monetary value and other user-defined options that must be defined before the CSR records are processed. Rate code configuration is performed using the applicable chargeback application as described in the following guides:

- *CIMS Server Administrator's Guide* (this guide is applicable if you are using CIMS Server, CIMS Server for UNIX, or CIMS Server for DB2)
- *CIMS Mainframe Data Collector and Chargeback System User Guide*

### **Software Package (Process), Unix Interactive, Background, and Storage**  Rate Codes and Identifiers (CS\_cims\_sum\_<date>.csv)

The CS\_cims\_sum\_<date>.csv file contains separate records for software package (processes) and/or UNIX interactive, background, and storage metrics. These records begin with the headers UNIXINTR, UNIXBACK, UNIXSTOR, and UNIXSPCK, respectively. The identifiers and rate codes for each record type are described in [Table 4-3](#page-129-0) and [Table 4-4](#page-130-0) [on page 4-25](#page-130-0).

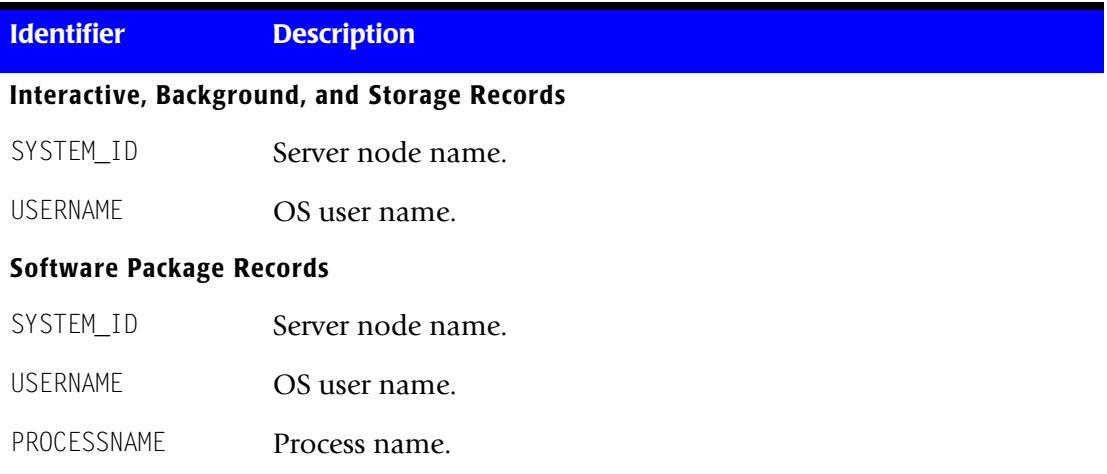

#### <span id="page-129-0"></span>**Table 4-3 • UNIX Operating System Identifiers**

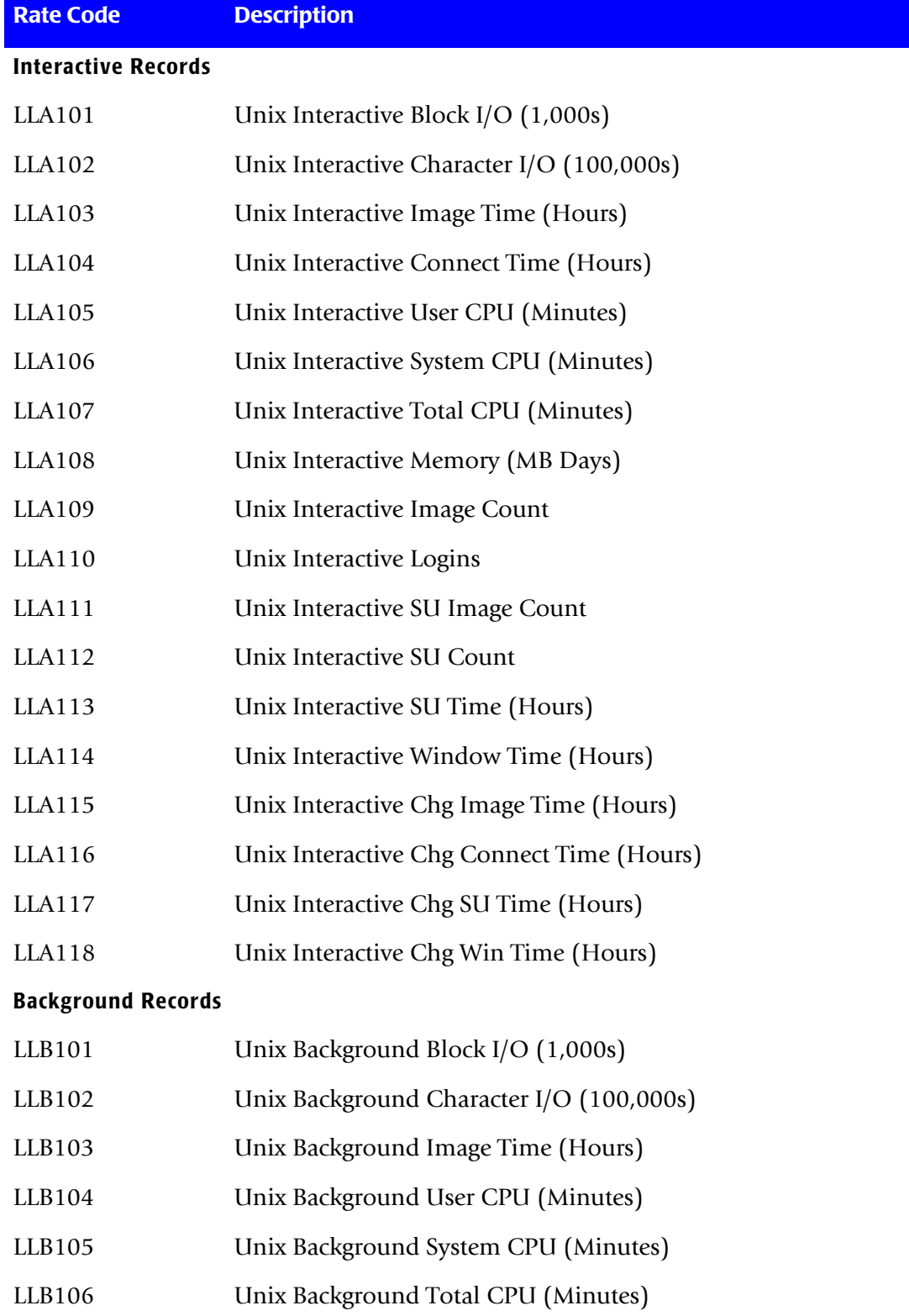

<span id="page-130-0"></span>**Table 4-4 • UNIX Operating System Rate Codes**

#### ■ **Data Collection and Consolidation**

*Identifiers and Rate Codes by CSR File Type*

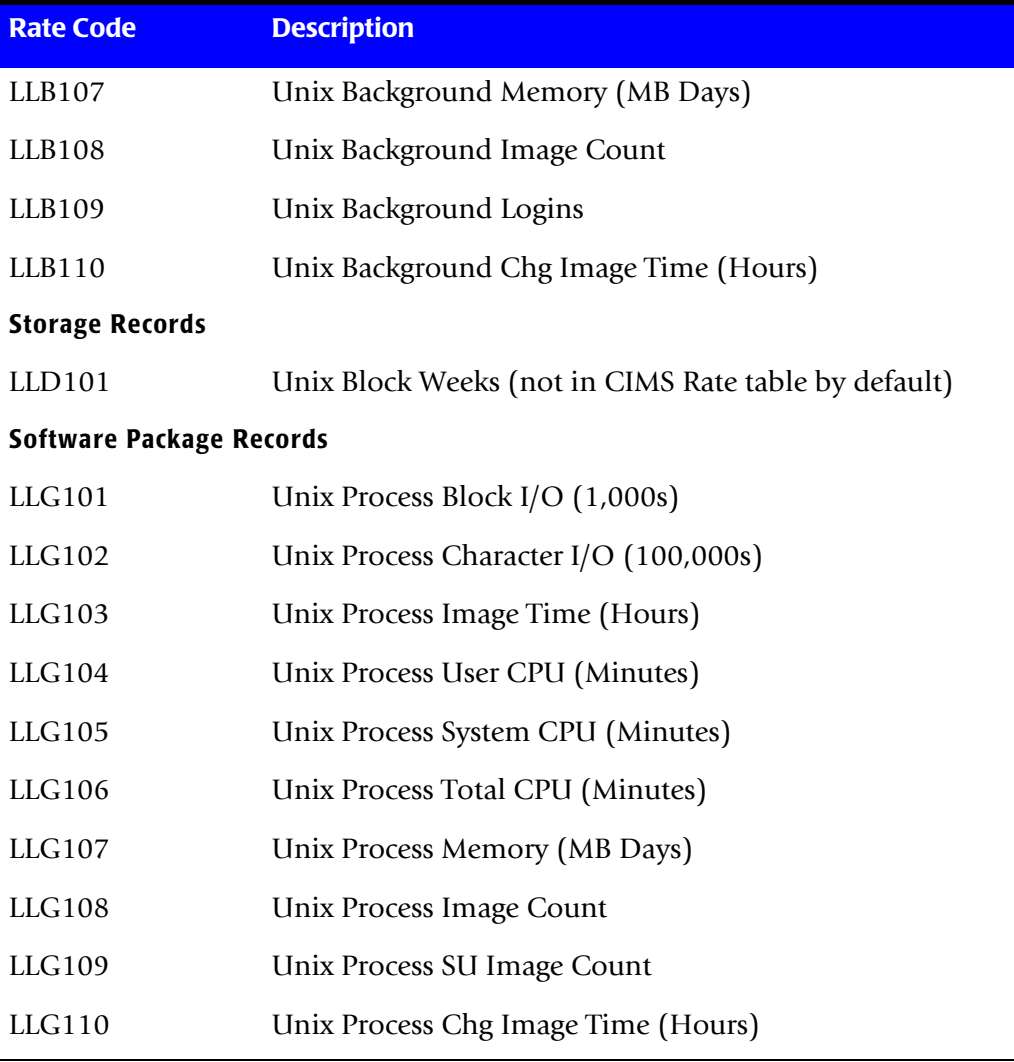

**Table 4-4 • UNIX Operating System Rate Codes**

### <span id="page-132-0"></span>**Oracle Rate Codes and Identifiers (CS\_cims\_sum\_ora\_<date>.csv)** <sup>4</sup>

The CS\_cims\_sum\_ora\_<date>.csv file contains records with Oracle metrics. These records begin with the header ORCLUNIX. The identifiers and rate codes in these records are described in [Table 4-5](#page-132-1) and [Table 4-6](#page-132-2).

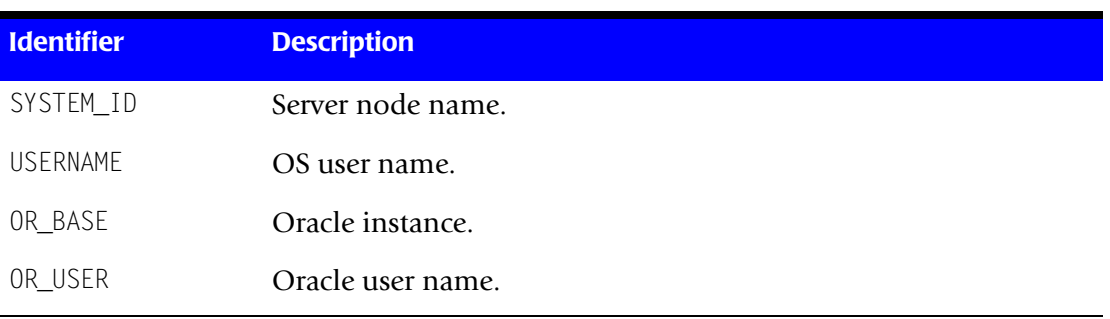

#### <span id="page-132-1"></span>**Table 4-5 • Oracle Identifiers**

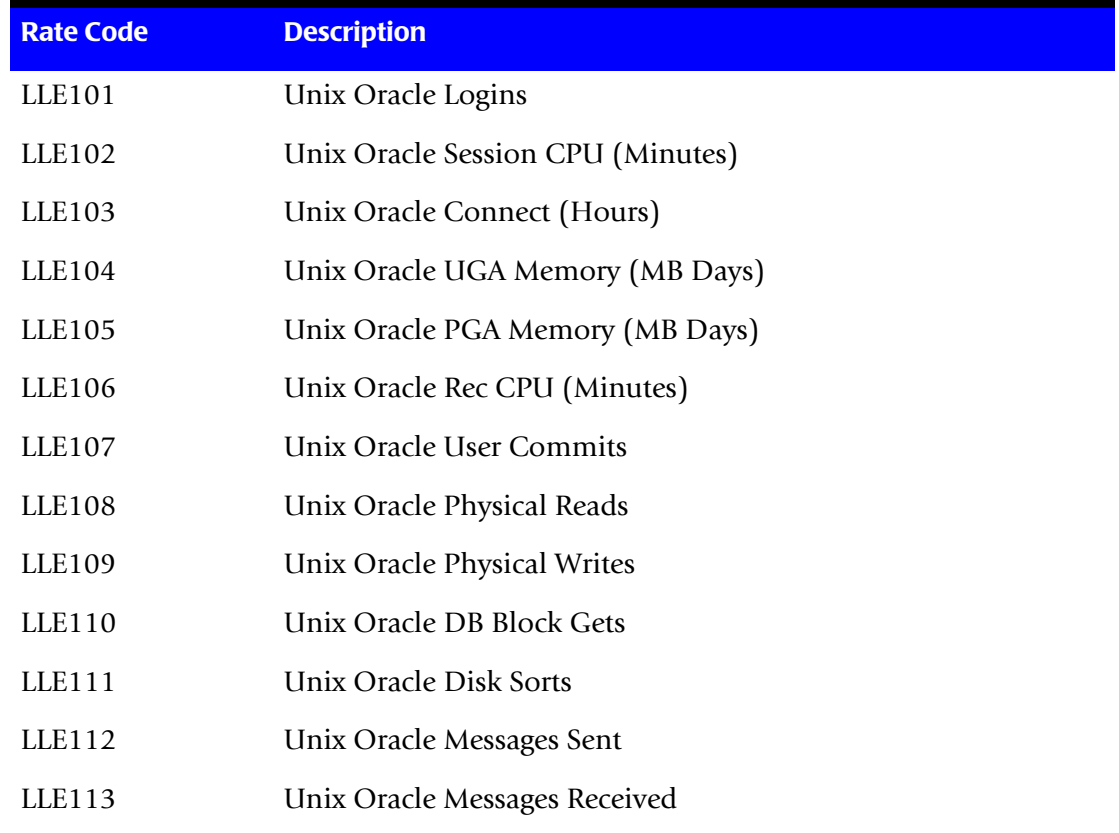

<span id="page-132-2"></span>**Table 4-6 • Oracle Rate Codes**

*Identifiers and Rate Codes by CSR File Type*

### <span id="page-133-0"></span>**Oracle Table Storage Rate Codes and Identifiers (CS\_cims\_sum\_ora\_stor\_<date>.csv)** <sup>4</sup>

The CS\_cims\_sum\_ora\_stor\_<date>.csv file contains separate records for Oracle table storage and data file metrics. These records begin with the headers ORCLUNST and ORCLDFIL, respectively. The identifiers and rate codes for each record type are described in [Table 4-7](#page-133-1) and [Table 4-8](#page-133-2).

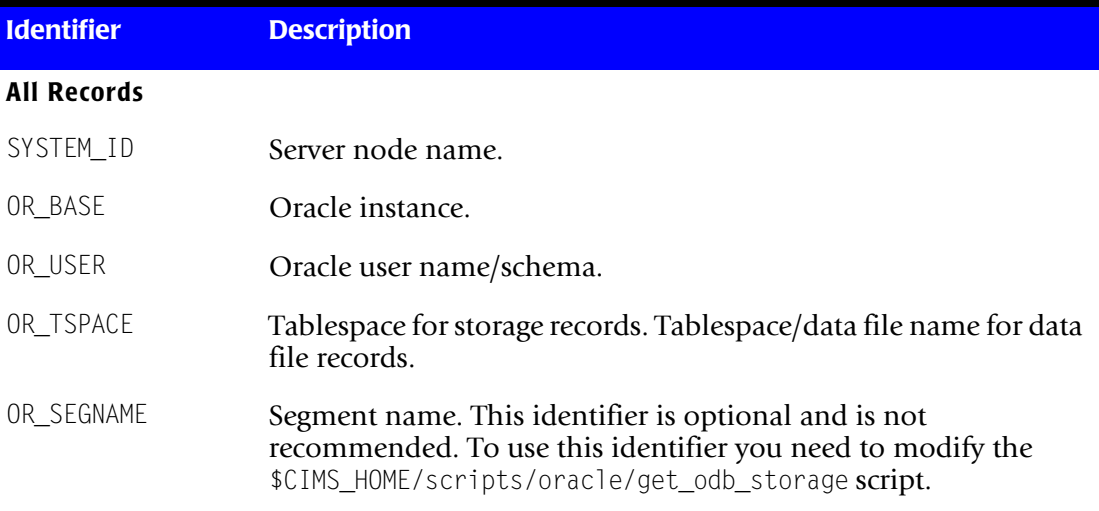

#### <span id="page-133-1"></span>**Table 4-7 • Oracle Table Storage Identifiers**

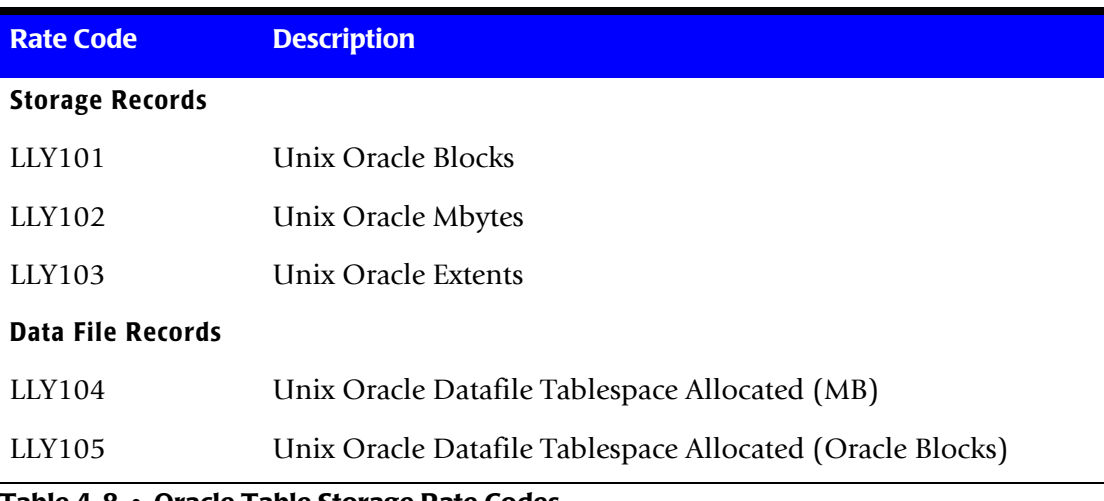

<span id="page-133-2"></span>**Table 4-8 • Oracle Table Storage Rate Codes**

### <span id="page-134-0"></span>**DB2 Rate Codes and Identifiers (CS\_cims\_sum\_db2\_<date>.csv)** <sup>4</sup>

The CS\_cims\_sum\_db2\_<date>.csv file contains records with DB2 metrics. These records begin with the header UDB2UNIX. The identifiers and rate codes in these records are described in [Table 4-9](#page-134-1) and [Table 4-10](#page-134-2).

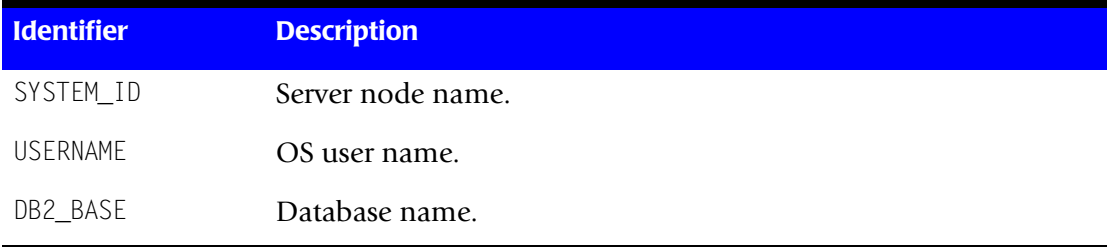

#### <span id="page-134-1"></span>**Table 4-9 • DB2 Identifiers**

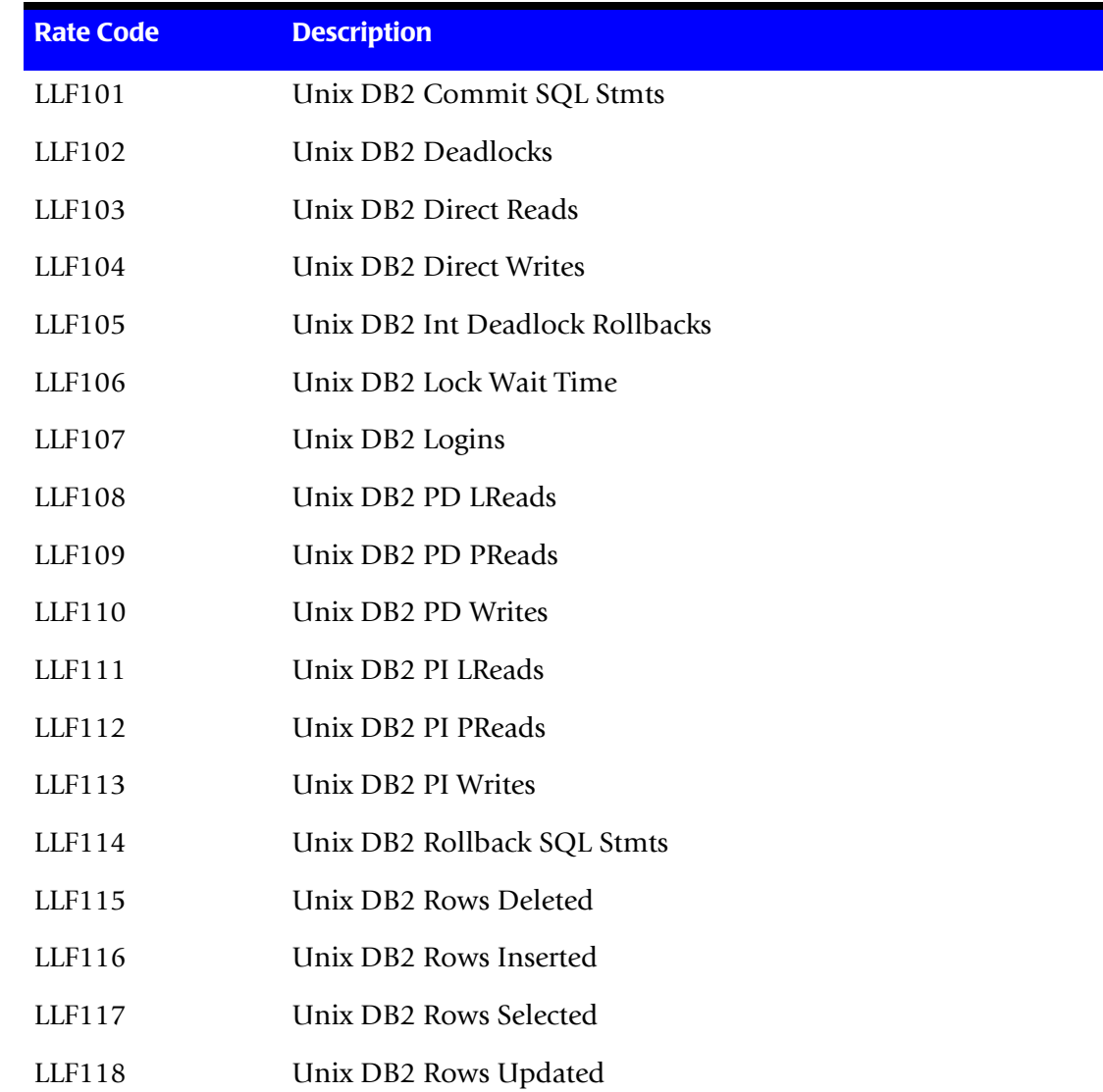

<span id="page-134-2"></span>**Table 4-10 • DB2 Rate Codes**

#### **Data Collection and Consolidation**

*Identifiers and Rate Codes by CSR File Type*

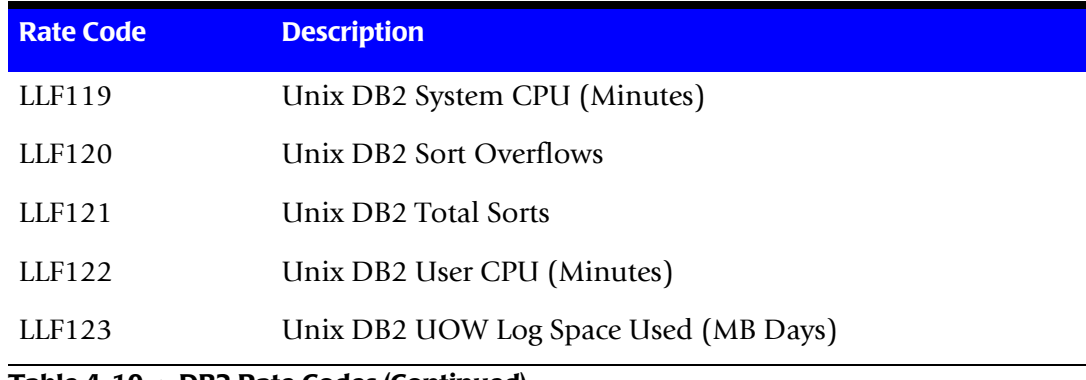

**Table 4-10 • DB2 Rate Codes (Continued)**

### <span id="page-135-0"></span>**DB2 Table Storage Rate Codes and Identifiers (CS\_cims\_sum\_db2\_stor\_<date>.csv)** <sup>4</sup>

The CS\_cims\_sum\_db2\_stor\_<date>.csv file contains records with DB2 table storage metrics. These records begin with the header UDB2UNST. The identifiers and rate codes in these records are described in [Table 4-11](#page-135-1) and [Table 4-12.](#page-135-2)

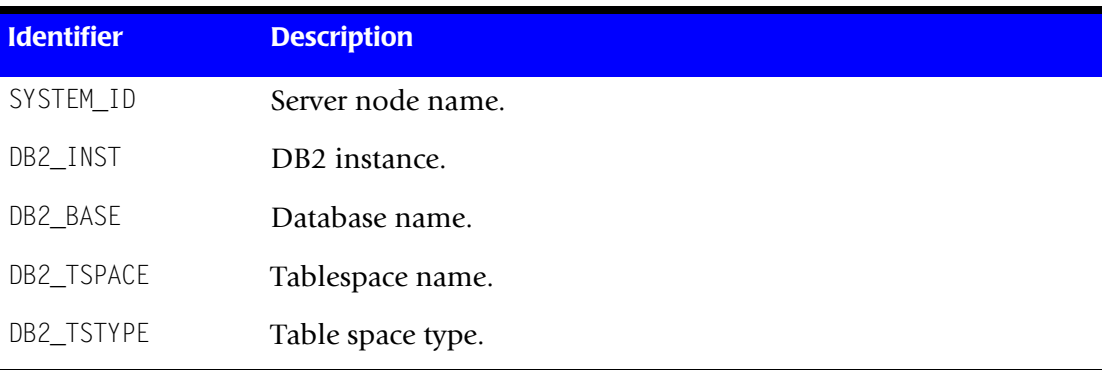

<span id="page-135-1"></span>**Table 4-11 • DB2 Table Storage Identifiers**

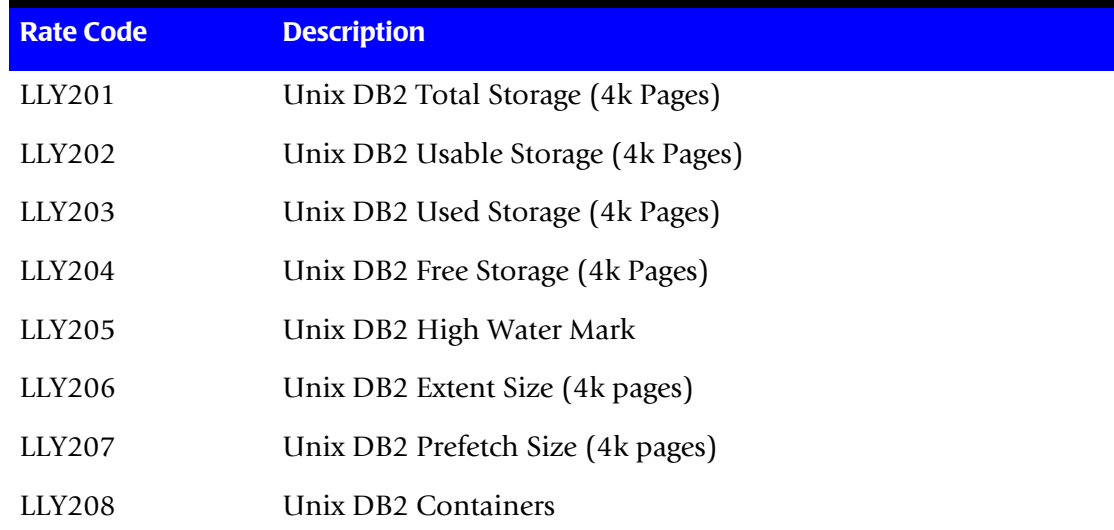

<span id="page-135-2"></span>**Table 4-12 • DB2 Table Storage Rate Codes**

### <span id="page-136-0"></span>**UNIX File System Rate Codes and Identifiers (CS\_cims\_sum\_fs\_<date>.csv)** <sup>4</sup>

The CS\_cims\_sum\_fs\_<date>.csv file contains records with UNIX file system metrics. These records begin with the header UNIXFSYS. The identifiers and rate codes in these records are described in [Table 4-13](#page-136-1) and [Table 4-14.](#page-136-2)

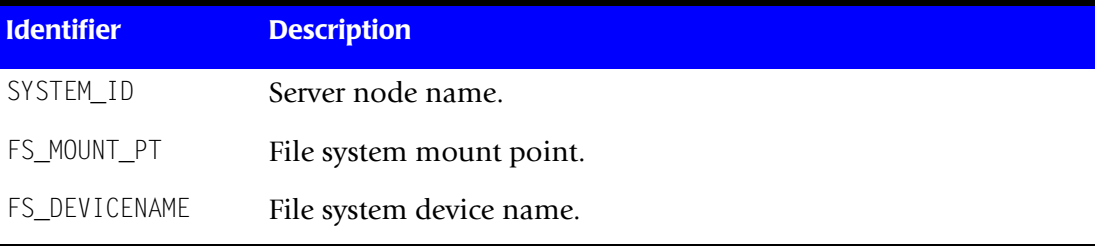

#### <span id="page-136-1"></span>**Table 4-13 • UNIX File System Identifiers**

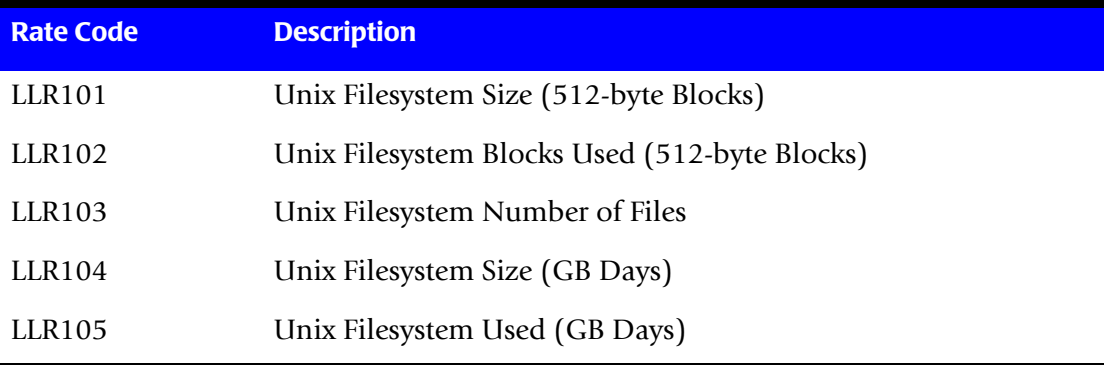

<span id="page-136-2"></span>**Table 4-14 • UNIX File System Rate Codes**

# **Transferring Files to CIMS Server**

The following sections describe how to transfer CSR files or UNIX subsystem log files to the CIMS Server system.

### **Transferring CSR Files to CIMS Server**

The CS Send script (\$CIMS\_HOME/scripts/enterprise/CS\_send) transfers the CSR files produced during the consolidation process from the CS\_input\_source directory to one of the process definition directories on the CIMS Server system. The destination process definition directory depends on the CSR file type as shown in the following table. (For a description of each of the CSR file types produced by CIMS Data Collector for UNIX, see [page 4-21\)](#page-126-0).

Each process definition directory contains feed subdirectories that reflect the source of the data. For example, UNIX file system CSR files (CS\_cims\_sum\_fs\_<date>.csv) from the Consolidation Server zeus are placed in the subdirectory zeus within the process definition directory UnixFS (i.e., UnixFS/zeus) on the CIMS Server system. If the subdirectory does not exist in the process definition directory, it is created the first time that the CS send script is run.

**Note •** The CS send script also renames the CSR files when the files are transferred to **a feed subdirectory in the process definition folders. For example, all CS\_cims\_sum\_<date>.csv CSR files from the Consolidation Server are sent to a subdirectory in the UnixOS process definition directory and are renamed <date>.txt**.

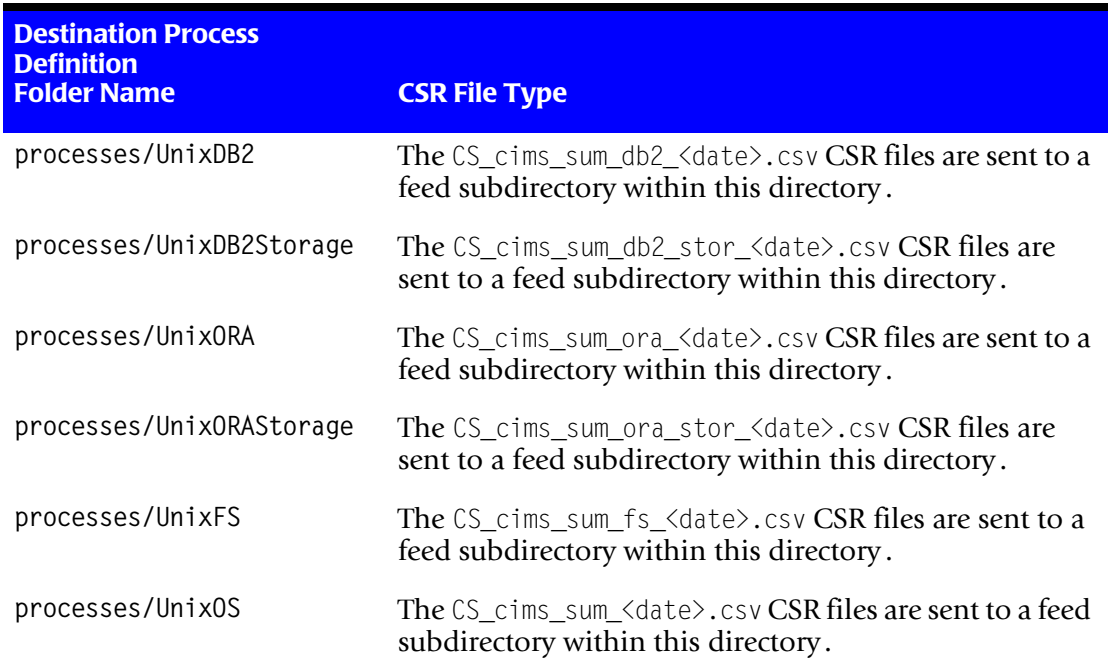

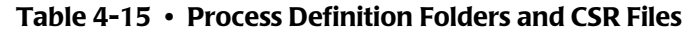

The CS\_send script should be run after the CS\_nightly\_consolidation script has completed. Refer to the comments in the beginning of the script to determine the best script configuration for your site.

To process the CSR files using CIMS Server or CIMS Server for DB2, refer to the *CIMS Data Collectors for Microsoft Windows Installation and User Guide*. To process CSR files using CIMS Server for UNIX, refer to the *CIMS Server for UNIX Installation and User Guide*.

### <span id="page-138-0"></span>**Setting the Configuration Variables for File Transfer**

To transfer the CSR files to the CIMS Server system using the CS\_send script, you need to set the following variables in the \$CIMS\_HOME/data/A\_config.par file.

The variable descriptions are grouped by CS\_METHOD variable value because this value determines the values that you can set for other variables. The CS\_METHOD variable defines the protocol that is used to transfer the CSR files to CIMS Server.

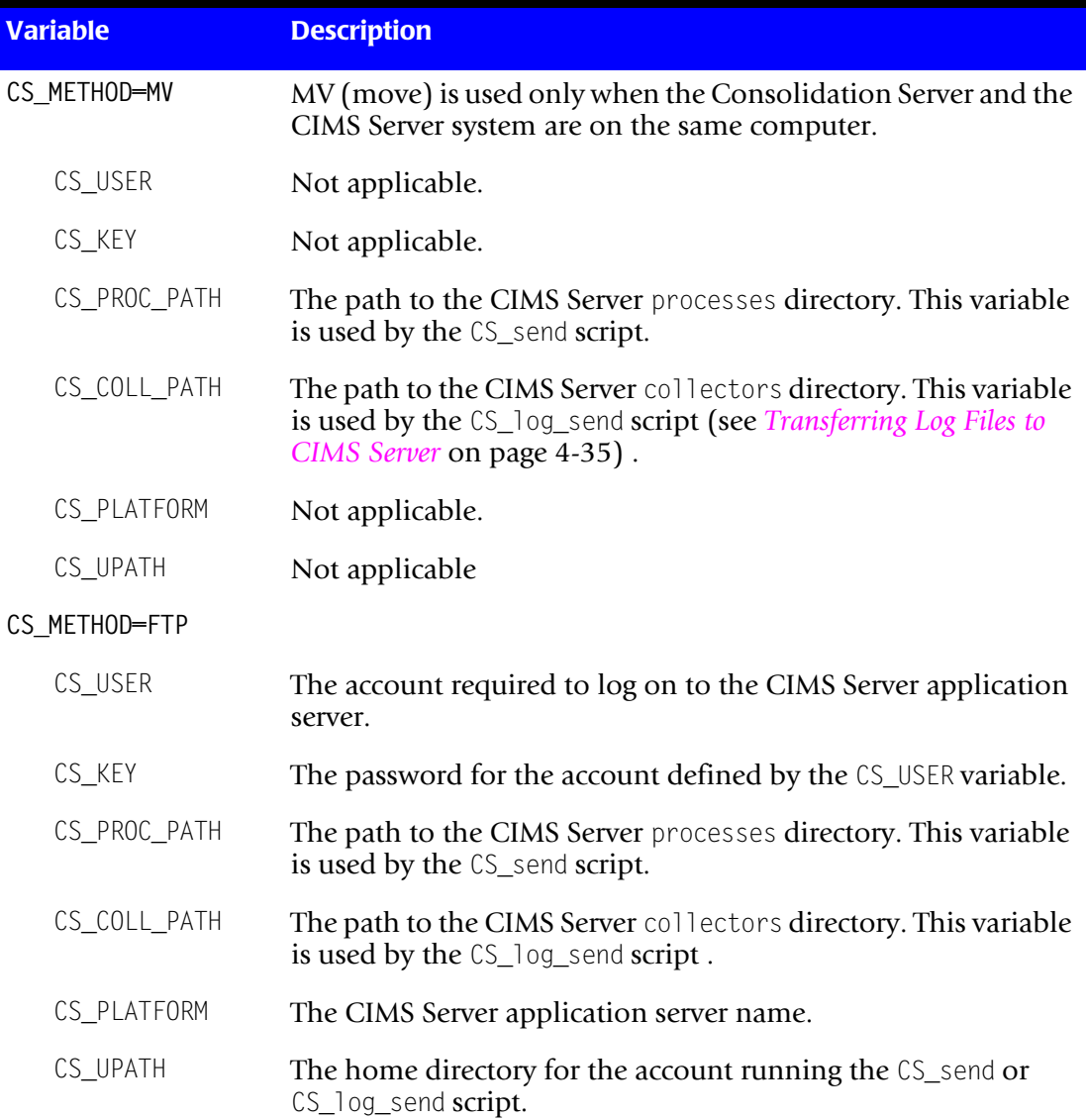

#### **Table 4-16 • Variables for File Transfer to CIMS Server**

#### ■ **Data Collection and Consolidation**

#### *Transferring Files to CIMS Server*

| <b>Variable</b> | <b>Description</b>                                                                                                    |  |
|-----------------|----------------------------------------------------------------------------------------------------|--|
| CS METHOD-SFTP  | To use SFTP (Secure FTP) or SCP (Secure Copy), the user<br>defined by the CIMSU_USER variable must have a null Secure                       |  |
| 0r              | Shell Public Key on the CIMS Server system for the account                                                                                  |  |
| CS_METHOD=SCP   | defined by CIMS_USER. This enables the CIMSU_USER account to<br>connect to CIMS Server as the CS_USER account and no<br>password is needed. |  |
| CIMSU_USER      | The CIMS account on the Consolidation Server.                                                                                               |  |
| CS_USER         | The receiving account on the CIMS Server system.                                                                                            |  |
| CS_KEY          | Not applicable.                                                                                                    |  |
| CS_PROC_PATH    | The path to the CIMS Server processes directory. This variable<br>is used by the CS_send script.                                            |  |
| CS COLL PATH    | The path to the CIMS Server collectors directory. This variable<br>is used by the CS_log_send script.                                       |  |
| CS_PLATFORM     | The CIMS Server application server name.                                                                                                    |  |
| CS UPATH        | Not applicable.                                                                                                    |  |

**Table 4-16 • Variables for File Transfer to CIMS Server (Continued)**

### <span id="page-140-0"></span>**Transferring Log Files to CIMS Server**

You can send UNIX subsystem log files that contain usage data directly to the CIMS Server system for conversion to a CSR file and subsequent processing. For example, you might want to transfer the xferlog produced by some ftpd systems directly to CIMS Server.

You can use the CS Log Send script (\$CIMS\_HOME/scripts/enterprise/CS\_log\_send) to transfer the log files to CIMS Server. The log file is placed in the collectors directory on the CIMS Server system in the following subdirectory architecture: collectors/ <process>/<feed>.

**Note • To transfer log files to the CIMS Server system using the CS\_log\_send script, you need to set the same variables in the A\_config.par file as shown in** *[Setting the](#page-138-0)  [Configuration Variables for File Transfer](#page-138-0)* **on page 4-33.** 

The steps required to process the log files once they are transferred to the collectors directory depends on the CIMS Server system that you are using.

To process the log files using CIMS Server or CIMS Server for DB2, refer to the "CIMS Universal Data Collector" chapter in the *CIMS Data Collectors for Microsoft Windows Installation and User Guide*.

To process log files using CIMS Server for UNIX, refer to the description of the collectors directory in the "System Architecture" chapter in the *CIMS Server for UNIX Installation and User Guide*.

### **Setting the Script Parameters for File Transfer**

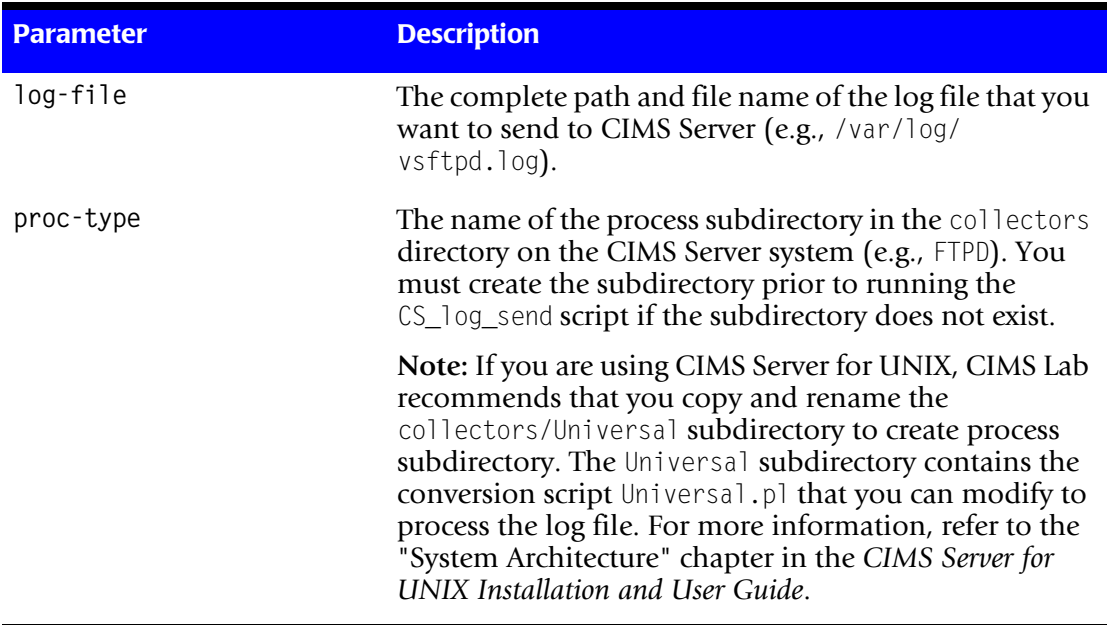

**The** CS\_log\_send script requires the following parameters.

**Table 4-17 • CS\_log\_send Script Parameters**

*Transferring CSR Files to CIMS Mainframe*

| <b>Parameter</b>        | <b>Description</b>                                                                                                    |
|-------------------------|----------------------------------------------------------------------------------------------------|
| outfile-name (optional) | The name of the output file that will be placed in the<br>collectors/ <process>/<feed> subdirectory. The feed<br/>subdirectory is created automatically.</feed></process> |
|                         | If this parameter is not provided, the file is named<br>YYYYMMDD.txt, where YYYYMMDD is the current<br>date.                                                              |

**Table 4-17 • CS\_log\_send Script Parameters (Continued)**

#### **Example**

If you use the following command to transfer a vsftpd. log file from server hestia to the CIMS Server for UNIX system:

> CS\_log\_send /var/log/vsftpd.log FTPD

The log file would be placed in the ...collectors/FTPD/hestia directory.

# **Transferring CSR Files to CIMS Mainframe**

Member CIMSRSCA in CIMS.DATAFILE contains FTP job control to transfer the CSR files to CIMS Mainframe. To process the CSR files using CIMS Mainframe, refer to the *CIMS Mainframe Data Collector and Chargeback System User Guide*.

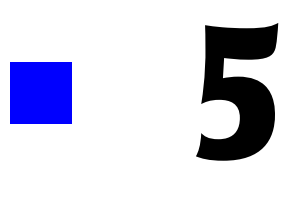

# **Advanced Features**

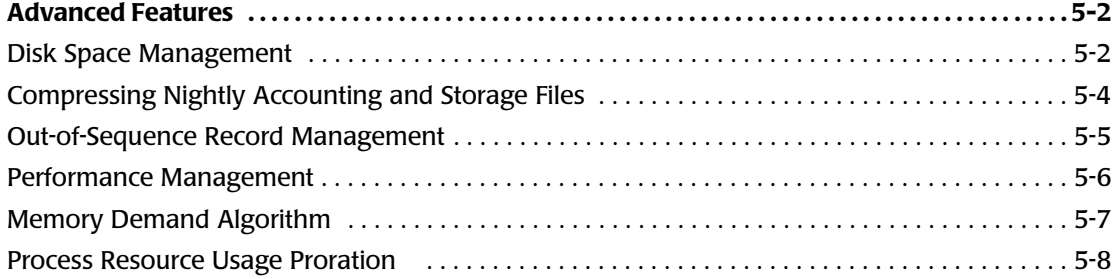

# **Advanced Features**

This chapter describes the following advanced features available with CIMS Data Collector for UNIX:

- [Managing disk space](#page-143-0)
- Compressing nightly accounting and storage files
- [Managing out-of-sequence errors](#page-146-0)
- [Managing performance](#page-147-0)
- Normalizing memory usage
- Prorate process resource usage

### <span id="page-143-0"></span>**Disk Space Management**

To manage disk space consumption, CIMS Data Collector for UNIX provides features that enable you to purge or purge and archive the raw UNIX and CIMS accounting files and the nightly accounting and storage files.

### **Purging Data**

The history directory contains historical raw UNIX and CIMS accounting files. These files include the pacct, wtmp, A\_dbacct.sys, and A\_db2acct.sys files. Once the information in these files has been formatted into the nightly accounting file, the raw accounting files can be removed. It is recommended that these files are saved until the nightly accounting files have been delivered to the Consolidation Server. This enables you reprocess the files if needed (see *Redo Nightly Script (redo\_nightly)* on page 3-19).

The cimsu\_nightly script performs historical data cleanup using the CLEANUP\_HISTORY and CLEANUP\_AGE environment variables in the \$CIMS\_HOME/data/A\_config.par file.

The CLEANUP\_HISTORY is set to Y (the default), raw UNIX and CIMS accounting files older than CLEANUP\_AGE are purged each night as part of the execution of the cimsu\_nightly script.
# **Archiving Data**

Archiving the raw UNIX and CIMS accounting files is another option for disk space management. You can use this option when you are transferring your nightly accounting and storage files to the Consolidation Server. This option is useful when the client nodes have limited disk space and the Consolidation Server has enough disk space to handle all client data.

As described in *Send Files Script (an\_send)* on page 3-17, the an\_send script sends the nightly accounting and storage files to the Consolidation Server. If you want to purge the nightly accounting and storage files and the raw UNIX and CIMS accounting files after the nightly files are created, set the CREATE\_BACKUP environment variable to  $Y$  in the A\_config.par file. The an\_send script creates a backup TAR file containing the purged files and transfers the TAR file to the Consolidation Server with the nightly accounting and storage files.

You might want to perform regular tape backups on the Consolidation Server to periodically remove the TAR files. This helps you to manage the disk space on the Consolidation Server while ensuring that you have recoverable data.

# **Compressing Nightly Accounting and Storage Files** <sup>5</sup>

CIMS Data Collector for UNIX provides the following scripts to compress and restore nightly accounting and storage files on the Consolidation Server.

■ compress\_acc\_month This script is scheduled to be run from cron on a monthly basis to tar and compress nightly accounting and storage files from a previous month. The script takes one argument, which indicates the month of files to be tarred and compressed:

```
compress acc month [YYYYMM] - (1-4)]
```
#### Where:

- $\Box$  compress\_acc\_month = compresses nightly files for the previous month
- compress\_acc\_month YYYYMM = compress nightly files for year and month YYYYMM
- $\Box$  compress\_acc\_month  $-(1-4) =$  compress nightly files for the month indicated by the argument (i.e.,  $-1$  = one month ago,  $-2$  = two months ago, etc.)

The compress\_acc\_month script searches the \$CIMS\_HOME/ accounting directory for subdirectories that match the client nodes listed in the A\_node.par file. The script then compresses all nightly files in these subdirectories that have file names that match the specified month argument. The tar file that contains the compressed files is named YYYYMM.tar.z.

For example, if the argument is -2 and the compress\_acc\_month script is run in December, all nightly files with 10 (October) in the file name are placed in the tar file <*year*>10.tar.z.

■ uncompress\_acc\_month This script is used to uncompress (gunzip) nightly accounting and storage files that have been tarred and compressed (zipped) using the compress acc month script. The script takes one argument, which indicates the month of files to be uncompressed:

```
uncompress acc month [YYYYMM | -(1-4)]
```
Where:

- $\blacksquare$  uncompress\_acc\_month =  $\blacksquare$  uncompress tarfiles for the previous month
- uncompress\_acc\_month YYYYMM = uncompress nightly files for year and month YYYYMM
- uncompress acc month  $-(1-4)$  = uncompress tar files for the month indicated by the argument (i.e.,  $-1$  = one month ago,  $-2$  = two months ago, etc.)

As with the compress acc month script, this script searches the accounting directory for subdirectories that match the client nodes listed in the A node.par file. The script then unzips and uncompresses all tar files in these subdirectories that have file names that match the specified month argument.

# **Out-of-Sequence Record Management**

The A select utility processes the nightly accounting files. This utility processes the files in chronological order and generates out-of-sequence errors when records in a nightly accounting file are dated after records in a subsequent nightly accounting file.

Out-of-sequence errors are evaluated by the A\_select utility as either minor or major. The severity of the error determines the action taken by A\_select.

- Minor out-of-sequence errors are defined by a tolerance of up to three seconds. These errors are indicated by warning messages. The offending time is adjusted and processing continues.
- Major out-of-sequence errors also are typically caused by corrupt system accounting files. The A\_select utility will initially issue a warning level message after encountering an error and begin processing up to 300 subsequent records. If the outof-sequence condition corrects, A\_select will issue a second warning message and continue processing. If the condition does not correct, a severe error message is issued and processing discontinues.

To correct an out-of-sequence errors, you can:

■ Edit the nightly accounting files and manually delete the offending records.

**Or**

■ Sort the nightly accounting files into a single accounting file as follows:

>sort +0.0 -0.16 {*accounting file list*} > acc\_<date>.dat

# **Performance Management**

Performance degradation typically occurs when CIMS Data Collector for UNIX is installed in an NFS environment. CIMS utilizes the NFS environment to allow easier maintenance for the CIMS administrator. However, performance problems can occur during project login and data consolidation. These problems are attributed to high volume network traffic that might occur in an NFS environment.

## **Slow Project Login**

When users log in to a project, several files in the \$CIMS\_HOME/data directory are accessed. If these files are located in an NFS mount point, CIMS must go over the network to read the files. When there is a high amount of network traffic, the users might experience a lag in the project login procedure.

When project accounting is enabled, CIMS Lab recommends that all data directory files are local to the system.

## **Slow Data Consolidation**

You should perform data consolidation on a local mount point of the Consolidation Server. The A\_select and A\_merge utilities constantly reference data files in the data and accounting directories. When these directories are on an NFS mount point, the data consolidation is contending for network resources.

CIMS Lab recommends that the data and accounting directories are local to the Consolidation Server.

# <span id="page-148-0"></span>**Memory Demand Algorithm**

Memory usage in a virtual memory system is usually difficult to measure. However, the various UNIX systems all provide a resource statistic called "average memory usage". However, the magnitude of this number varies from one platform to another. When you have a system from company A and a system from company B, the memory usage figure can vary widely. In this case, you might want to set A's memory demand algorithm different from that of B's, so that the statistics are relatively equal for doing similar work on the two systems

For this reason, CIMS Data Collector for UNIX enables you to normalize the values across your various platforms. When you have all the same kind of UNIX system, you can set the memory demand algorithms to be the same for all your systems.

You can set the memory demand algorithm to a value from 0 to 6. The following table shows what the values mean:

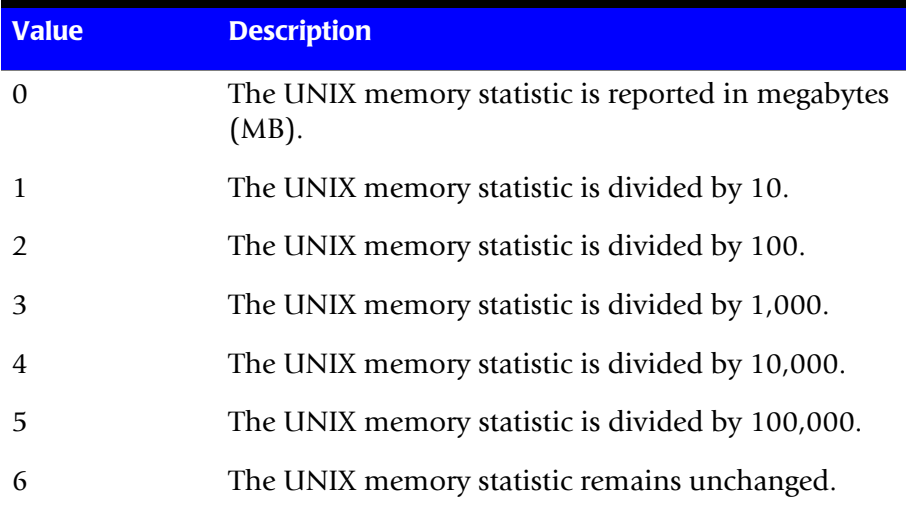

The following resources are reported with MEMORY\_DEMAND\_ALGORITHM applied.

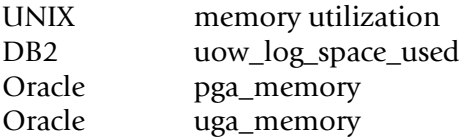

To establish the memory demand algorithm through the CLI, use a command similar to the following:

```
# A_setup
A_SETUP> DEFAULT/MEMORY_DEMAND_ALGORITHM=1
%SETUP-S-MODIFIED, 1 node record successfully modified
A_SETUP> EXIT
#
```
# **Process Resource Usage Proration**

The UNIX process accounting system generates a pacct record when a process completes. Some of processes may have run for a long period of time. CIMS Data Collector for UNIX consolidates data on a daily basis to be delivered to CIMS Server. CIMS provides a system parameter, proration\_method, which defines how resource usage of long-running processes are handled.

The A\_setup utility is used to set the value of the proration\_method parameter as shown in the following example:

SETUP> default/proration method=LOGOUT

The valid values for proration\_method are as follows:

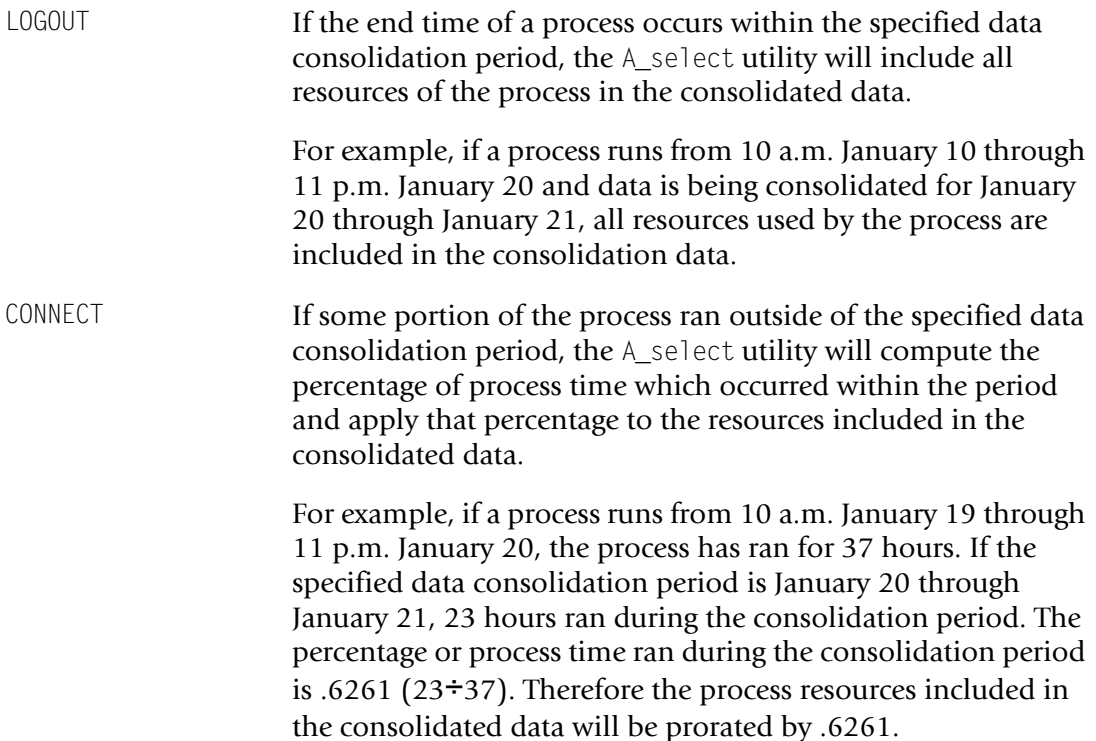

# 6 ×.

# **Statistics**

This chapter describes the UNIX, Oracle, and DB2 statistics processed by CIMS Data Collector for UNIX.

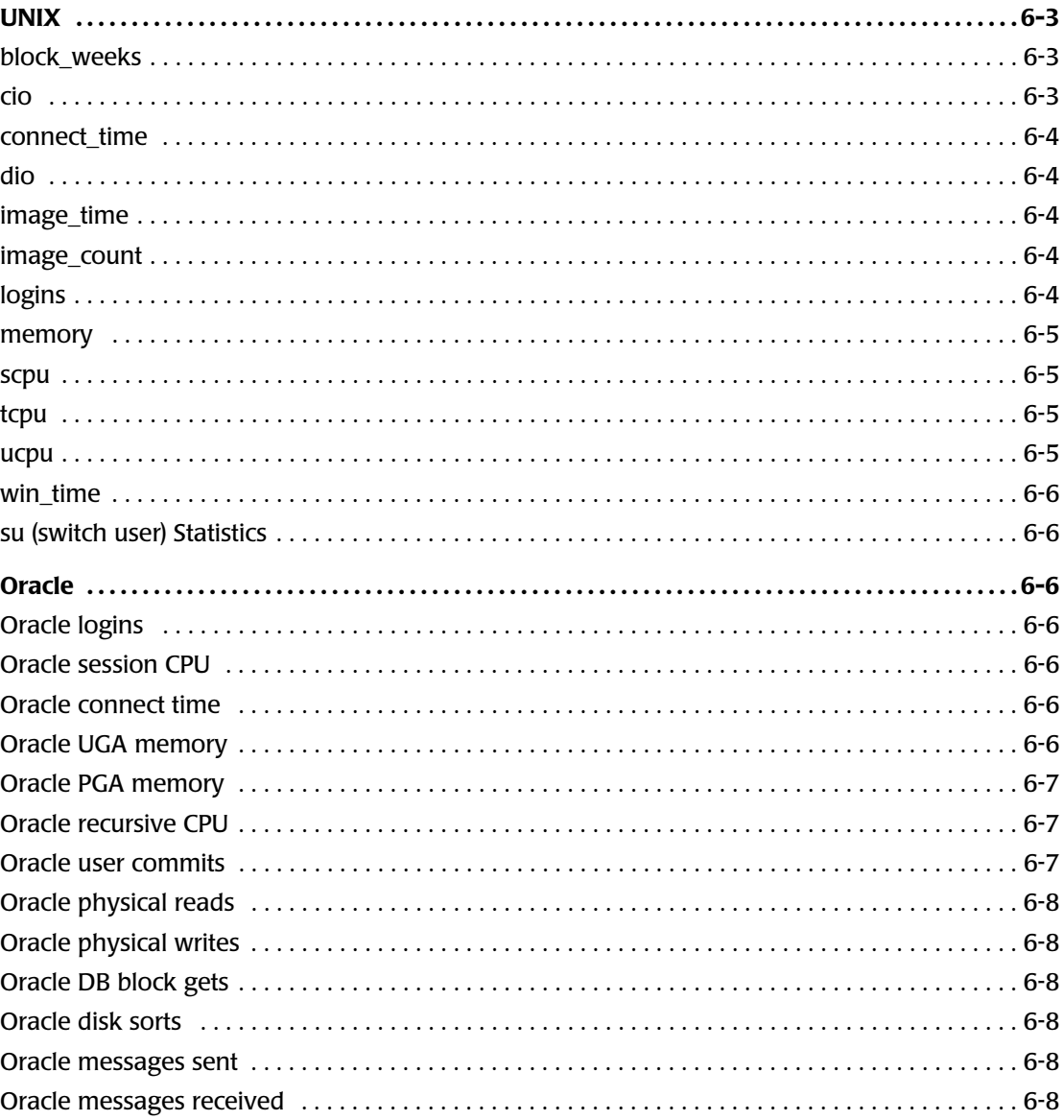

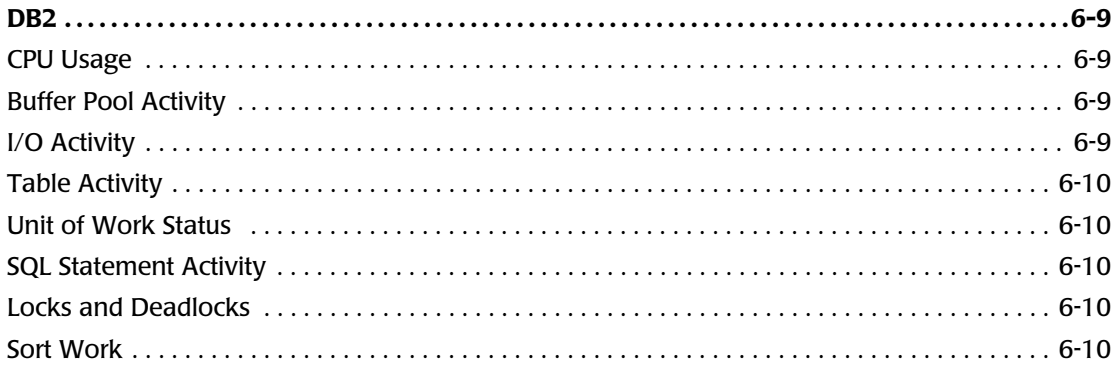

# <span id="page-152-0"></span>**UNIX** <sup>6</sup>

The following is a list of UNIX statistics processed by CIMS Data Collector for UNIX.

## <span id="page-152-1"></span>**block\_weeks** <sup>6</sup>

The block\_weeks statistic is a space/time measurement to indicate the amount of utilization of the disk storage over time. Block week represents the use of a 512-byte block of storage for a one week period.

Given a starting time (date & time), an ending time, and the average number of blocks per day used by users and groups in the nightly storage files, the number of block weeks is computed as follows:

```
time_difference = ending_time - starting_time (days)
weeks = time\_difference/7.0block weeks = average blocks per day * weeks
```
The time difference is dependent on the /SINCE and /BEFORE qualifiers used with the A\_select utility. Therefore, the results are based on the period that you select when you consolidate data. The greater the selected period the better the reported block weeks.

The average\_blocks\_per\_day is determined by the nightly storage samples taken by the A\_sampler utility. This utility reports in 512-byte blocks that provides a consistent metric regardless of the operating system.

#### **Example**

```
if A select is run for a one-day period:
   block_weeks = average_blocks_per_day * 1.0/7.0
if A_select is run for a two-day period:
   block weeks = average blocks per day * 2.0/7.0
```
Assume that a user has 70 blocks on the first day of the month and that disk usage never changes during the month. At the end of the first week, the user has 70 block weeks or 10 blocks weeks daily. At the end of the second week, the user has 140 block weeks. At the end of the four-week month, the user has 280 block weeks.

## <span id="page-152-2"></span>**cio** <sup>6</sup>

The cio (Character I/O) statistic is the number of characters transferred (terminal I/O) by read/write. The cio statistic might not be available for some BSD-based systems. The cio statistic is maintained per process. CIMS Data Collector for UNIX reports cio in units of 100,000.

# <span id="page-153-0"></span>connect\_time

The connect\_time statistic indicates the amount of time the user is connected in a login session. The connect\_time statistic is in units of hours. Connect time is the actual *seat* time or elapsed wall-clock time for a user. This means connect time does not amass when using window applications. Therefore, login time is not inflated. Window time (win\_time) specifies the time spent in window applications.

## <span id="page-153-1"></span>**dio** <sup>6</sup>

This dio (Disk I/O) statistic is the number of block reads/writes. The dio statistic is maintained per process. CIMS Data Collector for UNIX reports dio in units of 1,000.

### <span id="page-153-2"></span>**image\_time** <sup>6</sup>

The image\_time statistic is the amount of time processes executed. CIMS Data Collector for UNIX reports image\_time in units of hours.

### <span id="page-153-3"></span>**image\_count**

The image\_count statistic is the number of times a process was run.

# <span id="page-153-4"></span>**logins** <sup>6</sup>

The login statistic is the number of login sessions that a person has connected to a system. A login is defined as:

- Interactive logins
- Project switches
- CXbatch jobs (convex only)
- NQS batch jobs

#### <span id="page-154-0"></span>**memory** <sup>6</sup>

The memory statistic indicates the approximate amount of virtual memory. Memory utilization is based on the resident portion of the memory segments. The value and algorithm of this statistic varies from one UNIX type to another. In general, virtual memory utilization is an approximation of the mean process size. Therefore, the amount of memory is determined for a process then adjusted according to the CPU time used by the process.

#### **Example**

Under HP-UX the process memory is determined by the following algorithm:

```
ac_mean = (data size) + (text size) + (number of in-core processes sharing text) +
     sum of ((shared memory segment size) /
     (number of in-core processes attached to segment))
```
The virtual memory is determined by:

```
ac_mem/(ac_stime+ac_utime)
```
The units for memory utilization vary from platform to platform (for example, HP-UX: 1k block, SunOS: 1k bytes, IRIX: 4k page). Check acct in UNIX man pages on your system for the definition of this metric.

CIMS Data Collector for UNIX applies the Memory Demand Algorithm when reporting this metric (see *[Memory Demand Algorithm](#page-148-0)* on page 5-7).

#### <span id="page-154-1"></span>**scpu** <sup>6</sup>

The scpu statistic is the CPU time spent in the system state. This includes time spent executing system calls, administrative functions on the program's behalf, device driver code, and any kernel code executed by the system. System CPU time can be controlled to some degree by the programmer, particularly in regard to I/O handling that uses extensive amounts of system services.

CIMS Data Collector for UNIX reports this metric in minutes.

## <span id="page-154-2"></span>**tcpu** <sup>6</sup>

The tcpu statistic is the total of the scpu and ucpu statistics.

#### <span id="page-154-3"></span>**ucpu** 6.6 **bis 1999 de la construction de la construction de la construction de la construction de la construction de la construction de la construction de la construction de la construction de la construction de la con**

The ucpu statistic is the amount of CPU time spent running a program in user state. This includes time spent executing library functions, but excludes time spent executing system calls.

CIMS Data Collector for UNIX reports this metric in minutes.

# <span id="page-155-0"></span>**win\_time** <sup>6</sup>

The win\_time (Window time) statistic indicates the amount of time spent using a window application; win\_time is the elapsed time for all window sessions during an interactive login session. The win\_time statistic is in units of hours. Window time is specified for each window application.

# <span id="page-155-1"></span>**su (switch user) Statistics** <sup>6</sup>

A user can become super-user or another user by using the su command. CIMS Data Collector for UNIX tracks several metrics showing usage while in an su state.

#### **su\_count**

The su count statistic is the number of times an su was used for a user's account.

#### **su\_image\_count**

The su\_image\_count statistic is the number of images (processes or daemons) invoked while in an su state.

#### **su\_time**

The su\_time statistic is the time spent in an su state. The su\_time statistic is in units of hours.

# <span id="page-155-2"></span>**Oracle** 6. In the set of the set of the set of the set of the set of the set of the set of the set of the set of the set of the set of the set of the set of the set of the set of the set of the set of the set of the set o

The following is the list of Oracle statistics gathered by CIMS Data Collector for UNIX.

# <span id="page-155-3"></span>**Oracle logins**

The Oracle logins statistic is the number of connections made to an Oracle instance.

# <span id="page-155-4"></span>**Oracle session CPU**

The Oracle session CPU statistic is the amount of CPU used in an Oracle session. CIMS Data Collector for UNIX reports this metric in minutes.

# <span id="page-155-5"></span>**Oracle connect time**

The Oracle connect time statistic is the amount of time a session is connected to Oracle. CIMS Data Collector for UNIX reports this metric in hours.

## <span id="page-155-6"></span>**Oracle UGA memory** <sup>6</sup>

The Oracle UGA memory statistic is the amount of memory used in the User Global Area (UGA). UGA is memory used in multi-threaded server mode.

CIMS Data Collector for UNIX applies the Memory Demand Algorithm when reporting this metric (see *[Memory Demand Algorithm](#page-148-0)* on page 5-7).

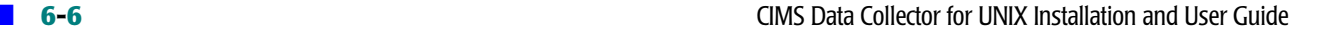

# <span id="page-156-0"></span>**Oracle PGA memory** <sup>6</sup>

The Oracle PGA memory statistic is the amount of memory used in the Program Global Area or Process Global Area (PGA). PGA is a non-shareable and process specific memory region. One PGA is allocated for each process

When not in multi-threaded server mode, PGA contains process specific information such as stack, program variables, and so on. When running in multi-threaded server mode, only the stack information is stored in PGA and the other process information is stored in System Global Area (SGA).

The SGA is a shareable memory area for the database instance. All processes connected to Oracle (User and Oracle background) have access to the SGA. This is probably the most sensitive area of an instance. The following information is stored in the SGA:

- Database buffer cache.
- Redo log buffer.
- Shred pool.
- Request and response queues (multi-threaded server).
- Data dictionary cache.
- Other instance related info.

CIMS Data Collector for UNIX applies the Memory Demand Algorithm when reporting this metric (see *[Memory Demand Algorithm](#page-148-0)* on page 5-7).

## <span id="page-156-1"></span>**Oracle recursive CPU**

The Oracle recursive CPU statistic is the amount of CPU used to update internal tables during Oracle recursive processing. Oracle performs recursive calls for the following operations:

- Dynamic extension of segments.
- Misses on the data dictionary cache.
- Firing of database triggers.
- Execution of DDL (Data Definition Language) statements.
- Execution of SQL statements within stored procedures, functions, packages, and anonymous PL/SQL blocks.
- Enforcement of referential integrity constraints.

# <span id="page-156-2"></span>**Oracle user commits** <sup>6</sup>

The Oracle user commits statistic is the number of commits performed by the user.

# <span id="page-157-0"></span>**Oracle physical reads** <sup>6</sup>

The Oracle physical reads statistic is the number of data blocks read from disk

# <span id="page-157-1"></span>**Oracle physical writes** <sup>6</sup>

The Oracle physical writes statistic is the number of data blocks written to disk.

# <span id="page-157-2"></span>**Oracle DB block gets**

The Oracle DB block gets statistic is the number of times a CURRENT block was requested.

## <span id="page-157-3"></span>**Oracle disk sorts**

The Oracle disk sorts statistic is the number of sort operations that required at least one disk write.

### <span id="page-157-4"></span>**Oracle messages sent**

The Oracle messages sent statistic is the number of messages sent to background processes. This statistic reflects traffic between server and client processes.

# <span id="page-157-5"></span>**Oracle messages received** <sup>6</sup>

The Oracle messages received statistic is the number of messages received from background processes. This statistic reflects traffic between server and client processes.

# <span id="page-158-0"></span>**DB2** <sup>6</sup>

The following is the list of IBM DB2 statistics gathered by CIMS Data Collector for UNIX:

# <span id="page-158-1"></span>**CPU Usage**

The CPU usage statistics provide the following:

- User CPU time—the total user CPU time used by the database manager process.
- System CPU time—the total system CPU time used by the database manager process.

# <span id="page-158-2"></span>**Buffer Pool Activity**

The buffer pool statistics provide the following:

- Buffer pool data logical reads—the number of logical read requests for data pages that have gone through the buffer pool.
- Buffer pool data physical reads—the number of read requests that required I/O to get data pages into the buffer pool.
- Buffer pool data writes—the number of times a buffer pool data page was physically written to disk.
- Buffer pool index logical reads—the number of logical read requests for index pages that have gone through the buffer pool.
- Buffer pool index physical reads—the number of physical read requests to get index pages into the buffer pool.
- Buffer pool index writes—the number of times a buffer pool index page was physically written to disk.

# <span id="page-158-3"></span>**I/O Activity**

The I/O activity statistics provide the following:

- Direct reads—the number of read operations that do not use the buffer pool.
- Direct writes—the number of write operations that do not use the buffer pool.

These statistics are not available for DB2 PE.

# <span id="page-159-0"></span>**Table Activity**

The Table Activity statistic provides the following:

- Rows deleted—the number of row deletion operations attempted.
- Rows inserted—the number of row insertion operations attempted.
- Rows updated—the number of row update operations attempted.
- Rows selected—the number of rows selected and returned to the application.

# <span id="page-159-1"></span>**Unit of Work Status**

The Unit of Work Status statistic provides the following:

■ Unit of work log space used—the amount of log space (in bytes) used in the current unit of work of the monitored application.

CIMS Data Collector for UNIX applies the Memory Demand Algorithm when reporting this metric (see *[Memory Demand Algorithm](#page-148-0)* on page 5-7).

# <span id="page-159-2"></span>**SQL Statement Activity**

The SQL Statement Activity statistic provides the following:

- Commit statements attempted—the total number of SQL commit statements that have been attempted.
- Rollback statements attempted—the total number of SQL rollback statements that have been attempted.
- Internal rollbacks due to deadlock—the total number of rollbacks initiated by the database manager due to a deadlock. The rollback is performed on the current unit of work in an application selected by the database manager to resolve the deadlock.

# <span id="page-159-3"></span>**Locks and Deadlocks** <sup>6</sup>

The LOCKS and Deadlocks statistic provides the following:

- Time waited on locks—the total elapsed time waited for a lock.
- Deadlocks detected—the total number of deadlocks that have occurred.

# <span id="page-159-4"></span>**Sort Work** <sup>6</sup>

The Sort Work statistic provides the following:

- Total sorts—the total number of sorts that have been executed.
- Sort overflows—the total number of sorts that ran out of sort heap and might have required disk space for temporary storage.

# **A**

# **CIMS Directories, Files, and Scripts**

This appendix describes the CIMS Data Collector for UNIX directory structure and provides a description of the files and scripts in the CIMS directories. In some cases, these files and scripts are described in detail in other chapters of this guide by the context in which they are used. Where applicable, references to other chapters and sections are included in the file or script description.

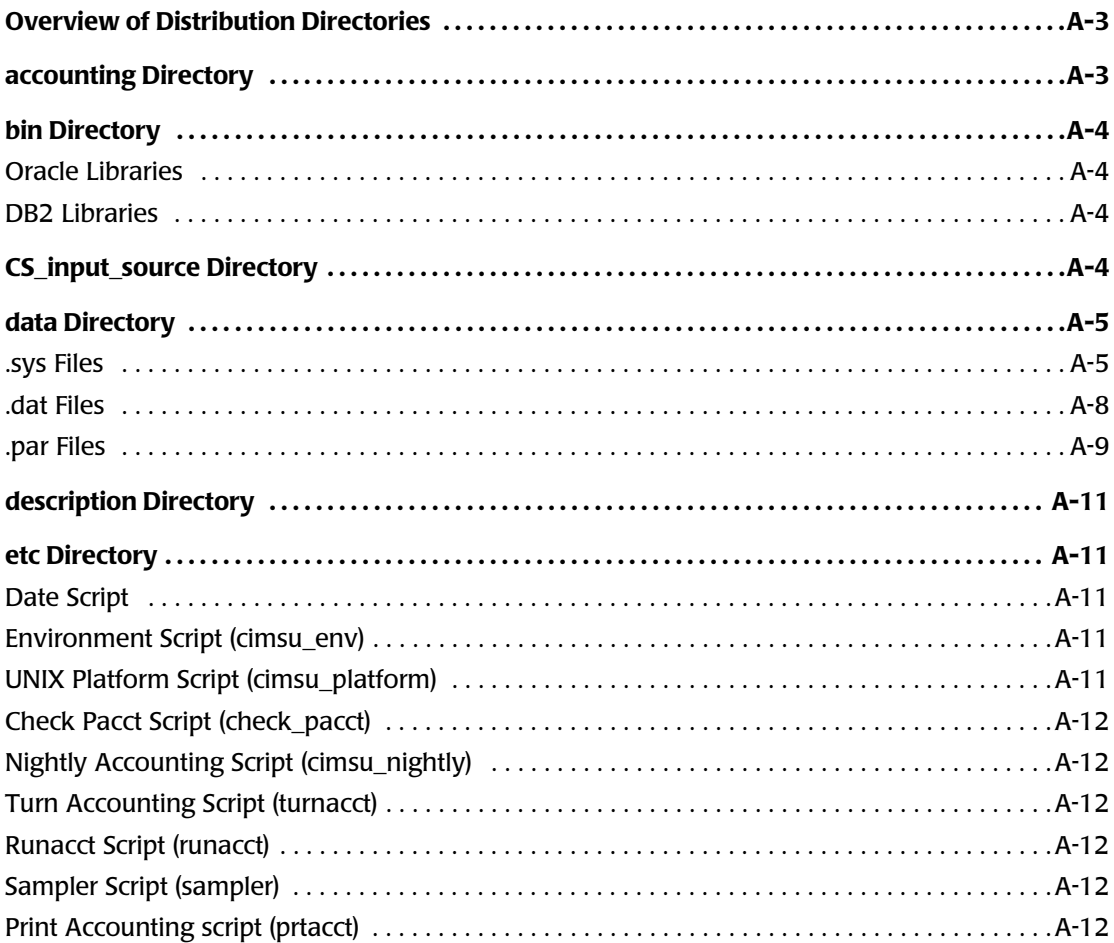

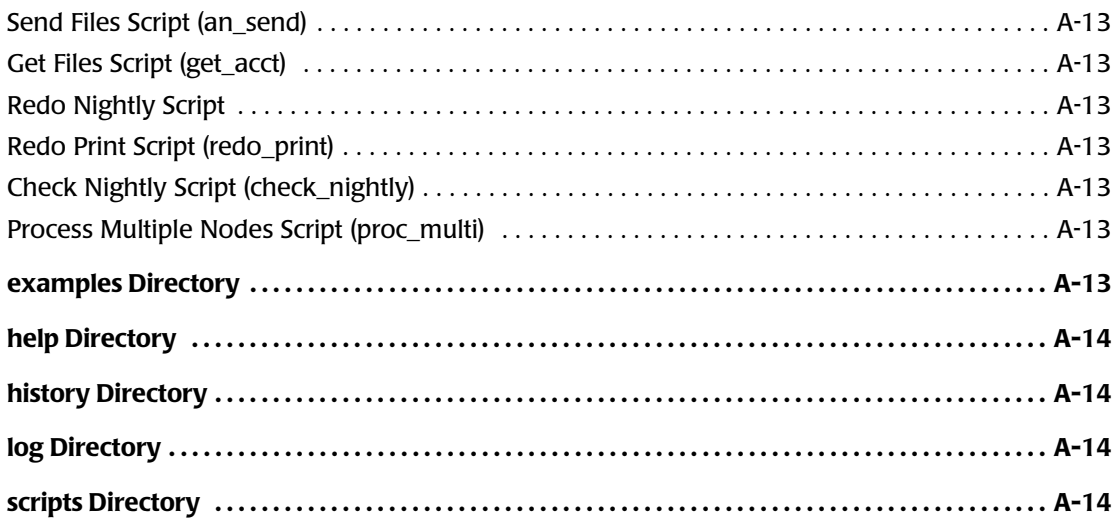

# **Overview of Distribution Directories**

The CIMS Data Collector for UNIX installation sets up the directory structure. The toplevel directory is the location where CIMS is installed and is referred to as \$CIMS\_HOME.

The CIMS Data Collector for UNIX directories are as follows. These directories must be on both the Client-Collector nodes and the Consolidation Server unless noted otherwise.

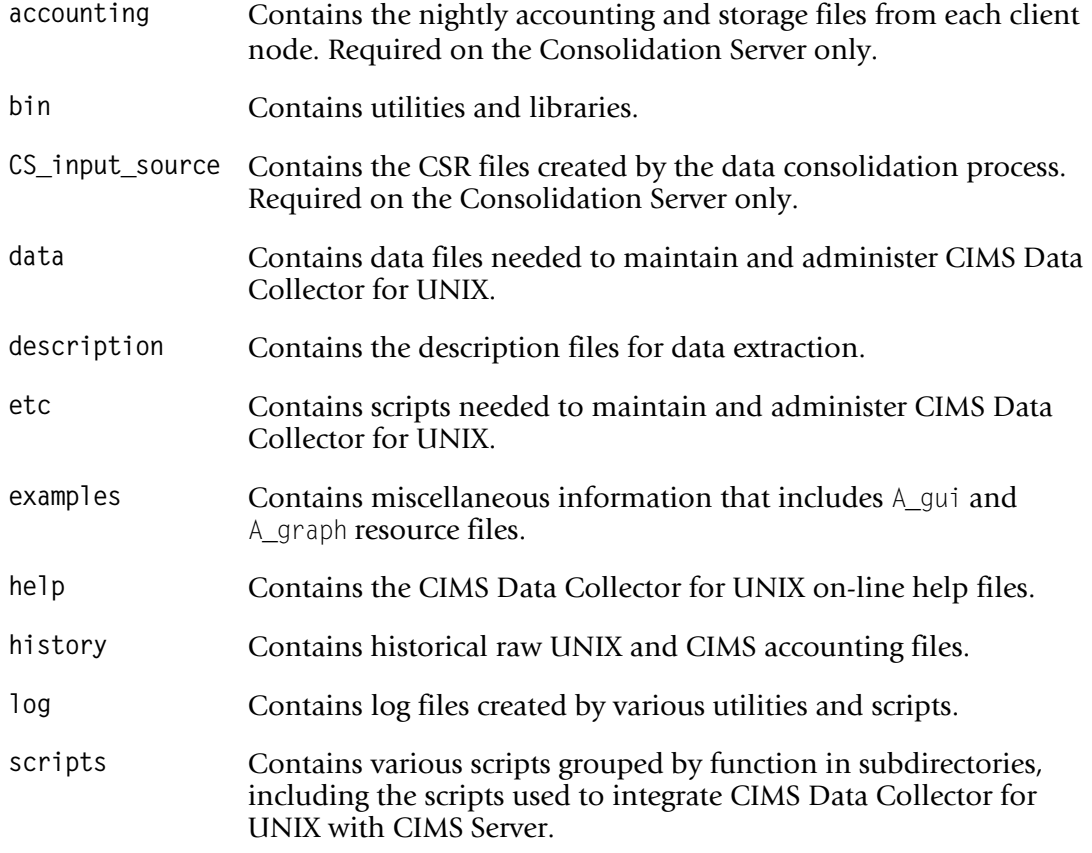

# <span id="page-162-0"></span>**accounting Directory**

The accounting directory exists only on the Consolidation Server. This directory contains a subdirectory for each client node. Each subdirectory contains the nightly accounting and storage files from the node of the same name. The nightly accounting and storage files are named acc\_<date>.dat and str\_<date>.dat, respectively.

If you have enabled Oracle or DB2 storage collection on the client, the accounting directory will also contain the nightly database storage file: ora\_sto\_<date>.dat or db2\_sto\_<date>.dat.

The location of the accounting directory is defined by the CIMSU\_ACCDAT variable in the \$CIMS HOME/data/config.par file.

# <span id="page-163-0"></span>**bin Directory**

The bin directory contains the following:

- Binaries of the CIMS Data Collector for UNIX utilities described in *Appendix B, CIMS [Utilities](#page-174-0)*.
- Object libraries needed to build the CIMS Oracle and DB2 Accounting utilities.

**Note • All of the files in the** bin **directory are mandatory and cannot be deleted.**

The location of the bin directory is defined by the CIMSU\_BIN variable in the \$CIMS\_HOME/ data/A\_config.par file.

### <span id="page-163-1"></span>**Oracle Libraries**

The CIMS Oracle libraries libdbao.a and libdbso.a build the CIMS Oracle utilities A\_dbao and A\_dbso, respectively. If you do not use Oracle and do not plan on using Oracle, you can delete these libraries.

## <span id="page-163-2"></span>**DB2 Libraries**

The CIMS DB2 libraries libdbadb2.a and libdbsdb2.a build the CIMS DB2 utilities A\_dbadb2 and A\_dbsdb2, respectively. If you do not use DB2 and do not plan on using DB2, you can delete these libraries.

# <span id="page-163-3"></span>**CS\_input\_source Directory**

The CS\_input\_source directory exists only on the Consolidation Server. This directory contains the output CSR files produced by the data consolidation process. These files can be used as input to any of the CIMS chargeback systems.

For more information about the types of CSR files produced and the methods for transferring the CSR files to CIMS chargeback systems, see *[Chapter 4, Data Collection and](#page-106-0)  [Consolidation](#page-106-0)*.

The CS\_input\_source directory is created the first time that the CS\_nightly\_ consolidation script is run.

# <span id="page-164-0"></span>**data Directory**

The data directory is an important directory. This directory contains the data files needed to operate CIMS Data Collector for UNIX.

The location of the data directory is set using the CIMSU\_DATA variable in the A\_config.par file.

Files that end with .sys are formatted files and can be modified only using CIMS Data Collector for UNIX utilities.

Files that end with .dat are processed files created by CIMS Data Collector for UNIX utilities.

Files that end with .par are text files that you can modify using a text editor such as vi.

## <span id="page-164-1"></span>**.sys Files**

#### **Activity File (A\_activity.sys)**

The A\_activity.sys file contains CIMS login/logout and switch records that are used to support the project accounting feature. The A\_activity.sys file is a mandatory file and cannot be deleted.

The A\_login and A\_switch utilities write records to the A\_activity. sys file. These records contain the following information:

- UID
- GID
- Time the user logged in or switched projects.
- New project name.
- Terminal name.

For more information about project accounting, see *[Using Project Accounting](#page-77-0)* on [page 3-34.](#page-77-0)

#### **CIMS Oracle and DB2 Files (A\_db\*.sys) (Optional)**

Files that begin with  $A_d$  db (see the following) are optional and are produced by the CIMS Oracle or DB2 Database Accounting daemons as described in *[Using Database Accounting](#page-59-0)*  [on page 3-16](#page-59-0). These files should never be edited with a text editor.

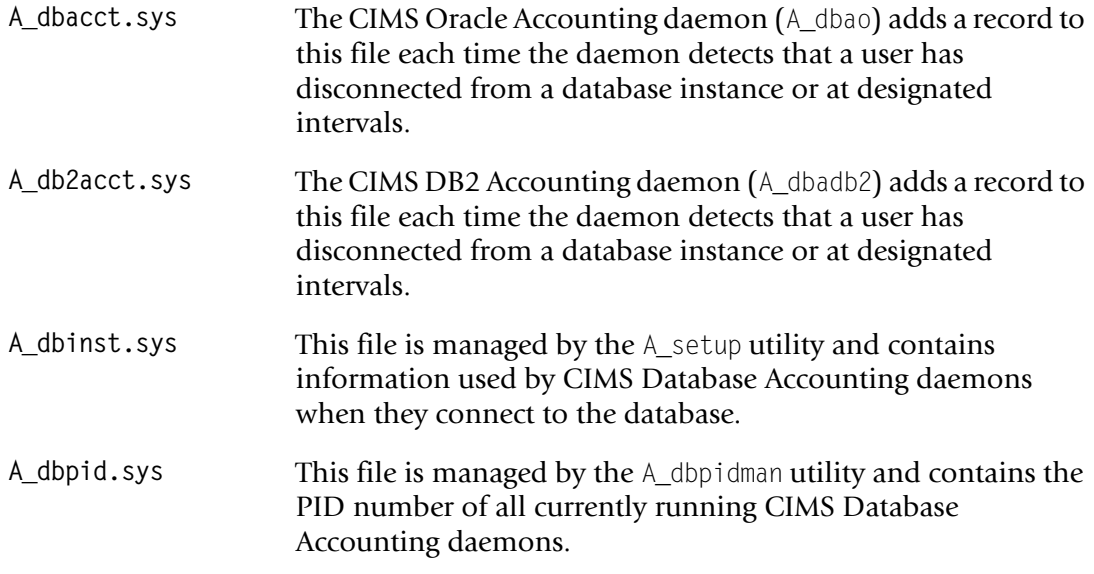

#### **Holiday File (A\_holiday.sys)**

The A\_holiday.sys file contains the dates that you want to consider holidays. The options and parameters in this file are required only if you want to designate holidays as a different shift.

This file is created and maintained by the A\_setup utility. This is a mandatory file and cannot be deleted.

#### **Image Mapping File (A\_imgmap.sys)**

The A\_imgmap.sys file contains the names of images that you want to track and package names for the images.

This file is created and maintained by the A\_setup utility. This is a mandatory file and cannot be deleted.

For more information about image accounting and the use of this file, see *[Using Image](#page-73-0)  Accounting* [on page 3-30](#page-73-0).

#### **Login Projects File (A\_lgiproj.sys)**

The  $A$  giproj. sys file is created by the  $A$  format utility. This file records the date/time, node name, user name, and project name for each entry detected in the most recently processed A\_activity.sys file. This optional file is for internal use only and should not be modified.

#### **Oracle Basename File (A\_odb\_base.sys)**

The A odb base.sys file is created by the A setup utility and maintained by the A select utility. The file contains a record for each Oracle instance being tracked by the CIMS Oracle Accounting daemons. This file should not be modified.

#### **Oracle Username File (A\_odb\_user.sys)**

The  $A$ -odb-user. sys file is created by the  $A$ -setup utility and maintained by the  $A$ -select utility. The file contains a record for each Oracle user name detected by the A\_select utility while processing the CIMS Oracle Accounting file. This file should not be modified.

## **Print Statistics File (A\_prtstat.sys)**

If you are using the print accounting feature, the A\_prtstat.sys a mandatory file for producing the nightly accounting file. This file can be deleted after the nightly accounting file has been created.

The A\_prtstat.sys file is created by the A\_format utility.

#### **Process Statistics File (A\_procstat.sys)**

The A procstat.sys file is created by the A format utility. This is a mandatory file for producing the nightly accounting file, but can be deleted after the nightly accounting file has been created.

#### **Queue Mapping File (A\_queuemap.sys)**

The A queuemap.sys contains a list of batch and print queue names.

This file is created and maintained by the  $A$ -setup utility. This is a mandatory file and cannot be deleted.

#### **Parameter File (A\_setup.sys)**

The A\_setup.sys file contains system-wide flags and parameters that define your configuration. The file is created and maintained by the A\_setup utility.

CIMS Data Collector for UNIX sets the initial values in the  $A_1$  setup. sys file during installation. For first time installations, a minimal  $\wedge$  setup.sys file is delivered so that CIMS Data Collector for UNIX operates without any modifications. You can modify these values using the commands described in *[Chapter 3, Setting Up the System](#page-44-0)*.

#### **Intermediate Statistics File (A\_stat.sys)**

The A\_stat.sys file is created by the A\_select utility as a result of processing the nightly accounting files. This file is then input to A\_merge utility to produce the Merged Statistics file (A\_stat.dat).

#### **Storage File (A\_storage.sys)**

The A\_storage.sys contains file system usage collected and logged by the A\_sampler utility. This file is copied into a daily storage file  $(\text{str}\_\text{date}\text{).dat})$  by the sampler script.

#### **Terminal Parameter File (A\_term\_par.sys)**

The A term par.sys file contains terminal names, groups, and factor values. This is a mandatory file and cannot be deleted.

#### **Authorization File (A\_uaf.sys)**

The A\_uaf.sys file contains flags, parameters, and values pertaining to user and project accounts. This file is created and maintained by the A\_authorize utility.

For first time installations, a minimal A\_uaf.sys file is delivered so that CIMS Data Collector for UNIX operates without any modifications. To modify the values in this file using the A\_authorize utility, see *[Chapter 3, Setting Up the System](#page-44-0)*.

Two records in the A\_uaf.sys file are of particular importance: the DEFAULT user and DEFAULT project records. These records are templates. When a new user or project account is added, the values for the fields in this record are copied to the new user or project record. For more information about the DEFAULT user and project records, [see](#page-53-0)  *[Using User Accounting](#page-53-0)* on page 3-10 and *[Using Project Accounting](#page-77-0)* on page 3-34.

#### **Validation File (A\_validate.sys)**

The A validate.sys file contains user and project name associations used to implement the user/project validation method.

It is a mandatory file for the user/project validation method.

#### **wtmp Statistics File (A\_wtmpstat.sys)**

The A\_wtmpstat.sys file is created by the A\_format utility. This is one of several files used to create the nightly accounting file.

#### <span id="page-167-0"></span>**.dat Files** And **Allows** And Andrew Andrew Andrew Andrew Andrew Andrew Andrew Andrew Andrew Andrew Andrew Andrew Andrew Andrew Andrew Andrew Andrew Andrew Andrew Andrew Andrew Andrew Andrew Andrew Andrew Andrew Andrew And

#### **Merged Statistics File (A\_stat.dat)**

The A\_stat.dat file is created by the A\_merge utility as a result of processing the following files: A\_stat.sys, A\_uaf.sys, and nightly storage files.

This file is mandatory for producing CSR files, but can be deleted after the CSR files have been created.

# <span id="page-168-0"></span>**.par Files**

#### **Parameter Configuration File (A\_config.par)**

The A\_config.par file provides a common configuration file that is used by the CIMS Data Collector for UNIX scripts to set up your enterprise environment. The file is commented and organized by the stages in the data collection process.

CIMS Data Collector for UNIX sets the initial variable values in the  $A_1$  config.par file during installation. However, you can modify these values as needed using a text editor.

For more information about the A\_config.par file, see [page 3-5.](#page-48-1)

#### **Print Parameter File (A\_print.par) (Optional)**

The A\_print.par file contains a list of print accounting files associated with the various print queues. You can modify the values in this file as needed using a text editor. If you want to use print accounting, this file is mandatory and cannot be deleted.

For more information about the A\_print.par file, see [page 3-60](#page-103-0).

#### **CIMS Node Parameter File (A\_node.par)**

The A\_node.par file contains the nodes defined in your client/server environment. CIMS Data Collector for UNIX sets the initial node value in the  $\wedge$  node.par file during installation. However, you can modify this file as needed using a text editor if your client/server environment changes. This file requires configuration on the Consolidation Server only.

For more information about the A\_node.par file, see [page 3-5.](#page-48-0)

#### **Storage Parameter File (A\_storage.par)**

The A\_storage.par file contains a list of file systems monitored by CIMS Data Collector for UNIX. This is a required file for the Sampler utility to operate correctly and should not be deleted when you are doing storage sampling.

If the variable CIMSU\_DYNAMIC\_STORAGE\_PAR is set to Y in the A\_config.par file, a new A\_storage.par file is created each night when the sampler script is called by the cimsu nightly script. This ensures that if any changes have been made to the file systems, the changes will be automatically reflected in the nightly sample.

## **Collapsible Terminal File (A\_terminals.par)**

The A\_terminals.par file contains a list of terminal names that are collapsed by the A\_select utility when the TERMINAL\_BY\_USER option is enabled. The following is the default list of terminal names:

ftp X: 1tu Xty ptm uucp NT: tty pts

Any terminal name that begins with one of the names on this list is truncated to the list name. For example, the first terminal name, ftp, specifies that all terminal names starting with ftp (for example, ftp1256) are collapsed to simply ftp.

This is a mandatory file and cannot be deleted.

# <span id="page-170-0"></span>**description Directory**

The description directory contains Report Description files (RDFs) for extracting data in the native UNIX environment. The RDFs fall into one of the following categories, which are identified by the file name extension:

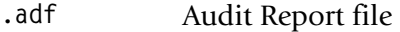

**.cdf** Capacity Report Description file

**.rdf** Resource Report Description file

The location of the description directory is set using the CIMSU\_DESCR variable in the \$CIMS HOME/data/config.par file.

**Important! • Although you can use these description files to extract and view data in the UNIX environment, CIMS Lab recommends that you use the robust cost accounting, chargeback, and resource reports provided by the CIMS Server or CIMS Mainframe applications. CIMS reporting provides a more powerful and comprehensive tool for presenting data, including the ability to generate and distribute reports on a Web site.**

# <span id="page-170-1"></span>**etc Directory**

The etc directory contains scripts used to maintain and operate CIMS Data Collector for UNIX.

The location of the etc directory is set using the CIMSU\_ETC variable in the \$CIMS\_HOME/ data/config.par file.

## <span id="page-170-2"></span>**Date Script**

The cimsu date.awk script handles all date calculations used by CIMS Data Collector for UNIX scripts.

## <span id="page-170-3"></span>**Environment Script (cimsu\_env)**

The cimsu\_env script sets up the CIMS Data Collector for UNIX environment using values in the \$CIMS\_HOME/data/A\_config.par file.

## <span id="page-170-4"></span>**UNIX Platform Script (cimsu\_platform)**

The cimsu\_platform script sets up the proper environment variables specific to individual UNIX platform types supported by CIMS Data Collector for UNIX.

# <span id="page-171-0"></span>**Check Pacct Script (check\_pacct)**

The check pacct script checks the size of the pacct file and maintains the size below a user specified limit. When the pacct file exceeds the specified limit, this script places the current pacct file in a holding area in the history directory and re-initializes the live pacct file.

By default, the pacct file is allowed to grow to 2 MB before being re-initialized. This value can be changed by modifying the value for pacct\_max\_size in the check\_pacct script.

For more information about the check pacct script, see [page 4-4](#page-109-0).

#### <span id="page-171-1"></span>**Nightly Accounting Script (cimsu\_nightly)**

The cimsu nightly script handles all of the steps in the data collection process, including calling the turnacct, runacct, sampler, and an send script used for data collection.

For more information about the cimsu\_nightly script, see [page 4-5.](#page-110-0)

## <span id="page-171-2"></span>**Turn Accounting Script (turnacct)**

The turnacct script moves the raw UNIX and CIMS accounting files into the history directory and prepares the files to be formatted by the runacct script.

For more information about the turnacct script, see [page 4-6](#page-111-0).

#### <span id="page-171-3"></span>**Runacct Script (runacct)**

The runacct script calls the A\_format utility to sort and format the raw UNIX and CIMS accounting records into one nightly accounting file.

For more information about the runacct script, see [page 4-7.](#page-112-0)

# <span id="page-171-4"></span>**Sampler Script (sampler)**

The sampler script calls the A\_sample utility to gather data from the UNIX file system and produce the nightly storage file.

For more information about the sampler script, see [page 4-8.](#page-113-0)

#### <span id="page-171-5"></span>**Print Accounting script (prtacct)**

The prtacct script calls the A\_format utility to format the UNIX print accounting files and produce the Print Statistics file (\$CIMS\_HOME/data/A\_prtstat.sys).

For more information about the priacci script, see [page 4-8.](#page-113-1)

# <span id="page-172-0"></span>**Send Files Script (an\_send)**

The an\_send scripts transfers the nightly accounting and storage files from a Client-Collector node to the Consolidation Server.

For more information about the an\_send script, see [page 4-9.](#page-114-0)

# <span id="page-172-1"></span>**Get Files Script (get\_acct)**

The get\_acct script runs from the Consolidation Server and retrieves the nightly accounting and storage files from the Client-Collector nodes.

For more information about the get acct script, see [page 4-10](#page-115-0).

## <span id="page-172-2"></span>**Redo Nightly Script**

If the cimsu nightly script fails, use the redo nightly script to reprocesses the raw Unix and CIMS accounting files in the history directory.

For more information about the redo nightly script, see [page 4-11](#page-116-0).

# <span id="page-172-3"></span>**Redo Print Script (redo\_print)**

The redo\_print script formats the historical print accounting data. This script performs the same function as the prtacct script but processes the print accounting data that has been turned over to the history directory.

## <span id="page-172-4"></span>**Check Nightly Script (check\_nightly)**

The check nightly script checks that each client has delivered its nightly accounting and storage files to the Consolidation Server.

For more information about the check\_nightly script, see [page 4-15.](#page-120-0)

#### <span id="page-172-5"></span>**Process Multiple Nodes Script (proc\_multi)**

On the Consolidation Server, the proc\_multi script consolidates the nightly accounting and storage files from all clients. The A\_select and A\_merge utilities are used to create the A stat.dat file. This file summarizes usage from all clients listed in the A node.par file.

For more information about the proc\_multi script, see [page 4-17.](#page-122-0)

# <span id="page-172-6"></span>**examples Directory**

The examples directory contains miscellaneous information that includes A\_gui.rf and A\_graph.rf X resource files. The files in this directory are provided as a courtesy and are not intended to be part of the supported product.

The location of the examples directory is set using the CIMSU\_EXAMPLES variable in the \$CIMS HOME/data/config.par file.

# <span id="page-173-0"></span>**help Directory**

The help directory contains the CIMS Data Collector for UNIX on-line help files. The location of the help directory is set using the CIMSU\_HELP variable in the \$CIMS\_HOME/ data/config.par file.

# <span id="page-173-1"></span>**history Directory**

The history directory contains historical raw UNIX and CIMS accounting files. These files include the pacct, wtmp, A\_dbacct.sys, and A\_db2acct.sys files. Once the information in these files has been formatted into the nightly accounting file, the raw accounting files can be removed. It is recommended that these files are saved until the nightly accounting files have been consolidated in case you need recreate a particular accounting file.

The location of the history directory is set using the CIMSU\_HISTORY variable in the \$CIMS\_HOME/data/config.par file.

# <span id="page-173-2"></span>**log Directory**

The log directory is a repository for log files created by various CIMS Data Collector for UNIX utilities and scripts. The location of the log directory is set using the CIMSU\_LOG variable in the \$CIMS\_HOME/data/config.par file.

# <span id="page-173-3"></span>**scripts Directory**

The scripts directory contains scripts that are organized by function in the following subdirectories:

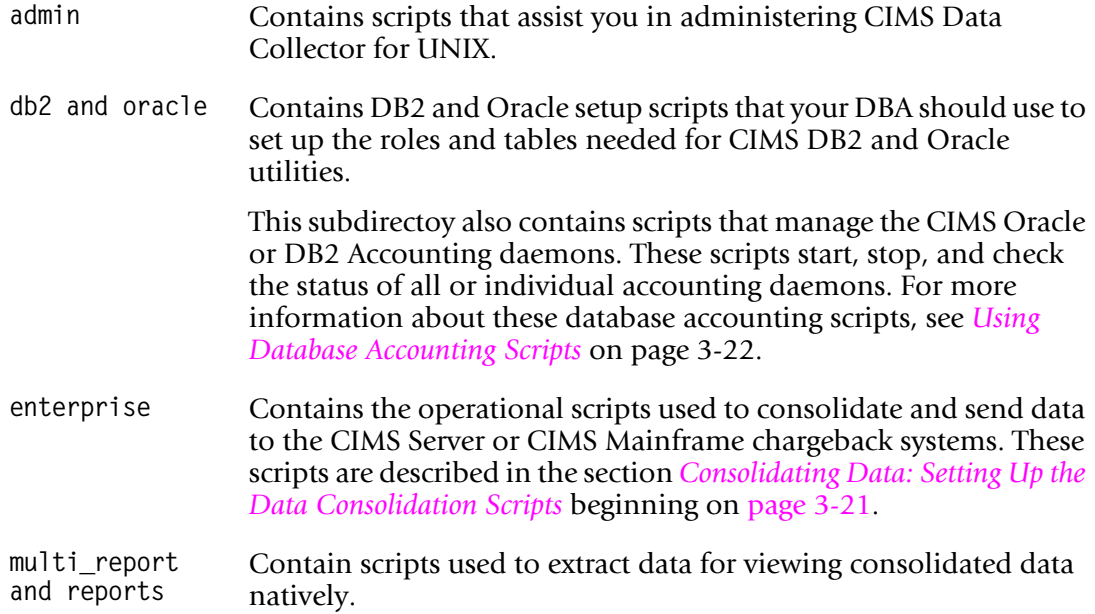

The location of the scripts directory is set using the CIMSU\_SCRIPTS variable in the \$CIMS\_HOME/data/config.par file.

# **B**

# <span id="page-174-0"></span>**CIMS Utilities**

This appendix describes the CIMS Data Collector for UNIX utilities, which are located in the \$CIMS\_HOME/bin directory.

**Note • The utilities described in this chapter include report utilities. Although you can use these utilities to extract and view data in the UNIX environment, CIMS Lab recommends that you use the robust cost accounting, chargeback, and resource reports provided by the CIMS Server or CIMS Mainframe applications. CIMS reporting provides a more powerful and comprehensive tool for presenting data, including the ability to generate and distribute reports on a Web site.**

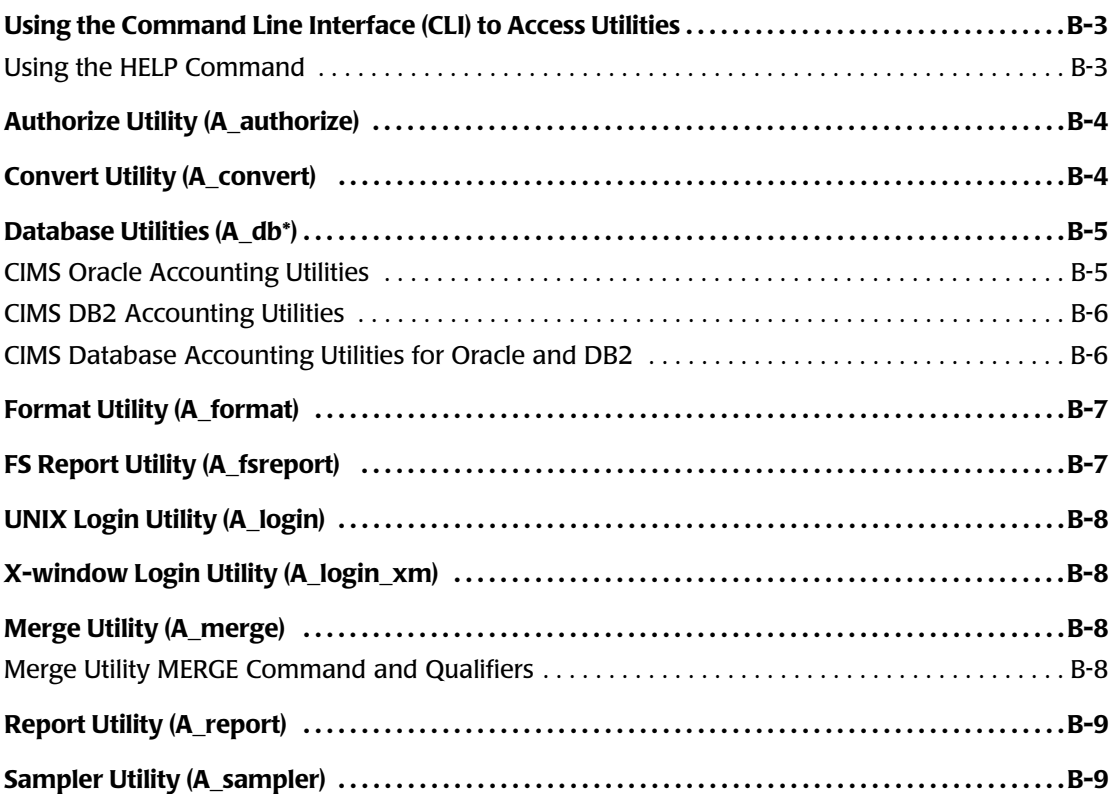

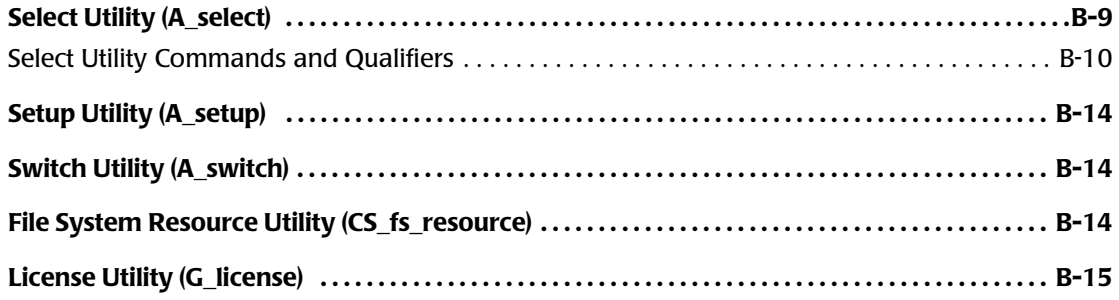

# **Using the Command Line Interface (CLI) to Access Utilities**

The CLI enables you to access the following utilities:

- [A](#page-177-0)uthorize (A\_authorize)
- [F](#page-180-0)ormat (A\_format)
- [F](#page-180-0)S Report (A\_fsreport)
- [M](#page-181-2)erge (A\_merge)
- Report (A\_report)
- [S](#page-182-2)elect (A\_select)
- [S](#page-187-0)etup (A\_setup)
- [L](#page-188-0)icense (G\_license)

Other utilities do not use the CLI and are invoked from the CIMS Data Collector for UNIX scripts.

The CLI for each of the utilities in the preceding list provides a prompt with the appropriate utility name. For example, the prompt for the  $A$  setup utility is A SETUP $\geq$ . To run the utility, type a command followed by qualifiers associated with the command at the prompt. For example, the following command and qualifier display database instance settings in the A\_setup utility:

# A\_setup A\_SETUP> REPORT/DBINSTANCE

You do not have to type the entire command and qualifiers in the CLI. The parsing mechanism lets partial information identify a unique portion of the command or qualifier. For example, REPORT/DBINSTANCE can be abbreviated to REP/DBINST.

Shell scripts may also invoke the CLI by calling the utility and passing commands and qualifiers in a quoted string as an argument to the call. For example:

\$CIMS\_HOME/bin/A\_setup "report/dbinstance"

#### <span id="page-176-0"></span>**Using the HELP Command**

To view the commands and qualifiers for a utility, type the HELP command at the prompt for the utility. For example, the following enables you to view descriptions of the commands and qualifiers for the A\_setup utility:

# A\_setup A\_SETUP> HELP

# <span id="page-177-0"></span>**Authorize Utility (A\_authorize)** <sup>B</sup>

The A\_authorize utility enables the CIMS administrator to initialize, modify, and examine user and project parameters, options, and validation combinations. These parameters and options are used when the project accounting feature is enabled. The A\_authorize utility provides a means of managing user and project accounts, including the default accounts. This utility creates and maintains the Authorization file (A\_uaf.sys) and Validation file (A\_validate.sys).

Several utilities access the  $A_\text{u}$ af.sys and  $A_\text{u}$  validate.sys files. Changes to these files take effect the next time a utility reads the files.

# <span id="page-177-1"></span>**Convert Utility (A\_convert)**

The A\_convert utility is used when you upgrade from an earlier release of CIMS Data Collector for UNIX. This utility is called to update the individual CIMS files.

The A\_convert utility can also be used to display the current version of the following files in the data directory:

```
# A_convert
%CONVERT-I-FILUTD, A_setup.sys is up to date.
%CONVERT-I-PRODVER, converting CIMSUNIX files to V5.0.1
%CONVERT-I-FILUTD, A_uaf.sys is up to date.
%CONVERT-I-FILUTD, A_validate.sys is up to date.
%CONVERT-I-FILUTD, A_rates.sys is up to date.
%CONVERT-I-FILUTD, A_term_par.sys is up to date.
%CONVERT-I-CNVTDONE, A_convert completed
```
# <span id="page-178-0"></span>**Database Utilities (A\_db\*)**

The utilities that have file names beginning with A\_db are used to perform database accounting.

# <span id="page-178-1"></span>**CIMS Oracle Accounting Utilities**

The utilities in [Table 2-1](#page-178-2) are used for CIMS Oracle accounting.

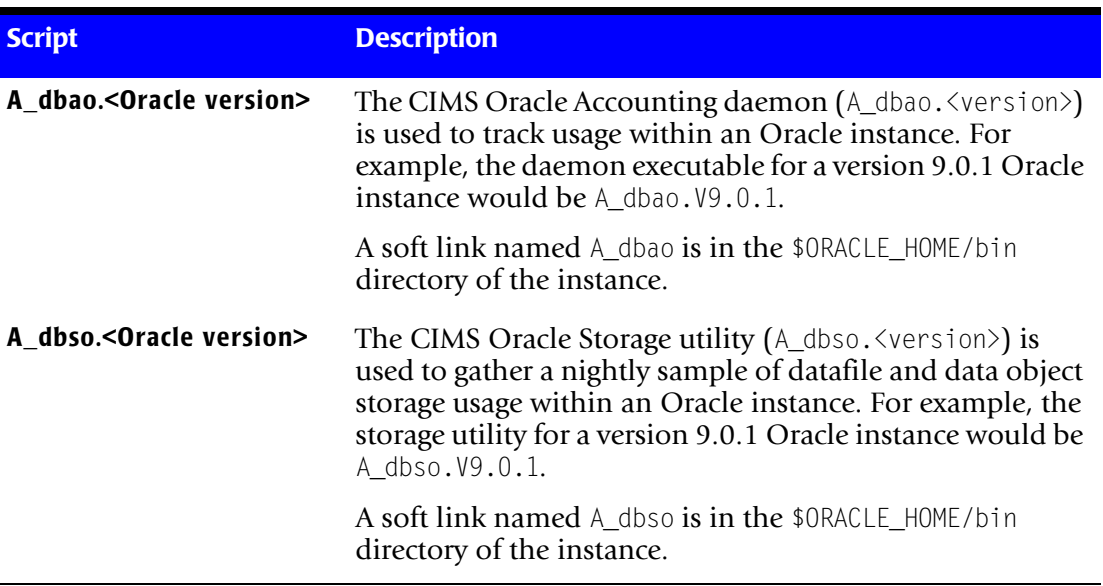

#### <span id="page-178-2"></span>**Table 2-1 • CIMS Oracle Accounting Utilities**

For more information about the use of these utilities, see *[Oracle Preparation and Install](#page-27-0)  Procedures* [on page 2-8.](#page-27-0)

# <span id="page-179-0"></span>**CIMS DB2 Accounting Utilities**

The utilities in [Table 2-2](#page-179-2) are used for CIMS DB2 Accounting.

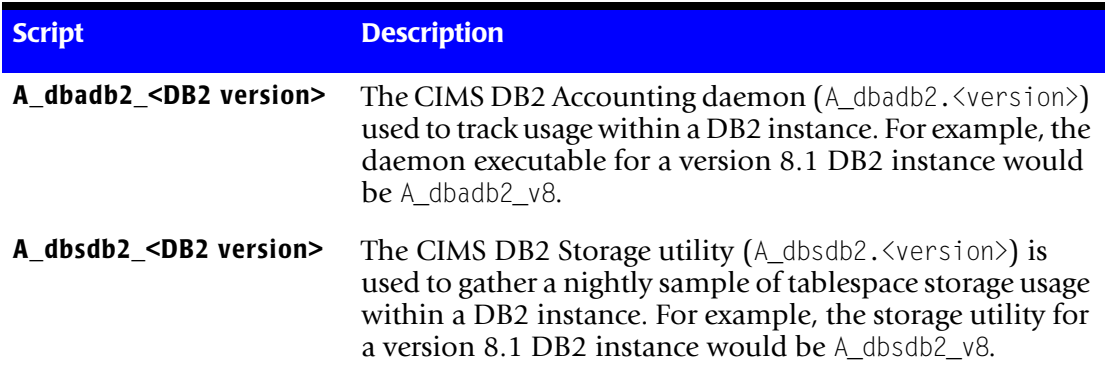

#### <span id="page-179-2"></span>**Table 2-2 • CIMS DB2 Accounting Utilities**

For more information about the use of these utilities, see *[DB2 Preparation and Install](#page-31-0)  Procedures* [on page 2-12.](#page-31-0)

# <span id="page-179-1"></span>**CIMS Database Accounting Utilities for Oracle and DB2**

The utilities in [Table 2-3](#page-179-3) are used for both CIMS Oracle and CIMS DB2 Accounting.

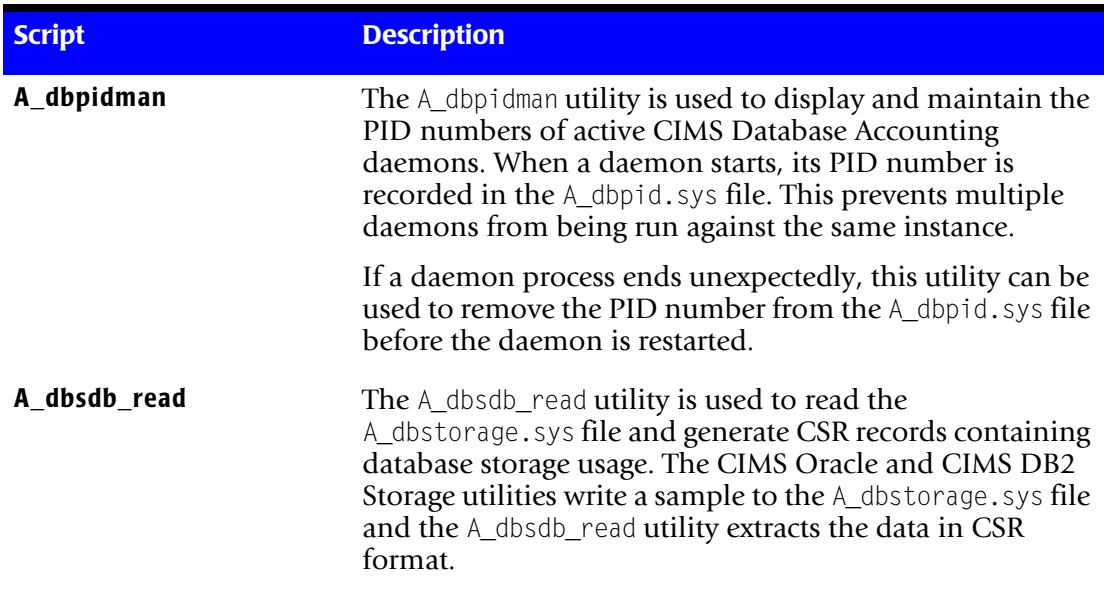

<span id="page-179-3"></span>**Table 2-3 • CIMS Database Accounting Utilities (Oracle and DB2)**
# **Format Utility (A\_format)**

The A\_format utility is called by the runacct script as part of the data collection process. This utility formats the following raw UNIX and CIMS accounting files into temporary accounting files as shown in [Table 2-4](#page-180-0). The temporary accounting files are sorted together to produce a nightly accounting file.

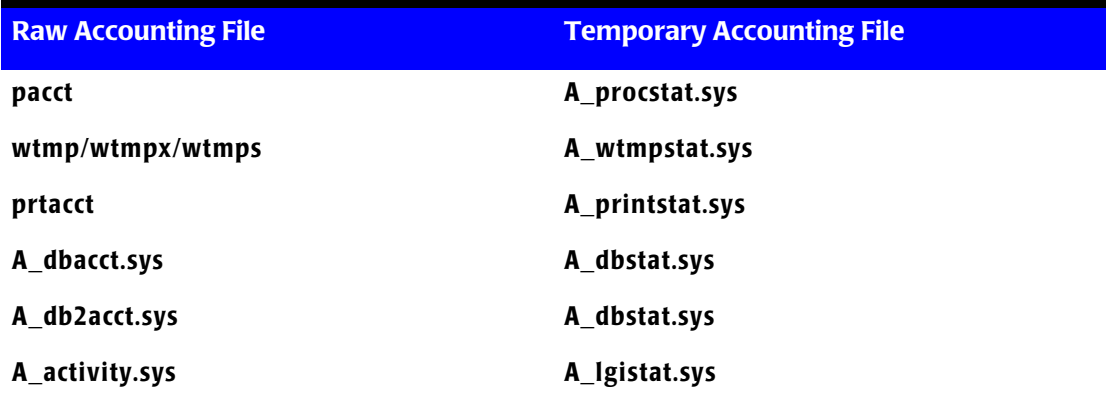

<span id="page-180-0"></span>**Table 2-4 • UNIX and CIMS Accounting Files and Correlating Temporary Accounting Files**

# **FS Report Utility (A\_fsreport)** <sup>B</sup>

The A\_fsreport utility generates two types of storage usage reports: a daily report and a trend report. Both reports can identify individual users and projects/groups that are using the space sampled by the A\_sampler utility. The sampled file systems determine the number of columns in the report.

## **UNIX Login Utility (A\_login)**

The A\_login utility executes each time a user logs on to the computer system. Depending upon the CIMS options in effect when invoked, this utility retrieves project information, creates a project environment, and retrieves special terminal information for use by other CIMS Data Collector for UNIX utilities.

The A<sub>ll</sub>ogin utility writes the collected information to the Activity file (A<sub>ll</sub>activity.sys). The information is then formatted and merged with other raw accounting data.

### **X-window Login Utility (A\_login\_xm)** <sup>B</sup>

The A\_login\_xm utility lets users who are logging in through a desktop product such as CDE enter a project for their session. After prompting the user for a project, this utility writes a login record to the Activity file (A\_activity.sys) and executes the system-wide Xsession file. The A\_activity.sys file is formatted and merged with other raw accounting data during the nightly data collection.

# **Merge Utility (A\_merge)**

For each client node, the A\_merge utility merges the nightly accounting files (acc\_<date>.dat) with information from the Authorization file (A\_uaf.sys) and the nightly Storage files ( $str$   $\langle date \rangle$ ,  $dat)$ . The output file is the Merged Statistics file (A\_stat.dat). The A\_stat.dat file is then used by the CS\_gen\_cims\_sum script to generate CSR files.

This utility is called by the proc\_multi script as part of the data consolidation process or can be invoked interactively after the A\_select utility has produced the Intermediate Statistics file (A\_stat.sys).

The files that the A\_merge utility reads must be located in the \$CIMS\_HOME/data directory. If the files are not stored in the data directory, the files must be copied or linked to the directory before running the  $A$  merge utility. If the  $A$  merge utility is called from the proc\_multi script, the script automatically links nightly accounting and storage files to the data directory.

### **Merge Utility MERGE Command and Qualifiers**

The A\_merge utility has only one command: MERGE. This command has the following qualifiers that affect how the MERGE command runs, but do not affect the data itself.

- **/STATISTICS** This qualifier outputs resource statistics that show how much CPU time, elapsed time, I/O, etc., the MERGE command itself used. This option is valid only on certain UNIX platforms.
- **/VERBOSE** This qualifier causes the A\_merge utility to output more detailed messages for debugging and troubleshooting purposes.

### **Report Utility (A\_report)**

The A\_report utility lets the CIMS administrator generate resource accounting and usage reports from the data contained in the A\_stat.dat file and the optional A\_audit.dat and A\_cap.sys files produced by the A\_select utility.

This utility generates resource, audit, and capacity reports by utilizing a resource description file (.rdf), an audit description file (.adf), and a capacity description file (.cdf), respectively.

### **Sampler Utility (A\_sampler)**

The A\_sampler utility scans specified file systems and logs storage usage information in the A\_storage.sys file. This utility samples all file systems that have an entry in the Storage Parameter file (\$CIMS\_HOME/data/A\_storage.par).

This utility is called by the sampler script as part of the data collection process.

## **Select Utility (A\_select)**

The  $A$  select utility processes the nightly accounting files (acc  $\langle \text{date}\rangle$  dat) for inclusion in the Merged Statistics file (A\_stat.dat). This utility is called by the proc\_multi script as part of the data consolidation process.

If you have mapped process names to software packages in the Image Mapping file (A\_imgmap file), each time the A\_select utility encounters one of these processes in the accounting files, it adds the statistics associated with the image/process to a package record as well as a background or interactive record in the Intermediate Statistics file (A\_stat.sys).

The A\_select utility can work cumulatively. If you do not use the /ZERO qualifier (see [page B-12\)](#page-185-0), you can allow the A\_select utility to add data to the existing data in the A\_stat.sys file.

You can also remove the A\_stat.sys file so that the A\_select utility creates a new file as it begins consolidating the data for a new reporting period.

The acc  $\langle$  date $\rangle$ . dat file that the A select utility reads must be located in the data directory. If the files are not stored in the data directory, the files must be copied or linked to the directory before running the A\_select utility. If the A\_select utility is called from the proc\_multi script, the script automatically links the necessary files to the data directory.

### **Select Utility Commands and Qualifiers**

The A\_select utility has three commands, plus several qualifiers, that dictate how the data is processed.

The commands are:

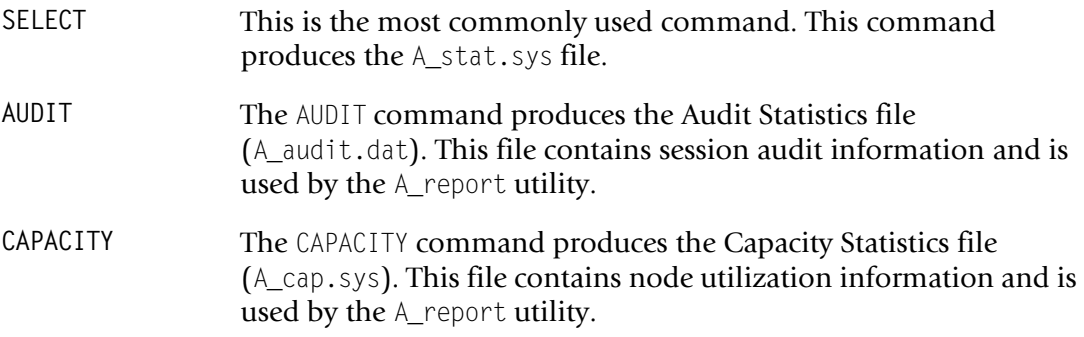

If you are using a combination of the commands at one time, the SELECT command should come first followed by the AUDIT and CAPACITY commands delimited by a forward slash. Examples of how the command should be input are as follows.

A\_SELECT> SELECT ... A\_SELECT> AUDIT/CAPACITY ... A\_SELECT> SELECT/AUDIT/CAPACITY ...

The command is then followed by additional qualifiers in the following order.

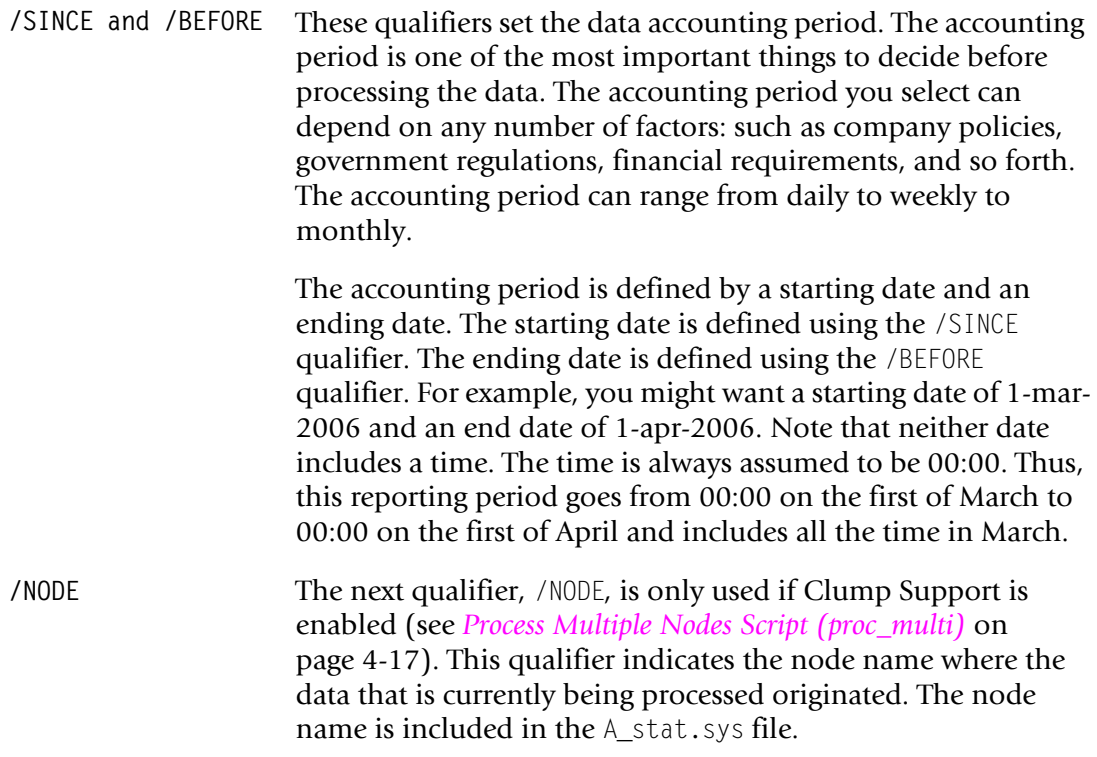

**/UNKNOWN\_PROJECT (Optional)** You can use the /UNKNOWN\_PROJECT qualifier with the SELECT command to determine the assigned project when the A\_select utility encounters a process with no previously assigned project. Normally, the utility uses information from the Activity file (A\_activity.sys) records to determine the project. If, for some reason, these records do not exist in the accounting data, the following method is used for assigning a project.

> If /UNKNOWN\_PROJECT is not present on the command line, the A\_select utility checks the user's A\_uaf.sys file record to see if the Default\_Project flag is enabled. If the flag is enabled, the A select utility uses the value of the DefProject field in the user's record if one exists.

If DefProject has no value, the value in the user's record for either Background\_Project, Batch\_Project, DB2\_Project, Inter Project, Oracle Project, or Print Project, is used depending on the jobtype of the process.

If no value exists for these fields in the user's record, the user name is used as a project name as a last resort.

If /UNKNOWN\_PROJECT=GROUP is present on the command line, the A select utility uses the group of the process from the nightly accounting file as a project name.

The GID method defined in the A setup.sys file is used in conjunction with the value for this qualifier. The A\_format utility derives the group name in the nightly accounting file process records based on the GID\_method value.

If GID\_method is set to GROUP, the A\_format utility will search the UNIX group file for the GID of the process to derive the group name.

If GID\_method is set to PROJECT, the A\_format utility will first check the Project GIDs in the uaf.sys file for a GID that matches the Process GID. If a match is found, the project name will be used as the group name. If no match is found, the A\_format utility will search the UNIX group file.

If /UNKNOWN\_PROJECT=LAST\_PROJECT is present on the command line, the A select utility uses the last project the user either logged on with or switched to prior to the start time of the process being evaluated.

If no LAST PROJECT exists, the A select utility uses the method described when /UNKNOWN\_PROJECT is not present on the command line for assigning a project to the process.

<span id="page-185-0"></span>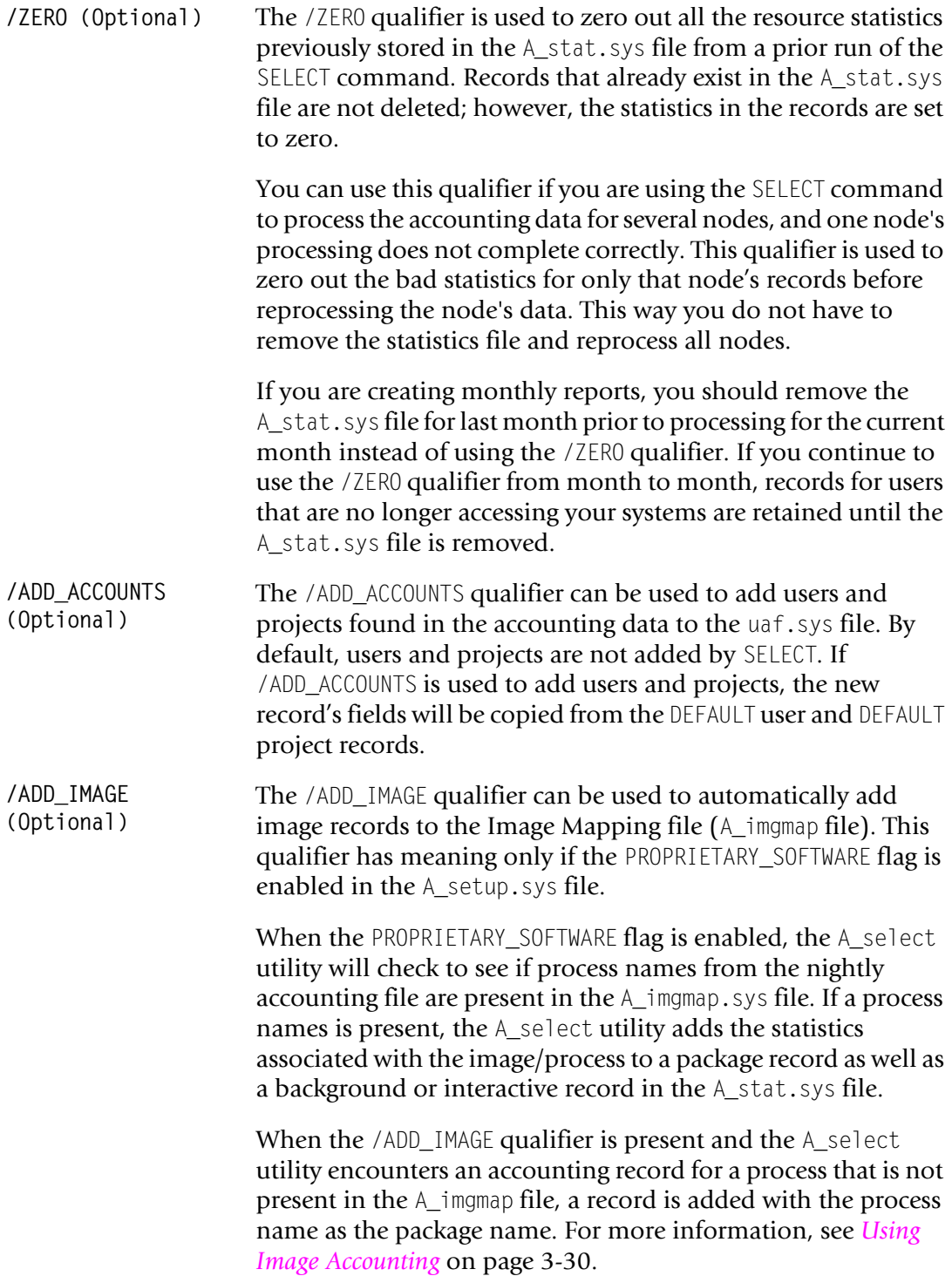

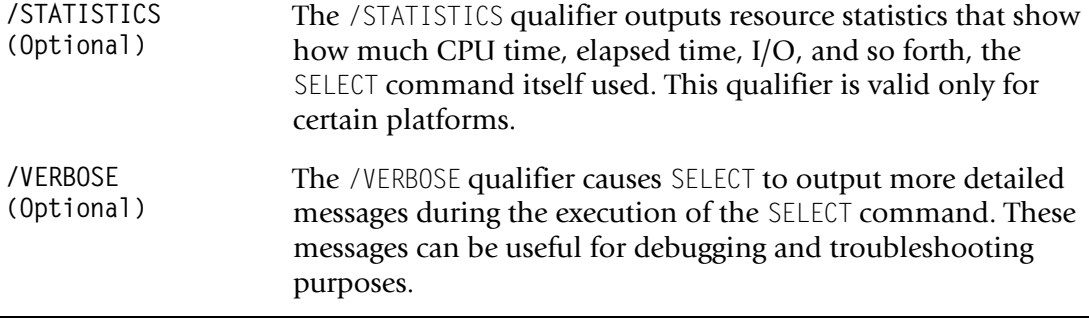

An example command for consolidating data to produce resource and audit reports from the CLI is as follows.

```
# A_select
A_SELECT> SELECT/AUDIT/SINCE=01-Jan-2006/BEFORE=01-Feb-2006/NODE=SPARKY
A_SELECT> EXIT
#
```
## **Setup Utility (A\_setup)**

The A\_setup utility lets the CIMS administrator display or modify the system-wide parameters and options in the A\_setup.sys file. These options and parameters indicate what CIMS Data Collector for UNIX features are enabled and how these features are implemented.

The A\_setup utility also displays and manages values contained in the following files:

- Database Instance file (A\_dbinst.sys)
- Image Mapping file (A\_imgmap.sys)
- Terminal Parameter file (A\_term\_par.sys)
- Queue Mapping file (A\_queuemap.sys)

**Note • Parameters and options that control individual user or project accounts are maintained by the A\_authorize utility.**

### **Switch Utility (A\_switch)**

The A\_switch utility lets project accounting users change projects without ending their current session. This utility enables CIMS Data Collector for UNIX to properly track and allocate resources to defined projects. This utility writes a switch activity record to the A\_activity.sys file. The information is formatted and merged with other raw accounting data.

For users enabled for project accounting who are using desktop environments such as CDE, you can only switch the project of individual terminal windows.

### **File System Resource Utility (CS\_fs\_resource)** <sup>B</sup>

The CS\_fs\_resource utility reads the nightly storage file from each client and generates the records for the CS\_cims\_sum\_fs\_<date>.csv CSR file. This utility is called by the CS\_nightly\_consolidation script as part of the data consolidation process.

### **License Utility (G\_license)**

Licensing using the information in the CIMS license PAK is required to install CIMS Data Collector for UNIX. However, you can add or update licenses at any time using the G\_license utility.

The commands you can use in the G\_license utility are:

- ADD—to add a new license
- REMOVE—to remove license(s)
- REPORT—to report on license(s)

For convenience, you can use the script A\_add\_license in the \$CIMS\_HOME/scripts/admin directory to add and update license information.

# **C**

# **CSR File Format**

 The CSR file is automatically produced by the CIMS Data Collectors for UNIX, Windows®, and Mainframe (11.6 and earlier) and can also be produced and read by many other third-party products.

The CSR records are in a standard ASCII display format (no packed, binary, or bit data) with commas for delimiters and decimal points included in resource amounts. A negative sign should precede the numeric data, with no sign when the data is positive. When the identifier data contains commas, there must be double quotes around the identifier character data.

CSR records can contain a very large number of identifiers and resources. However, the maximum length for the records in the output CIMSAcct Detail file is 5,000 bytes with a limit of 100 resources.

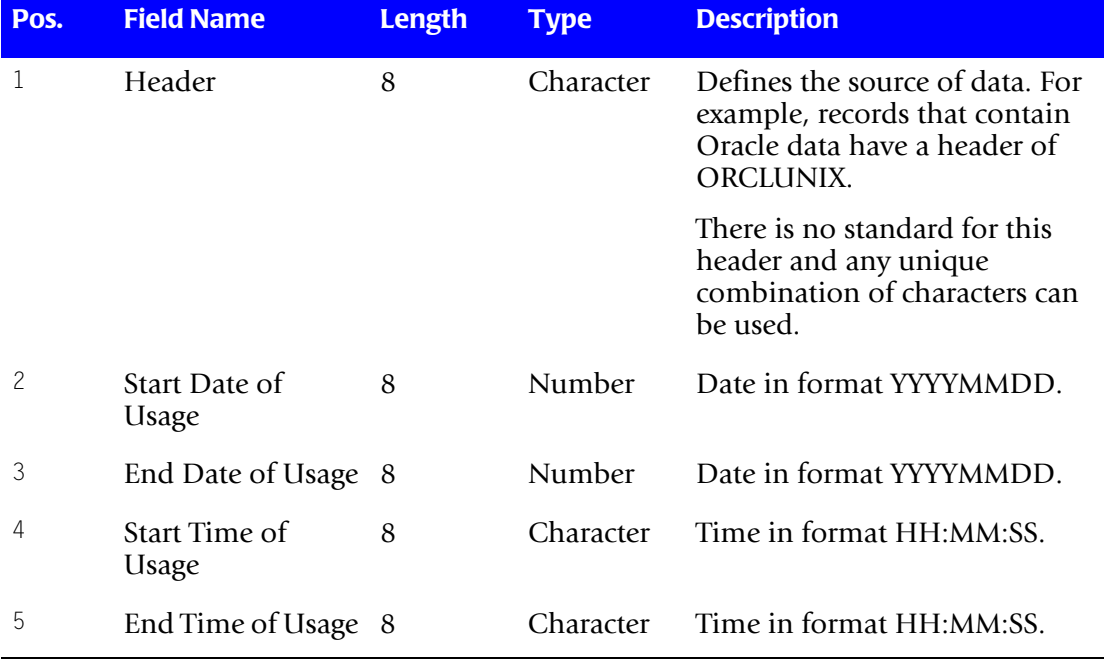

The following table describes the fields in the CSR record.

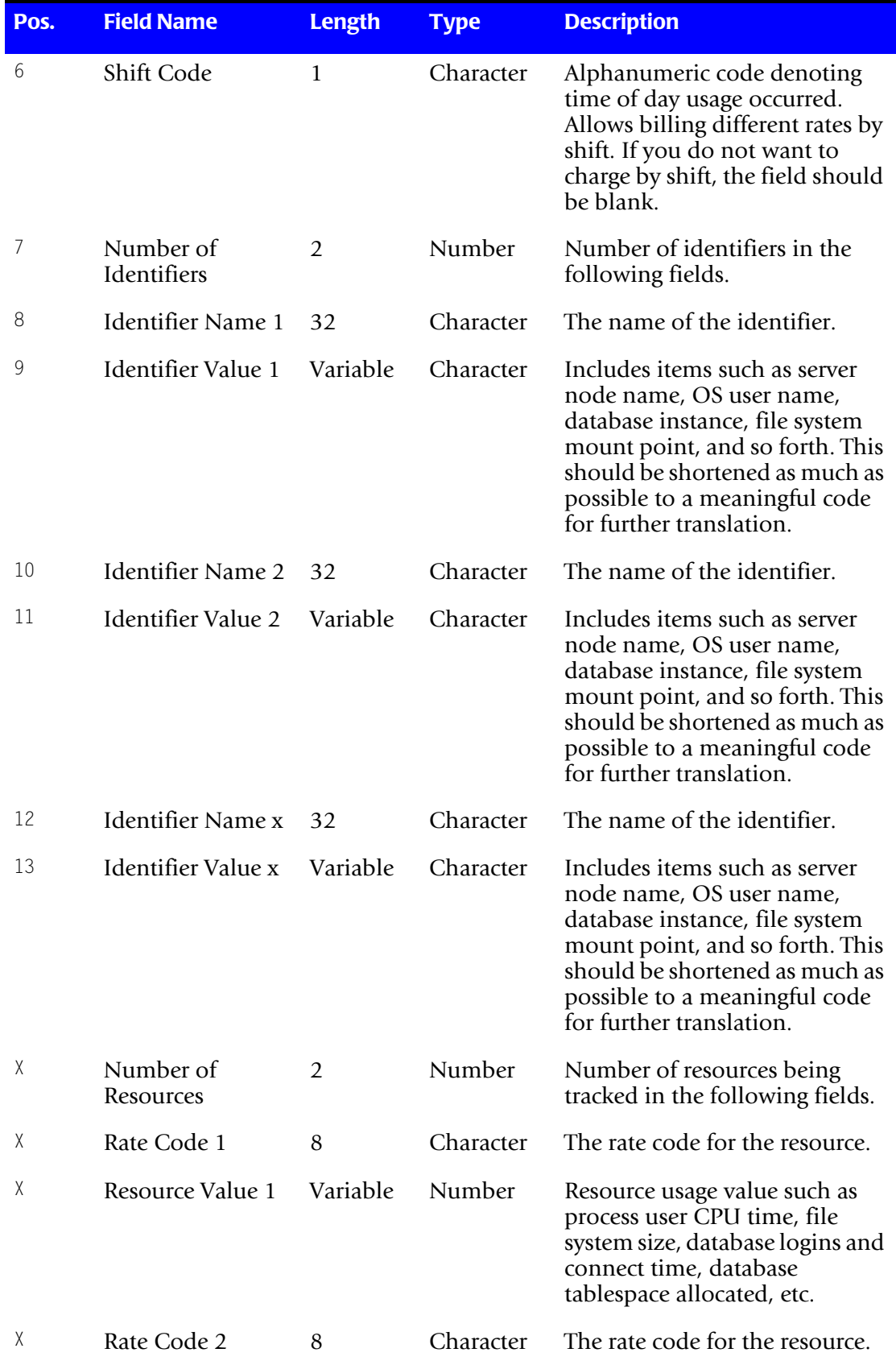

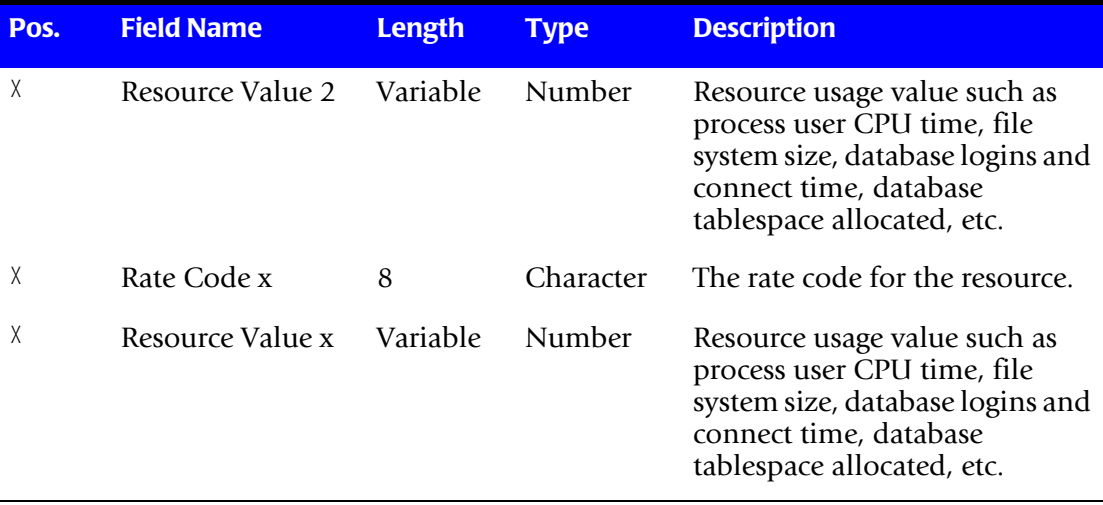

# **D**

# **CIMS Messages**

This appendix describes the messaged produced by CIMS Data Collector for UNIX.

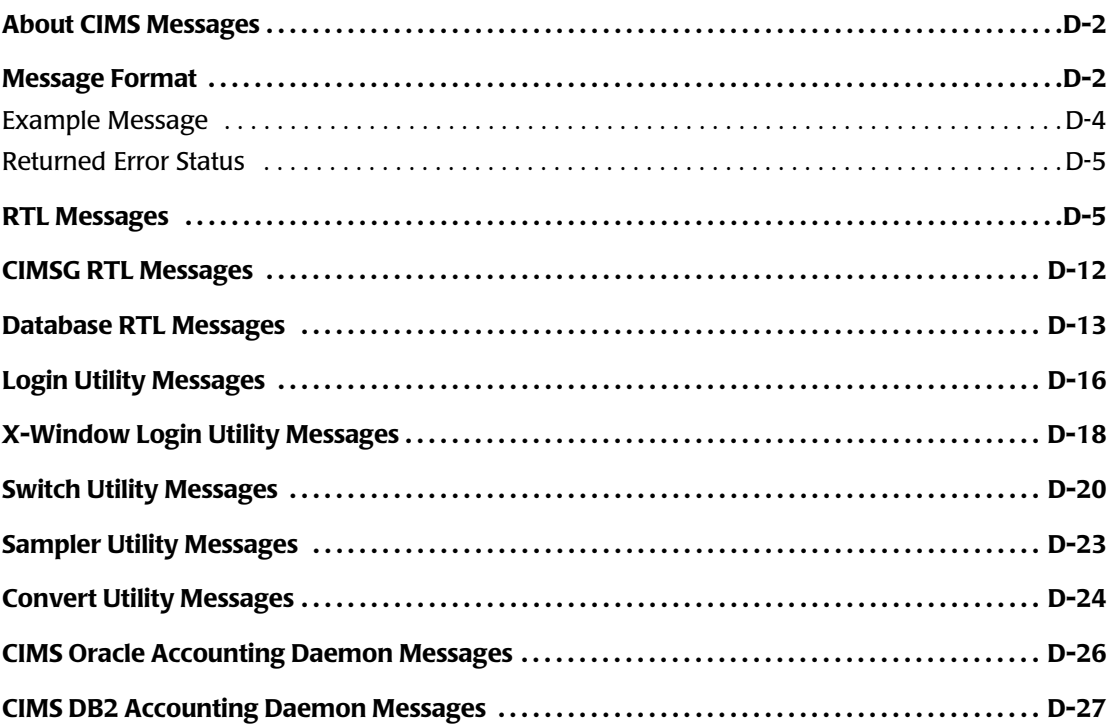

### **About CIMS Messages**

CIMS Data Collector for UNIX uses a centralized message facility. The messages are produced for various levels of severity: success, informational, warning, error, and fatal. Each CIMS Data Collector for UNIX utility defines messages that pertain to its operation. In addition, CIMS Data Collector for UNIX uses runtime libraries (RTLs) that are common routines and these routines produce messages. Some CIMS Data Collector for UNIX messages occur due to a system error so the message contains the system error, also.

### <span id="page-195-0"></span>**Message Format**

The messages displayed by CIMS Data Collector for UNIX have the following format:

```
%FACILITY-L-IDENT, text
   [errno = unix-errno, errno-text] (unix only)
```
Where:

- FACILITY is the CIMS Data Collector for UNIX component name (see [Table D-1\)](#page-195-1).
- L is a severity level indicator (see [Table D-2 on page D-3](#page-196-0)).
- IDENT is an abbreviation of the message text. The message descriptions in this chapter are alphabetized by this abbreviation.
- text is an explanation of the message.
- unix-errno and errno-text is the value of errno and text returned by UNIX.

#### **Facility Descriptions**

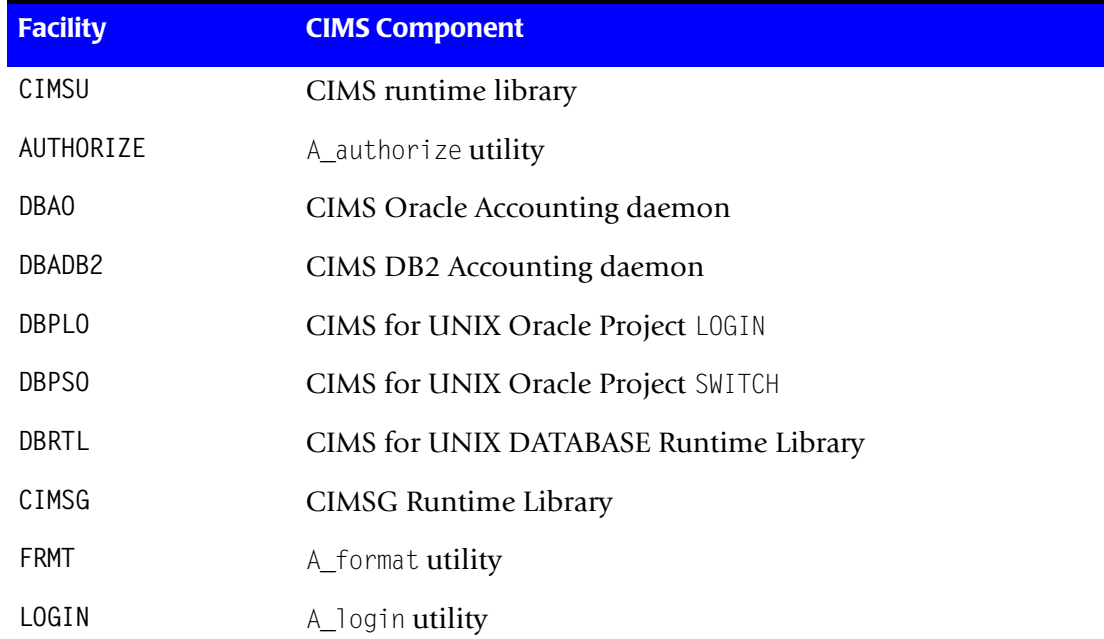

#### <span id="page-195-1"></span>**Table D-1 • Message Facility Descriptions**

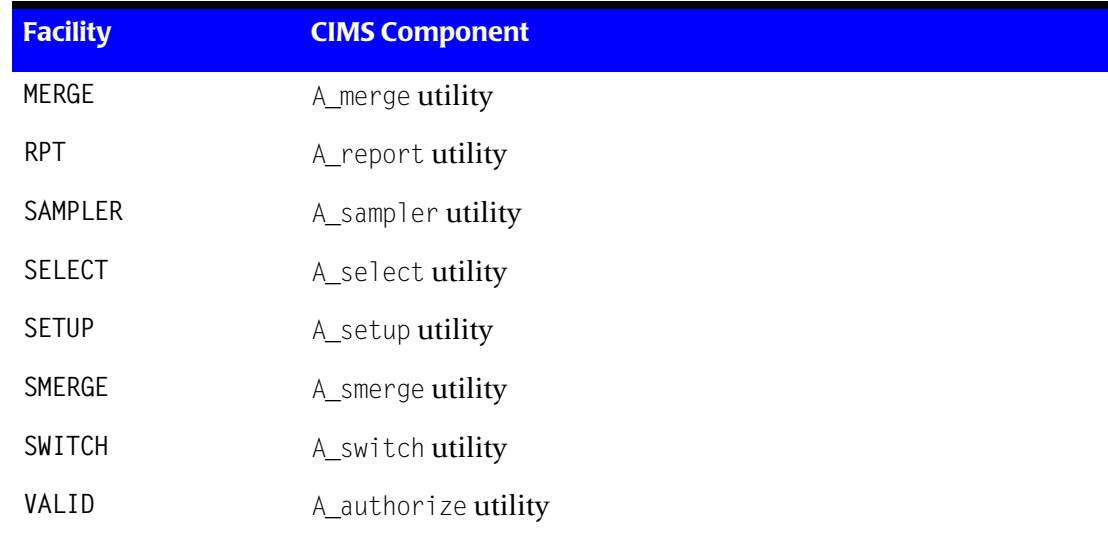

**Table D-1 • Message Facility Descriptions (Continued)**

### **Severity Level Descriptions**

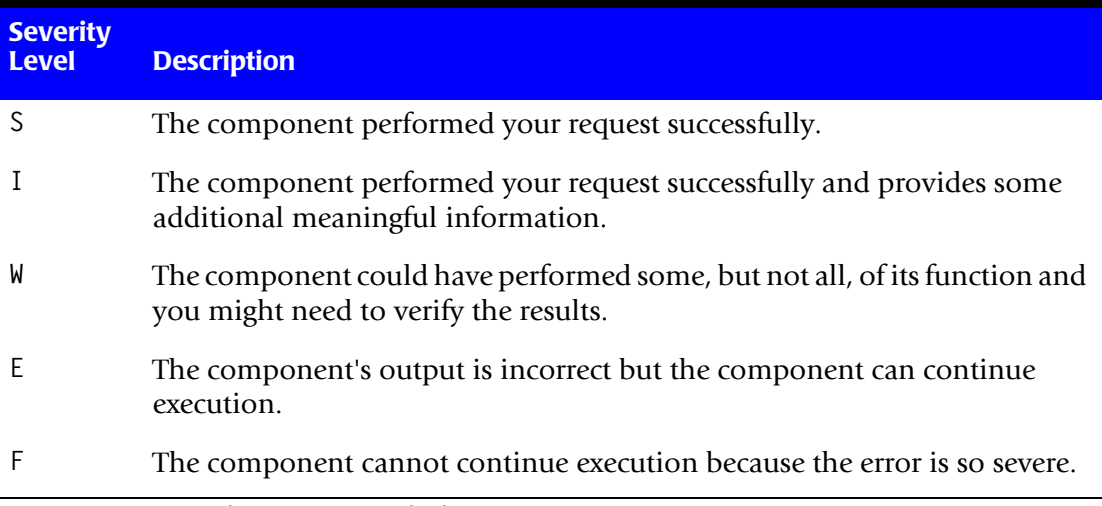

### <span id="page-196-0"></span>**Table D-2 • Severity Level Descriptions**

### <span id="page-197-0"></span>**Example Message**

The following is an example error message:

%CIMSU-F-OPENFAIL, error opening file - A\_uaf.sys UNIX errno = 2, No such file or directory

Where:

- Facility=CIMSU
- Security Level=OPENFAIL
- Ident=F
- text*=*error opening file—A\_uaf.sys
- Unix errno=2
- Unix errno text=No such file or directory

### <span id="page-198-0"></span>**Returned Error Status**

When a UNIX shell interpreter executes a command or application program, the exit status of the process is returned in a shell variable (that is, \$? for sh or ksh and \$status for csh). The severity level of the last signaled message is returned to the shell by the CIMS Data Collector for UNIX utilities. You can use the shell status variable to determine the severity level of the last error message.

Values returned by the severity levels are:

- S Success 1
- $\blacksquare$  I Info 3
- W Warning 0
- E Error 2
- F Fatal 4

### <span id="page-198-1"></span>**RTL Messages**

The RTLs generate the following messages:

CIMSUVER, CIMS product version 5.0.1

**Explanation:** A CIMS Data Collector for UNIX utility displayed the CIMS product version in response to the utility's IDENT command.

**User Action:** None.

BUFTOSMALL, buffer too small for input

**Explanation:** A buffer used to retrieve input was too small for a user's input.

**User Action:** Specify a smaller response when possible; otherwise, report the problem to CIMS Lab.

CMDAMBIG, ambiguous command verb <string>

**Explanation:** A command was entered in response to a utility's prompt, and the verb indicated by <string> was ambiguous.

**User Action:** Enter enough characters of the command verb to make it unambiguous.

CMDUNKNOWN, unknown command verb

**Explanation:** A command was entered in response to a utility's prompt, but the command is not a valid command in that utility.

**User Action:** Enter a valid command.

CONFLICT, illegal combination of command elements—<string>,<string>

**Explanation:** A command was entered in response to a utility's prompt, and the elements indicated are conflicting.

**User Action:** Enter the command without conflicting elements.

CREATE, error creating file—<string>

**Explanation:** An error was encountered during the creation of the specified file.

**User Action:** This message is accompanied by a system call error. Resolve the error by examining the cause of the system call error. Check the owner and group permissions on the directory where the file is to be created.

ESTABLISH, error establishing facility

**Explanation:** An internal software error has occurred.

**User Action:** Report this to CIMS Lab.

EXPIRED, this copy of CIMS/UNIX has expired as of <date>

**Explanation:** The CIMS Data Collector for UNIX software has expired as of the indicated date.

**User Action:** If you have a newer CIMS Data Collector for UNIX license PAK, install it. Otherwise, report this to CIMS Lab.

FDOPENERR, error returned from fdopen

**Explanation:** An error has occurred during an fdopen operation on a file.

**User Action:** This message is accompanied by a system call error. Resolve the error by examining the cause of the system call error. Check the owner and group permissions on the file.

FILNOTCONV, file not converted—<string>version found—<vers>, version expected—<vers>

**Explanation:** The file indicated by the <string> has not been converted to the latest version.

**User Action:** You must use the A\_convert utility to convert the file so it can be accessed properly by this utility.

INTCONERR, internal inconsistency error

**Explanation:** An internal software error has occurred.

**User Action:** Report this to CIMS Lab.

INVPASSWD, invalid password

**Explanation:** An invalid password was entered.

**User Action:** Use only characters that are valid for passwords.

INVPROJNAM, invalid project name

**Explanation:** An invalid project name was entered.

**User Action:** Use only characters that are valid for project names.

INVRECTYPE, invalid record type detected

**Explanation:** An invalid record type was detected in the Authorization file (A\_uaf.sys).

**User Action:** Report this to CIMS Lab.

INVTIME, invalid time

**Explanation:** A CIMS Data Collector for UNIX routine detected an invalid date/time.

**User Action:** This error occurred entering a time on the command line. The CIMS CLI accepts dates in the format DD-MMM-YYYY.

IOERROR, I/O error from studio routine—<string>

**Explanation:** An error was returned by one of the standard UNIX I/O routines.

**User Action:** Examine the protection of the file indicated in the message to determine if access is prohibited. Check the owner and group permissions of the file.

KEYAMBIG, ambiguous keyword—<string>

**Explanation:** A command was entered in response to a utility's prompt, and the keyword indicated by <string> was ambiguous.

**User Action:** Enter enough characters in the keyword to make it unique.

KEYUNKNOWN, unknown keyword—<string>

**Explanation:** A command was entered in response to a utility's prompt, and the keyword indicated is unknown.

**User Action:** Enter a valid keyword.

KEYWRDREQ, keyword value is required—<string>

**Explanation:** A qualifier has been entered on the command line that requires a keyword.

**User Action:** Check the online help for the valid keywords for this qualifier and enter the command again with an appropriate keyword.

KWDVALREQ, keyword requires a value—<string>

**Explanation:** A keyword has been entered on the command line that requires a value, but none was supplied.

**User Action:** Enter the command with appropriate value for the indicated keyword.

LOCKERR, error locking file—<file-name>

**Explanation:** An error has occurred during a lock operation on a file.

**User Action:** This message is accompanied by a system call error. Resolve the error by examining the cause of the system call error.

MATCHQUOT, matching quote not found—<string>

**Explanation:** A command was entered in response to a utility's prompt, and a matching quote was not found.

**User Action:** Enter the command correctly with a matching quote.

MAXPARM, too many parameters—reenter with fewer parameters

**Explanation:** A command was entered in response to a utility's prompt containing too many parameters.

**User Action:** Enter the command with the correct number of parameters.

MEMALLOC, error allocating memory

**Explanation:** An error was encountered while allocating memory.

**User Action:** Determine the necessary resource quota and expand the quota.

NODEFPROJ, error reading DEFAULT project

**Explanation:** An error has occurred reading the DEFAULT project record from the A\_uaf.sys file.

**User Action:** Verify that the A<sub></sub>uaf.sys file is accessible and no file corruption has occurred.

NODEFUSR, error reading DEFAULT user

**Explanation:** An error has occurred reading the DEFAULT user record from the A uaf.sys file.

**User Action:** Verify that the A<sub></sub>\_uaf.sys file is accessible and no file corruption has occurred.

NOLIST, qualifier or keyword does not take a list of values—<string>

**Explanation:** A command qualifier or a keyword that does not take a list of values was specified with a value list.

**User Action:** Enter the command again and correctly specify the qualifier or keyword.

NOPAREN, value improperly delimited—supply parenthesis—\<string>\

**Explanation:** A command value supplied as part of a parenthesized value list is missing a parenthesis.

**User Action:** Enter the command with the missing parenthesis.

NOPWDENT, error getting passwd entry

**Explanation:** CIMS Data Collector for UNIX could not retrieve an entry from the UNIX passwd file.

**User Action:** This message is accompanied by a system call error. Resolve the error by examining the cause of the system call error.

NOREPKWD, error repeating keyword <key> for qualifier <qual>

**Explanation:** You repeated a keyword on the command line.

**User Action:** Enter the specified keyword only once.

NOREPQUAL, error repeating qualifier <qual>

**Explanation:** You repeated the indicated qualifier on the command line.

**User Action:** Enter the specified qualifier only once.

NOVALIDENT, no entries in the CIMS/UNIX Validation File for USER <string>

**Explanation:** The user requested that a list of authorized projects be displayed and no entries were found in the A\_validate.sys file for that user.

**User Action:** None.

NOVALUE, qualifier does not take a value—<string>

**Explanation:** A command qualifier that does not take a value was specified with a value.

**User Action:** Enter the command and qualifier with no value.

NULVAL, missing qualifier value—respecify

**Explanation:** A command qualifier that requires a qualifier value was specified, but no value was found.

**User Action:** Enter the command correctly specifying the qualifier and its value.

NUMERIC, invalid numeric value—supply an integer—\<string>\

**Explanation:** The command value must be an integer.

**User Action:** Enter the command correctly specifying the value as an integer.

OPENERR, error opening file—<string>

**Explanation:** An error has occurred during an open operation on a file.

**User Action:** This message is accompanied by a system call error. Resolve the error by examining the cause of the system call error.

PARMDEL, invalid parameter delimiter-check use of special characters \<string>\

**Explanation:** A command was entered incorrectly. The incorrect input is indicated by the <string>.

**User Action:** Enter the command using correct syntax.

POSERR, error positioning file—<string>

**Explanation:** An error has occurred during a seek operation on a file.

**User Action:** This message is accompanied by a system call error. Resolve the error by examining the cause of the system call error.

PUTENV, error expanding environment

**Explanation:** An error was encountered while expanding the environment.

**User Action:** Determine the necessary resource quota and expand the quota.

QUALAMBIG, ambiguous command qualifier—<string>

**Explanation:** An ambiguous command qualifier was entered.

**User Action:** Enter enough characters in the qualifier to make it unique.

QUALUNKNOWN, unrecognized command qualifier—<string>

**Explanation:** A command qualifier was entered that is unknown.

**User Action:** Enter the command correctly specifying all qualifiers.

QUALVALREQ, qualifier value required—<string>

**Explanation:** A command qualifier was specified that requires a value, but no value was specified.

**User Action:** Enter the command correctly specifying the qualifier and its value.

READENV, error reading <environ-variable> from environment

**Explanation:** CIMS Data Collector for UNIX was not able to read the indicated environment variable.

**User Action:** Ensure that the environment variable indicated has been placed in the process environment.

```
READERR, error reading file—<string>
```
**Explanation:** An error has occurred during a read operation on a file.

**User Action:** This message is accompanied by a system call error. Resolve the error by examining the cause of the system call error.

RENAMERR, error renaming file from <name-1> to <name-2>

**Explanation:** The utility could not rename the name-1 file to name-2.

**User Action:** The system call error should indicate why the file could not be renamed. Correct the error and try the command again.

SCANFERR, scanf error

**Explanation:** An error has occurred during a scanf operation on a file.

**User Action:** This message is accompanied by a system call error. Resolve the error by examining the cause of the system call error. When you cannot resolve the error, report this to CIMS Lab.

STINXERR, error generating stat index tree

**Explanation:** An invalid index value in one of the CIMS Data Collector for UNIX mapping files has been detected.

**User Action:** This error usually occurs if a new copy of a mapping file has been created after the data consolidation phase. You will need to run data consolidation again.

TRUNERR, error truncating file—<string>

**Explanation:** An error has occurred during a truncate operation on a file.

**User Action:** This message is accompanied by a system call error. Resolve the error by examining the cause of the system call error.

TTYERR, error modifying terminal

**Explanation:** An error has occurred while performing an operation on a terminal.

**User Action:** This message is accompanied by a system call error. Resolve the error by examining the cause of the system call error.

UNLOCKERR, error unlocking file—<string>

**Explanation:** An error has occurred during an unlock operation on a file.

**User Action:** This message is accompanied by a system call error. Resolve the error by examining the cause of the system call error.

WRITEERR, error writing to file—<string>

**Explanation:** An error has occurred while performing a write operation on a file.

**User Action:** This message is accompanied by a system call error. Resolve the error by examining the cause of the system call error.

### <span id="page-205-0"></span>**CIMSG RTL Messages**

The CIMS Data Collector for UNIX CIMSG RTLs generate the following messages:

CHKREQ, checksum qualifier is required

**Explanation:** The /CHECKSUM qualifier is required on the ADD command.

**User Action:** Enter the command with the /CHECKSUM qualifier.

INVCHECKSUM, checksum does not validate

**Explanation:** You have entered one or more items from the license PAK incorrectly.

**User Action:** Re-enter the information from the license PAK. The license PAK fields are case sensitive and must be entered exactly as they appear in the CIMS License PAK.

NOLICINFO, no license information found for this machine

**Explanation:** You have no license information entered for this machine.

**User Action:** Assuming you have a CIMS License PAK for this machine, run the \$CIMS\_HOME/scripts/admin/A\_add\_license script and enter the license information.

OPENERR, error opening file—<name>

**Explanation:** An error has occurred during an open operation on a file.

**User Action:** This message is accompanied by a system call error. Resolve the error by examining the cause of the system call error.

READERR, error reading file—<name>

**Explanation:** An error has occurred during a read operation on a file.

**User Action:** This message is accompanied by a system call error. Resolve the error by examining the cause of the system call error.

SWHASEXP, software has expired

**Explanation:** CIMS Data Collector for UNIX has expired on this machine.

**User Action:** Install the CIMS Data Collector for UNIX update. Otherwise, report this to CIMS Lab.

```
UNLICMACH, unlicensed machine
```
**Explanation:** You are not licensed to run CIMS Data Collector for UNIX on this machine.

**User Action:** Run CIMS Data Collector for UNIX on a licensed machine or contact CIMS Lab for information about licensing the machine.

```
UNLICOPT, unlicensed option
```
**Explanation:** You are not licensed to run this utility on this machine.

**User Action:** Run the utility on a licensed machine or contact CIMS Lab for information about licensing the option required to run the utility.

UNLICVER, unlicensed version

**Explanation:** You are not licensed to run this version of CIMS Data Collector for UNIX on this machine.

**User Action:** Run a version of CIMS Data Collector for UNIX that is licensed on this machine or contact CIMS Lab for information about licensing this version of CIMS Data Collector for UNIX.

### <span id="page-206-0"></span>**Database RTL Messages**

The CIMS Data Collector for UNIX database RTLs generate the following messages:

AUTHFAIL, project authorization failure

**Explanation:** A project authorization failure has been detected that is caused by an illegal project just entered, an illegal default project, an illegal password, or a user/ project validation failure.

**User Action:** Check to see when the project name and password have been correctly entered and when the user is authorized to access this project.

COMERR, error committing transaction to Oracle Database

**Explanation:** An error has been returned committing an update to the CIMSU\_PROJECT table. This error can only occur in environments using the Project Accounting feature.

**User Action:** Verify that the CIMSU\_PROJECT table exists and is accessible to the Oracle user used by the CIMS Oracle Accounting daemon to connect to the Oracle instance. CONNERR, error connecting to Oracle Database

**Explanation:** An error has occurred in connecting to the Oracle Instance.

**User Action:** Verify that the Oracle user name and password used by the CIMS Oracle Accounting daemon are valid. These values are entered into the Database Instance file (A\_dbinst.sys) using the A\_setup utility.

CURSCLOSE, error closing Oracle Database cursor data area

**Explanation:** An error has occurred in closing the Oracle database cursor data area.

**User Action:** This error occurred while shutting down the CIMS Oracle Accounting daemon. The daemon will continue to shutdown. Note that cursors are not used in Oracle 8i.

CURSOPEN, error opening Oracle Database cursor data area

**Explanation:** An error has occurred opening the Oracle database cursor data area.

**User Action:** Cursors are not used in Oracle 8i. In earlier versions, this error indicates a problem in allocation space for the cursor data area within Oracle.

INTERR, internal error accessing Oracle Database

**Explanation:** An unexpected error condition occurred when calling one of the OCI routines: odescr(), odefin(), oexfet(), or ofen().

**User Action:** Contact CIMS Lab.

INVSQL, invalid SQL statement

**Explanation:** An invalid SQL statement was passed to a CIMS Database RTL subroutine.

**User Action:** The SQL statements used by the CIMS Oracle Accounting daemon are internal to the utility and this message should never occur. If you see this message contact CIMS Lab.

LOGOFFERR, error logging off from Oracle Database

**Explanation:** An error has occurred logging off from the Oracle database.

**User Action:** An error was returned from the Oracle OCI ologof() while shutting down the CIMS Oracle Accounting daemon. Shutdown will continue.

LOGONERR, error logging on to Oracle Database

**Explanation:** An error has occurred logging on to the Oracle database.

**User Action:** Verify that the Oracle user name and password used by the CIMS Oracle Accounting daemon are valid. These values are entered into the A\_dbinst.sys file using the A setup utility.

PARAMERR, error fetching operating parameters

**Explanation:** An error has occurred fetching operating parameters.

**User Action:** Verify the values in the entry for this instance in the A dbinst.sys file. Values can be viewed using the REPORT/DBINSTANCE command in the A\_setup utility. This error indicates that one of the fields in the Database Instance file record is empty. Try to remove and then re-enter the record with the REMOVE/DBINSTANCE and ADD/ DBINSTANCE commands.

PARSERR, error parsing SQL statement

**Explanation:** An error has occurred in parsing the SQL statement.

**User Action:** This error indicates a failure in the Oracle OCI routine oparse(). The error will most often be reported to the CIMS Oracle Accounting daemon log file during startup of the daemon when Project Accounting is enabled in the CIMS Parameter file (A\_setup.sys), but the CIMSU\_PROJECT table has not been created in the Oracle instance. If you are not doing Project Accounting for Oracle usage, this error can be ignored. If this error occurs after startup, the accounting daemon will shutdown. Try to re-start the daemon.

PROJCTEXP, project has expired

**Explanation:** User is attempting to enter a project account that has expired.

**User Action:** Consult the CIMS administrator regarding extending the expiration date.

READERR, error reading row from Oracle Database

**Explanation:** Oracle tried to read the indicated row, but could not.

**User Action:** This error indicates the CIMS Oracle Accounting daemon could not read a row from one of the Oracle V\$ tables. Confirm that the Oracle account used by the daemon has SELECT access to these tables.

### <span id="page-209-0"></span>**Login Utility Messages**

The Login utility (A\_login) generates the following messages:

AUTHFAIL, Authorization failure

**Explanation:** The A\_login utility detected a project authorization failure. The failure is caused by an illegal project entered by the user, an illegal default project, an illegal password, or a user/project validation failure.

**User Action:** Correctly enter the project name and password.

CHDIR, error changing directory to <directory>

**Explanation:** LOGIN was not able to change the current directory of the process before returning control to the user.

**User Action:** Have the CIMS administrator verify that the directory indicated exists and that the user has access to it.

EXECDEF, standard shell being executed

**Explanation:** The A login utility was not able to exec the shell specified in the user's account in the A\_uaf.sys file and is now attempting to exec the standard shell /bin/ sh.

**User Action:** Resolve the problem indicated by the previous error message.

EXECERR, EXEC error of shell \<shell>\

**Explanation:** The A\_login utility was unable to exec the indicated shell.

**User Action:** Examine the indicated shell to determine why the A<sub>llogin</sub> utility could not exec it.

FATERRSYS, fatal error overridden, "root" allowed to login

**Explanation:** The A<sub>\_login</sub> utility has detected a fatal error for the root user account or the project account used by root user, but has allowed the login since the user name is root.

**User Action:** Fix the problem that caused the A<sub>llogin</sub> utility to display the fatal error or disable CIMS Data Collector for UNIX until the problem is rectified (letting users access the system).

```
INVDEFPRO, invalid default project
```
**Explanation:** The user account has been assigned a default project that is not a valid project account.

**User Action:** Enter a valid default project account in the A<sub></sub>uaf.sys file for the user account. Either the current default project contains invalid project characters or the user account is not authorized to use the default project account assigned to the account.

NEXUID, UID <uid> not found in password file

**Explanation:** An entry was not found in the UNIX passwd file corresponding to the UID of the user executing the A\_login utility.

**User Action:** Verify that the UNIX passwd file contains an entry that correctly specifies the UID for the user executing the A\_login utility.

NOENTRIES, no entries in CIMS/UNIX Validation File for this user

**Explanation:** The A\_login utility could not find any entries in the A\_validate.sys file when displaying the projects a user is authorized to access.

**User Action:** None.

```
PROJCTEXP, project expired
```
**Explanation:** The project account that you attempted to switch to has expired.

**User Action:** Consult the CIMS administrator regarding extending the expiration date.

```
PUTENV, error expanding environment
```
**Explanation:** The A\_login utility was not able to obtain enough space to expand environment.

**User Action:** Increase the resource limit that prohibited expanding the environment.

RETCOUEXC, Retry count exceeded

**Explanation:** The project prompt retry count has been exceeded. You have three tries to enter a valid project name.

**User Action:** Correctly enter the project name and password.

SETEUID, error setting effective UID

**Explanation:** The A\_login utility was not able to set the effective UID of the process before returning control to the user.

**User Action:** Have the CIMS administrator verify that the A login utility is properly installed. The  $A$  login utility must be owned by the root user and the file permissions of the executable must be 4555.

SETGID, error setting GID to <gid>

**Explanation:** The A\_login utility was not able to set the GID of the process before returning control to the user.

**User Action:** Have the CIMS administrator verify that the A<sub>ll</sub>ogin utility is properly installed. The A\_login utility must be owned by the root user and the file permissions of the executable must be 4555.

SETGROUPS, error initializing group access list for <user>

**Explanation:** The A\_login utility was not able to initialize the group access list.

**User Action:** Have the CIMS administrator verify that the A<sub>ll</sub>ogin utility is properly installed. The  $A_$  login utility must be owned by the root user and the file permissions of the executable must be 4555.

### <span id="page-211-0"></span>**X-Window Login Utility Messages**

The A\_login\_xm utility does not display error messages like other CIMS Data Collector for UNIX utilities. Instead, a value is returned that can be evaluated in the Xsession script so that the appropriate action for your site can be taken.

The values returned by the A\_login\_xm utility and their meanings are as follows:

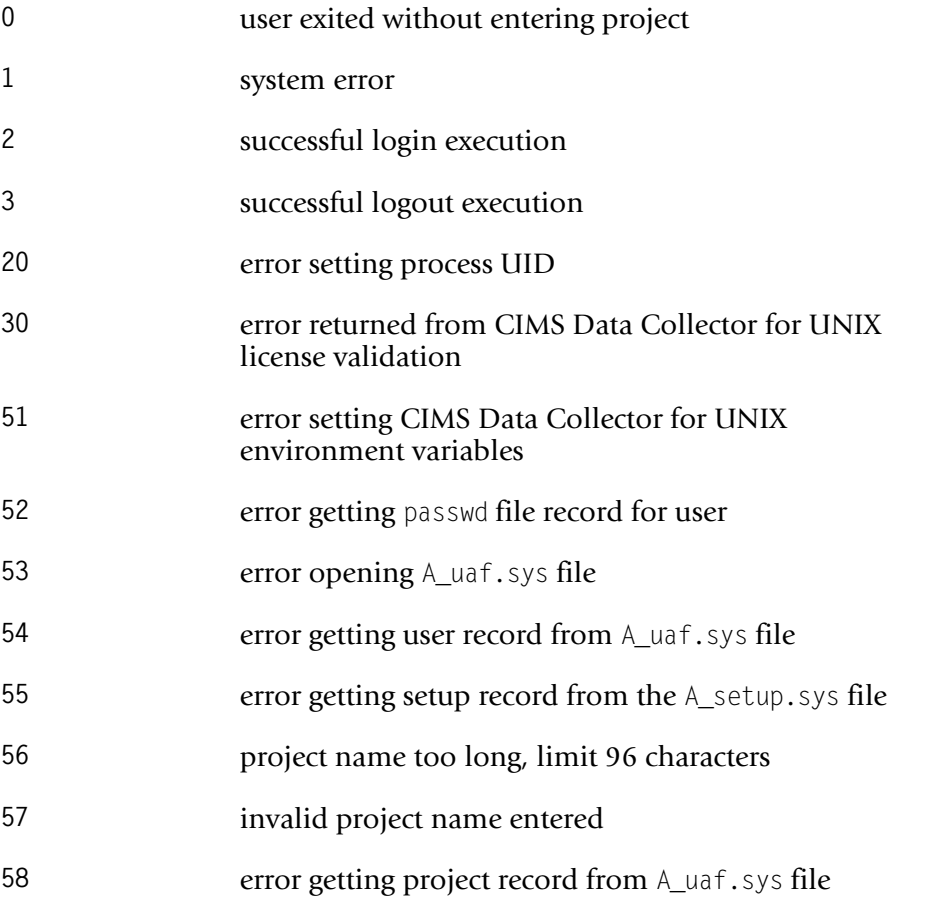

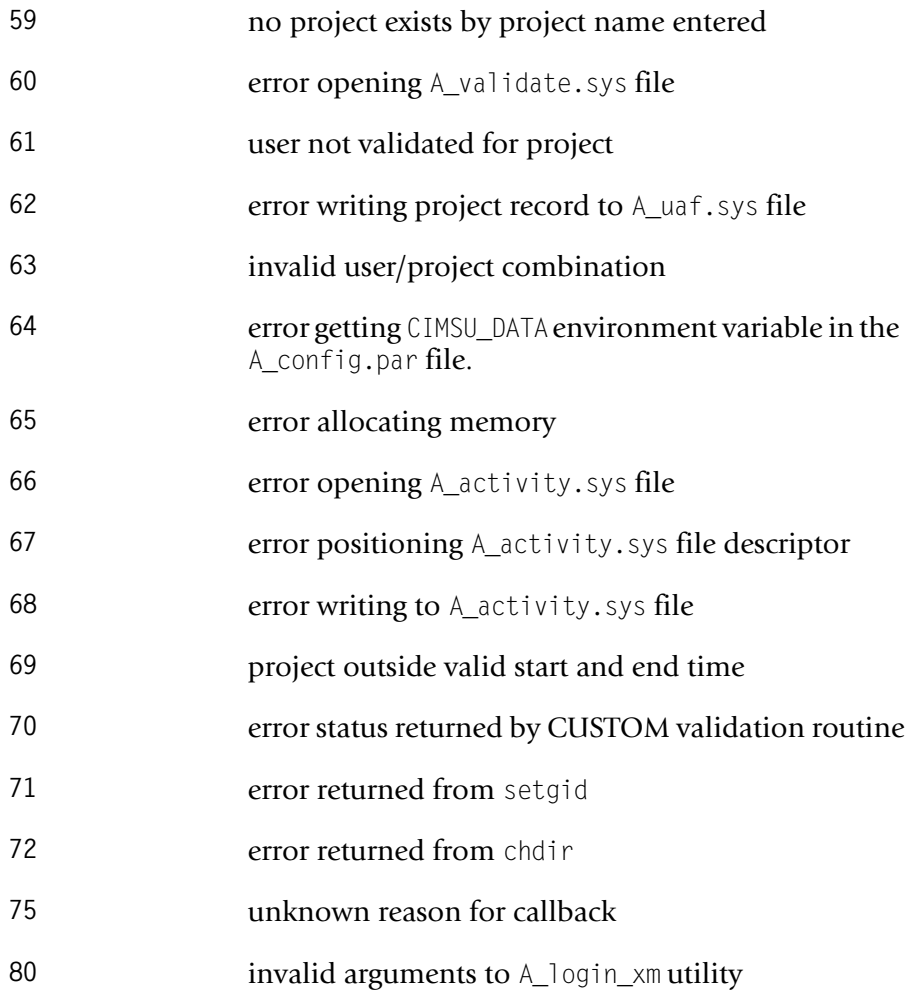

### <span id="page-213-0"></span>**Switch Utility Messages**

The A\_switch utility generates the following messages:

AUTHFAIL, Authorization failure

**Explanation:** The A\_switch utility detected a project authorization failure and did not change to the new project. The failure is caused by an illegal project entered by the user, an illegal default project, an illegal password, or a user/project validation failure.

**User Action:** Correctly enter the project name and password.

CHDIR, error changing directory to <directory>

**Explanation:** The A\_switch utility was not able to change the current directory of the process before returning control to the user.

**User Action:** Have the CIMS administrator verify that the directory indicated exists and that the user has access to it.

EXECDEF, standard shell being executed

**Explanation:** The A\_switch utility was not able to exec the shell specified by the "SHELL" environment variable and is now attempting to exec the standard shell "/ bin/sh".

**User Action:** Determine the value of the user's SHELL environment variable and correct the problem with exec'ing this shell.

EXECERR, EXEC error of shell \<shell>\

**Explanation:** The A\_switch utility was unable to exec the indicated shell.

**User Action:** Examine the indicated shell to determine why the shell could not be exec'ed.

NEXUID, UID <uid> not found in password file

**Explanation:** An entry was not found in the UNIX passwd file corresponding to the UID of the user executing the A\_switch utility.

**User Action:** Verify that the UNIX passwd file contains an entry that correctly specifies the UID for the user executing the A\_switch utility.

NOENTRIES, no entries in CIMS for UNIX Validation File for this user

**Explanation:** The A\_switch utility could find any entries in the A\_validate.sys file when displaying the projects a user is authorized to access.

**User Action:** None.

NOSWITCH, cannot switch projects because of previous error

**Explanation:** An error occurred previous to this one that prevented the A\_switch utility from changing projects.

**User Action:** Resolve problem indicated by the error message that preceded this message.

PROACCDFN, Project accounting disabled on this node

**Explanation:** Project Accounting is disabled.

**User Action:** When you want to use Project Accounting, you must enable it using the A setup utility.

PROACCDFU, Project accounting disabled for this user

**Explanation:** The Project Accounting feature is disabled for your user name account.

**User Action:** When you want to use the Project Accounting, the CIMS Administrator must enable it for your user name account.

PROJCTEXP, project expired

**Explanation:** The project account that you attempted to switch to has expired.

**User Action:** Consult the CIMS administrator regarding extending the expiration date.

PROSWIDFU, Project switching disabled for this user

**Explanation:** The Project Switching feature is disabled for your user name account.

**User Action:** When you want to use Project Switching, the CIMS administrator must enable it for your user name account.

PUTENV, error expanding environment

**Explanation:** The A\_switch utility was not able to obtain enough space to expand environment.

**User Action:** Increase the resource limit that prohibited expanding the environment.

RETCOUEXC, Retry count exceeded

**Explanation:** The project prompt retry count has been exceeded. When you enter the project on the same line as the SWITCH command you get one try. When the A\_switch utility prompts you for the project you get three tries.

**User Action:** Correctly enter the project name and password.

SETEUID, error setting effective UID

**Explanation:** The A\_switch utility was not able to set the effective UID of the process before returning control to the user.

**User Action:** Have the CIMS administrator verify that the A\_switch utility is properly installed. The A\_switch utility must be owned by the root user and the file permissions of the executable must be 4555.

SETGID, error setting GID to <gid>

**Explanation:** the A\_switch utility was not able to set the GID of the process before returning control to the user.

**User Action:** Have the CIMS administrator verify that the A\_switch utility is properly installed. The A switch utility must be owned by the root user and the file permissions of the executable must be 4555.

SETGROUPS, error initializing group access list for user <user>

**Explanation:** the A\_switch utility was not able to initialize the group access list.

**User Action:** Have the CIMS administrator verify that the A\_switch utility is properly installed. The A switch utility must be owned by the root user and the file permissions of the executable must be 4555.
# **Sampler Utility Messages**

The A\_sampler utility generates the following messages:

```
CHDIRFAIL, cannot change to directory <dir>
```
**Explanation:** The A\_sampler utility has encountered an error while attempting to move to the indicated directory.

**User Action:** The errno status was indicated in the error message. Review the error indicated by errno to resolve the problem.

```
NOENTRY, no entry in A_storage.par file
```
**Explanation:** There are no directory tree entries in the A\_storage.par file.

**User Action:** Enter at least one directory tree to sample in the A\_storage.par file.

```
OPENFAIL, error opening file—<file>
```
**Explanation:** The A\_sampler utility has detected an error when opening the A\_storage.par file or the indicated directory with the UNIX opendir system call.

**User Action:** The UNIX errno status was indicated in the error message. Review the error indicated by errno to resolve the problem.

PARAMINV, invalid Storage Parameter File specification-"<spec>"

**Explanation:** An entry in the A\_storage.par file is not a directory.

**User Action:** Enter only valid directory names in the A\_storage.par file.

POSERR, error positioning file—<file>

**Explanation:** The A sampler utility has detected an error when positioning a file descriptor.

**User Action:** The errno status was indicated in the error message. Review the error indicated by errno to resolve the problem.

READENV, error reading <environ-variable> from environment

**Explanation:** The A\_sampler utility was not able to read the indicated environment variable from the environment.

**User Action:** Ensure that the environment variable indicated has been placed in the process' environment.

SAMPLDIR, beginning to sample directory <dir>

**Explanation:** The A\_sampler utility is beginning to sample the indicated directory.

**User Action:** None.

SMPLRDONE, A\_sampler completed

**Explanation:** The A\_sampler utility has completed processing.

**User Action:** None.

STATFAIL, error getting file statistics—"<file>"

**Explanation:** The A\_sampler utility tried to stat the indicated file and failed.

**User Action:** The errno status was indicated in the error message. Review the error indicated by errno to resolve the problem.

STATFSERR, failing to stat file system for <file-system>

**Explanation:** The A\_sampler utility tried to get the number of blocks available in the filesystem using the statfs call, but failed.

**User Action:** The errno status was indicated in the error message. Review the error indicated by errno to resolve the problem.

# **Convert Utility Messages**

The A\_convert utility generates the following messages:

CNVTDONE, A\_convert completed

**Explanation:** The A\_convert utility has completed processing.

**User Action:** None.

CREATERR, error creating file—<string>

**Explanation:** An error was encountered during the creation of the specified file.

**User Action:** This message is accompanied by a system call error. Resolve the error by examining the cause of the system call error.

FILCON, file converted—<string>version found—<vers>, version expected—<vers>

**Explanation:** The file indicated by the string has been converted to the latest version.

**User Action:** None.

FILUTD, "<filename> is up to date.",

**Explanation:** The file indicated is up to date.

**User Action:** None

INVFILVER, "invalid file version detected—<filename>;version <version number>",

**Explanation:** The file indicated is an invalid version.

**User Action:** The indicated file may be corrupted. New versions of most CIMS Data Collector for UNIX files can be created by renaming the old file and running the CIMS utility that usually maintains the file. For instance, if this message was produced while trying to convert the A uaf.sys file, rename A uaf.sys to A uaf.org. Now run the A authorize utility and you will be prompted to create a new A uaf.sys file.

INVRATJT; invalid rate record jobtype detected

**Explanation:** The rate record jobtype detected is invalid.

**User Action:** The A rates.sys file is corrupt. You will need to create a new file. Rename the A\_rates.sys to A\_rates.corrupt. Now run the A\_rates utility and you will be prompted to create a new A rates.sys file.

MEMERR, error allocating memory

**Explanation:** An error was encountered while allocating memory.

**User Action:** Determine the necessary resource quota and expand the quota.

MLTDEFUSER, creating new user record; <filename>; for multiple DEFAULT user record detected

**Explanation:** A new user record was created as the stated user name because multiple DEFAULT user records were detected.

**User Action:** None.

MLTDEFPROJ, creating new project record; <filename>; for multiple DEFAULT project record detected

**Explanation:** A new project record was created as the stated filename because multiple DEFAULT project records were detected.

**User Action:** None.

NOPWDENT, error getting passwd entry

**Explanation:** CIMS Data Collector for UNIX could not read the user password entry.

**User Action:** This message is accompanied by a system call error. Resolve the error by examining the cause of the system call error.

PRODVER, converting CIMS/UNIX files to <version number>

**Explanation:** CIMS Data Collector for UNIX is displaying the current product version.

**User Action:** None.

RDVERR, error reading file version—<filename>

**Explanation:** An error occurred in reading the version of the file.

**User Action:** The indicated file may be corrupted. New versions of most CIMS Data Collector for UNIX files can be created by renaming the old file and running the CIMS utility that usually maintains the file. For instance, if this message was produced while trying to convert the A\_uaf.sys file, rename A\_uaf.sys to A\_uaf.org. Now run the A authorize utility and you will be prompted to create a new A uaf.sys file.

RENAMERR, error renaming <filename> to <filename>

**Explanation:** An error occurred during the execution of the COMPRESS command.

**User Action:** Correct the system error displayed and attempt the command again.

# **CIMS Oracle Accounting Daemon Messages**

The CIMS Oracle Accounting daemon generates the following messages:

CLOSERR, error closing file

**Explanation:** An error has occurred during a close operation on a file.

**User Action:** This message is accompanied by a system call error. Resolve the error by examining the cause of the system call error.

INTRNLERR, internal table or mechanical failure

**Explanation:** An error occurred getting the column of an Oracle Instance table.

**User Action:** This error is preceded by another message in the CIMS Oracle Accounting daemon log file. Check the earlier message and correct that condition.

INVARG, invalid command line argument specified

**Explanation:** The command line contains an invalid argument.

**User Action:** An invalid argument was used when starting the CIMS Oracle Accounting daemon. Use the startup scripts provided in the \$CIMS\_HOME/scripts/ oracle directory.

INVSID, unable to obtain a valid SID

Explanation: The CIMS Oracle Accounting daemon did not have a valid ORACLE\_SID value on startup.

**User Action:** Use the startup scripts provided in the \$CIMS\_HOME/scripts/oracle directory.

OPENERR, error returned from open

**Explanation:** An error has occurred during an open operation on a file.

**User Action:** This message is accompanied by a system call error. Resolve the error by examining the cause of the system call error.

STATNAMERR, error in formatting A\_dbstatname.sys

Explanation: The format of the \$CIMS\_HOME/data/A\_dbstatname.sys file is incorrect.

**User Action:** A copy of the A\_dbstatname.sys file is located in \$CIMS\_HOME/scripts/ oracle directory. Copy this file to the data directory and re-start the CIMS Oracle Accounting daemon.

WRITEHEAD, error updating CIMS DB Accounting file header

**Explanation:** An error has occurred in updating the CIMS Database Accounting file header.

**User Action:** Verify that the owner of the CIMS Oracle Accounting daemon process has access to the CIMS Database Accounting file.

# **CIMS DB2 Accounting Daemon Messages**

The CIMS DB2 Accounting daemon generates the following messages:

ABNORMAL, DB2 API <API name>;abnormal completion code

**Explanation:** Unsuccessful completion due to DB2 API call failure.

**User Action:** Correct the problem reported by the DB2 API and restart the CIMS DB2 Accounting daemon.

CLOSEACCT, error closing CIMS for UNIX IBM DB2 Accounting file; <filename>

Explanation: An error has occurred in closing DB2 accounting file <filename>.

**User Action:** The error occurred while shutting down the CIMS DB2 Accounting daemon. Shutdown will continue.

DATAERR, error reading snapshot data

**Explanation:** Unexpected data/format was captured.

**User Action:** Report this error to CIMS Lab.

INVARG, invalid command line argument <DB2 name>

**Explanation:** When starting the CIMS DB2 Accounting daemon, an invalid argument was detected on the command line.

#### **User Action:**

OPENLOG, error opening CIMS for UNIX IBM DB2 log file

**Explanation:** An error has occurred in an open action on the DB2 log file.

**User Action:** Use the startup script provided in the \$CIMS\_HOME/scripts/db2 directory.

OPENACCT, error opening CIMS for UNIX IBM DB2 Accounting file;<filename>

**Explanation:** An error has occurred in an open action on the CIMS DB2 accounting file.

**User Action:** Check the ownership and group permissions on the CIMS DB2 Accounting file.

RENAMERR, error renaming old CIMS for UNIX IBM DB2 Accounting file

**Explanation:** An error has occurred during execution of the COMPRESS command.

User Action: Correct the system error displayed and re-start the CIMS DB2 Accounting daemon.

SNAPSHOT, error obtaining snapshot from DB2 database; <DB2 name>

**Explanation:** An error has occurred in obtaining snapshot data from a DB2 database.

**User Action:** Verify that DB2 Monitor parameters are set and that the Monitor table is accessible.

WRITEHEAD, error updating CIMS for UNIX IBM DB2 Accounting file

**Explanation:** An error has occurred in writing to the DB2 Accounting file.

**User Action:** Verify that the owner of the CIMS DB2 Accounting daemon process has access to the CIMS Database Accounting file.

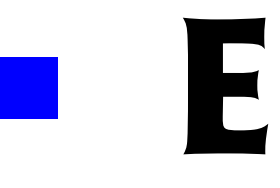

# **Data Extraction**

**Important! • The CIMS Server and CIMS Mainframe applications process the data in the CSR files produced by CIMS Data Collector for UNIX and provide the data in robust cost accounting, chargeback, and resource reports. Although the term "report" appears in the chapter, it is referencing data extraction in the native UNIX environment and not CIMS reporting.**

Data extraction refers to extracting the data produced by CIMS Data Collector for UNIX and producing a file that can be viewed in the native UNIX environment. This appendix describes how to generate and format extract reports.

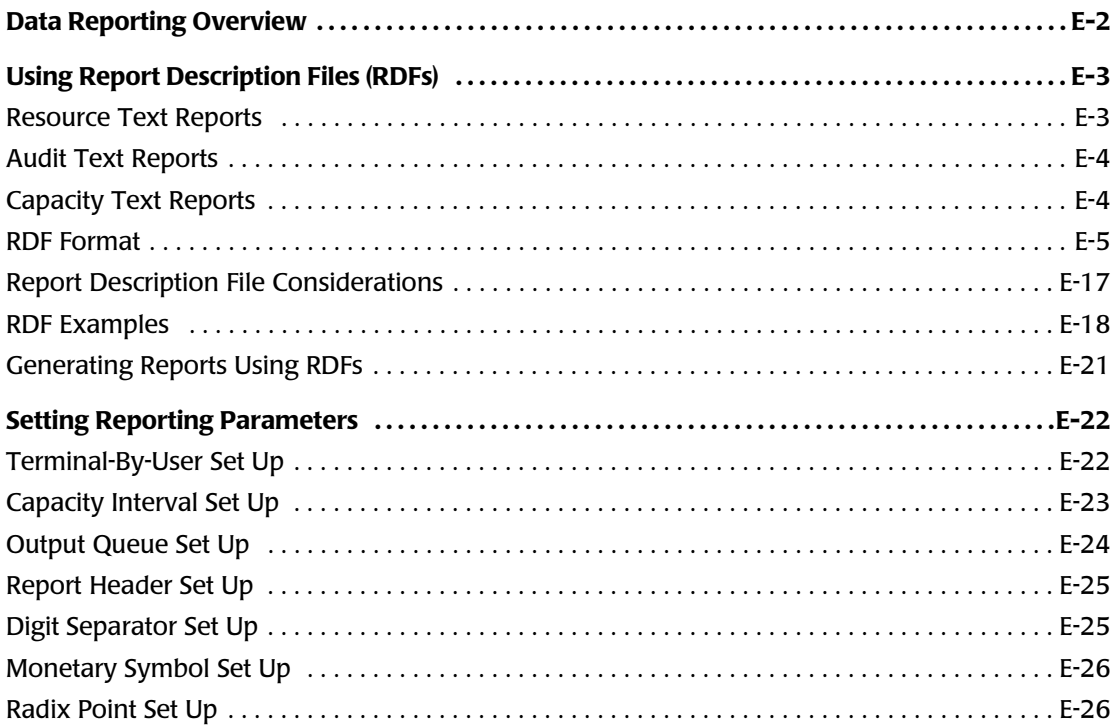

# <span id="page-223-0"></span>**Data Reporting Overview**

The data reporting phase involves making decisions on what types of reports and on which data you want to generate reports. Report generation depends on decisions made during the data consolidation phase.

The A\_report utility produces reports. This utility uses a Report Description file (RDF) that defines the data you want to report on and the format of the report. There are three types of RDFs: audit, capacity, and resource.

Pre-defined RDFs are contained in the \$CIMS\_HOME/description directory. The description files are identified by the file name extension as follows:

**.adf** Audit Report file **.cdf** Capacity Report Description file **.rdf** Resource Report Description file

You can use the pre-defined reports provided with CIMS Data Collector for UNIX or create custom report using a text editor such as vi.

# <span id="page-224-0"></span>**Using Report Description Files (RDFs)**

# <span id="page-224-1"></span>**Resource Text Reports**

Resource reports display system usage statistics for a specified time period contained in the Merged Statistics file (A\_stat.dat). System usage attributed to users, projects, terminals, software packages, print queues, and more can be output in a format defined in a resource RDF.

The user-defined data selection determines the available resource reports. The following list is a small subset of the resource reports that can be generated:

- Users and the projects, broken down by shifts.
- All users that accessed a certain project.
- All projects accessed by a certain user.
- All users that used a certain software package.
- Project report showing resource usage.
- User report showing resource usage.
- Project report showing charges incurred for usage.
- User report showing charges incurred for usage.
- All activity for a certain user, broken down by shifts, terminal, and software package (process).
- Disk usage for all projects.
- Multi-tiered report showing all projects grouped by department, grouped by section, grouped by site.
- Disk usage report broken down by UID.
- Disk usage report broken down by GID.
- Print report showing print usage on all your systems, broken down by project.
- Activity broken down by shift.
- Software package (process) report.
- Charges report for all users in all cost centers.
- Charges report for all users in a particular cost center.

## <span id="page-225-0"></span>**Audit Text Reports**

Audit reports display statistics for session-by-session system usage contained in the Audit Statistics file (A\_audit.dat). There are several different jobtypes for audit sessions. An interactive session begins at login time and ends when a user logs out. A background session exists for each background job or each group of background jobs running the same image. A batch session exists for each batch job. A print session exists for each print job. The session-by-session system usage attributed to these jobtypes can be output in a format defined in an audit RDF.

The data selection you define determines the audit reports that can be generated. The following list is a small subset of the audit reports that can be generated:

- Session-by-session display of users and projects, broken down by shifts.
- Session-by-session display of users that accessed a certain project.
- Session-by-session display of projects accessed by a certain user.
- Session-by-session display of users that used a certain software package (process).
- Session-by-session display of projects showing charges incurred for usage.
- Session-by-session display of users showing charges incurred for usage.
- Session-by-session display of a certain user, broken down by shifts, terminal, and software package (process).
- Session by session display of print jobs on all your systems, broken down by project.

## <span id="page-225-1"></span>**Capacity Text Reports**

Capacity reports display statistics for resource utilization by node defined in the Capacity Statistics file (A\_cap.sys). Resource utilization attributed to one or more nodes can be output in a format defined in a capacity RDF.

The data selection defined by the user determines the capacity reports that can be generated. The following list is a small subset of the capacity reports that can be generated:

- Capacity reporting display of all nodes broken down by hours.
- Capacity reporting for one node broken down by days.
- Capacity reporting for certain nodes broken down by weekdays.
- Capacity reporting for all nodes broken down by month.

## <span id="page-226-0"></span>**RDF Format**

RDFs consist of sections that determine the content and appearance of the report. Each section contains statements with one statement per line.

RDFs for resource reports contain a select section, a sort section, and a body section.

RDFs for audit and capacity reports contain only a select section and a body section.

#### **select Section**

The select section determines the data selected from the A\_stat.dat file. The select section contains the following statement types:

- Select statements
- Specification statements
- Jobtype statements.

#### **Select Statement Format**

The select section must contain at least one select statement. The syntax for the select statement is as follows:

<select statement keyword>:<select member list>

Where the select statement keyword is on of those described in [Table E-1 on page E-6](#page-227-0) and the select member list consists of one or more possible select members separated by commas. The list can contain wildcard strings, where the wildcard character is an asterisk (\*).

If spaces are used in the member list string, the string must be enclosed in quotes ("). For example, cost\_center:"Accounts Payable".

A select member can be preceded by a minus sign (-), which omits the member. Any omissions must be the first entry in the member list. For example, the member list user:-root,\* produces a report containing information for all users except root.

For summary resource reports, a line of data will be displayed for each unique combination of select statement keywords in the select section. For example, if a user had a GID of 10 and 20, the following select statement keywords would produce two records for the user. Each record would include the same user, but the GID in one record would be 10 and the GID in the other record would be 20.

```
user:*
gid:*
```
## **Select Statement Keywords**

The valid select keywords shown in the following table are applicable to the resource, audit, and capacity RDFs unless noted otherwise.

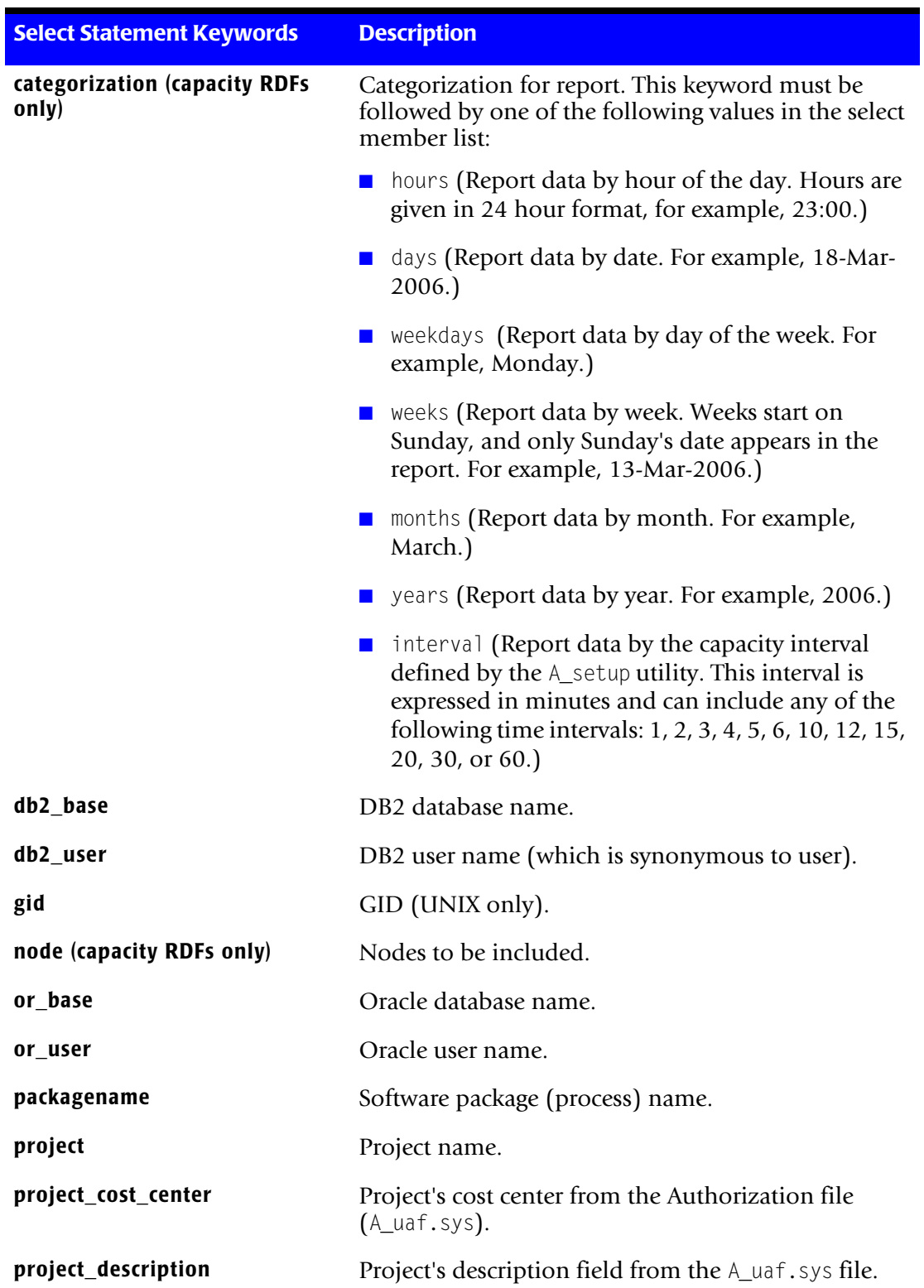

<span id="page-227-0"></span>**Table E-1 • Select Statement Keywords**

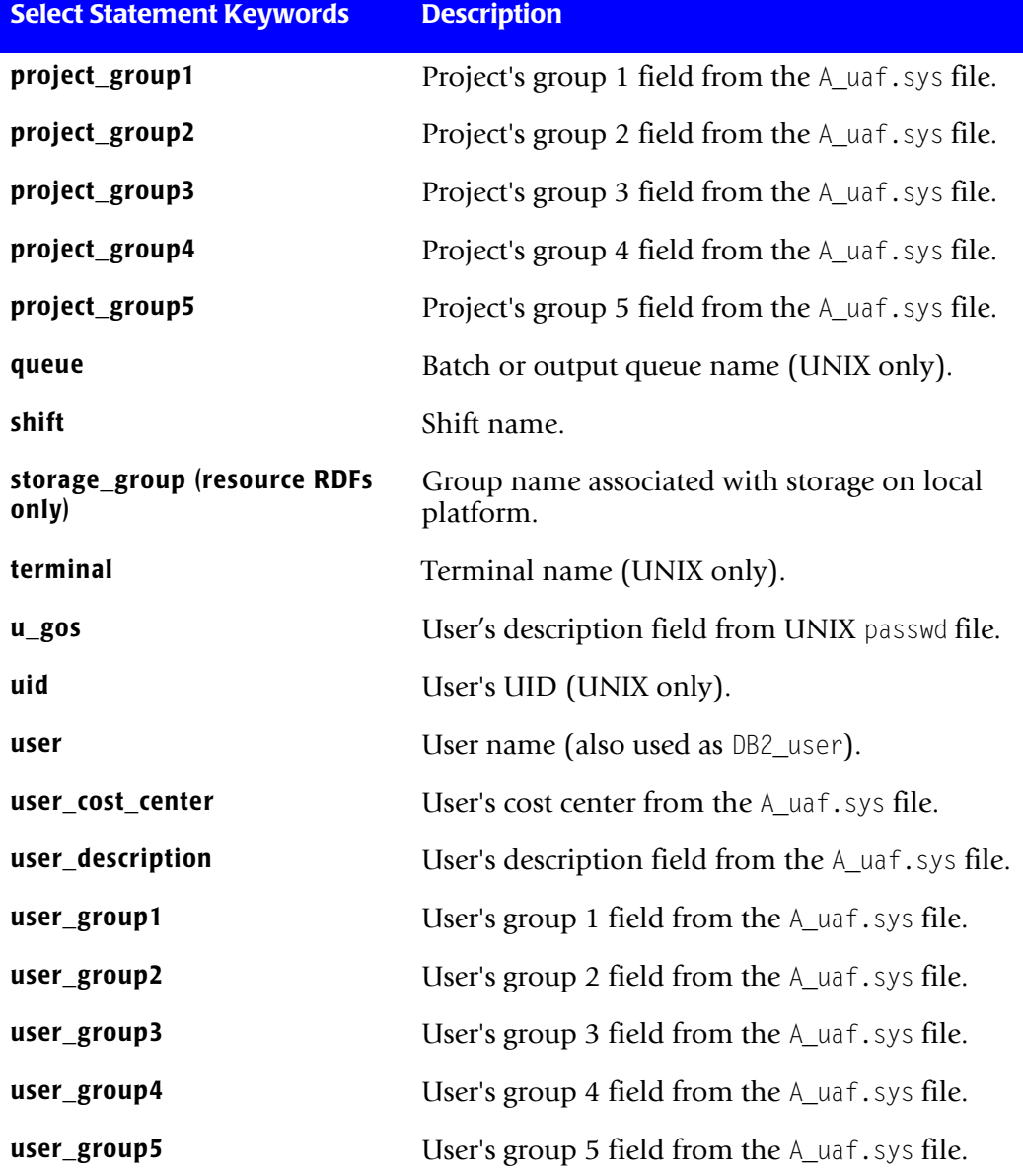

**Table E-1 • Select Statement Keywords (Continued)**

#### **Specification Statement Format**

A specification statement consists of a specification keyword and a specification member. The specification keyword must be followed by a colon (:) as follows:

<specification statement keyword>:<specification member>

Where the specification statement keyword and possible specification members are described in [Table E-2.](#page-229-0)

#### **Specification Statement Keywords**

The valid specification statement keywords shown in the following table are applicable to the resource, audit, and capacity report description files.

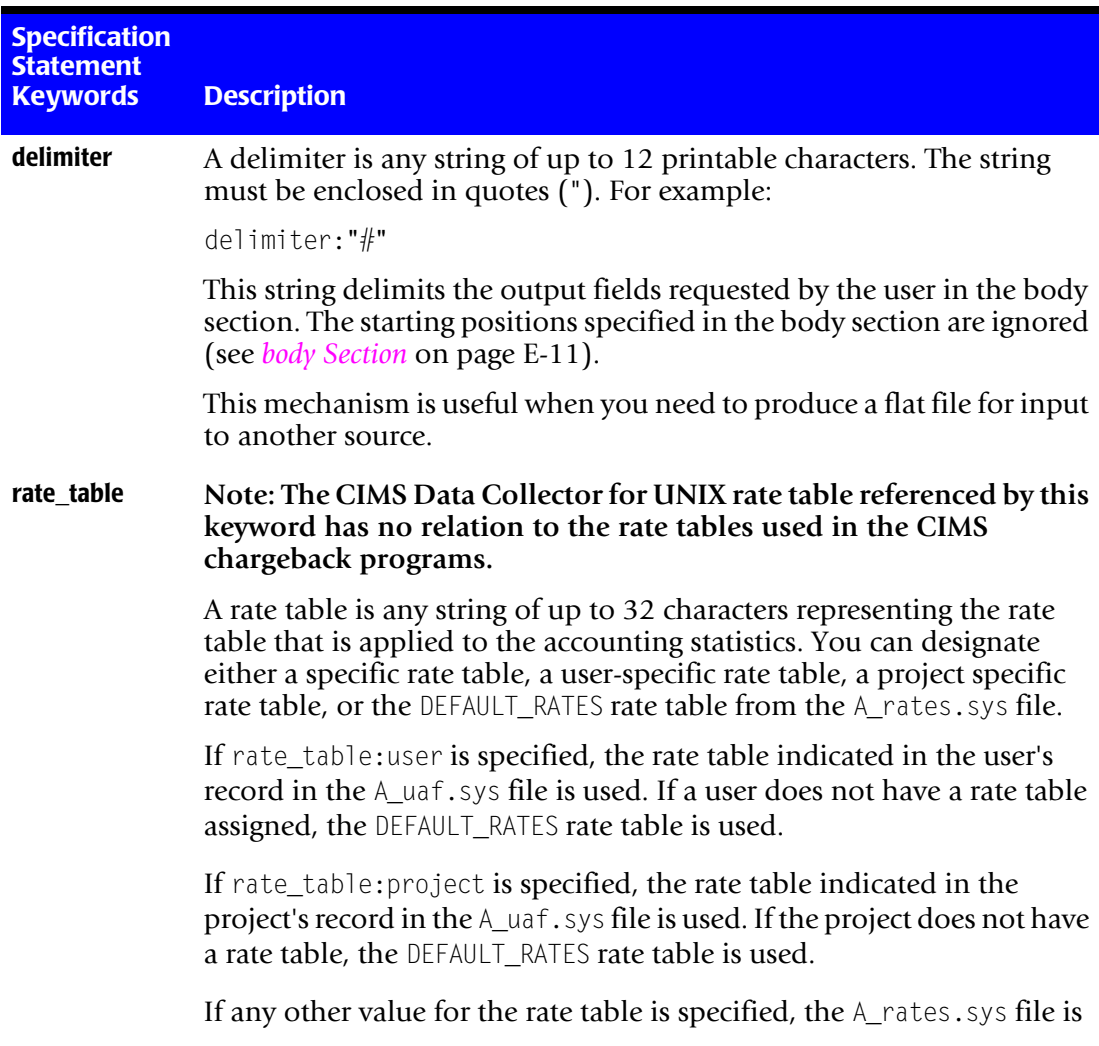

#### <span id="page-229-0"></span>**Table E-2 • Specification Statement Keywords**

#### **Jobtype Statement Format**

A jobtype statement consists of a jobtype statement keyword followed by a colon (:) as follows:

<jobtype statement keyword>:

#### **Jobtype Statement Keywords**

The jobtype statement keywords are:

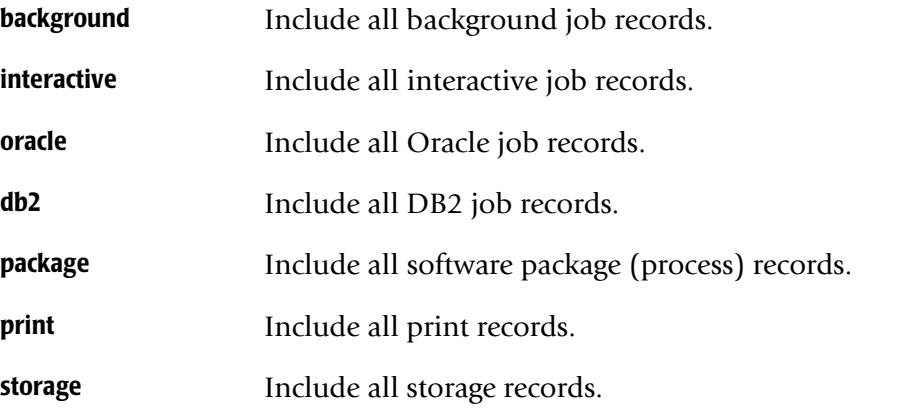

If jobtype statement is not included, the default jobtypes are used (that is, interactive, background, and storage).

#### **select Section Example**

The following is an example of select, specification, and jobtype statements in the select section.

```
select
```

```
user:*
delimiter:","
rate_table:DEFAULT_RATES
package:
storage:
```
This example selects all the package and storage records for all users, and excludes the other types of records. Output fields are delimited by a comma, and the DEFAULT\_RATES rate table is used.

#### **sort Section**

The sort section appears only in resource RDFs. This section controls how the selected data is sorted in the extracted output.

If a sort section is not present, the data is sorted in ascending order according to the order of the select statement keywords.

If a sort section is present, the sort statement consists of a sort keyword and a sort order keyword. The valid sort keywords are the same as the select keywords in [Table E-1 on](#page-227-0)  [page E-6](#page-227-0). You cannot use a keyword in the sort section unless you have also used it in the select section.

The sort order keyword is either ascending or descending as follows:

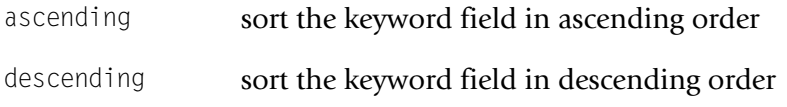

The first entry in the sort section indicates the primary sort field, the second indicates the secondary sort field, the third is tertiary and so on.

#### **sort Section Example**

select user:\* project:\* delimiter:"," rate\_table:DEFAULT\_RATES package: storage:

sort

user:ascending project:descending

This example sorts the user names first in ascending order, followed by project names in descending order.

## <span id="page-232-0"></span>**body Section**

The body section controls what is printed out in the report and the format of output. Each body statement describes how data fields are to be placed on the output line. The body statement consists of four required fields and a fifth optional field (separated by a colon (:) as shown in the following example:

start\_time:0:179:16:vms\_d

Where:

- Field 1 is the body keyword. In this example, the keyword is start\_time.
- Field 2 is the row number (this is for future use, always use 0).
- Field 3 is the starting position (positions start at 0, not 1).
- Field 4 is the field length. In this example, the length is 16 characters.
- Field 5 is an attribute. In this example, the attribute is vms\_d, which specifies that the date is in VMS date format.

This field can contain multiple attributes separated by commas. The valid attributes are:

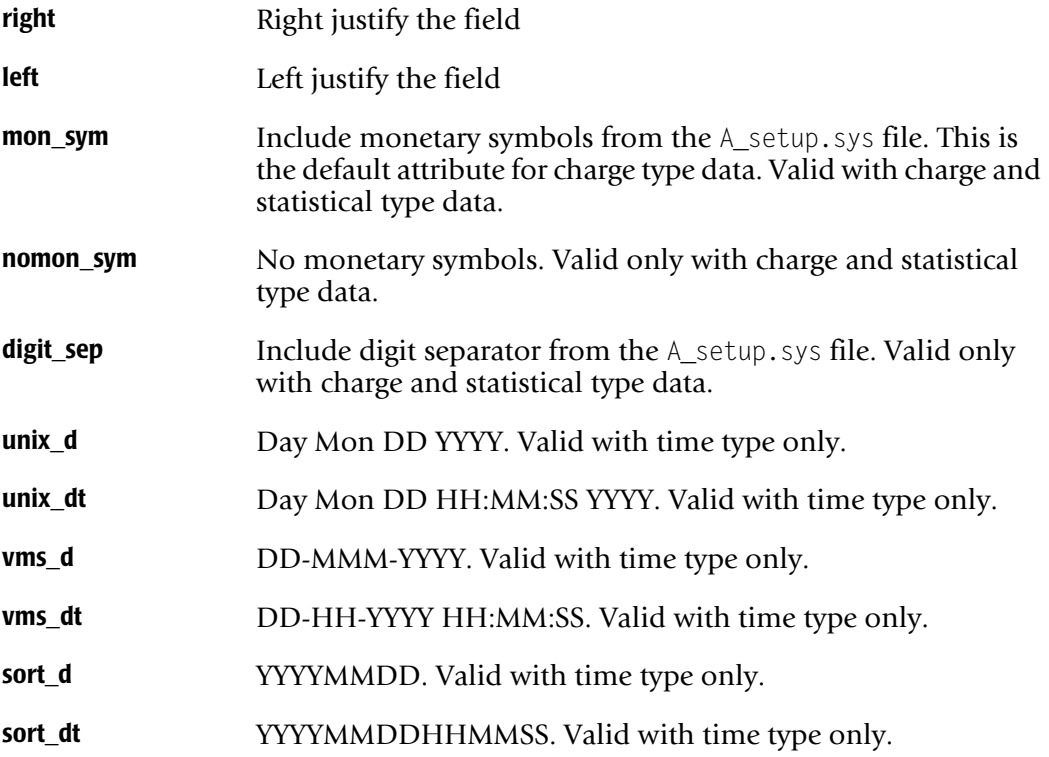

#### **body Section Keywords**

The valid body keywords include all the select section keywords in Table  $E-1$  on page  $E-6$ , a special text keyword, plus the statistical keywords in [Table E-3.](#page-233-0)

Note the following about the body keywords:

 $\blacksquare$  Some keywords that have the form  $c_{\leq}$  keyword  $\geq$ . In this case the statistics for that <keyword> are multiplied by rate factors contained in the CIMS Data Collector for UNIX rate tables (which can differ for different jobtypes). Note that these rate tables have to relation to the rate tables in the CIMS chargeback programs.

The resulting number is printed with a monetary symbol. The monetary symbol must be factored into the length of the field you want to print. Charges do not pertain to capacity reports.

- The behavior of the start time and end time keywords is dependent on the report. In a resource report, they are the beginning and the end of the selection period, respectively. In an audit report, they are the beginning and the end of each individual session, respectively.
- The special text keyword can be used to insert constant text into each line of the output report. The text keyword can be used as follows:

text="string":0:10:16:left

This entry specifies to output the text *string* padded with spaces left-justified starting at position ten.

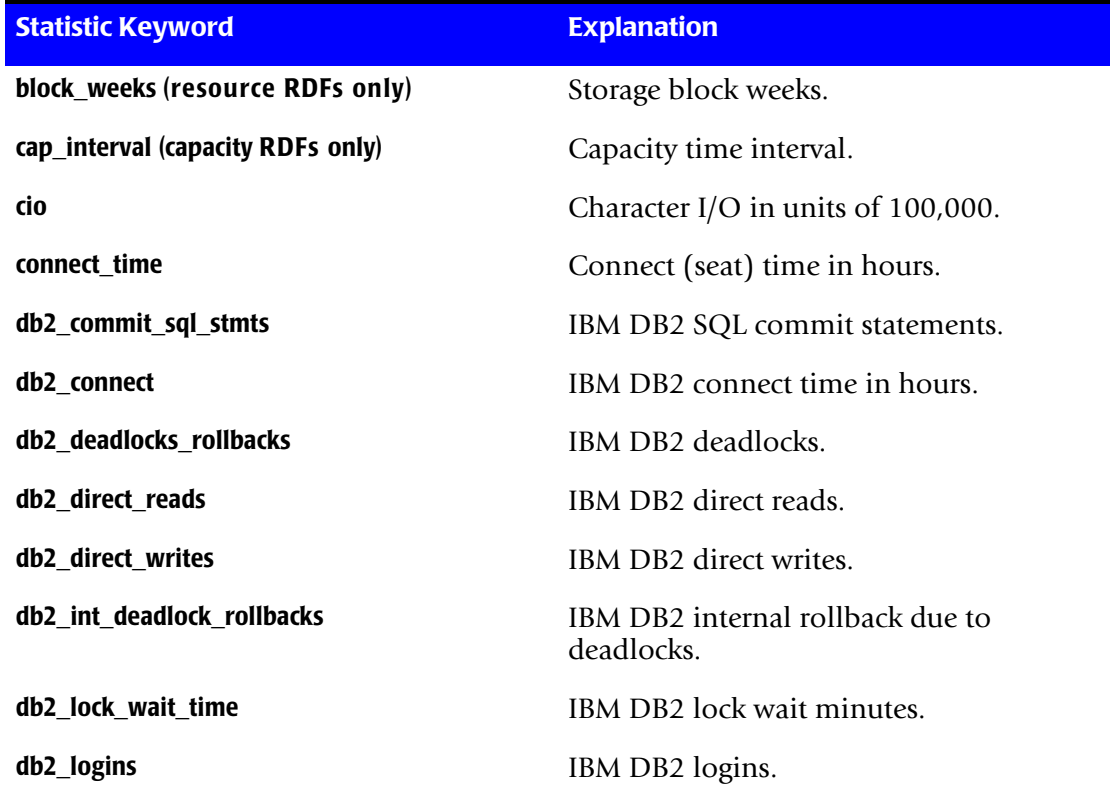

<span id="page-233-0"></span>**Table E-3 • Statistic Keywords for the body Section**

| <b>Statistic Keyword</b>                | <b>Explanation</b>                               |
|-----------------------------------------|--------------------------------------------------|
| db2_pd_Ireads                           | IBM DB2 buffer pool data logical reads.          |
| db2_pd_preads                           | IBM DB2 buffer pool data physical reads.         |
| db2_pd_writes                           | IBM DB2 buffer pool data writes.                 |
| db2_pi_Ireads                           | IBM DB2 buffer pool index logical reads.         |
| db2_pi_preads                           | IBM DB2 buffer pool index physical reads.        |
| db2_pi_writes                           | IBM DB2 buffer pool index writes.                |
| db2_rollback_sql_stmts                  | IBM DB2 SQL rollback statements<br>attempted.    |
| db2_rows_deleted                        | IBM DB2 rows deleted.                            |
| db2_rows_inserted                       | IBM DB2 rows inserted.                           |
| db2_rows_selected                       | IBM DB2 rows selected.                           |
| db2_rows_updated                        | IBM DB2 rows updated.                            |
| db2_scpu                                | IBM DB2 system CPU time in minutes.              |
| db2_sort_overflows                      | IBM DB2 sort overflows.                          |
| db2_total_sorts                         | IBM DB2 sorts.                                   |
| db2_ucpu                                | IBM DB2 user CPU time in minutes.                |
| db2_uow_log_space_used                  | IBM DB2 unit of work log space used in<br>bytes. |
| dio                                     | Disk block I/O in units of 1,000.                |
| end_time (resource and audit RDFs only) | Reporting period end date.                       |
| image_count                             | Number of images executed.                       |
| image_time                              | Image time in hours.                             |
| jobtype (audit RDFs only)               | Session jobtype.                                 |
| logins                                  | Number of logins.                                |
| memory                                  | Memory utilization.                              |
| or_connect                              | Oracle connect time in hours.                    |
| or_disk_sorts                           | Oracle disk sorts.                               |
| or_logins                               | Oracle logins.                                   |

**Table E-3 • Statistic Keywords for the body Section (Continued)**

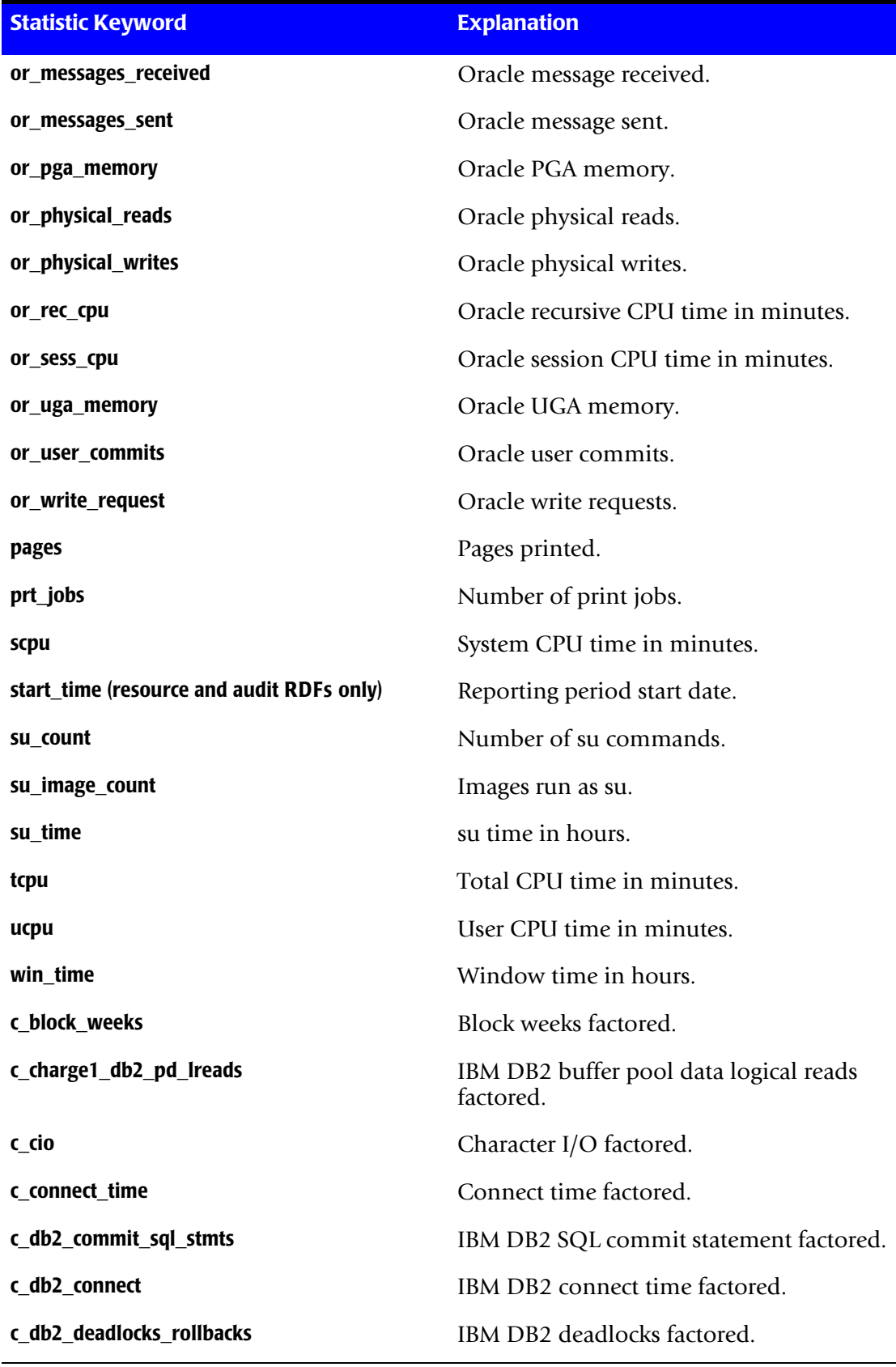

# **Table E-3 • Statistic Keywords for the body Section (Continued)**

| <b>Statistic Keyword</b>     | <b>Explanation</b>                                      |
|------------------------------|---------------------------------------------------------|
| c_db2_direct_reads           | IBM DB2 direct reads factored.                          |
| c_db2_direct_writes          | IBM DB2 direct writes factored.                         |
| c_db2_int_deadlock_rollbacks | IBM DB2 internal rollback due to<br>deadlocks factored. |
| c db2 lock wait time         | IBM DB2 lock wait minutes factored.                     |
| c_db2_logins                 | IBM DB2 logins factored.                                |
| c_db2_pd_preads              | IBM DB2 buffer pool data physical reads<br>factored.    |
| c_db2_pd_writes              | IBM DB2 buffer pool data writes factored.               |
| c_db2_pi_lreads              | IBM DB2 buffer pool index logical reads<br>factored.    |
| c_db2_pi_preads              | IBM DB2 buffer pool index physical reads<br>factored.   |
| c_db2_pi_writes              | IBM DB2 buffer pool index writes<br>factored.           |
| c_db2_rollback_sql_stmts     | IBM DB2 SQL rollback statements<br>attempted factored.  |
| c_db2_rows_deleted           | IBM DB2 rows deleted factored.                          |
| c_db2_rows_inserted          | IBM DB2 rows inserted factored.                         |
| c_db2_rows_selected          | IBM DB2 rows selected factored.                         |
| c_db2_rows_updated           | IBM DB2 rows updated factored.                          |
| c_db2_scpu                   | IBM DB2 system CPU time minutes<br>factored.            |
| c_db2_sort_overflows         | IBM DB2 sort overflows factored.                        |
| c_db2_total_sorts            | IBM DB2 sorts factored.                                 |
| c_db2_ucpu                   | IBM DB2 user CPU time minutes factored.                 |
| c_db2_uow_log_space_used     | IBM DB2 unit of work log space used<br>factored.        |
| c_dio                        | Disk block I/O factored.                                |
| c_image_count                | Images executed factored.                               |
| c_image_time                 | Image time factored.                                    |

**Table E-3 • Statistic Keywords for the body Section (Continued)**

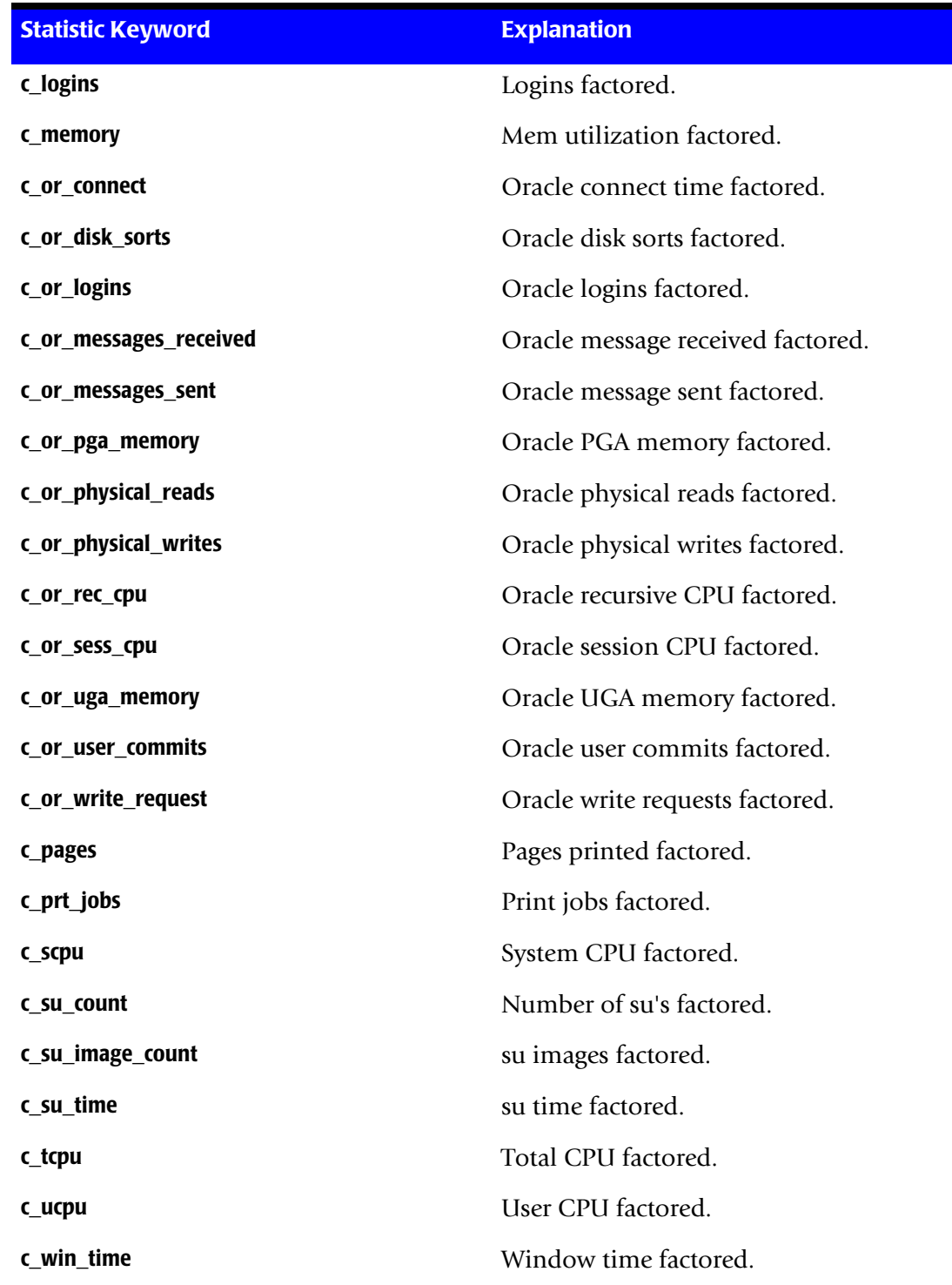

**Table E-3 • Statistic Keywords for the body Section (Continued)**

#### **body Section Example**

body

```
user:0:10:15:right
ucpu:0:30:15:digit_sep,right
text="Start date = ":0:50:15:1eft
start_time:0:65:11:vms_d
```
This example produces the following output:

- Fifteen characters for the user name, which is right-justified and starts at position 10.
- Fifteen characters for user CPU using digit separators, which is right-justified and starts at position thirty.
- **■** Fifteen characters for the text string Start date  $=$ , which is left-justified and starts at position fifty.
- Eleven characters for start\_time in VMS date format, which starts at position sixtyfive.

# <span id="page-238-0"></span>**Report Description File Considerations**

As a rule, do not use keywords in the body sections that are not included in the select section. If you fail to add the project keyword to the select section, the project is not included in selected data. Therefore, the reported projects are taken on a firstencountered basis, which might result in erroneous project association.

Make sure that double statistics are not generated. Image records are either from background or interactive sessions. When you generate a report and specify a background jobtype, you get statistics only from image records for background work. When you specify an interactive jobtype, you get statistics only from image records for interactive work. However, if you specify both jobtypes, you get statistics from both types of records.

If you have mapped image names to software packages, when a report is generated in which the package jobtype is specified, you get statistics only from those mapped image records, whether they are from background or interactive sessions.

If you generate a report in which you specify jobtypes background, interactive, and package. You get statistics for all images either as part of the background or interactive jobtypes, and the mapped image records again as a software package (process). Do not specify the package jobtype if you have also specified either the background or interactive jobtype.

# <span id="page-239-0"></span>**RDF Examples**

CIMS Data Collector for UNIX includes example RDFs that you can modify for your organization. These example files are named A\_rpt\_desc.sys, A\_audit\_desc.sys, and A\_cap\_desc.sys and are in the \$CIMS\_HOME/examples directory.

## **Resource RDF Example**

The following is the default RDF for resource reports (\$CIMS\_HOME/examples/ A\_rpt\_desc.sys).

select

```
node:*
   user:*
   interactive:
   background:
   storage:
sort
   node:ascending
   user:ascending
body
   node:0:0:8
   user:0:9:9
   logins:0:19:5
   connect_time:0:27:6
   tcpu:0:34:6
   block_weeks:0:41:12
```
#### The output report of this example is:

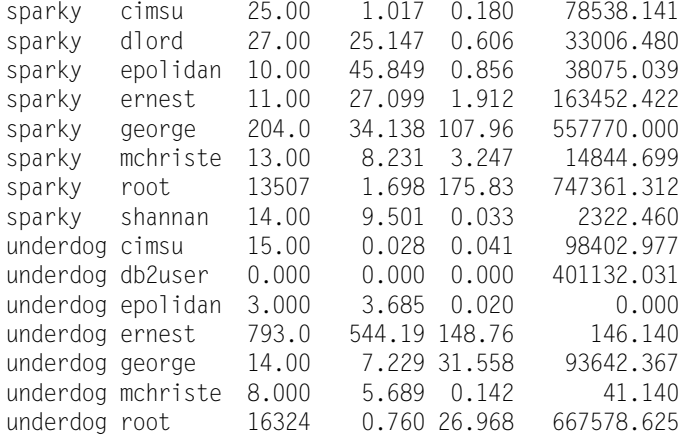

## **Audit RDF Example**

The following is the default RDF for audit reports (\$CIMS\_HOME/examples/ A\_audit\_desc.sys).

```
select
   user:*
   interactive:
   background:
body
   user:0:0:8
   node:0:9:8
   start_time:0:18:16:unix_dt
   end_time:0:35:16:unix_dt
   connect_time:0:52:6
   win_time:0:59:6
   tcpu:0:66:6
```
#### The output report of this example is:

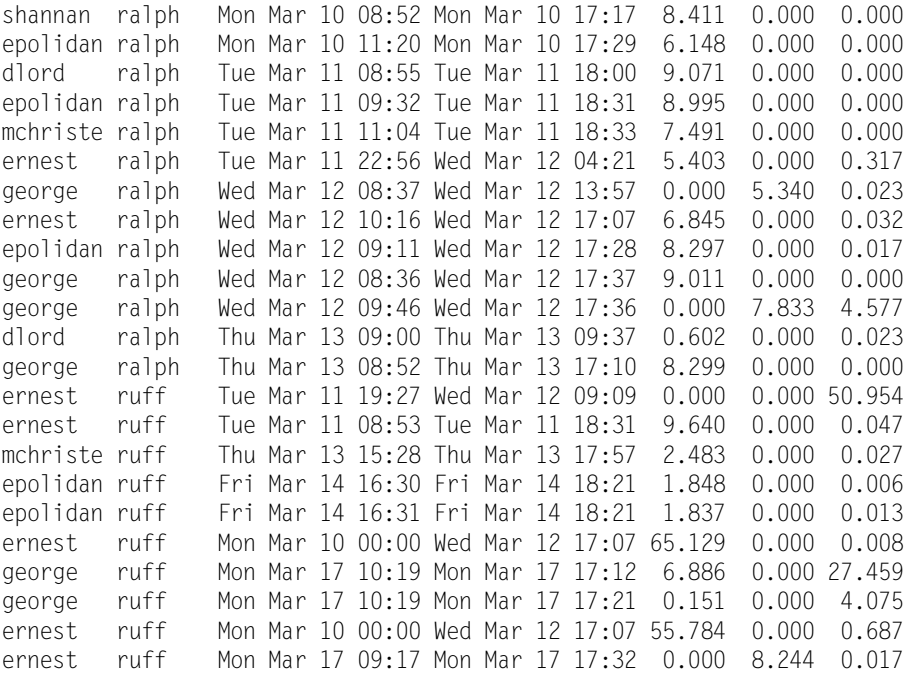

# **Capacity RDF Example**

The following is the default description file for capacity reports (\$CIMS\_HOME/examples/ A\_cap\_desc.sys).

```
select
   node:*
   categorization: hours
   interactive:
   background:
body
   cap_interval:0:0:5
   tcpu:0:6:8
   connect_time:0:15:8
```
#### The output report of this example is:

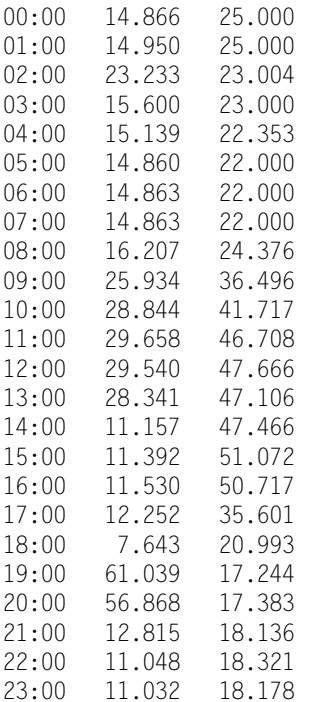

# <span id="page-242-0"></span>**Generating Reports Using RDFs**

To generate reports, you need to run the A\_report utility using the CIMS Data Collector for UNIX CLI. The A\_report uses a command that determines the type of report (REPORT, AUDIT, and CAPACITY) and two optional qualifiers (/DESC\_FILE and /OUTPUT) as shown in the following example:

```
# A_report
A_REPORT> REPORT/DESC_FILE=node_user.rdf/OUTPUT=node_user.out
%RPT-I-LISTMSG1, writing listing file
%RPT-I-LISTMSG2, listing file node_user.out is complete
A_REPORT> EXIT
#
```
The /DESC\_FILE qualifier specifies the RDF used to generate the report. When a path name is needed, you must enclose the path in quotes (").

If you do not use the /DESC\_FILE qualifier, the default RDF that corresponds to the report type is used (i.e., A\_rpt\_desc.sys, A\_audit\_desc.sys, or A\_cap\_desc.sys). These files must be located in the \$CIMS\_HOME/data directory. Examples of the A\_rpt\_desc.sys, A audit desc.sys, and A cap desc.sys files are in the \$CIMS HOME/examples directory. If you do not use the /DESC\_FILE qualifier, you need to modify these files for you organization and then copy them to the data directory.

The /OUTPUT qualifier designates an output file to which the report is written. When you do not use this qualifier, the report is displayed to standard out. When a path name is needed, you must enclose the path in quotes (").

The A report utility produces a flat ASCII file. This format lets you post process this output according to your needs. Post processing can involve importing this file into a spreadsheet or accounting package or formatting the report using an awk script.

CIMS Data Collector for UNIX provides numerous reporting scripts that invoke awk to generate reports with a report header, column headers, subtotals, and totals. These scripts are located in the \$CIMS\_HOME/scripts/reports directory. This directory is organized by report categories.

# <span id="page-243-0"></span>**Setting Reporting Parameters**

This section discusses CIMS Data Collector for UNIX parameters for reports and how they are selected. These parameters support the following features.

- Terminal by User
- Capacity Interval
- Output Queues
- Report Header
- Digit Separator
- International Reporting Features
- Monetary Symbols
- Radix Point

# <span id="page-243-1"></span>**Terminal-By-User Set Up**

Terminal-by-user set up involves enabling the system-wide terminal-by-user option and defining terminal names. The Terminal Parameter file (A\_term\_par.sys) contains terminal definitions. When CIMS Data Collector for UNIX is installed for the first time, the DEFAULT terminal is added to the A term par.sys file. The A select utility automatically adds new terminal names to this file while processing accounting data using the DEFAULT terminal record as a template. The A\_term\_par.sys file must contain the names of all of the terminals that you want to track.

The CIMS CLI commands to manage Terminal-by-User set-up are:

- ADD/TERMINAL—to add new terminal record
- MODIFY/TERMINAL—to modify an existing terminal record
- REMOVE/TERMANAL—to remove an existing terminal record
- REPORT/TERMINAL—to report on the terminals

### **Enabling Terminal-By-User**

Enable or disable the system-wide TERMINAL BY USER option through the CLI as follows:

```
# A_setup
A_SETUP> DEFAULT/ENABLE=TERMINAL_BY_USER
%SETUP-S-MODIFIED, 1 node record successfully modified
A_SETUP> EXIT
```
TERMINAL\_BY\_USER should be enabled if you want to report the terminal name in interactive usage. This is important at sites that want to track seat time in workstation environments. Seat time would be the connect time of the user on the console terminal. For example, if a user logs onto a workstation in an X desktop environment and opens two xterms (ttyp1 and ttyp2), interactive connect time would be tracked to three sessions, one for each xterm terminal and one to the console terminal. In this case, after an hour, the user would have consumed three hours of interactive connect time. If you want to track the actual seat time for the session, you could report the user's connect time on the console terminal.

When TERMINAL BY USER is enabled, the values in the Collapsible Terminal file (A\_terminals.par) are used to determine which terminal names should be collapsed when reporting usage on a particular terminal. In the example in the previous paragraph, you may not be interested in usage on individual pseudo terminals like ttyp1, but total usage on all pseudo terminals could be collapsed to tty.

Another example where the A\_terminals.par file values are useful is ftp usage. When a user connects to a server with ftp, the terminal name is  $ftp\wedge number\wedge where\wedge number\geq$  is random. The entry  $ftp$  in the  $A$  terminals par file combines all ftp sessions under the terminal name ftp. This way you could report the connect time and number of ftp connections by individual users.

# <span id="page-244-0"></span>**Capacity Interval Set Up**

Establish a capacity interval value through the CIMS CLI by performing a command similar to the one that follows:

```
# A_setup
A_SETUP> DEFAULT/CAPACITY_INTERVAL=30
%SETUP-S-MODIFIED, 1 node record successfully modified
A_SETUP> EXIT
#
```
The CAPACITY\_INTERVAL parameter is expressed in minutes and defines the interval for capacity reporting. By default, CAPACITY\_INTERVAL is set to 60 or hourly units. In the preceding example, usage will be reported in 30 minute units. In this way, you could determine the busiest half hour of the day.

CAPACITY INTERVAL must be some divisible portion of an hour. In other words 1, 2, 3, 4, 5, 6, 10, 15, 20, or 30 minutes. Note that smaller values for CAPACITY\_INTERVAL result in much larger A\_cap.sys files for reporting. CAPACITY\_INTERVAL should be only as small as the smallest time unit to be reported.

# <span id="page-245-0"></span>**Output Queue Set Up**

Queue Mapping File (A\_queuemap.sys) contains the print queue mapping definitions. When CIMS Data Collector for UNIX is installed for the first time, there are no queues in the A\_queuemap.sys. file. The A\_select utility automatically adds new queue names to this file while processing accounting data.

The CLI commands to manage records in the Queue Mapping file  $(A_q)$ queuemap.sys) are:

- ADD/QUEUE—to add new print queues
- MODIFY/QUEUE—to modify an existing queue's description
- REMOVE/QUEUE—to remove an existing queue
- REPORT/QUEUE—to report on the queues

#### **Adding Queue Record**

To add a record for a queue to the A\_queuemap.sys file, use a command similar to the following:

```
# A_setup
A_SETUP> ADD/QUEUE/PRINT lta0
%SETUP-S-ADDED, queue record successfully added
A_SETUP> EXIT
#
```
## <span id="page-246-0"></span>**Report Header Set Up**

The value contained in the HEADER field of the A setup.sys file is used by the report scripts in \$CIMS\_HOME/scripts/reports. These scripts generate textual reports that contain column headings and totals.

```
Note • This parameter does not apply to reports generated from RDFs.
```
To establish the report header for a report through the CLI, use a command similar to the following:

```
# A_setup
A_SETUP> DEFAULT/HEADER="ABC Company"
%SETUP-S-MODIFIED, 1 node record successfully modified
A_SETUP> EXIT
#
```
By default, the header is set to CIMS Lab, Inc. The header can be up to 63 characters.

# <span id="page-246-1"></span>**Digit Separator Set Up**

The Digit\_Separator parameter specifies the digit separator to be used by the A\_report utility when the utility prints numbers that are 1000 or larger in magnitude. The digit separator is a single character.

In the United States, the typical digit separator is a comma and the radix point is a period. Thus a number might be written as 12,864.32. In other countries, the digit separator might be a period and the radix point a comma, so that the same number is written 12.864,32. DIGIT\_SEPARATOR and RADIX\_POINT are used to set the values that are used in your environment. The default is a comma for the digit separator and a period for the radix point.

To establish a digit separator value through the CLI, use a command similar to the following:

```
# A_setup
A_SETUP> DEFAULT/DIGIT_SEPARATOR="."
%SETUP-S-MODIFIED, 1 node record successfully modified
A_SETUP> EXIT
#
```
# <span id="page-247-0"></span>**Monetary Symbol Set Up**

The MONPREFIX and MONSUFFIX parameters are used to define the prefix and suffix used in your environment when displaying monetary values. In the United States, the MONPREFIX would typically be set to "\$" and MONSUFFIX set to "". Each value can be up to 3 characters long. By default, the monetary prefix is set to a dollar sign ("\$") and the monetary suffix is set to nothing.

To establish the monetary prefix and monetary suffix values through the CLI, use commands similar to the following:

```
# A_setup
A_SETUP> DEFAULT/MONPREFIX="$"
%SETUP-S-MODIFIED, 1 node record successfully modified
A_SETUP> EXIT
#
# A_setup
A_SETUP> DEFAULT/MONSUFFIX=""
%SETUP-S-MODIFIED, 1 node record successfully modified
A_SETUP> EXIT
#
```
# <span id="page-247-1"></span>**Radix Point Set Up**

The Radix\_Point parameter specifies the character that CIMS Data Collector for UNIX uses when displaying numbers that include a fraction (*real* numbers). The radix point is a single character. By default, the Radix Point is set to a period. This is typical for the United States. Some countries use a comma for the radix point.

To establish the radix point value through the CLI, use a command similar to the following:

```
# A_setup
A_SETUP> DEFAULT/RADIX_POINT=","
%SETUP-S-MODIFIED, 1 node record successfully modified
A_SETUP> EXIT
#
```
# **F**

# **Running the Install Script**

This appendix provides an example run of the cimsu\_install script. The various prompts and results from the expected replies are shown. Any text denoted within  $\langle \rangle$  is included to clarify additional installation options in this example and is not part of the installation.

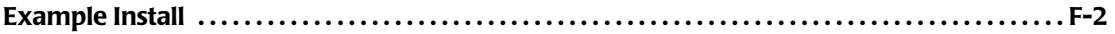

# **Example Install**

# ./cimsu\_install

\*\*\*\*\*\*\*\*\*\*\*\*\*\*\*\*\*\*\*\*\*\*\*\*\*\*\*\*\*\*\*\*\*\*\*\*\*\*\*\*\*\*\*\*\*\*\*\*\*\*\*\*\*\*\*\*\*\*\*\*\*\*\*\*\*\*\*\*\*\*\*\*\*\*\*\*\*\*\*\* Starting CIMS/UNIX ./cimsu\_install Script at Tue Oct 25 16:10:01 EDT 2005 \*\*\*\*\*\*\*\*\*\*\*\*\*\*\*\*\*\*\*\*\*\*\*\*\*\*\*\*\*\*\*\*\*\*\*\*\*\*\*\*\*\*\*\*\*\*\*\*\*\*\*\*\*\*\*\*\*\*\*\*\*\*\*\*\*\*\*\*\*\*\*\*\*\*\*\*\*\*\*\*

Do you have the CIMS License PAK for CIMS/UNIX [n]? y Do you want CIMS/UNIX installed in /usr/cimsu [y]? n Enter destination directory [/usr/cimsu]: /usr/users/cims/cimsu Please verify destination directory as /usr/users/cims/cimsu [y]: Enter directory containing CIMS/UNIX distribution files [/usr/users/cims/cimsu/tmp]:

Provide the username and group of the account that is to maintain CIMS/UNIX. The default is root and 0, respectively. If you provide any other user and group, the user account and group must be established.

Enter username of account that maintains CIMS/UNIX [root]: cims

Enter the group to which the username belongs [0]: cims

CIMS/UNIX ./cimsu\_install: Creating directory /usr/users/cims/cimsu/data

CIMS/UNIX ./cimsu\_install: Creating directory /usr/users/cims/cimsu/bin

CIMS/UNIX ./cimsu\_install: Creating directory /usr/users/cims/cimsu/etc

CIMS/UNIX ./cimsu\_install: Creating directory /usr/users/cims/cimsu/scripts

CIMS/UNIX ./cimsu\_install: Creating directory /usr/users/cims/cimsu/description

CIMS/UNIX ./cimsu\_install: Creating directory /usr/users/cims/cimsu/examples

CIMS/UNIX ./cimsu\_install: Creating directory /usr/users/cims/cimsu/log

CIMS/UNIX ./cimsu\_install: Creating directory /usr/users/cims/cimsu/help

CIMS/UNIX ./cimsu\_install: Creating directory /usr/users/cims/cimsu/history

CIMS/UNIX ./cimsu\_install: Creating directory /usr/users/cims/cimsu/super

CIMS/UNIX ./cimsu\_install: Copying files to /usr/users/cims/cimsu directories ...

CIMS/UNIX ./cimsu\_install: Extracting CIMS/UNIX etc files ...

blocksize = 256

x an\_send, 19378 bytes, 38 tape blocks

x check\_nightly, 6031 bytes, 12 tape blocks x check\_pacct, 7033 bytes, 14 tape blocks

x cimsu date, 1745 bytes, 4 tape blocks

x cimsu\_date.awk, 11697 bytes, 23 tape blocks x cimsu\_env, 14953 bytes, 30 tape blocks x cimsu\_nightly, 13723 bytes, 27 tape blocks x compress\_acc\_month, 7811 bytes, 16 tape blocks x get\_acct, 22184 bytes, 44 tape blocks x get nt acct, 8509 bytes, 17 tape blocks x lib/ x lib/Env.pm, 2365 bytes, 5 tape blocks x lib/cimsu\_cv.pm, 20742 bytes, 41 tape blocks x lib/cimsu\_oos.pm, 8604 bytes, 17 tape blocks x lib/cimsu\_rec.pm, 3905 bytes, 8 tape blocks x lib/README, 2932 bytes, 6 tape blocks x lib/Carp.pm, 4295 bytes, 9 tape blocks x lib/Exporter.pm, 13220 bytes, 26 tape blocks x lib/Artistic.license, 6111 bytes, 12 tape blocks x lib/vars.pm, 2399 bytes, 5 tape blocks x lib/cimsu\_proc.pm, 13969 bytes, 28 tape blocks x lib/integer.pm, 1338 bytes, 3 tape blocks x lib/cimsudosglob.pm, 5876 bytes, 12 tape blocks x nawk\_check, 1624 bytes, 4 tape blocks x proc\_multi, 31479 bytes, 62 tape blocks x proc\_multi.pl, 26757 bytes, 53 tape blocks x prtacct, 5758 bytes, 12 tape blocks x README, 27640 bytes, 54 tape blocks x redo\_nightly, 23335 bytes, 46 tape blocks x redo\_print, 6186 bytes, 13 tape blocks x runacct, 18232 bytes, 36 tape blocks x sampler, 5203 bytes, 11 tape blocks x turnacct, 19143 bytes, 38 tape blocks x uncompress acc month, 7502 bytes, 15 tape blocks CIMS/UNIX ./cimsu\_install: Extracting CIMS/UNIX Data Collection Utilities ... blocksize = 256 x A\_authorize, 458928 bytes, 897 tape blocks x A\_convert, 377008 bytes, 737 tape blocks x A format, 270512 bytes, 529 tape blocks x A\_login, 147632 bytes, 289 tape blocks x A\_sampler, 147632 bytes, 289 tape blocks x A\_setup, 426160 bytes, 833 tape blocks x A\_switch, 147632 bytes, 289 tape blocks x A\_login\_xm, 4405232 bytes, 8604 tape blocks x G\_license, 204976 bytes, 401 tape blocks x A\_dbpidman, 114864 bytes, 225 tape blocks x libdbao.a, 704874 bytes, 1377 tape blocks x libdbso.a, 578260 bytes, 1130 tape blocks CIMS/UNIX ./cimsu\_install: Extracting CIMS/UNIX Reporting Utilities ... blocksize  $= 256$ x CS\_fs\_resource, 105680 bytes, 207 tape blocks x cims\_fs\_resource, 105648 bytes, 207 tape blocks x A\_fsreport, 278704 bytes, 545 tape blocks x A\_merge, 286896 bytes, 561 tape blocks x A\_rates, 385200 bytes, 753 tape blocks x A\_report, 581888 bytes, 1137 tape blocks x A\_select, 663728 bytes, 1297 tape blocks x A\_smerge, 303280 bytes, 593 tape blocks x A\_gui, 5642544 bytes, 11021 tape blocks x A\_graph, 794656 bytes, 1553 tape blocks x A\_dbsdb\_read, 106672 bytes, 209 tape blocks

```
x cimsuperl, 811008 bytes, 1584 tape blocks
CIMS/UNIX ./cimsu_install: Extracting CIMS/UNIX help files ...
blocksize = 256
x A_auth.hlp, 116512 bytes, 228 tape blocks
x A_format.hlp, 11731 bytes, 23 tape blocks
x A_setup.hlp, 51719 bytes, 102 tape blocks
x G_license.hlp, 9924 bytes, 20 tape blocks
blocksize = 256
x A_fsreport.hlp, 13454 bytes, 27 tape blocks
x A_merge.hlp, 14115 bytes, 28 tape blocks
x A rates.hlp, 55721 bytes, 109 tape blocks
x A_report.hlp, 78992 bytes, 155 tape blocks
x A_select.hlp, 41932 bytes, 82 tape blocks
x A_smerge.hlp, 7365 bytes, 15 tape blocks
CIMS/UNIX ./cimsu_install: Extracting CIMS/UNIX Examples ...
blocksize = 140x A_audit_desc.sys, 206 bytes, 1 tape blocks
x A_cap_desc.sys, 137 bytes, 1 tape blocks
x A_config.par, 2483 bytes, 5 tape blocks
x A_graph.rf, 9401 bytes, 19 tape blocks
x A_gui.rf, 7891 bytes, 16 tape blocks
x A_KeysymDB.solaris, 534 bytes, 2 tape blocks
x A_KeysymDB.sun, 940 bytes, 2 tape blocks
x A_node.par, 58 bytes, 1 tape blocks
x A_rpt_desc.sys, 235 bytes, 1 tape blocks
x image.dat, 479 bytes, 1 tape blocks
x load.dat, 309 bytes, 1 tape blocks
x node_report.rdf, 226 bytes, 1 tape blocks
x project_charges.rdf, 270 bytes, 1 tape blocks
x project_connects.rdf, 142 bytes, 1 tape blocks
x project_packages.rdf, 300 bytes, 1 tape blocks
x project_print.rdf, 191 bytes, 1 tape blocks
x project_report.rdf, 254 bytes, 1 tape blocks
x project shift.rdf, 264 bytes, 1 tape blocks
x project_user.rdf, 273 bytes, 1 tape blocks
x README, 7076 bytes, 14 tape blocks
x README.KEY, 2156 bytes, 5 tape blocks
x user_charges.rdf, 289 bytes, 1 tape blocks
x user_connects.rdf, 133 bytes, 1 tape blocks
x user_packages.rdf, 291 bytes, 1 tape blocks
x user_print.rdf, 210 bytes, 1 tape blocks
x user_project.rdf, 273 bytes, 1 tape blocks
x user_report.rdf, 273 bytes, 1 tape blocks
x user_seat_time.rdf, 150 bytes, 1 tape blocks
x user_shift.rdf, 255 bytes, 1 tape blocks
x vrout.c, 1912 bytes, 4 tape blocks
CIMS/UNIX ./cimsu_install: Extracting CIMS/UNIX Scripts ...
blocksize = 256
x admin/README, 10157 bytes, 20 tape blocks
x admin/A_add_license, 10172 bytes, 20 tape blocks
x admin/A_client_install, 53417 bytes, 105 tape blocks
x admin/add_multi_lic, 6004 bytes, 12 tape blocks
x admin/add_new_PAKs, 9988 bytes, 20 tape blocks
x admin/cimsu_check_env, 5504 bytes, 11 tape blocks
x admin/cimsu_connect, 6891 bytes, 14 tape blocks
```

```
x admin/chproj.scr, 3158 bytes, 7 tape blocks
```
```
x admin/chshell.scr, 4265 bytes, 9 tape blocks
x admin/list_proj.scr, 6160 bytes, 13 tape blocks
x admin/list_user.scr, 5669 bytes, 12 tape blocks
x admin/load_generic.scr, 7087 bytes, 14 tape blocks
x admin/load_image.scr, 4980 bytes, 10 tape blocks
x admin/load_package.scr, 15110 bytes, 30 tape blocks
x admin/load_proj.scr, 5546 bytes, 11 tape blocks
x admin/load_up.scr, 5689 bytes, 12 tape blocks
x admin/load_user.scr, 6218 bytes, 13 tape blocks
x admin/mod_sh_id, 5314 bytes, 11 tape blocks
x admin/process_daily.scr, 5949 bytes, 12 tape blocks
x admin/process monthly.scr, 6922 bytes, 14 tape blocks
x admin/update_license, 7549 bytes, 15 tape blocks
x admin/update_y2k, 13043 bytes, 26 tape blocks
x enterprise/README, 4297 bytes, 9 tape blocks
x enterprise/nightly_consolidation, 11315 bytes, 23 tape blocks
x enterprise/redo_nightly_consolidation, 12210 bytes, 24 tape blocks
x enterprise/CS_nightly_consolidation, 16827 bytes, 33 tape blocks
x enterprise/CS_redo_nightly_consolidation, 18088 bytes, 36 tape blocks
x enterprise/CS_gen_cims_detail, 24375 bytes, 48 tape blocks
x enterprise/CS_gen_cims_sum, 25162 bytes, 50 tape blocks
x enterprise/CS_log_send, 20805 bytes, 41 tape blocks
x enterprise/CS_send, 24941 bytes, 49 tape blocks
x enterprise/gen cims sum, 17921 bytes, 36 tape blocks
x enterprise/gen_cims_detail, 19508 bytes, 39 tape blocks
x enterprise/gen_sybt_sum, 6934 bytes, 14 tape blocks
x db2/README, 7342 bytes, 15 tape blocks
x db2/A_db2_home, 3443 bytes, 7 tape blocks
x db2/cimsu_check_db2, 14524 bytes, 29 tape blocks
x db2/cimsu_start_db2, 10504 bytes, 21 tape blocks
x db2/cimsu_stop_db2, 7590 bytes, 15 tape blocks
x db2/db2_init, 5241 bytes, 11 tape blocks
x db2/db2_start, 5708 bytes, 12 tape blocks
x db2/db2_stop, 5708 bytes, 12 tape blocks
x db2/get_db2_storage, 10242 bytes, 21 tape blocks
x db2/link_A_dbadb2, 24877 bytes, 49 tape blocks
x multi_report/README, 8533 bytes, 17 tape blocks
x multi_report/multi_report, 8402 bytes, 17 tape blocks
x multi_report/data/
x multi_report/data/rundate, 12 bytes, 1 tape blocks
x multi_report/data/preferences, 811 bytes, 2 tape blocks
x multi_report/data/multi_rep1.awk, 3051 bytes, 6 tape blocks
x multi_report/data/multi_rep2.awk, 749 bytes, 2 tape blocks
x multi_report/data/multi_rep3.awk, 1352 bytes, 3 tape blocks
x multi_report/data/multi_rep4.awk, 1365 bytes, 3 tape blocks
x multi_report/data/multi_rep5.awk, 8977 bytes, 18 tape blocks
x multi_report/data/header.hd1, 990 bytes, 2 tape blocks
x multi report/data/header.hd2, 4391 bytes, 9 tape blocks
x multi_report/data/header.hd3, 276 bytes, 1 tape blocks
x multi_report/description/
x multi_report/description/audit/
x multi_report/description/resource/
x multi_report/description/capacity/
x multi_report/description/graphic/
x oracle/README, 7632 bytes, 15 tape blocks
x oracle/A_dbstatname.sys, 1103 bytes, 3 tape blocks
x oracle/cimsu_statname.sql, 893 bytes, 2 tape blocks
x oracle/cimsu_check_odb, 23998 bytes, 47 tape blocks
x oracle/cimsu_start_odb, 28693 bytes, 57 tape blocks
```

```
x oracle/cimsu_stop_odb, 9738 bytes, 20 tape blocks
x oracle/cimsu_project.sql, 2700 bytes, 6 tape blocks
x oracle/cimsu_view.sql, 3018 bytes, 6 tape blocks
x oracle/get_odb_storage, 24938 bytes, 49 tape blocks
x oracle/cims_ora_db_domain.txt, 1101 bytes, 3 tape blocks
x oracle/link_A_dbao, 60867 bytes, 119 tape blocks
x oracle/oracle_db, 2629 bytes, 6 tape blocks
x reports/README, 10455 bytes, 21 tape blocks
x reports/cost_center/
x reports/cost_center/cc_rpt.scr, 7151 bytes, 14 tape blocks
x reports/cost_center/cc_user.scr, 10751 bytes, 21 tape blocks
x reports/db2/
x reports/db2/db2_db_sess.scr, 9648 bytes, 19 tape blocks
x reports/node/
x reports/node/noprojuser.scr, 13497 bytes, 27 tape blocks
x reports/node/nouserproj.scr, 13386 bytes, 27 tape blocks
x reports/node/node_proj.scr, 10487 bytes, 21 tape blocks
x reports/node/node_user.scr, 9376 bytes, 19 tape blocks
x reports/node/node_rpt.scr, 7151 bytes, 14 tape blocks
x reports/oracle/
x reports/oracle/oracle_user_sess2.scr, 9342 bytes, 19 tape blocks
x reports/oracle/oracle_io.scr, 10072 bytes, 20 tape blocks
x reports/oracle/oracle_proj_user.scr, 9460 bytes, 19 tape blocks
x reports/oracle/oracle user sess.scr, 9397 bytes, 19 tape blocks
x reports/oracle/oracle_user_proj.scr, 9460 bytes, 19 tape blocks
x reports/oracle/oracle_db_sess.scr, 9556 bytes, 19 tape blocks
x reports/oracle/oracle_projuse_mem.scr, 9424 bytes, 19 tape blocks
x reports/oracle/oracle_user_proj2.scr, 9416 bytes, 19 tape blocks
x reports/oracle/oracle_mem.scr, 9274 bytes, 19 tape blocks
x reports/oracle/oracle_proj_user2.scr, 9417 bytes, 19 tape blocks
x reports/package/
x reports/package/node_pack.scr, 10793 bytes, 22 tape blocks
x reports/package/pack_proj.scr, 11044 bytes, 22 tape blocks
x reports/package/pack_user.scr, 10883 bytes, 22 tape blocks
x reports/package/pack_rpt.scr, 7440 bytes, 15 tape blocks
x reports/package/proj_pack.scr, 10792 bytes, 22 tape blocks
x reports/package/user_pack.scr, 10880 bytes, 22 tape blocks
x reports/project/
x reports/project/proj_factors.scr, 12604 bytes, 25 tape blocks
x reports/project/proj_rpt.scr, 7180 bytes, 15 tape blocks
x reports/project/proj_user.scr, 10596 bytes, 21 tape blocks
x reports/project/proj_node.scr, 10605 bytes, 21 tape blocks
x reports/user/
x reports/user/user_rpt2.scr, 7295 bytes, 15 tape blocks
x reports/user/user_proj.scr, 10469 bytes, 21 tape blocks
x reports/user/user_node.scr, 9384 bytes, 19 tape blocks
x reports/user/user_factors.scr, 12410 bytes, 25 tape blocks
x reports/user/user_rpt.scr, 7157 bytes, 14 tape blocks
x reports/user/user_term.scr, 9745 bytes, 20 tape blocks
x reports/user/top_users.scr, 8899 bytes, 18 tape blocks
x reports/user/user_chgs.scr, 7231 bytes, 15 tape blocks
CIMS/UNIX ./cimsu_install: Extracting CIMS/UNIX Description Files ...
blocksize = 200
x A_descr.dir, 1166 bytes, 3 tape blocks
x adf/
x adf/noprojuser.adf, 297 bytes, 1 tape blocks
x adf/oracle_user_sess2.adf, 345 bytes, 1 tape blocks
```

```
x adf/oracle_io.adf, 372 bytes, 1 tape blocks
```

```
x adf/db2_db_sess.adf, 339 bytes, 1 tape blocks
x adf/node_pack.adf, 316 bytes, 1 tape blocks
x adf/oracle_proj_user.adf, 315 bytes, 1 tape blocks
x adf/oracle_user_sess.adf, 309 bytes, 1 tape blocks
x adf/user_rpt2.adf, 269 bytes, 1 tape blocks
x adf/proj_rpt.adf, 242 bytes, 1 tape blocks
x adf/oracle_user_proj.adf, 315 bytes, 1 tape blocks
x adf/proj_user.adf, 269 bytes, 1 tape blocks
x adf/pack_proj.adf, 322 bytes, 1 tape blocks
x adf/pack_user.adf, 315 bytes, 1 tape blocks
x adf/gid_report.adf, 188 bytes, 1 tape blocks
x adf/user proj.adf, 270 bytes, 1 tape blocks
x adf/cc_rpt.adf, 260 bytes, 1 tape blocks
x adf/oracle_db_sess.adf, 347 bytes, 1 tape blocks
x adf/proj_node.adf, 270 bytes, 1 tape blocks
x adf/oracle_projuse_mem.adf, 313 bytes, 1 tape blocks
x adf/nouserproj.adf, 299 bytes, 1 tape blocks
x adf/oracle user proj2.adf, 309 bytes, 1 tape blocks
x adf/pack_rpt.adf, 288 bytes, 1 tape blocks
x adf/user_node.adf, 263 bytes, 1 tape blocks
x adf/oracle_mem.adf, 307 bytes, 1 tape blocks
x adf/cc_user.adf, 287 bytes, 1 tape blocks
x adf/proj_fact.adf, 614 bytes, 2 tape blocks
x adf/user fact.adf, 621 bytes, 2 tape blocks
x adf/proj_pack.adf, 322 bytes, 1 tape blocks
x adf/user_pack.adf, 314 bytes, 1 tape blocks
x adf/user_rpt.adf, 254 bytes, 1 tape blocks
x adf/node_proj.adf, 270 bytes, 1 tape blocks
x adf/node_user.adf, 263 bytes, 1 tape blocks
x adf/user_term.adf, 322 bytes, 1 tape blocks
x adf/user_chgs.adf, 404 bytes, 1 tape blocks
x adf/node_rpt.adf, 254 bytes, 1 tape blocks
x adf/oracle_proj_user2.adf, 309 bytes, 1 tape blocks
x cc_rpt.rdf, 365 bytes, 1 tape blocks
x cc_user.rdf, 411 bytes, 1 tape blocks
x cdf/
x cdf/months_rpt.cdf, 286 bytes, 1 tape blocks
x cdf/hours_rpt.cdf, 285 bytes, 1 tape blocks
x cdf/weeks_rpt.cdf, 285 bytes, 1 tape blocks
x cdf/years_rpt.cdf, 285 bytes, 1 tape blocks
x cdf/weekdays_rpt.cdf, 288 bytes, 1 tape blocks
x cdf/interval_rpt.cdf, 288 bytes, 1 tape blocks
x cdf/days_rpt.cdf, 284 bytes, 1 tape blocks
x db2_db_sess.rdf, 384 bytes, 1 tape blocks
x gdf/
x gdf/oracle.gdf, 514 bytes, 2 tape blocks
x gdf/project.gdf, 456 bytes, 1 tape blocks
x gdf/cost center.gdf, 483 bytes, 1 tape blocks
x gdf/user.gdf, 450 bytes, 1 tape blocks
x gdf/node.gdf, 464 bytes, 1 tape blocks
x gdf/db2.gdf, 608 bytes, 2 tape blocks
x my_node_user.rdf, 280 bytes, 1 tape blocks
x my_oracle_db_sess.rdf, 330 bytes, 1 tape blocks
x node_pack.rdf, 364 bytes, 1 tape blocks
x node_proj.rdf, 339 bytes, 1 tape blocks
x node_rpt.rdf, 301 bytes, 1 tape blocks
x node_user.rdf, 329 bytes, 1 tape blocks
x noprojuser.rdf, 385 bytes, 1 tape blocks
x nouserproj.rdf, 387 bytes, 1 tape blocks
```
x oracle\_db\_sess.rdf, 437 bytes, 1 tape blocks x oracle\_io.rdf, 438 bytes, 1 tape blocks x oracle\_mem.rdf, 373 bytes, 1 tape blocks x oracle\_projuse\_mem.rdf, 382 bytes, 1 tape blocks x oracle\_proj\_user2.rdf, 375 bytes, 1 tape blocks x oracle\_proj\_user.rdf, 384 bytes, 1 tape blocks x oracle\_user\_proj2.rdf, 375 bytes, 1 tape blocks x oracle\_user\_proj.rdf, 384 bytes, 1 tape blocks x oracle\_user\_sess2.rdf, 454 bytes, 1 tape blocks x oracle\_user\_sess.rdf, 375 bytes, 1 tape blocks x pack\_proj.rdf, 373 bytes, 1 tape blocks x pack rpt.rdf, 317 bytes, 1 tape blocks x pack\_user.rdf, 363 bytes, 1 tape blocks x proj\_fact.rdf, 672 bytes, 2 tape blocks x proj\_node.rdf, 339 bytes, 1 tape blocks x proj\_pack.rdf, 373 bytes, 1 tape blocks x proj\_rpt.rdf, 292 bytes, 1 tape blocks x proj\_user.rdf, 338 bytes, 1 tape blocks x README, 2549 bytes, 5 tape blocks x user\_chgs.rdf, 472 bytes, 1 tape blocks x user\_fact.rdf, 643 bytes, 2 tape blocks x user\_node.rdf, 329 bytes, 1 tape blocks x user\_pack.rdf, 362 bytes, 1 tape blocks x user\_proj.rdf, 339 bytes, 1 tape blocks x user\_rpt2.rdf, 362 bytes, 1 tape blocks x user\_rpt.rdf, 347 bytes, 1 tape blocks x user\_term.rdf, 367 bytes, 1 tape blocks

CIMS/UNIX ./cimsu\_install: Creating the CIMS/UNIX Configuration file, /etc/cimsu.conf

CIMS/UNIX ./cimsu\_install: Installing Default CIMS/UNIX Parameter File ...

CIMS/UNIX ./cimsu\_install: Setting file protection/ownership for binaries and scripts ...

CIMS/UNIX ./cimsu\_install: Creating CIMS/UNIX Node Parameter File ...

\*\*\*\*\*\*\*\*\*\*\*\*\*\*\*\*\*\*\*\*\*\*\*\*\*\*\*\*\*\*\*\*\*\*\*\*\*\*\*\*\*\*\*\*\*\*\*\*\*\*\*\*\*\*\*\*\*\*\*\*\*\*\*\*\*\*\*\*\*\*\*\*\*\*\*\*\*\*\*\* Starting CIMS/UNIX /usr/users/cims/cimsu/scripts/admin/create\_A\_config.par Script at Tue Oct 25 16:11:25 EDT 2005 \*\*\*\*\*\*\*\*\*\*\*\*\*\*\*\*\*\*\*\*\*\*\*\*\*\*\*\*\*\*\*\*\*\*\*\*\*\*\*\*\*\*\*\*\*\*\*\*\*\*\*\*\*\*\*\*\*\*\*\*\*\*\*\*\*\*\*\*\*\*\*\*\*\*\*\*\*\*\*\*

Enter nodename (output from command uname -n) of CIMS Accounting Server [mickey]: daisy Enter directory for Nightly Accounting Files on the CIMS Accounting Server, daisy [/usr/ users/cims/cimsu/accounting]: /cimsu\_acc

CIMS/UNIX /usr/users/cims/cimsu/scripts/admin/create\_A\_config.par: Creating CIMS/UNIX

Configuration Information File ... The accounting files are usually transferred to the server using a transfer method of the user's choice. Valid entries for transfer method are: HOLD (hold files on client), MV (for use in NFS environment). RCP. FTP. SCP. **SFTP** Enter transfer method: FTP Please specify the destination for the accounting files once they are transferred to the CIMS Accounting Server. For example, sample destination is /cims/accounting/<nodename> Enter destination [/cimsu\_acc/mickey]: Ending CIMS/UNIX /usr/users/cims/cimsu/scripts/admin/create A config.par Script at Tue Oct 25 16:12:20 EDT 2005 Starting CIMS/UNIX /usr/users/cims/cimsu/scripts/admin/create\_A\_storage.par Script at Tue Oct 25 16:12:20 EDT 2005 Creating CIMS/UNIX Storage Parameter File ... Ending CIMS/UNIX /usr/users/cims/cimsu/scripts/admin/create\_A\_storage.par Script at Tue Oct 25 16:12:22 EDT 2005 CIMS/UNIX ./cimsu\_install: Creating CIMS/UNIX Collapsible Terminal File ... Do you need to enter license information (new/upgrades) [y]?

CIMS/UNIX ./cimsu install: Add CIMS Licenses

Starting CIMS/UNIX /usr/users/cims/cimsu/scripts/admin/A\_add\_license Script at Tue Oct 25 16:12:29 EDT 2005 Respond to the following prompts with values provided in your CIMS/UNIX License Pak... Nodename is obtained from the UNIX command uname -n. Enter only the nodename component; if the returned value is fully qualified, e.g., nodename.myhost, use just nodename Enter Nodename : mickey Nodename =  $mickey$ ? [y]: Enter License\_Number: A9903 Enter Product\_Name: CIMS Enter Product\_Version: V05.0 Enter CPU\_Manufacturer: DEC Enter CPU\_Operating\_System: OSF1 Enter CPU\_Model: 2650 Enter CPU\_Codes: Enter Hardware ID: 08-00-2b-e5-06-1b Enter Options: full Enter Key\_Termination\_Date: Enter Product\_Maintenance\_Expiration: Enter Product\_Release\_Date: 20051101 Enter Checksum: JJAAAAAAAEAA 1: License\_Number = A9903 2: Product\_Name = CIMS 3: Product\_Version = V05.0 4: CPU\_Manufacturer = DEC 5: CPU\_Operating\_System = OSF1 6: CPU Model =  $2650$ 7: CPU\_Codes = 8: Hardware\_ID = 08-00-2b-e5-06-1b 9: Options =  $full$ 10: Key\_Termination\_Date = 11: Product\_Maintenance\_Expiration = 12: Product\_Release\_Date = 20051101 13: Checksum = JJAAAAAAAEAA Are all fields correct? [y]: CIMS/UNIX /usr/users/cims/cimsu/scripts/admin/A\_add\_license: Adding CIMS/UNIX License... %LICENSE-I-ADDED, license successfully added

```
Ending CIMS/UNIX /usr/users/cims/cimsu/scripts/admin/A_add_license Script at Tue
Oct 25 16:14:45 EDT 2005
Do you want to add more CIMS licenses? [n]:
CIMS/UNIX ./cimsu_install: Creating CIMS/UNIX Authorization File ...
CIMS/UNIX ./cimsu_install: Creating CIMS/UNIX Rates File ...
CIMS/UNIX ./cimsu_install: Creating CIMS/UNIX Holiday File ...
CIMS/UNIX ./cimsu_install: Creating CIMS/UNIX Image Mapping File ...
CIMS/UNIX ./cimsu_install: Creating CIMS/UNIX Queue Mapping File ...
CIMS/UNIX ./cimsu_install: Creating CIMS/UNIX Shift File ...
CIMS/UNIX ./cimsu_install: Creating CIMS/UNIX Terminal Parameter File ...
CIMS/UNIX ./cimsu_install: Creating CIMS/UNIX Database Instance File ...
CIMS/UNIX ./cimsu_install: Creating CIMS/UNIX Activity File ...
CIMS/UNIX ./cimsu_install: Creating CIMS/UNIX Oracle Accounting File ...
CIMS/UNIX ./cimsu_install: Creating CIMS/UNIX DB2 Accounting File ...
CIMS/UNIX ./cimsu_install: Setting file protection/ownership for data files ...
Starting CIMS/UNIX /usr/users/cims/cimsu/scripts/oracle/link_A_dbao Script at Tue
Oct 25 16:15:03 EDT 2005
The CIMS/UNIX Oracle utility binary tag is:
```
TAG: Y

The CIMS/UNIX Oracle binaries are tagged with the Oracle version

Do you want to link the CIMS/UNIX Oracle Accounting Utilities now (y or n)? [n]:

<span id="page-259-0"></span>Ending CIMS/UNIX /usr/users/cims/cimsu/scripts/oracle/link\_A\_dbao Script at Tue Oct 25 16:15:07 EDT 2005 Press enter when ready  $\star$  $\star$  $\star$ YOU HAVE SUCCESSFULLY INSTALLED CIMS/UNIX ON YOUR MACHINE  $\star$  $\star$ Ending CIMS/UNIX ./cimsu\_install Script at Tue Oct 25 16:15:11 EDT 2005  $#$  $#$ 

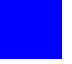

# **Glossary**

**CIMS Server Resource (CSR) File •** The resource file that contains the data that is input into CIMS chargeback applications. The CIMS Server Resource file contains CIMS Server Resource records. These records are comma-delimited and can contain a very large number of resource identifiers and resources. *See also identifier and rate code*.

**Client-Collector •** The CIMS Data Collector for UNIX client node. Collects accounting and storage data on a UNIX/Linux system.

**Consolidation Server •** The CIMS Data Collector for UNIX server node. Consolidates the nightly accounting and storage files collected from the Client-Collectors into one summary data source. The data is extracted into the output CSR files.

**crontab •** A UNIX command that creates a table or list of commands, each of which is to be executed by the operating system at a specified time.

**data extraction •** Refers to extracting the data produced by CIMS Data Collector for UNIX and producing a file that can be viewed in the native UNIX environment.

**GDF •** A file that defines the data that appears in data extract graph reports and the format of the graph.

**identifier** • In the CSR file records, a unique key that denotes the source of a resource that has been consumed. Examples include device name, server name, system ID, phone number, user ID, state code or building number. A consumed resource can have one to many identifiers.

**rate code •** A rate code represents the resource units being reported (for example, CPU time, transactions processed, or lines printed). The rate code includes the value for the resource and other rate processing information.

**RDF •** A file that defines the data that appears in data extract text reports and the format of the report.

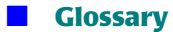

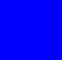

## **Index**

## **A**

accounting directory about [A-3](#page-162-0) transferring files to [4-9,](#page-114-0) [4-10](#page-115-0) Activity file (A\_activity.sys), about [A-5](#page-164-0) adding database instance record [3-19](#page-62-0) project record [3-46](#page-89-0) to [3-49](#page-92-0) user record [3-12](#page-55-0) to [3-13](#page-56-0) an send script, about [4-9](#page-114-0) archiving files from the history directory [5-3](#page-144-0) Authorization file (A\_uaf.sys), about [A-8](#page-167-0) Authorize utility (A\_authorize), about [B-4](#page-177-0)

## **B**

bin directory, about [A-4](#page-163-0)

## **C**

check\_nightly script, about [4-15](#page-120-0) check\_pacct script, about [4-4](#page-109-0) CIMS Data Collectors for UNIX about [1-2](#page-15-0) features and benefits [1-3](#page-16-0) systems supported by [1-3](#page-16-1) CIMS Oracle and DB2 files (A\_db\*.sys), about [A-6](#page-165-0) [CIMS Server Resource files](#page-18-0) *See* CSR files cimsu\_check\_db2 script, about [3-27](#page-70-0) cimsu\_check\_odb script, about [3-24](#page-67-0) cimsu\_date.awk script, about [A-11](#page-170-0) cimsu\_env script, about [A-11](#page-170-1) cimsu\_install script about [2-8](#page-27-0) example [F-1](#page-248-0) to [F-12](#page-259-0)

cimsu\_nightly script, about [4-5](#page-110-0) cimsu\_platform script, about [A-11](#page-170-2) cimsu\_start\_db2 script, about [3-25](#page-68-0) cimsu\_start\_odb script, about [3-22](#page-65-0) cimsu\_stop\_db2 script, about [3-26](#page-69-0) cimsu\_stop\_odb script.about [3-23](#page-66-0) CLI about [B-3](#page-176-0) vs. GUI [1-5](#page-18-1) client/server configuration [2-2](#page-21-0) post-installation steps for [2-23](#page-42-0) Collapsible Terminal file (A\_terminals.par), about [A-10](#page-169-0) [command line interface](#page-18-1) *See* CLI compressing nightly accounting and storage files [5-4](#page-145-0) Configuration Parameter file (A\_config.par) about [3-5](#page-48-0) environment variables in [2-15](#page-34-0) to [2-21](#page-40-0) Convert utility (A\_convert), about [B-4](#page-177-1) copying project record [3-49](#page-92-1) user record [3-14](#page-57-0) CS gen cims sum script, about  $4-20$ CS\_input\_source directory, about [A-4](#page-163-1) CS\_nightly\_consolidation script, about [4-16](#page-121-0) CSR files about [1-5](#page-18-0) format description [C-1](#page-190-0) to [C-3](#page-192-0) rate codes and identifiers in CS\_cims\_sum\_<date>.csv [4-24](#page-129-0) to [4-26](#page-131-0) CS cims sum db2 <date>.csv  $4-29$  to  $4-30$ CS\_cims\_sum\_db2\_stor\_<date>.csv [4-30](#page-135-1)

CS\_cims\_sum\_fs\_<date>.csv [4-31](#page-136-0) CS\_cims\_sum\_ora\_<date>.csv [4-27](#page-132-0) CS\_cims\_sum\_ora\_stor\_<date>.csv [4-28](#page-133-0) transferring to CIMS Mainframe [4-36](#page-141-0) transferring to CIMS Server [4-32](#page-137-0) to [4-34](#page-139-0)

#### **D**

daemon for DB2 database accounting about [3-17](#page-60-0) checking [3-27](#page-70-0) configuring [2-13](#page-32-0) starting [2-14,](#page-33-0) [3-25](#page-68-0) stopping [3-26](#page-69-0) daemon for Oracle database accounting about [3-17](#page-60-1) checking [3-24](#page-67-0) configuring [2-9](#page-28-0) to [2-10](#page-29-0) starting [2-11,](#page-30-0) [3-22](#page-65-0) stopping [3-23](#page-66-0) data collection accounting files, creating [4-7](#page-112-0) DB2 table storage file, creating [4-8](#page-113-0) Oracle table storage file, creating [4-8](#page-113-1) pacct file size, managing [4-4](#page-109-0) Print Statistics file, creating [4-8](#page-113-2) scripts an\_send [4-9](#page-114-0) cimsu\_nightly [4-5](#page-110-0) get\_acct [4-10](#page-115-0) get\_db2\_storage [4-8](#page-113-0) get\_odb\_storage [4-8](#page-113-1) overview [4-3](#page-108-0) prtacct [4-8](#page-113-2) redo\_nightly [4-11](#page-116-0) redo\_print [4-11](#page-116-1) runacct [4-7](#page-112-0) sampler [4-8](#page-113-3) turnacct [4-6](#page-111-0) system storage files, creating [4-8](#page-113-3) data consolidation frequency, suggested [4-13](#page-118-0) scripts check\_nightly [4-15](#page-120-0) CS\_gen\_cims\_sum [4-20](#page-125-0) CS nightly consolidation [4-16](#page-121-0) overview [4-12](#page-117-0) proc\_multi  $4-17$  to  $4-19$ window, setting [4-14](#page-119-0)

data directory about [A-5](#page-164-1) files in Activity file (A\_activity.sys) [A-5](#page-164-0) Authorization file (A\_uaf.sys)  $A-8$ CIMS Oracle and DB2 files [A-6](#page-165-0) Collapsible Terminal file (A\_terminals.par) [A-10](#page-169-0) Configuration Parameter file (A\_config.par) [3-5](#page-48-0) Holiday file (A\_holiday.sys) [A-6](#page-165-1) Image Mapping file (A\_imgmap.sys) [A-6](#page-165-2) Intermediate Statistics file (A\_stat.sys) [A-7](#page-166-0) Login Projects file (A\_lgiproj.sys) [A-6](#page-165-3) Merged Statistics file (A\_stat.dat) [A-8](#page-167-1) Node Parameter file (A\_node.par) [3-5](#page-48-1) Oracle Basename file (A\_odb\_base.sys) [A-7](#page-166-1) Oracle Username file (A\_odb\_user.sys) [A-7](#page-166-2) Parameter file (A\_setup.sys) [A-7](#page-166-3) Print Parameter file (A\_print.par) [3-60](#page-103-0) Print Statistics file (A\_prtstat.sys) [A-7](#page-166-4) Process Statistics file (A\_procstat.sys) [A-7](#page-166-5) Queue Mapping file (A\_queuemap.sys) [A-7](#page-166-6) Storage file (A\_storage.sys) [A-7](#page-166-7) Storage Parameter file (A\_storage.par) [A-9](#page-168-0) Terminal Parameter file (A\_term\_par.sys) [A-8](#page-167-2) Validation file (A\_validate.sys) [A-8](#page-167-3) wtmp Statistics file (A\_wtmpstat.sys) [A-8](#page-167-4) data extraction about [E-2](#page-223-0) digit separator set up [E-25](#page-246-0) generating text data extract reports [E-21](#page-242-0) monetary symbol set up [E-26](#page-247-0) output queue set up [E-23,](#page-244-0) [E-24](#page-245-0) parameters for [E-22](#page-243-0) to [E-26](#page-247-1) radix point set up [E-26](#page-247-2) RDF files audit RDFs [E-4](#page-225-0) capacity RDFs [E-4](#page-225-1) example files [E-18](#page-239-0) to [E-20](#page-241-0) format of [E-5](#page-226-0) to [E-17](#page-238-0) resource RDFs [E-3](#page-224-0) report header set up [E-25](#page-246-1) terminal-by-user set up [E-22](#page-243-1) to [E-23](#page-244-1)

database accounting about [3-16](#page-59-0) absolute shift and absolute daily accounting options [3-20](#page-63-0) database instance record adding [3-19](#page-62-0) modifying [3-19](#page-62-1) removing [3-19](#page-62-2) reporting [3-19](#page-62-3) D<sub>B2</sub> metrics collected [3-17](#page-60-2) scripts for [3-25](#page-68-1) to [3-27](#page-70-1) default record about [3-18](#page-61-0) modifying [3-18](#page-61-0) environment variables for [3-28](#page-71-0) to [3-29](#page-72-0) log files [3-27](#page-70-2) Oracle metrics collected [3-17](#page-60-3) scripts for [3-22](#page-65-1) to [3-24](#page-67-1) setting up [3-18](#page-61-1) to [3-29](#page-72-1) suggestions for [3-29](#page-72-2) user grouping option [3-21](#page-64-0) [database metrics, collecting](#page-59-0) *See* database accounting date calculation in scripts [A-11](#page-170-0) D<sub>R2</sub> *[See also](#page-59-1)* database accounting accounting daemon about [3-17](#page-60-0) checking [3-27](#page-70-0) configuring [2-13](#page-32-0) log file [3-27](#page-70-2) scripts for [3-25](#page-68-1) to [3-27](#page-70-1) starting [2-14,](#page-33-0) [3-25](#page-68-0) stopping [3-26](#page-69-0) accounting utilities linking [2-12](#page-31-0) list of [2-12](#page-31-1) collector preparation and install procedures [2-12](#page-31-2) to [2-14](#page-33-1) metrics collected [3-17](#page-60-2) table storage files, creating [4-8](#page-113-0) default record database instance [3-18](#page-61-0) project [3-45](#page-88-0) user [3-11](#page-54-0) to [3-12](#page-55-1) description directory, about [A-11](#page-170-3)

directories accounting [A-3](#page-162-0) bin [A-4](#page-163-0) CS input source [A-4](#page-163-1) data [A-5](#page-164-1) to [A-10](#page-169-1) description [A-11](#page-170-3) etc [A-11](#page-170-4) examples [A-13](#page-172-0) help [A-14](#page-173-0) history [A-14](#page-173-1)  $log A-14$  $log A-14$ overview of [A-3](#page-162-1) scripts [A-14](#page-173-3) distribution files about [2-4](#page-23-0) to [2-5](#page-24-0) CIMS Lab FTP site, retrieving from [2-6](#page-25-0) CIMS Lab Web site, retrieving from [2-6](#page-25-1) CIMS Product CD, retrieving from [2-6](#page-25-2) preparing [2-7](#page-26-0)

## **E**

enabling project accounting [3-44](#page-87-0) user accounting [3-10](#page-53-0) environment variables for data collection and consolidation, setting [2-15](#page-34-0) to [2-21](#page-40-0) etc directory about [A-11](#page-170-4) scripts in an send [4-9](#page-114-0) check\_pacct [4-4](#page-109-0) cimsu\_date.awk [A-11](#page-170-0) cimsu\_env [A-11](#page-170-1) cimsu\_nightly [4-5](#page-110-0) cimsu\_platform [A-11](#page-170-2) get\_acct [4-10](#page-115-0) prtacct [4-8](#page-113-2) redo\_nightly [4-11](#page-116-0) redo\_print [4-11](#page-116-1) runacct [4-7](#page-112-0) sampler [4-8](#page-113-3) turnacct [4-6](#page-111-0) examples directory, about [A-13](#page-172-0)

## **F**

File System Resource utility (CS\_fs\_resource), about [B-14](#page-187-0) files archiving from the history directory [5-3](#page-144-0) Authorization file (A\_uaf.sys) [A-8](#page-167-0) Collapsible Terminal file (A\_terminals.par) [A-10](#page-169-0) Configuration Parameter file (A\_config.par) [3-5](#page-48-0) Intermediate Statistics file (A\_stat.sys) [A-7](#page-166-0) Login Projects file (A\_lgiproj.sys) [A-6](#page-165-3) Merged Statistics file (A\_stat.dat) [A-8](#page-167-1) Node Parameter file (A\_node.par) [3-5](#page-48-1) Oracle Basename file (A\_odb\_base.sys) [A-7](#page-166-1) Oracle Username file (A\_odb\_base.sys) [A-7](#page-166-2) pacct [3-9](#page-52-0) Parameter file (A\_setup.sys) [A-7](#page-166-3) Print Parameter file (A\_print.par) [3-60](#page-103-0) Print Statistics file (A\_prtstat.sys) [A-7](#page-166-4) Process Statistics file (A\_procstat.sys) [A-7](#page-166-5) purging from the history directory [5-2](#page-143-0) Queue Mapping file (A\_queuemap.sys) [A-7](#page-166-6) raw accounting, list of [B-7](#page-180-0) Storage file (A\_storage.sys) [A-7](#page-166-7) Storage Parameter file (A\_storage.par) [A-9](#page-168-0) temporary accounting, list of [B-7](#page-180-1) Terminal Parameter file (A\_term\_par.sys) [A-8](#page-167-2) Validation file (A\_validate.sys) [A-8](#page-167-3) wtmp and wtmpx [3-8](#page-51-0) wtmp Statistics file (A\_wtmpstat.sys) [A-8](#page-167-4) Format utility (A\_format), about [B-7](#page-180-2) FS Report utility (A\_fsreport), about [B-7](#page-180-3) FTP, retrieving distribution files using [2-6](#page-25-0)

## **G**

[G\\_license utility, about](#page-105-0) get\_acct script, about [4-10](#page-115-0) get\_db2\_storage script, about [4-8](#page-113-0) get\_odb\_storage script, about [4-8](#page-113-1) getting files to from client nodes [4-10](#page-115-0) getting started [2-15](#page-34-1) to [2-23](#page-42-1) post-installation steps for client and server [2-23](#page-42-0) process accounting, starting [2-22](#page-41-0) scripts, scheduling [2-21](#page-40-1) to [2-22](#page-41-1) setting environment variables [2-15](#page-34-0) to [2-21](#page-40-0)

## **H**

help directory, about [A-14](#page-173-0) using [3-62](#page-105-1) history directory about [A-14](#page-173-1) archiving files from [5-3](#page-144-0) purging files from [5-2](#page-143-0) Holiday file (A\_holiday.sys), about [A-6](#page-165-1)

#### **I**

[identifiers](#page-18-2) *See* rate codes and identifiers image accounting about [3-30](#page-73-0) metrics collected by [3-30](#page-73-1) setting up [3-31](#page-74-0) to [3-32](#page-75-0) Image Mapping file (A\_imgmap.sys), about [A-6](#page-165-2) [image metrics, collecting](#page-73-0) *See* image accounting install script, cimsu\_install example [F-1](#page-248-0) to [F-12](#page-259-0) installation clean up after [2-23](#page-42-2) DB2 preparation and install procedures [2-12](#page-31-2) to  $2 - 14$ distribution files about [2-4](#page-23-0) to [2-5](#page-24-0) preparing [2-7](#page-26-0) from CIMS Lab FTP site [2-6](#page-25-0) from CIMS Lab Web site [2-6](#page-25-1) from CIMS Product CD [2-6](#page-25-2) logging on to UNIX system using root account [2-4](#page-23-1) Oracle preparation and install procedures [2-8](#page-27-1) to [2-11](#page-30-1) preparing for [2-2](#page-21-1) to [2-3](#page-22-0) script (cimsu\_install) [2-8](#page-27-0) steps for [2-4](#page-23-2) to [2-8](#page-27-2) installation log, creating [2-3](#page-22-1) Intermediate Statistics file (A\_stat.sys), about [A-7](#page-166-0)

## **L**

[license information, maintaining](#page-105-0) *See* G\_license utility License utility (G\_license), about [B-15](#page-188-0) linking DB<sub>2</sub> accounting utilities [2-12](#page-31-0) Oracle accounting utilities [2-8](#page-27-3) to [2-12](#page-31-3)

log directory, about [A-14](#page-173-2) files cimsu nightly  $4-5$ database accounting [3-27](#page-70-2) sending to CIMS Server [4-35](#page-140-0) to [4-36](#page-141-1) standard out and standard error [4-18](#page-123-0) logging on to UNIX system to install CIMS Data Collector for UNIX [2-4](#page-23-1) Login Projects file (A\_lgiproj.sys.sys), about [A-6](#page-165-3) Login utility  $(A_{\text{1}})$ , about  $B-8$ 

#### **M**

Merge utility (A\_merge) about [B-8](#page-181-1) commands and qualifiers [B-8](#page-181-2) Merged Statistics file (A\_stat.dat), about [A-8](#page-167-1) messages, CIMS about [D-2](#page-195-0) CIMS DB2 Accounting Daemon [D-27](#page-220-0) to [D-28](#page-221-0) CIMS Oracle Accounting Daemon [D-26](#page-219-0) to [D-27](#page-220-1) CIMSG RTL [D-12](#page-205-0) to [D-13](#page-206-0) Convert utility [D-24](#page-217-0) to [D-26](#page-219-1) Database RTL [D-13](#page-206-1) to [D-15](#page-208-0) example [D-4](#page-197-0) format of [D-2](#page-195-1) to [D-3](#page-196-0) Login Utility [D-16](#page-209-0) to [D-18](#page-211-0) RTL [D-5](#page-198-0) to [D-12](#page-205-1) Sampler utility [D-23](#page-216-0) to [D-24](#page-217-1) Switch utility [D-20](#page-213-0) to [D-22](#page-215-0) X-Window Login utility [D-18](#page-211-1) to [D-19](#page-212-0) modifying database instance record [3-19](#page-62-1) default record database instance [3-18](#page-61-0) project [3-45](#page-88-0) user [3-11](#page-54-0) to [3-12](#page-55-1) project record [3-49](#page-92-2) user record [3-14](#page-57-1)

#### **N**

nightly accounting file compressing [5-4](#page-145-0) creating [4-7](#page-112-0) out-of-sequence record error handling for [5-5](#page-146-0) check script (check\_nightly) [4-15](#page-120-1)

collection script (cimsu\_nightly) [4-5](#page-110-0) consolidation script, (CS\_nightly\_consolidation) [4-16](#page-121-1) DB2 storage files, creating [4-8](#page-113-0) Oracle storage file, creating [4-8](#page-113-1) system storage file compressing [5-4](#page-145-0) system storage files, creating [4-8](#page-113-3) Node Parameter file (A\_node.par), about [3-5](#page-48-1)

## **O**

Oracle  *[See also](#page-59-1)* database accounting accounting daemon about [3-17](#page-60-1) checking [3-24](#page-67-0) configuring [2-9](#page-28-0) to [2-10](#page-29-0) log file [3-27](#page-70-2) scripts for [3-22](#page-65-1) to [3-24](#page-67-1) starting [2-11,](#page-30-0) [3-22](#page-65-0) stopping [3-23](#page-66-0) accounting utilities linking [2-8](#page-27-3) to [2-12](#page-31-3) list of [2-8](#page-27-4) Basename file [A-7](#page-166-1) collector preparation and install procedures [2-8](#page-27-1) to [2-11](#page-30-1) metrics collected [3-17](#page-60-3) table storage files, creating [4-8](#page-113-1) Username file [A-7](#page-166-2) out-of-sequence records in nightly accounting file, handling [5-5](#page-146-0) overview of accounting features [3-6](#page-49-0) CIMS Data Collector for UNIX architecture [3-3](#page-46-0) to [3-5](#page-48-2) data collection scripts [4-3](#page-108-0) data consolidation scripts [4-12](#page-117-0) data extraction [E-2](#page-223-0) directories [A-3](#page-162-1)

#### **P**

pacct file collecting data from [3-7](#page-50-0) to [3-9](#page-52-1) metrics collected [3-9](#page-52-0) managing size of [4-4](#page-109-0) Parameter file (A\_setup.sys), about [A-7](#page-166-3) pre-installation checklist [2-2](#page-21-1) to [2-3](#page-22-0)

print accounting about [3-60](#page-103-1) metrics collected by [3-61](#page-104-0) [print metrics, collecting](#page-103-1) *See* print accounting Print Parameter file (A\_print.par), about [3-60](#page-103-0) Print Statistics file (A\_prtstat.sys) about [A-7](#page-166-4) creating [4-8](#page-113-2) proc\_multi script, about [4-17](#page-122-0) to [4-19](#page-124-0) process accounting [metrics, collecting](#page-73-0) *See* image accounting prorating process resources [5-8](#page-149-0) starting [2-22](#page-41-0) turning on and off [4-6](#page-111-1) Process Statistics file (A\_procstat.sys), about [A-7](#page-166-5) project accounting about [3-34](#page-77-0) default record about [3-45](#page-88-0) modifying [3-45](#page-88-0) enabling [3-44](#page-87-0) project default directory, assigning [3-56](#page-99-0) project GID, managing [3-55](#page-98-0) project record adding [3-46](#page-89-0) to [3-49](#page-92-0) copying [3-49](#page-92-1) modifying [3-49](#page-92-2) removing [3-50](#page-93-0) renaming [3-50](#page-93-1) reporting [3-51](#page-94-0) setting up [3-45](#page-88-1) to [3-59](#page-102-0) system configuration for [3-35](#page-78-0) to [3-43](#page-86-0) user options assigning a custom project prompting for a user [3-53](#page-96-0) assigning a default project to a user [3-52,](#page-95-0) [3-54](#page-97-0) assigning a projects by jobtype to a user [3-52](#page-95-1) project switching for a user, enabling [3-54](#page-97-1) validation setup custom validation [3-58](#page-101-0) no validation [3-59](#page-102-1) password validation [3-58](#page-101-1) user account authorization [3-57](#page-100-0) validation by project existence [3-59](#page-102-2) [project metrics, collecting](#page-77-0) *See* project accounting prorating process resources [5-8](#page-149-0) prtacct script, about [4-8](#page-113-2)

purging files from the history directory [5-2](#page-143-0)

## **Q**

qualifiers A\_format utility /AGGREGATE [4-7](#page-112-1) /ROLL [4-7](#page-112-2) A\_merge utility /STATISTICS [B-8](#page-181-3) /VERBOSE [B-8](#page-181-3) A\_select utility /ADD\_COUNTS [B-12](#page-185-0) /ADD\_IMAGE [B-12](#page-185-1) /NODE [B-10](#page-183-0) /SINCE and /BEFORE [B-10](#page-183-1) /STATISTICS [B-13](#page-186-0) /UNKNOWN\_PROJECT [B-11](#page-184-0) /VERBOSE [B-13](#page-186-1) /ZERO [B-12](#page-185-2) Queue Mapping file (A\_queuemap.sys), about [A-7](#page-166-6)

#### **R**

rate codes and identifiers about [1-5](#page-18-2) list of background [4-24](#page-129-1) to [4-26](#page-131-1) DB2 [4-29](#page-134-0) to [4-30](#page-135-0) DB2 table storage [4-30](#page-135-1) interactive [4-24](#page-129-1) to [4-26](#page-131-1) Oracle [4-27](#page-132-0) Oracle table storage [4-28](#page-133-0) process [4-24](#page-129-0) to [4-26](#page-131-0) storage [4-24](#page-129-1) to [4-26](#page-131-1) UNIX file system [4-31](#page-136-0) raw accounting files, list of [B-7](#page-180-0) RDF files *[See also](#page-223-1)* data extraction example files [E-18](#page-239-0) to [E-20](#page-241-0) file types audit [E-4](#page-225-0) capacity [E-4](#page-225-1) resource [E-3](#page-224-0) format of [E-5](#page-226-0) to [E-17](#page-238-0) keywords in body section [E-12](#page-233-0) to [E-16](#page-237-0) select section [E-6](#page-227-0) to [E-9](#page-230-0) sort section [E-10](#page-231-0)

redo\_nightly script, about [4-11](#page-116-0) redo\_pirnt script, about [4-11](#page-116-1) removing database instance record [3-19](#page-62-2) project record [3-50](#page-93-0) user record [3-14](#page-57-2) renaming project record [3-50](#page-93-1) user record [3-14](#page-57-3) [Report Description files](#page-223-2) *See* RDF files Report utility (A\_report) about [B-9](#page-182-0) extracting data using [E-21](#page-242-1) [reporting](#page-223-0) *See* data extraction runnacct script /AGGREGATE qualifier used with [4-7](#page-112-1) /ROLL qualifier used with [4-7](#page-112-2) runnacct script, about [4-7](#page-112-0)

#### **S**

sampler script, about [4-8](#page-113-3) Sampler utility (A\_sampler), about [B-9](#page-182-1) scripts cimsu\_date.awk [A-11](#page-170-0) cimsu\_env [A-11](#page-170-1) cimsu\_install [2-8](#page-27-0) cimsu\_platform [A-11](#page-170-2) data collection an\_send [4-9](#page-114-0) check\_pacct [4-4](#page-109-0) cimsu\_nightly [4-5](#page-110-0) get  $\arct{4-10}$  $\arct{4-10}$  $\arct{4-10}$ get\_db2\_storage [4-8](#page-113-0) get\_odb\_storage [4-8](#page-113-1) overview [4-3](#page-108-0) prtacct [4-8](#page-113-2) redo\_nightly [4-11](#page-116-0) redo\_print [4-11](#page-116-1) runacct [4-7](#page-112-0) sampler [4-8](#page-113-3) turnacct [4-6](#page-111-0) data consolidation check\_nightly [4-15](#page-120-0) CS\_gen\_cims\_sum [4-20](#page-125-0) CS\_nightly\_consolidation [4-16](#page-121-0) overview [4-12](#page-117-0) proc\_multi [4-17](#page-122-0) to [4-19](#page-124-0) D<sub>B2</sub>

cimsu\_check\_db2 [3-27](#page-70-0) cimsu\_start\_db2 [3-25](#page-68-0) cimsu\_stop\_db2 [3-26](#page-69-0) Oracle cimsu\_check\_odb [3-24](#page-67-0) cimsu\_start\_odb [3-22](#page-65-0) cimsu\_stop\_odb [3-23](#page-66-0) scheduling on client and server nodes [2-21](#page-40-1) to [2-22](#page-41-1) script installation log, creating [2-3](#page-22-1) scripts directory, about [A-14](#page-173-3) Select utility (A\_select) about [B-9](#page-182-2) commands and qualifiers [B-10](#page-183-2) to [B-13](#page-186-2) sending CSR files to CIMS Mainframe [4-36](#page-141-0) to CIMS Server [4-32](#page-137-0) to [4-34](#page-139-0) files to the Consolidation Server [4-9](#page-114-0) log files to CIMS Server [4-35](#page-140-0) to [4-36](#page-141-1) server/client configuration [2-2](#page-21-0) post-installation steps for [2-23](#page-42-0) Setup utility  $(A$  setup), about  $B-14$ [software package metrics, collecting](#page-73-2) *See* image accounting standard out and standard error, log file for [4-18](#page-123-0) statistics processed by CIMS Data Collector for **IINIX** DB2 [6-9](#page-158-0) to [6-10](#page-159-0) Oracle [6-6](#page-155-0) to [6-8](#page-157-0) UNIX [6-3](#page-152-0) to [6-6](#page-155-1) storage accounting about [3-33](#page-76-0) metrics collected by [3-33](#page-76-1) setting up [3-33](#page-76-2) Storage file (A\_storage.sys), about [A-7](#page-166-7) [storage metrics, collecting](#page-76-0) *See* storage accounting Storage Parameter file (A\_storage.par), about [A-9](#page-168-0) Switch utility (A\_switch), about [B-14](#page-187-2) system accounting about [3-7](#page-50-1) pacct file, metrics collected from [3-9](#page-52-0) wtmp and wtmpx files, metrics collected from [3-8](#page-51-0) [system metrics, collecting](#page-50-1) *See* system accounting systems supported [1-3](#page-16-1)

## **T**

temporary account files, list of [B-7](#page-180-1) Terminal Parameter file (A\_term\_par.sys), about  $A - R$ terminal-by-user set up [E-22](#page-243-1) to [E-23](#page-244-1) transferring CSR files to CIMS Mainframe [4-36](#page-141-0) to CIMS Server [4-32](#page-137-0) to [4-34](#page-139-0) files to the Consolidation Server [4-9](#page-114-0), [4-10](#page-115-0) log files to CIMS Server [4-35](#page-140-0) to [4-36](#page-141-1) turnacct script, about [4-6](#page-111-0)

#### **U**

UNIX process accounting prorating process resources [5-8](#page-149-0) starting [2-22](#page-41-0) turning on and off [4-6](#page-111-1) user accounting about [3-10](#page-53-1) default record about [3-11](#page-54-0) to [3-12](#page-55-1) modifying [3-11](#page-54-0) to [3-12](#page-55-1) default user record, about [3-11](#page-54-1) enabling [3-10](#page-53-0) metrics collected by [3-10](#page-53-2) setting up [3-11](#page-54-2) to [3-15](#page-58-0) user record adding [3-12](#page-55-0) to [3-13](#page-56-0) copying [3-14](#page-57-0) modifying [3-14](#page-57-1) removing [3-14](#page-57-2) renaming [3-14](#page-57-3) reporting [3-15](#page-58-1) [user metrics, collecting](#page-53-1) *See* user accounting utilities A\_authorize [B-4](#page-177-0) A\_convert [B-4](#page-177-1) A\_format [B-7](#page-180-2) A\_fsreport [B-7](#page-180-3) A\_login [B-8](#page-181-0) A\_login\_xm [B-8](#page-181-4) A\_merge [B-8](#page-181-1) A\_report [B-9](#page-182-0) A\_sampler [B-9](#page-182-1) A\_setup [B-14](#page-187-1) A\_switch [B-14](#page-187-2) CS\_fs\_resource [B-14](#page-187-0)

G\_license [B-15](#page-188-0) linking DB2 [2-12](#page-31-0) Oracle [2-8](#page-27-3) to [2-12](#page-31-3) Select (A\_select) [B-9](#page-182-2) to [B-13](#page-186-3)

#### **V**

Validation file (A\_validate.sys), about [A-8](#page-167-3)

#### **W**

wtmp and wtmpx files collecting data from [3-7](#page-50-0) to [3-9](#page-52-1) metrics collected [3-8](#page-51-0) wtmp Statistics file (A\_wtmpstat.sys), about [A-8](#page-167-4)

## **X**

X-window Login utility (A\_login\_xm), about [B-8](#page-181-4) X-window Utility [B-8](#page-181-5)